# Command Line Interface

Administration Guide Version NGX R65

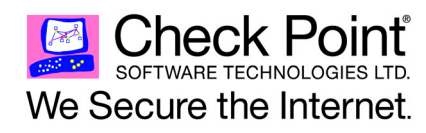

January 2007

#### **© 2003-2007 Check Point Software Technologies Ltd.**

All rights reserved. This product and related documentation are protected by copyright and distributed under licensing restricting their use, copying, distribution, and decompilation. No part of this product or related documentation may be reproduced in any form or by any means without prior written authorization of Check Point. While every precaution has been taken in the preparation of this book, Check Point assumes no responsibility for errors or omissions. This publication and features described herein are subject to change without notice.

#### RESTRICTED RIGHTS LEGEND:

Use, duplication, or disclosure by the government is subject to restrictions as set forth in subparagraph (c)(1)(ii) of the Rights in Technical Data and Computer Software clause at DFARS 252.227-7013 and FAR 52.227-19.

#### TRADEMARKS:

©2003-2007 Check Point Software Technologies Ltd. All rights reserved. Check Point, AlertAdvisor, Application Intelligence, Check Point Express, Check Point Express CI, the Check Point logo, ClusterXL, ConnectControl, Connectra, Connectra Accelerator Card, Cooperative Enforcement, Cooperative Security Alliance, CoSa, DefenseNet, Eventia, Eventia Analyzer, Eventia Reporter, Eventia Suite, FireWall-1, FireWall-1 GX, FireWall-1 SecureServer, FloodGate-1, Hacker ID, IMsecure, INSPECT, INSPECT XL, Integrity, Integrity Clientless Security, Integrity SecureClient, InterSpect, IQ Engine, MailSafe, NG, NGX, Open Security Extension, OPSEC, OSFirewall, Policy Lifecycle Management, Provider-1, Safe@Home, Safe@Office, SecureClient, SecureClient Mobile, SecureKnowledge, SecurePlatform, SecurePlatform Pro, SecuRemote, SecureServer, SecureUpdate, SecureXL, SecureXL Turbocard, SiteManager-1, SmartCenter, SmartCenter Express, SmartCenter Power, SmartCenter Pro, SmartCenter UTM, SmartConsole, SmartDashboard, SmartDefense, SmartDefense Advisor, Smarter Security, SmartLSM, SmartMap, SmartPortal, SmartUpdate, SmartView, SmartView Monitor, SmartView Reporter, SmartView Status, SmartViewTracker, SofaWare, SSL Network Extender, Stateful Clustering, TrueVector, Turbocard, UAM, UserAuthority, User-to-Address Mapping, VPN-1, VPN-1 Accelerator Card, VPN-1 Edge, VPN-1 Express, VPN-1 Express CI, VPN-1 Power, VPN-1 Power VSX, VPN-1 Pro, VPN-1 SecureClient, VPN-1 SecuRemote, VPN-1 SecureServer, VPN-1 UTM, VPN-1 UTM Edge, VPN-1 VSX, Web Intelligence, ZoneAlarm, ZoneAlarm Anti-Spyware, ZoneAlarm Antivirus, ZoneAlarm Internet Security Suite, ZoneAlarm Pro, ZoneAlarm Secure Wireless Router, Zone Labs, and the Zone Labs logo are trademarks or registered trademarks of Check Point Software Technologies Ltd. or its affiliates. ZoneAlarm is a Check Point Software Technologies, Inc. Company. All other product names mentioned herein are trademarks or registered trademarks of their respective owners. The products described in this document are protected by U.S. Patent No. 5,606,668, 5,835,726, 6,496,935, 6,873,988, and 6,850,943 and may be protected by other U.S. Patents, foreign patents, or pending applications.

For third party notices, see: [THIRD PARTY TRADEMARKS AND COPYRIGHTS.](#page-176-0)

# **Contents**

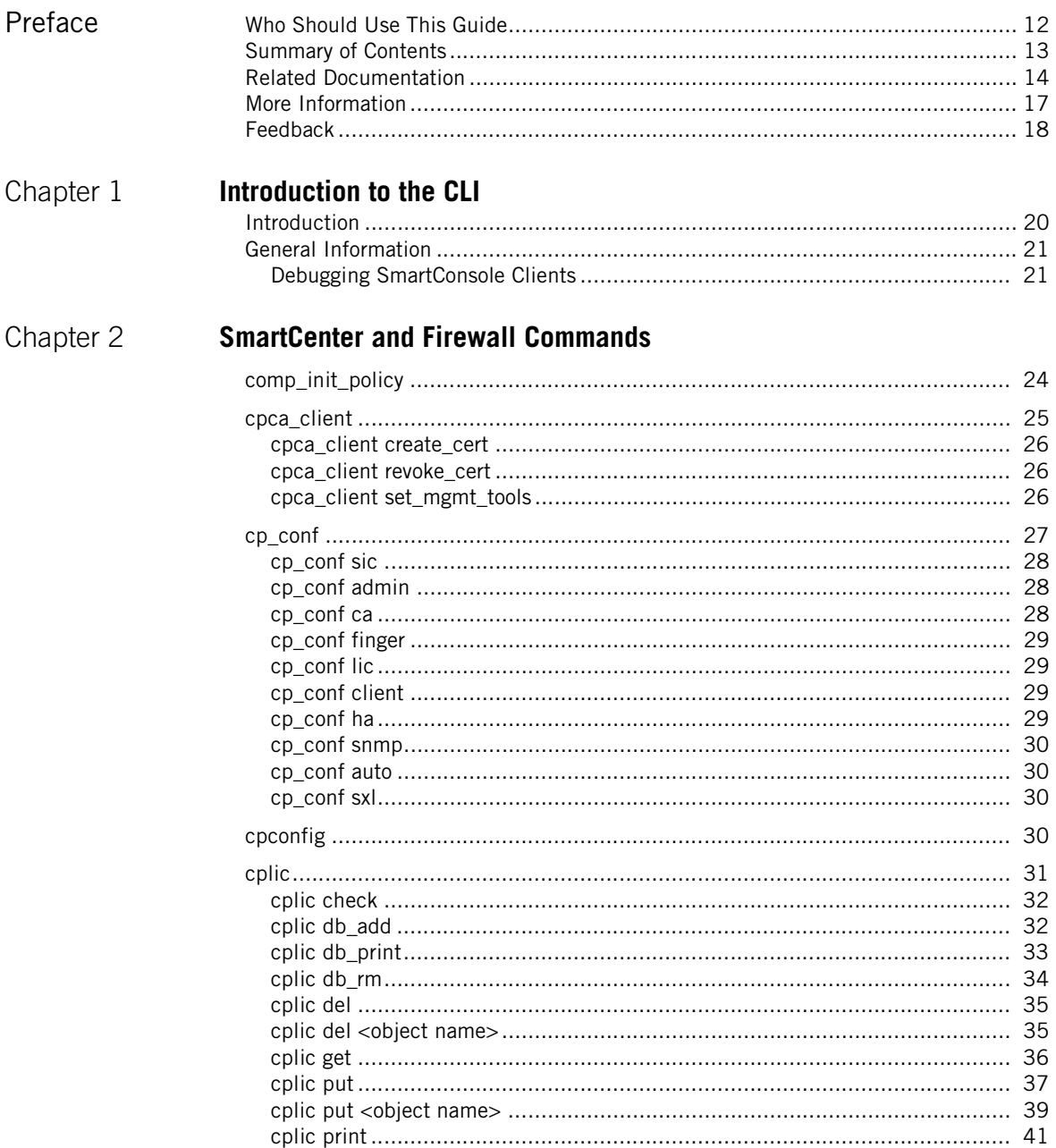

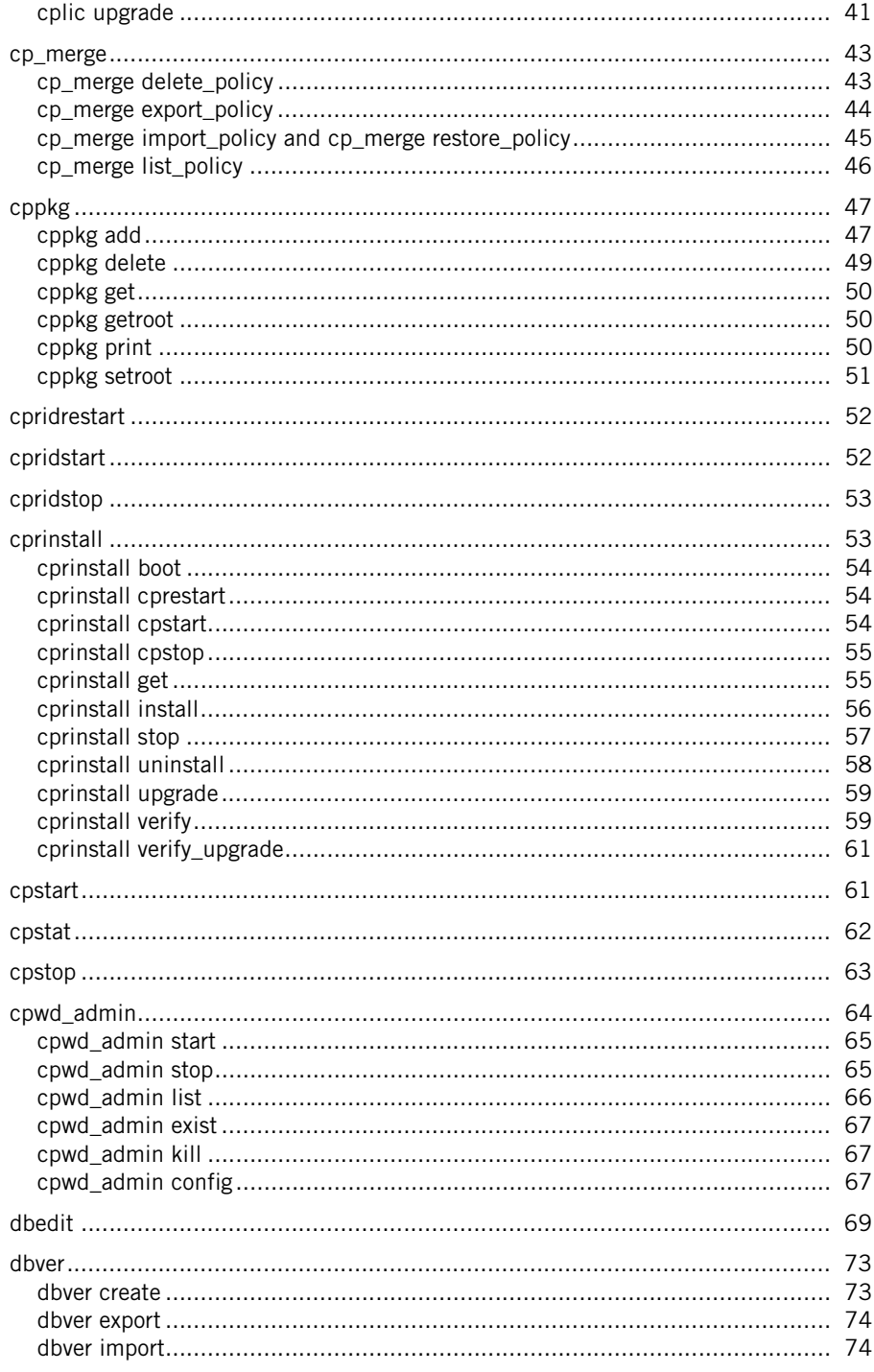

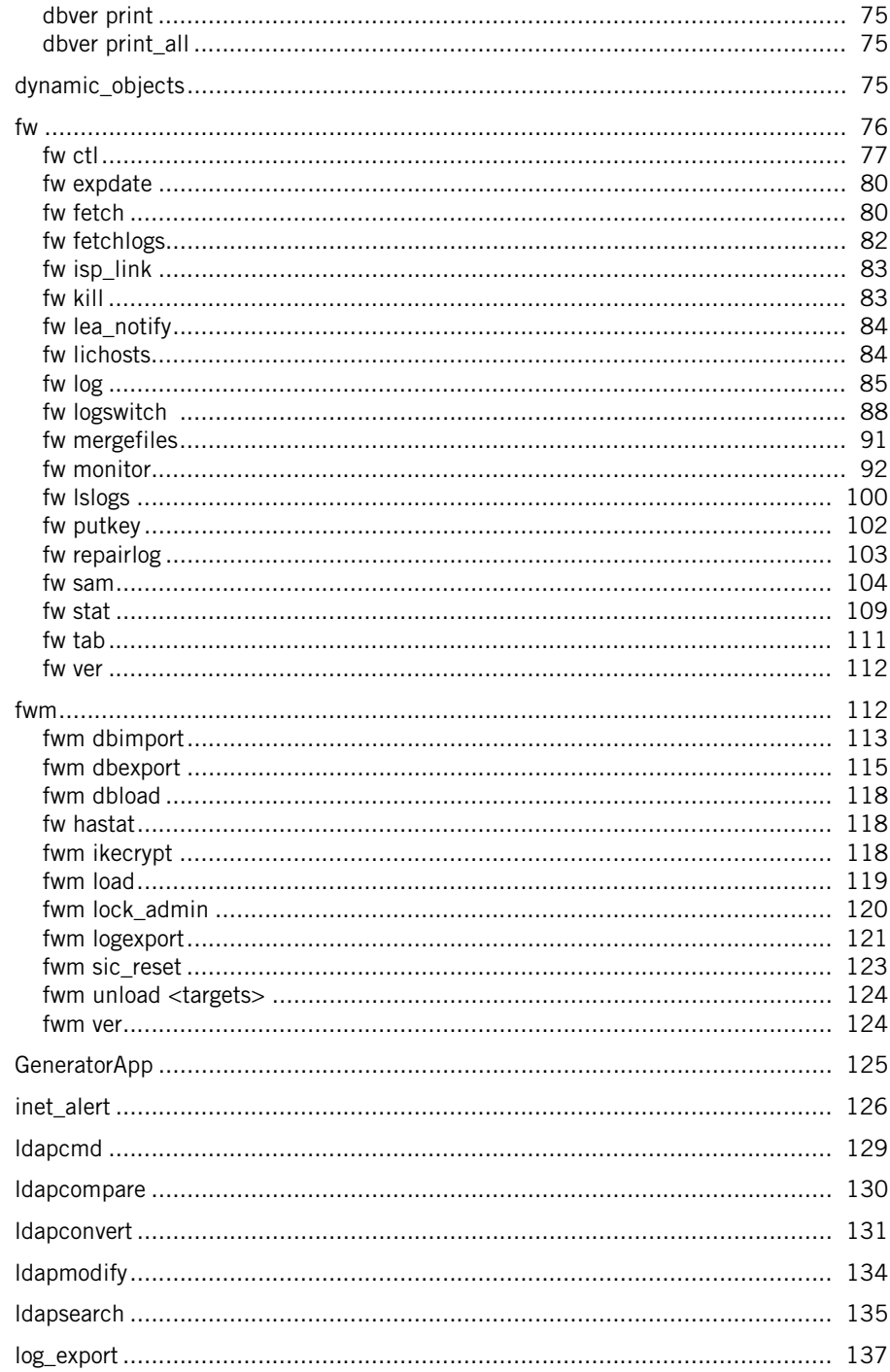

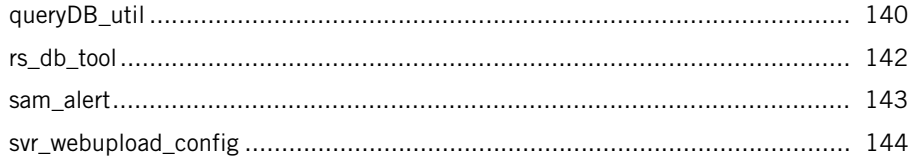

## Chapter 3 **VPN-1 Commands**

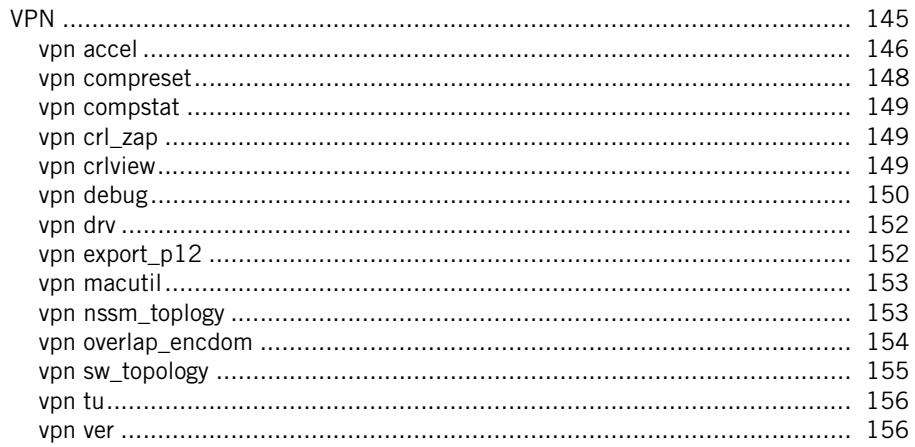

#### Chapter 4

#### **SmartView Monitor Commands**

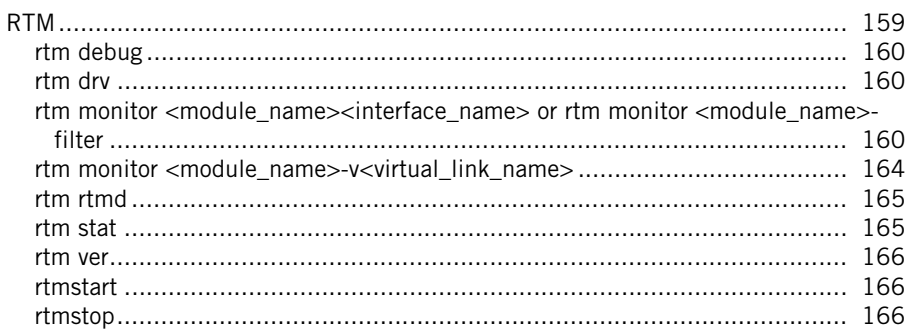

#### Chapter 5 **SecureClient Commands**

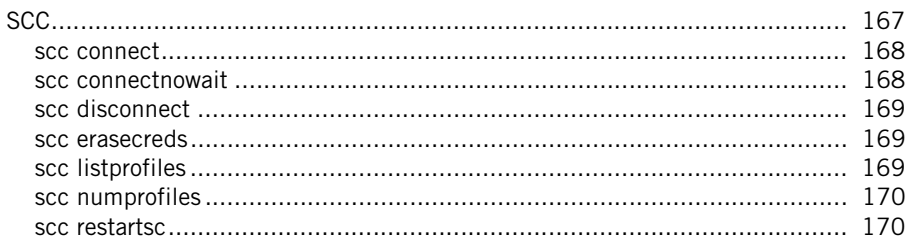

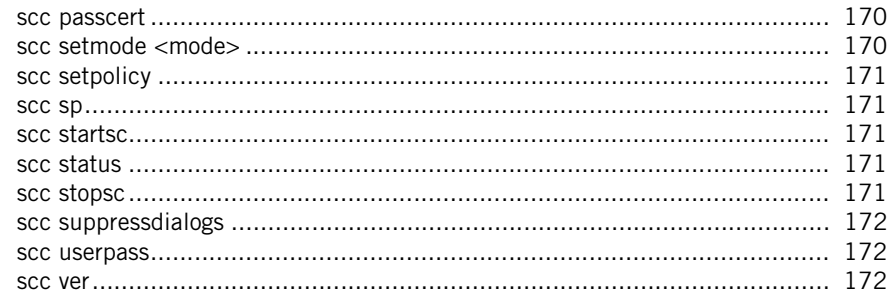

## Chapter 6 **ClusterXL Commands**

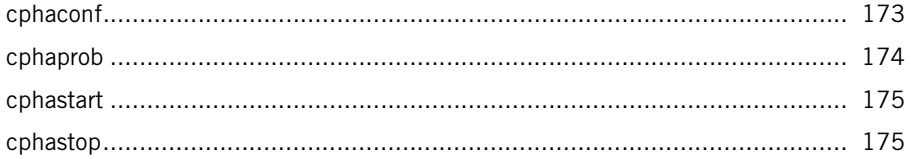

# <span id="page-10-0"></span>Preface **P**

In This Chapter

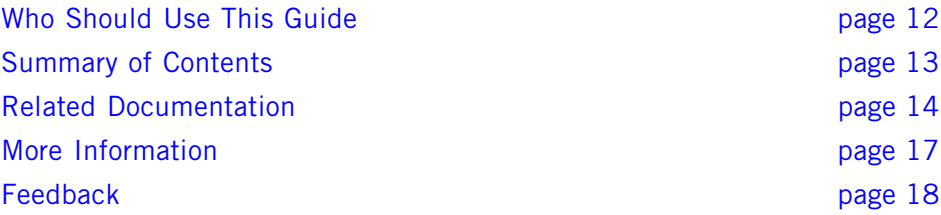

# <span id="page-11-0"></span>**Who Should Use This Guide**

This guide is intended for administrators responsible for maintaining network security within an enterprise, including policy management and user support.

This guide assumes a basic understanding of

- **•** System administration.
- **•** The underlying operating system.
- **•** Internet protocols (IP, TCP, UDP etc.).

# <span id="page-12-0"></span>**Summary of Contents**

This guide describes the VPN components of VPN-1 Power. It contains the following sections and chapters:

This section describes the basic components of a VPN and provides the background for the technology that comprises the VPN infrastructure.

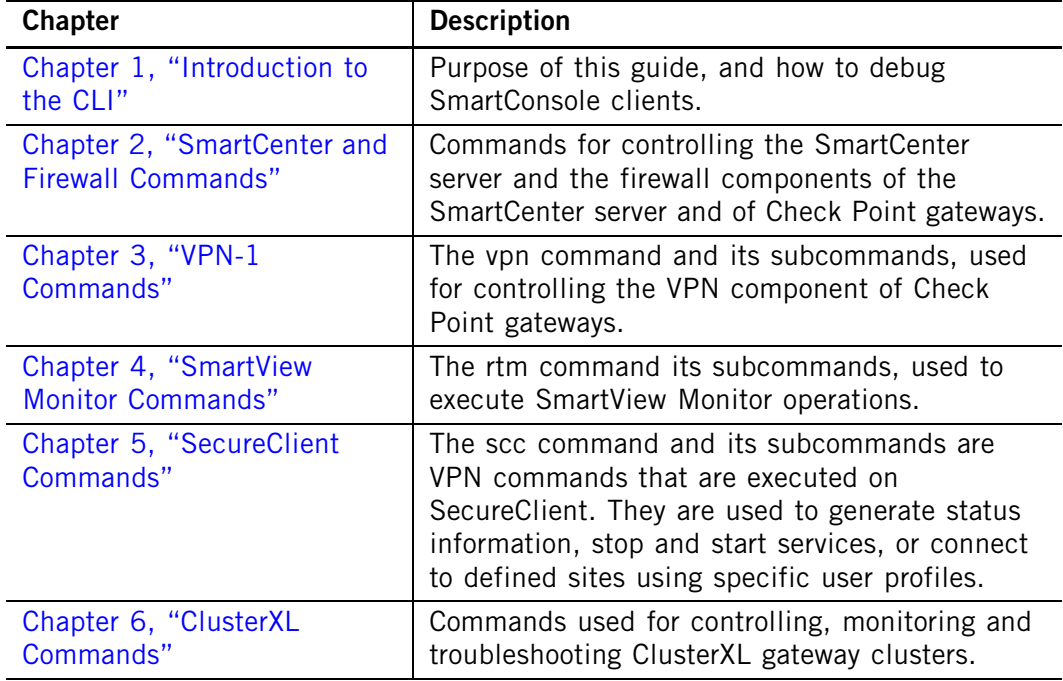

# <span id="page-13-0"></span>**Related Documentation**

The NGX R65 release includes the following documentation

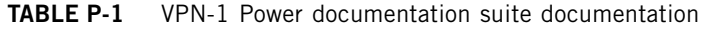

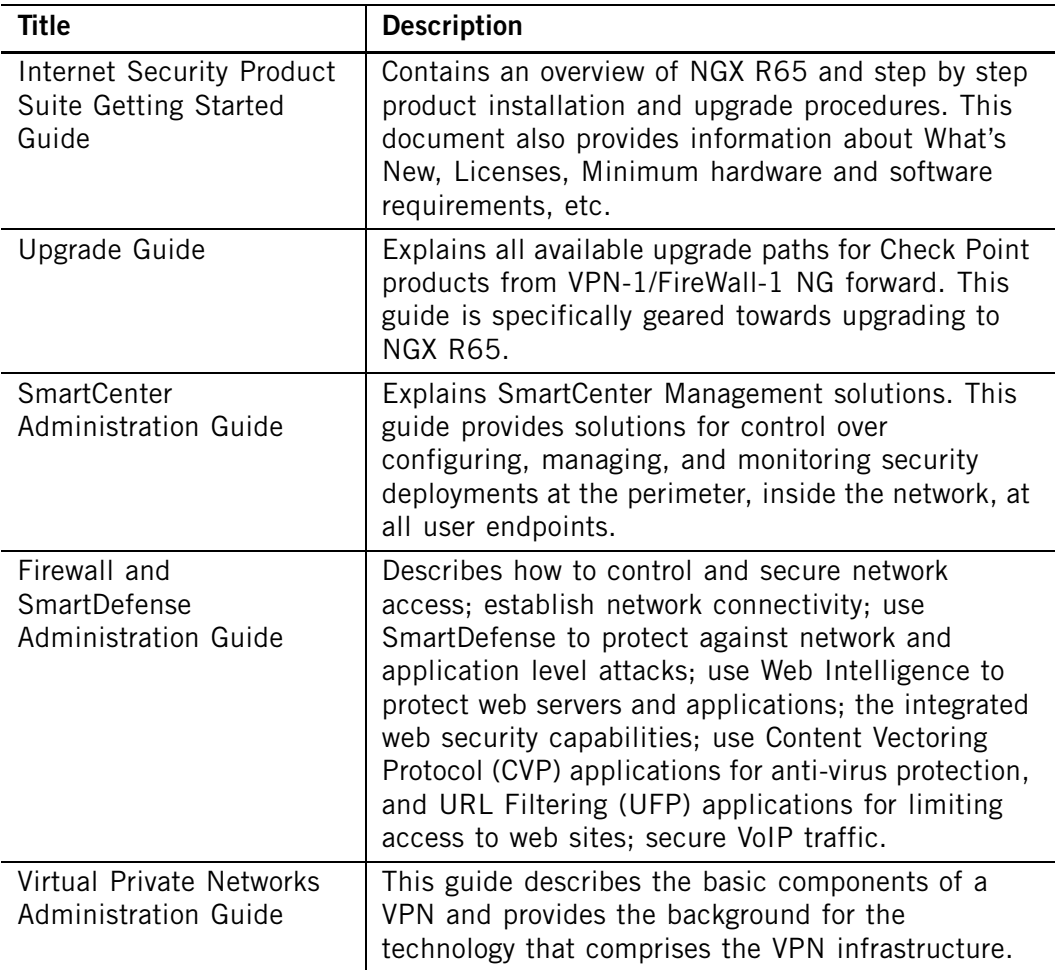

| <b>Title</b>                                                          | <b>Description</b>                                                                                                    |
|-----------------------------------------------------------------------|----------------------------------------------------------------------------------------------------|
| Eventia Reporter<br><b>Administration Guide</b>                       | Explains how to monitor and audit traffic, and<br>generate detailed or summarized reports in the<br>format of your choice (list, vertical bar, pie chart<br>etc.) for all events logged by Check Point VPN-1<br>Power, SecureClient and SmartDefense.                                                                              |
| SecurePlatform™/<br>SecurePlatform Pro<br><b>Administration Guide</b> | Explains how to install and configure<br>SecurePlatform. This guide will also teach you how<br>to manage your SecurePlatform and explains<br>Dynamic Routing (Unicast and Multicast) protocols.                                                                                                    |
| Provider-1/SiteManager-1<br><b>Administration Guide</b>               | Explains the Provider-1/SiteManager-1 security<br>management solution. This guide provides details<br>about a three-tier, multi-policy management<br>architecture and a host of Network Operating Center<br>oriented features that automate time-consuming<br>repetitive tasks common in Network Operating<br>Center environments. |

**TABLE P-1** VPN-1 Power documentation suite documentation (continued)

#### **TABLE P-2** Integrity Server documentation

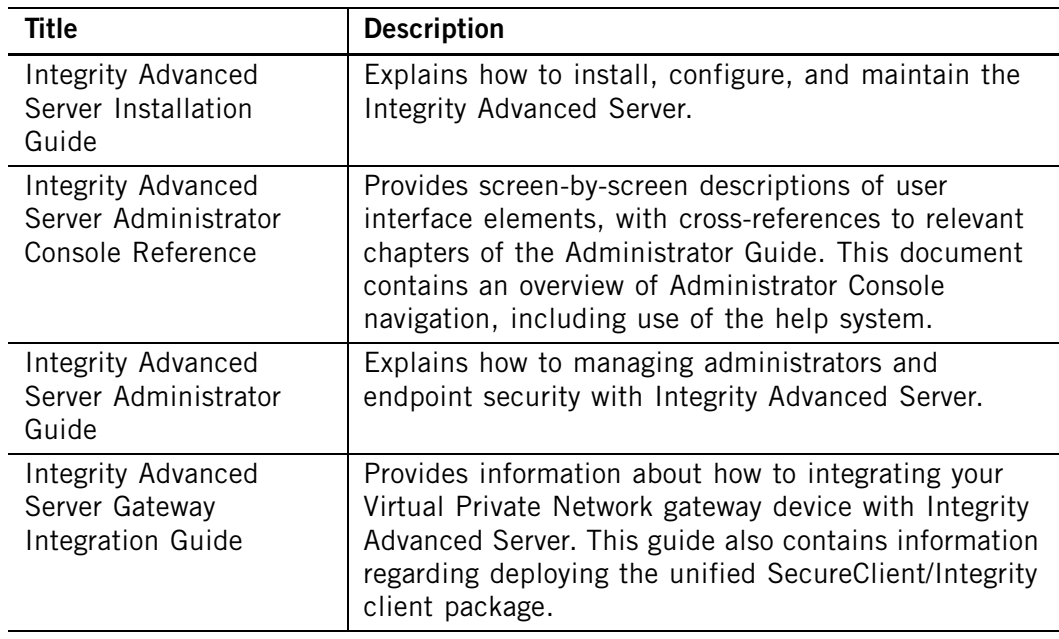

| <b>Title</b>                                                         | <b>Description</b>                                                                                                    |
|----------------------------------------------------------------------|----------------------------------------------------------------------------------------------------|
| <b>Integrity Advanced</b><br>Server System<br>Requirements           | Provides information about client and server<br>requirements.                                                                       |
| Integrity Agent for Linux<br>Installation and<br>Configuration Guide | Explains how to install and configure Integrity Agent<br>for Linux.                                                                 |
| Integrity XML Policy<br>Reference Guide                              | Provides the contents of Integrity client XML policy<br>files.                                                                      |
| Integrity Client<br>Management Guide                                 | Explains how to use of command line parameters to<br>control Integrity client installer behavior and<br>post-installation behavior. |

**TABLE P-2** Integrity Server documentation (continued)

# <span id="page-16-0"></span>**More Information**

**•** [For additional technical information about Check Point products, consult Check](https://secureknowledge.checkpoint.com/)  [Point's SecureKnowledge at h](https://secureknowledge.checkpoint.com/)ttps://secureknowledge.checkpoint.com/.

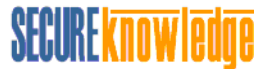

**•** See the latest version of this document in the User Center at <http://www.checkpoint.com/support/technical/documents>

# <span id="page-17-0"></span>**Feedback**

Check Point is engaged in a continuous effort to improve its documentation. Please help us by sending your comments to:

[cp\\_techpub\\_feedback@checkpoint.com](mailto:cp_techpub_feedback@checkpoint.com?subject=Check Point User Guide feedback)

# <span id="page-18-2"></span><span id="page-18-1"></span><span id="page-18-0"></span>Chapter **Introduction to the CLI**

In This Chapter

Introduction and the contract of the contract of the page 20 page 20 General Information extensive page 21

# <span id="page-19-0"></span>**Introduction**

This guide documents the Command Line Interface (CLI) commands across different Check Point Products and features. The commands are documented according to the product for which they are used.

Within each product chapter, the commands are arranged alphabetically.

For Provider-1/SiteManager-1 CLI commands, see the Provider-1/SiteManager-1 Administration Guide.

# <span id="page-20-0"></span>**General Information**

## <span id="page-20-1"></span>**Debugging SmartConsole Clients**

It is possible to obtain debugging information on any of the SmartConsole clients by running these clients in a debug mode. You can save the debug information in a default text file, or you can specify another file in which this information should be saved.

**Usage:** <fwpolicy.exe> -d -o <Debug-Output-File-Name.txt>

**Syntax:**

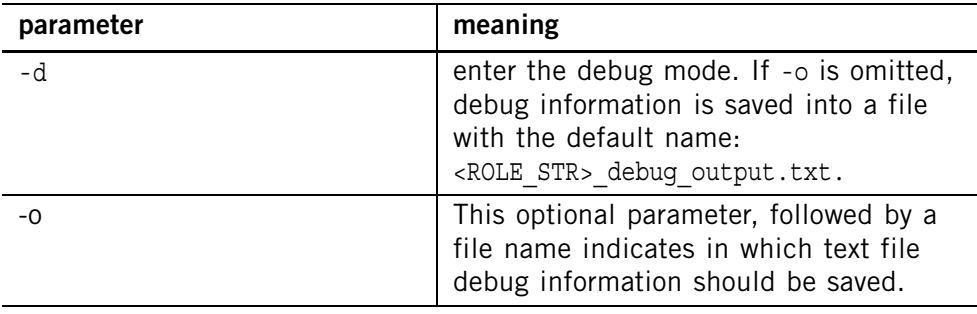

# <span id="page-22-2"></span><span id="page-22-1"></span><span id="page-22-0"></span>Chapter **2 SmartCenter and Firewall Commands**

In This Chapter

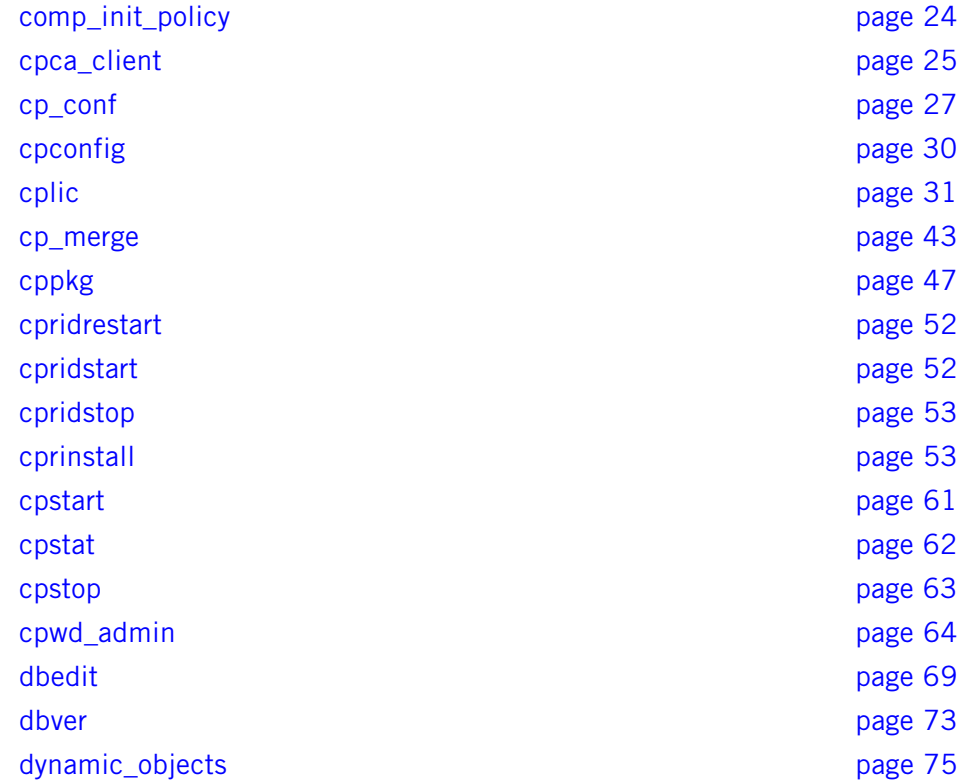

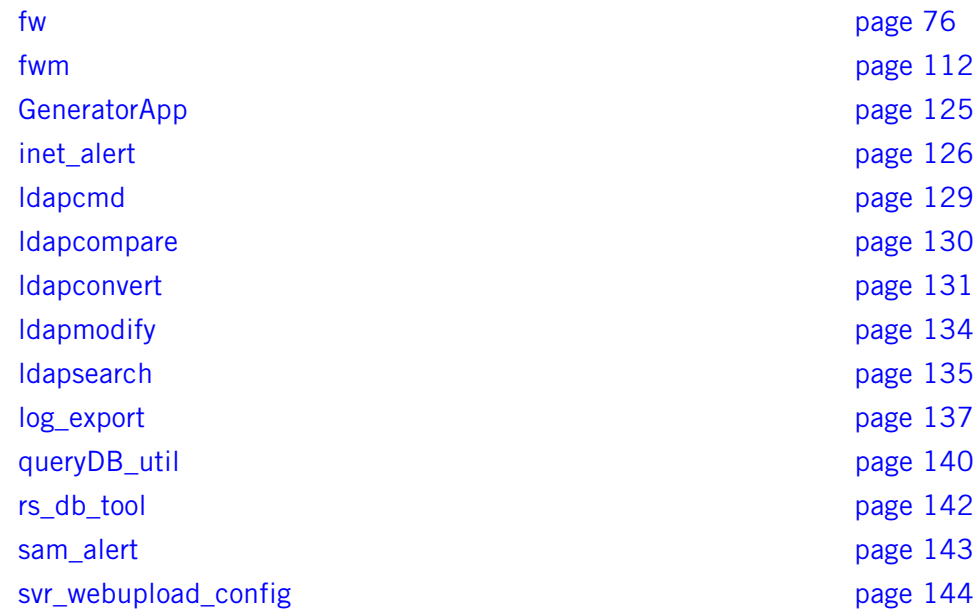

# <span id="page-23-0"></span>**comp\_init\_policy**

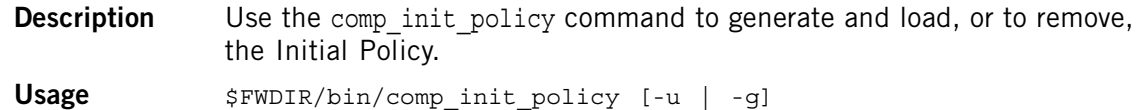

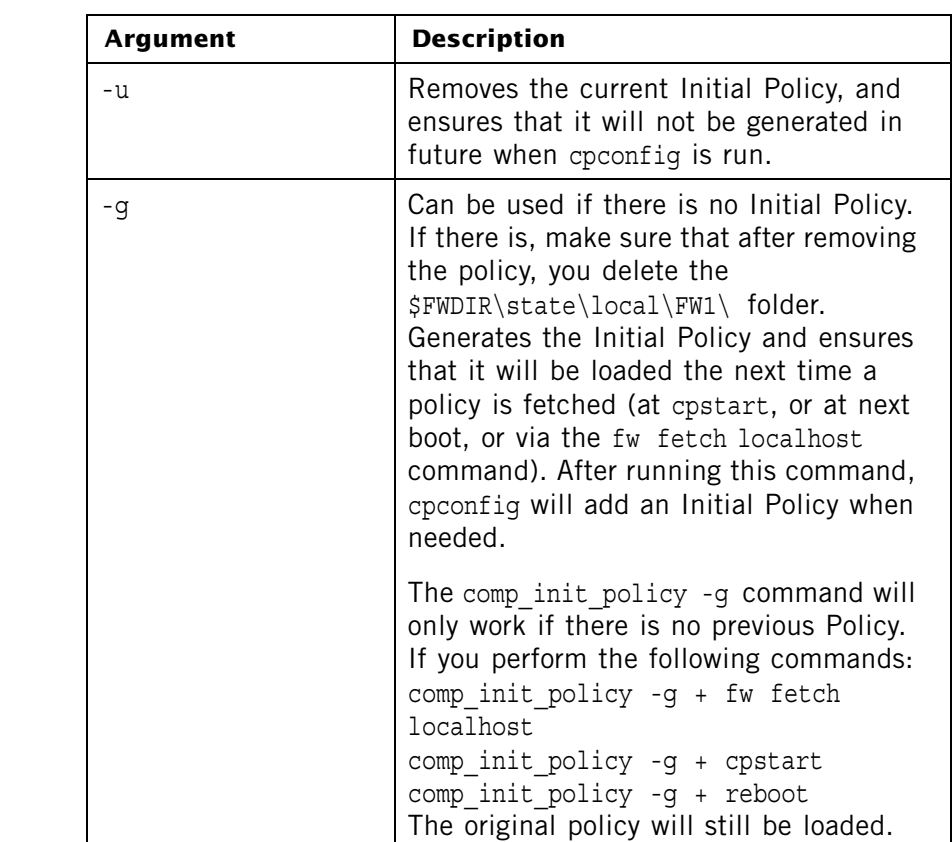

## <span id="page-24-0"></span>**cpca\_client**

**Syntax**

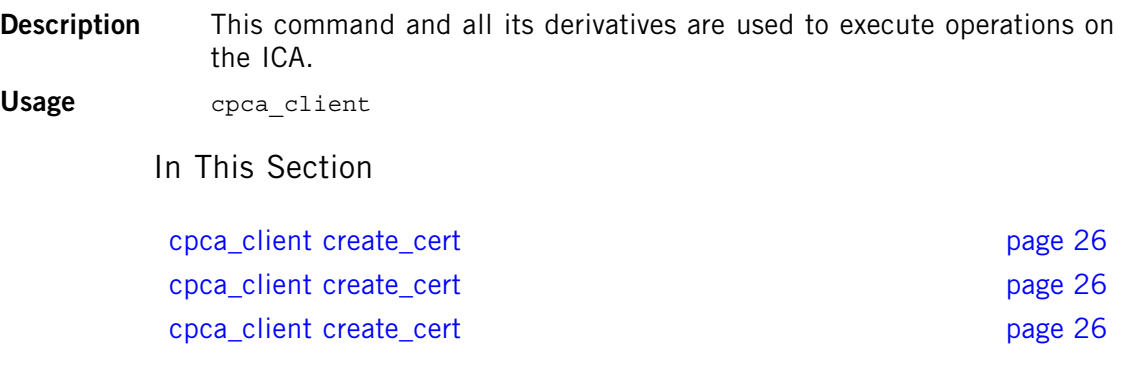

#### <span id="page-25-0"></span>**cpca\_client create\_cert**

**Description** This command prompts the ICA to issue a SIC certificate for the SmartCenter server.

Usage cpca client [-d] create cert [-p <ca port>] -n "CN=<common name>" -f <PKCS12 filename>

**Syntax**

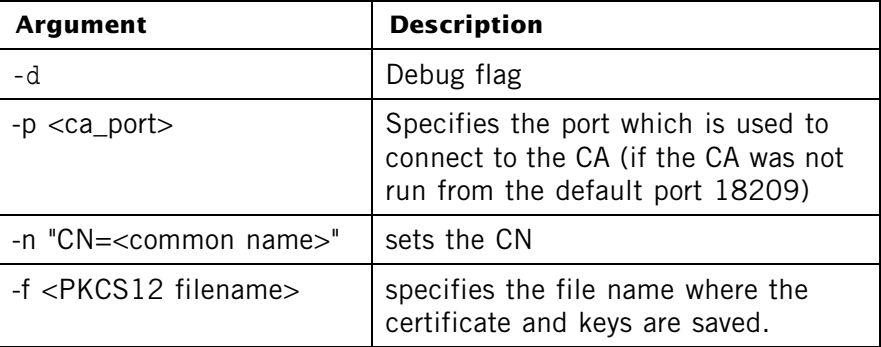

#### <span id="page-25-1"></span>**cpca\_client revoke\_cert**

**Description** This command is used to revoke a certificate issued by the ICA.

**Usage** cpca\_client [-d] revoke\_cert [-p <ca\_port>] -n "CN=<common name>"

**Syntax**

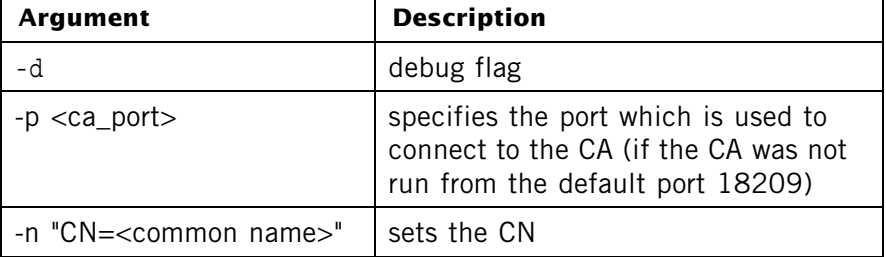

#### <span id="page-25-2"></span>**cpca\_client set\_mgmt\_tools**

**Description** This command is used to invoke or terminate the ICA Management Tool. **Usage** cpca\_client [-d] set\_mgmt\_tools on|off [-p <ca\_port>] [-no\_ssl] [-a|-u "administrator|user DN" -a|-u "administrator|user DN" ... ]

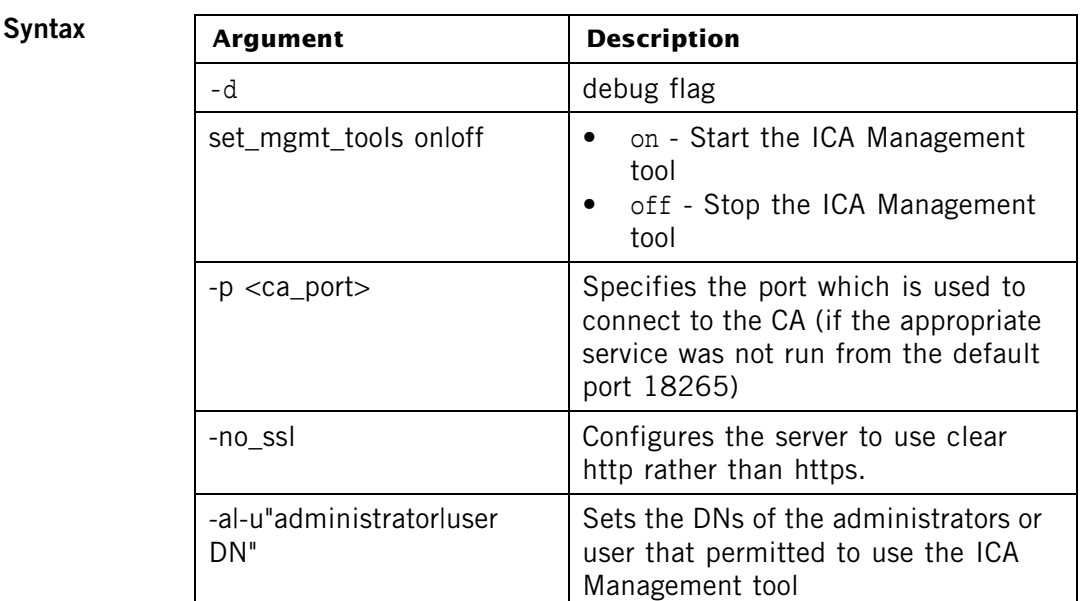

#### **Comments** Note the following:

- 1. If the command is ran without -a or -u the list of the permitted users and administrators isn't changed. The server can be stopped or started with the previously defined permitted users and administrators.
- 2. If two consecutive start operations are initiated the ICA Management Tool will not respond, unless you change the ssl mode. Once the ssl mode has been modified, the server can be stopped and restarted.

#### <span id="page-26-0"></span>**cp\_conf**

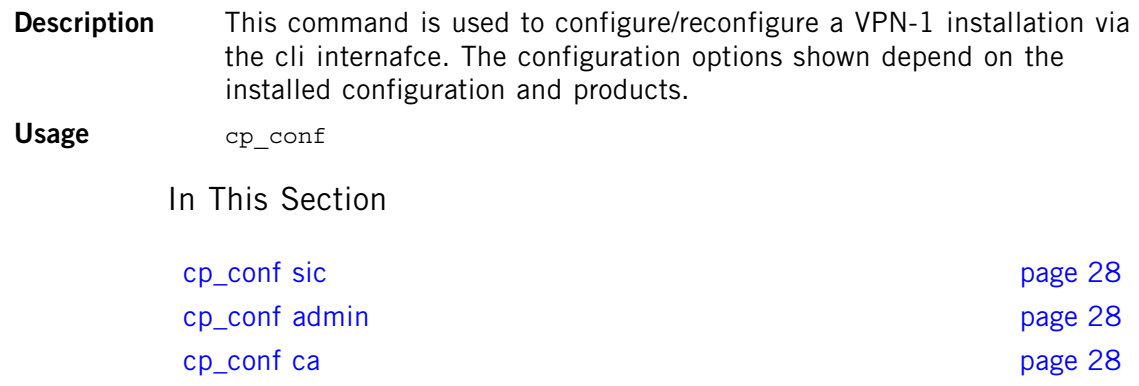

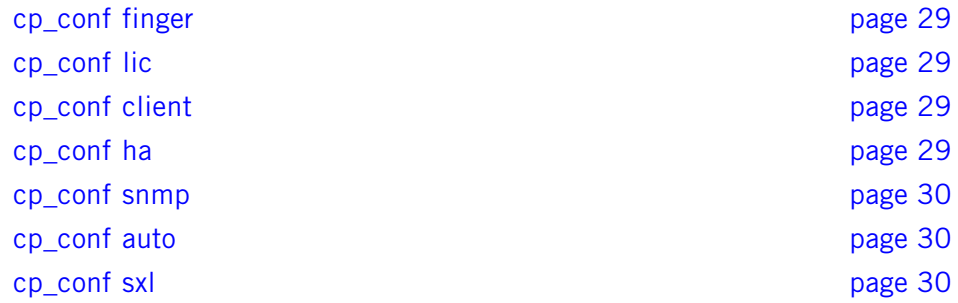

#### <span id="page-27-0"></span>**cp\_conf sic**

**Description** Enables the user to manage SIC. **Usage** cp\_conf sic state # Get the current Trust state cp\_conf sic init <Activation Key> [norestart] # Initialize SIC cp\_conf sic cert\_pull <SmartCenter Server name/IP> <module object name> # Pull certificate (DAIP only)

#### <span id="page-27-1"></span>**cp\_conf admin**

**Description** Use this command to manage the Check Point Administrator.

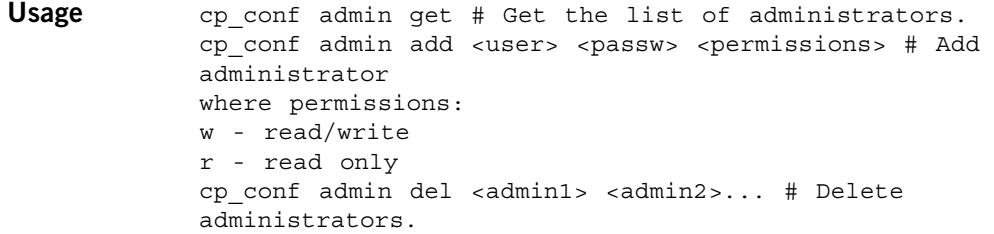

#### <span id="page-27-2"></span>**cp\_conf ca**

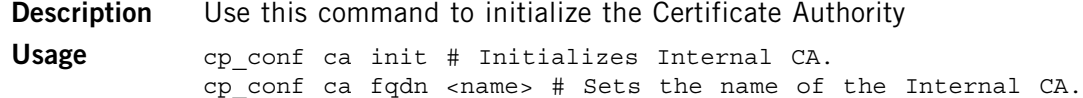

#### <span id="page-28-0"></span>**cp\_conf finger**

**Description** Displays the fingerprint which will be used on first-time launch to verify the identity of the SmartCenter server being accessed by the SmartConsole. This fingerprint is a text string derived from the SmartCenter server's certificate

**Usage** cp\_conf finger get # Get Certificate's Fingerprint.

#### <span id="page-28-1"></span>**cp\_conf lic**

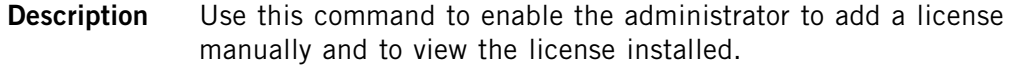

Usage cp conf lic get # Get licenses installed. cp\_conf lic add -f <file name> # Add license from file. cp\_conf lic add -m <Host> <Date> <Signature Key> <SKU/Features> # Add license manually. cp\_conf lic del <Signature Key> # Delete license.

### <span id="page-28-2"></span>**cp\_conf client**

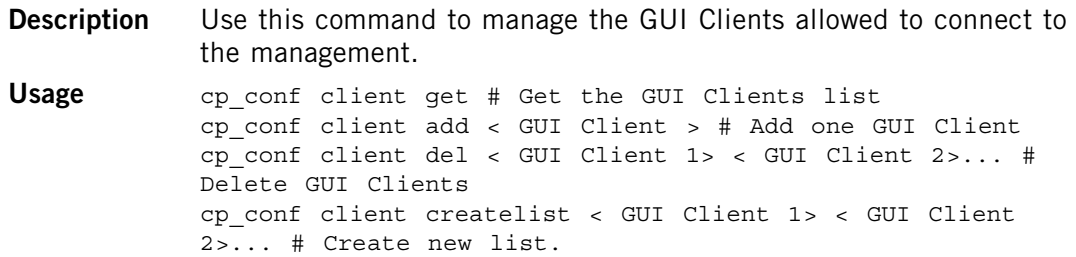

#### <span id="page-28-3"></span>**cp\_conf ha**

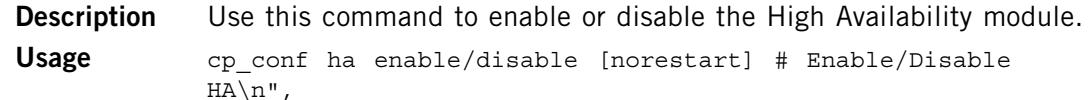

#### <span id="page-29-0"></span>**cp\_conf snmp**

**Description** Use this command activate or deactivate SNMP. **Usage** cp\_conf snmp get # Get SNMP Extension status. cp\_conf snmp activate/deactivate [norestart] # Deactivate SNMP Extension.

#### <span id="page-29-1"></span>**cp\_conf auto**

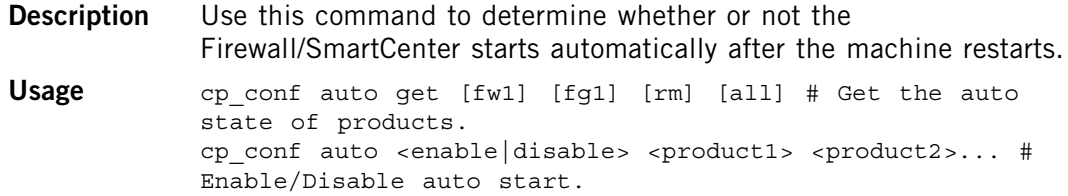

#### <span id="page-29-2"></span>**cp\_conf sxl**

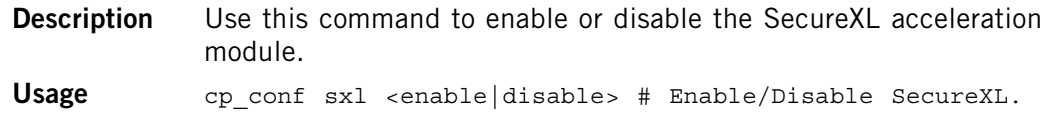

### <span id="page-29-3"></span>**cpconfig**

- **Description** This command is used to run a Command Line version of the Check Point Configuration Tool. This tool is used to configure/reconfigure a VPN-1 installation. The configuration options shown depend on the installed configuration and products. Amongst others, these options include:
	- Licenses modify the necessary Check Point licenses
	- Administrators modify the administrators authorized to connect to the SmartCenter server via the SmartConsole
	- GUI Clients modify the list of GUI Client machines from which the administrators are authorized to connect to a SmartCenter server
	- Certificate Authority install the Certificate Authority on the SmartCenter server in a first-time installation
	- Key Hit Session enter a random seed to be used for cryptographic purposes.

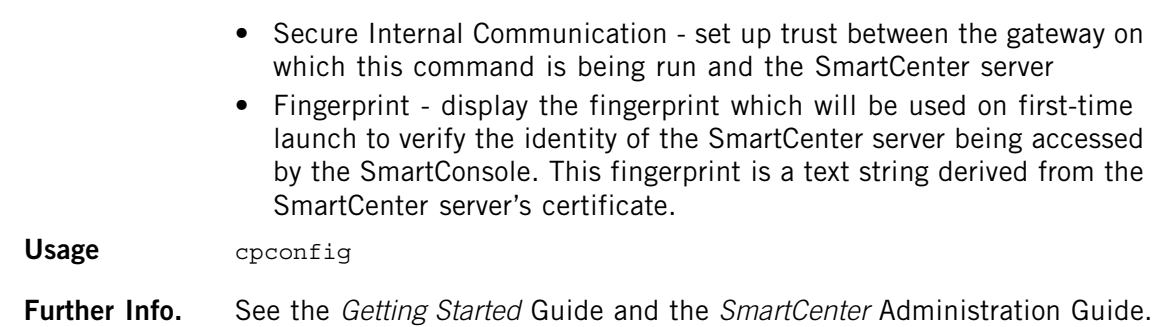

#### <span id="page-30-0"></span>**cplic**

**Description** This command and all its derivatives relate to the subject of Check Point license management. All cplic commands are located in \$CPDIR/bin. License Management is divided into three types of commands:

- Local licensing commands are executed on local machines.
- Remote licensing commands are commands which affect remote machines are executed on the SmartCenter server.
- License repository commands are executed on the SmartCenter server.

#### **Usage** cplic

#### In This Section

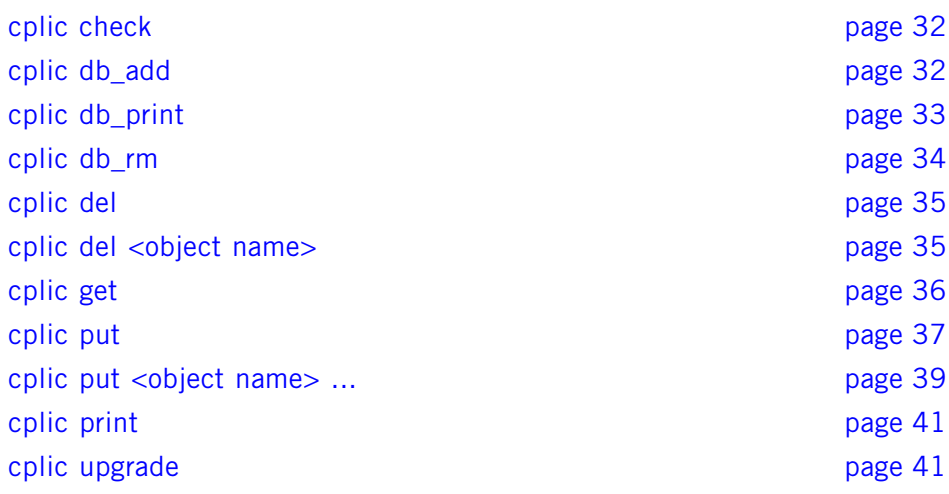

<span id="page-31-0"></span>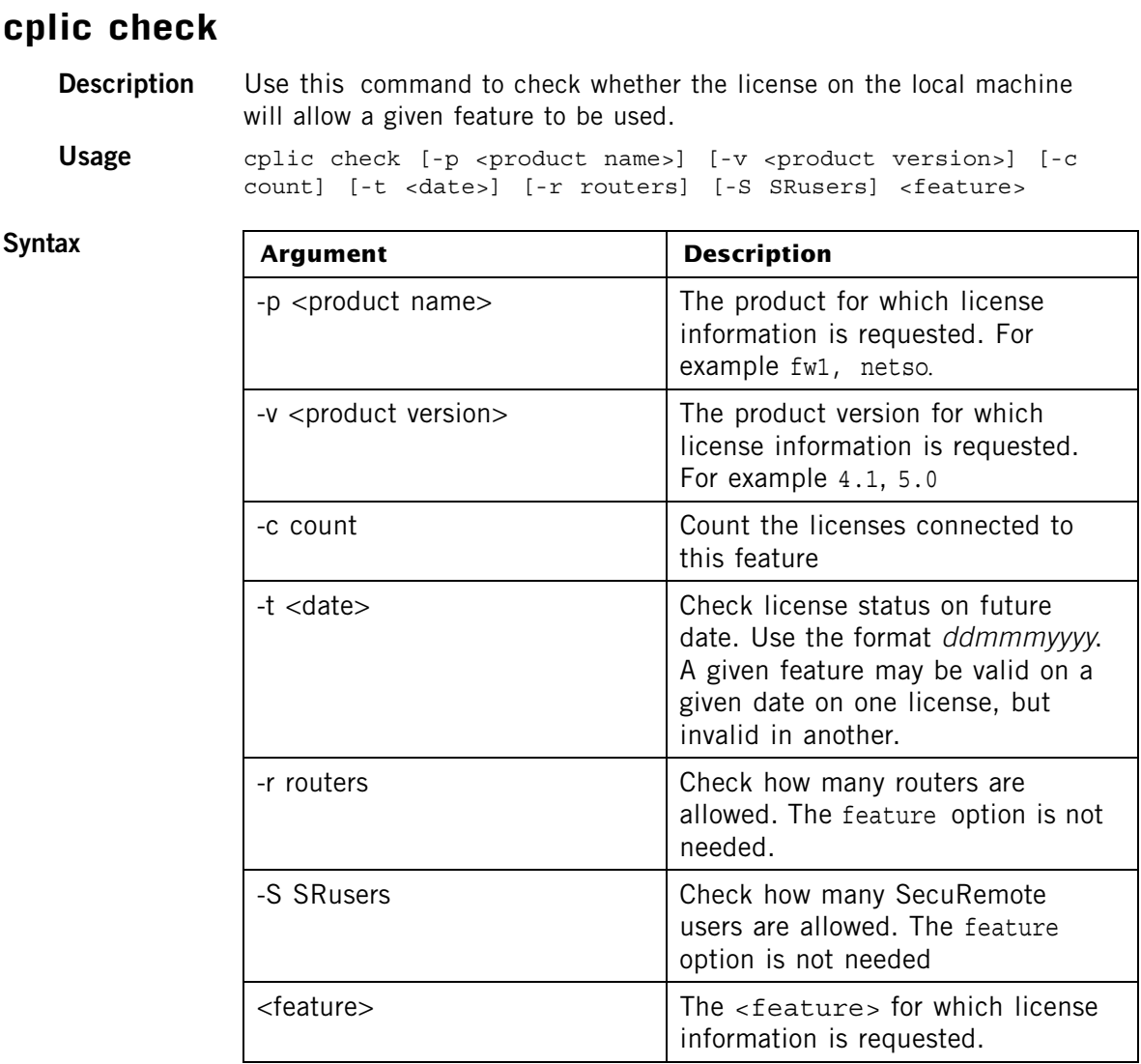

### <span id="page-31-1"></span>**cplic db\_add**

**Description** The cplic db\_add command is used to add one or more licenses to the license repository on the SmartCenter server. When local license are added to the license repository, they are automatically attached to its intended Check Point gateway, central licenses need to undergo the attachment process.

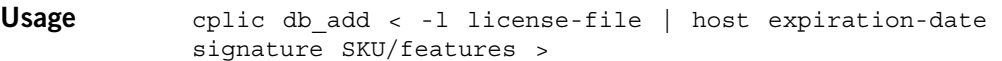

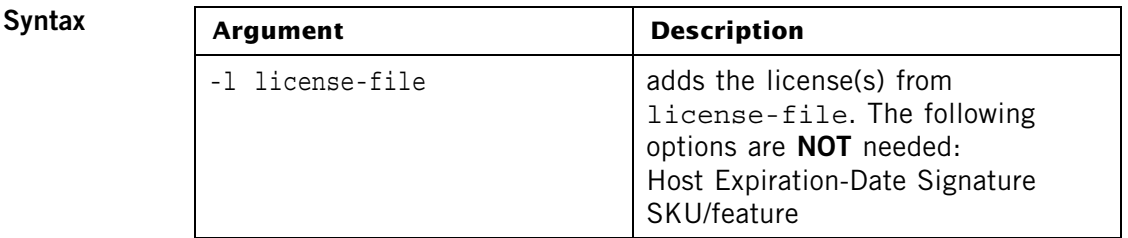

#### **Comments This command is a license repository command, it can only be executed on the SmartCenter server.**

**Copy/paste** the following parameters from the license received from the User Center. More than one license can be added.

- host the target hostname or IP address
- expiration date The license expiration date.
- signature -The License signature string. For example: aa6uwknDc-CE6CRtjhv-zipoVWSnm-z98N7Ck3m (Case sensitive. The hyphens are optional)
- SKU/features The SKU of the license summarizes the features included in the license. For example: CPSUITE-EVAL-3DES-vNG
- **Example** If the file 192.168.5.11.lic contains one or more licenses, the command: cplic db\_add -l 192.168.5.11.lic will produce output similar to the following:

Adding license to database ... Operation Done

### <span id="page-32-0"></span>**cplic db\_print**

- **Description** The cplic db print command displays the details of Check Point licenses stored in the license repository on the SmartCenter server.
- **Usage** cplic db\_print <object name | -all> [-n noheader] [-x print signatures] [-t type] [-a attached]

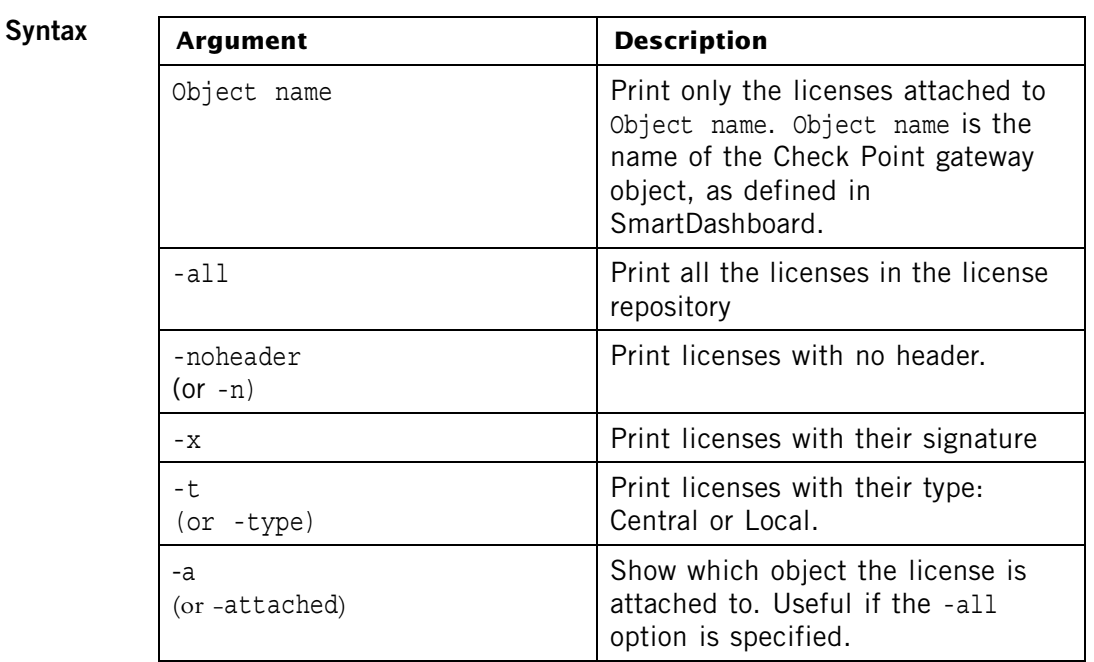

#### **Comments This command is a license repository command, it can only be executed on the SmartCenter server.**

#### <span id="page-33-0"></span>**cplic db\_rm**

**Description** The cplic db rm command removes a license from the license repository on the SmartCenter server. It can be executed ONLY after the license was detached using the cplic del command. Once the license has been removed from the repository, it can no longer be used.

Usage cplic db rm <signature>

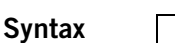

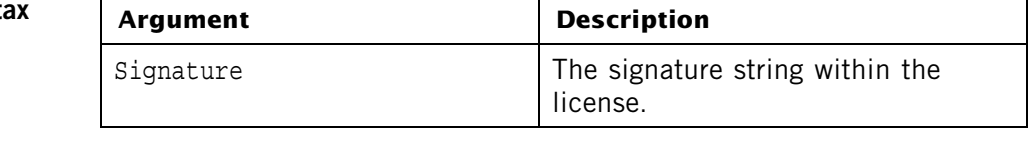

**Example** cplic db\_rm 2f540abb-d3bcb001-7e54513e-kfyigpwn

**Comments This command is a license repository command, it can only be executed on the SmartCenter server.**

<span id="page-34-0"></span>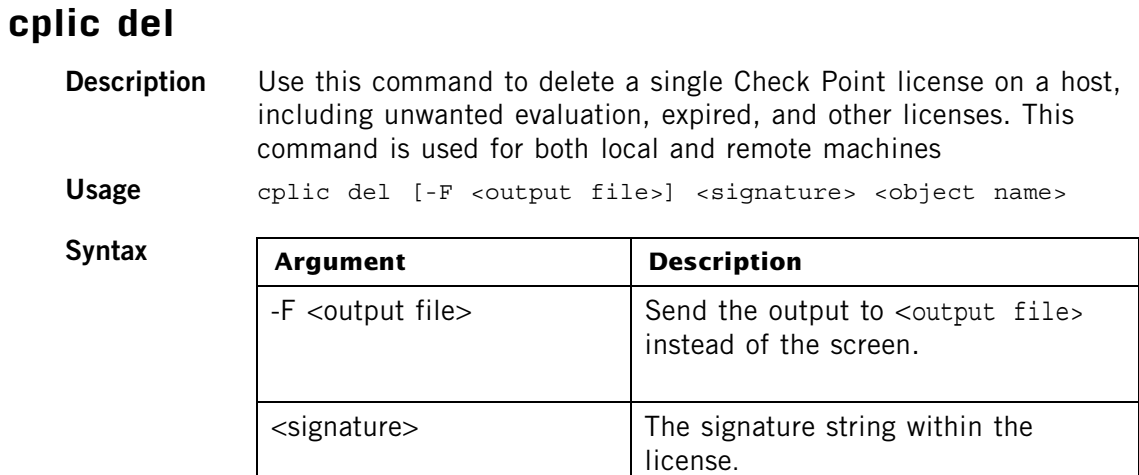

# <span id="page-34-1"></span>**cplic del <object name>**

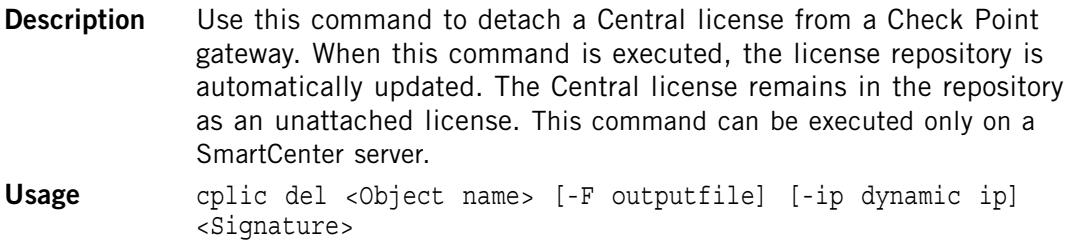

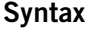

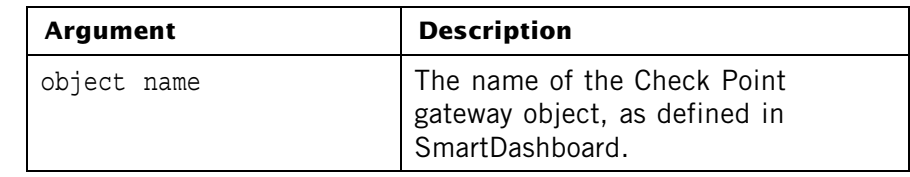

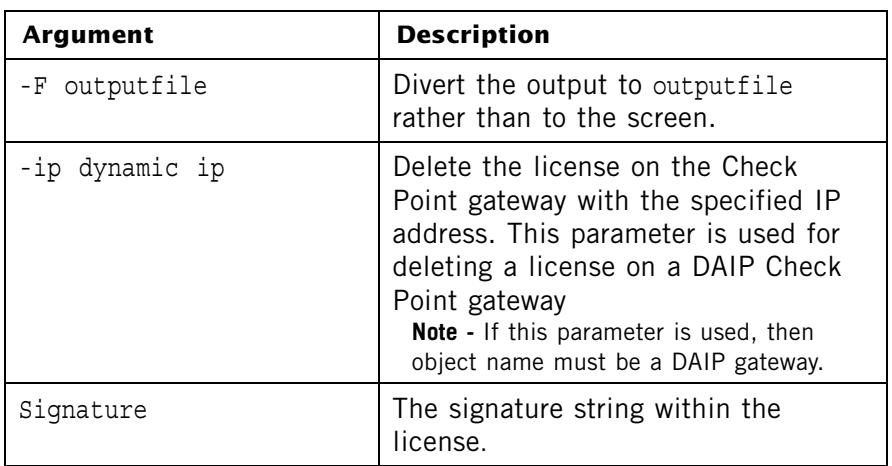

**Comments** This is a Remote Licensing Command which affects remote machines that is executed on the SmartCenter server.

## <span id="page-35-0"></span>**cplic get**

**Description** The cplic get command retrieves all licenses from a Check Point gateway (or from all Check Point gateways) into the license repository on the SmartCenter server. Do this to synchronize the repository with the Check Point gateway(s). When the command is run, all local changes will be updated.

**Usage** cplic get <ipaddr | hostname | -all> [-v41]

**Syntax**

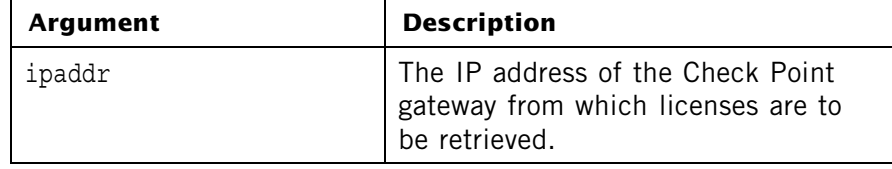
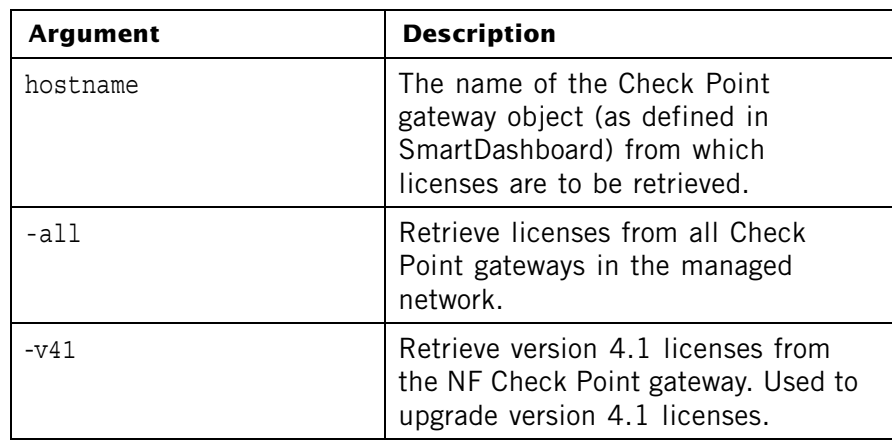

**Example** If the Check Point gateway with the object name caruso contains four Local licenses, and the license repository contains two other Local licenses, the command: cplic get caruso produces output similar to the following Get retrieved 4 licenses. Get removed 2 licenses.

**Comments** This is a Remote Licensing Command which affects remote machines that is executed on the SmartCenter server.

# **cplic put**

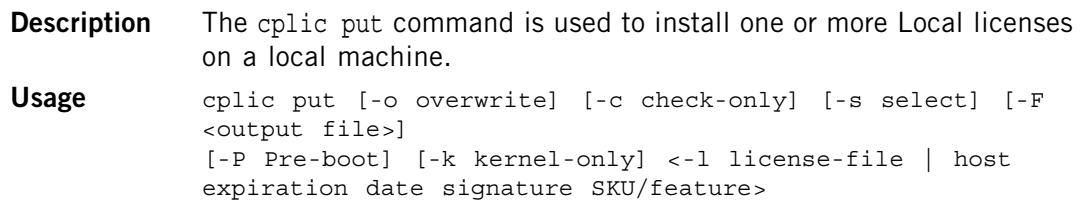

**Syntax**

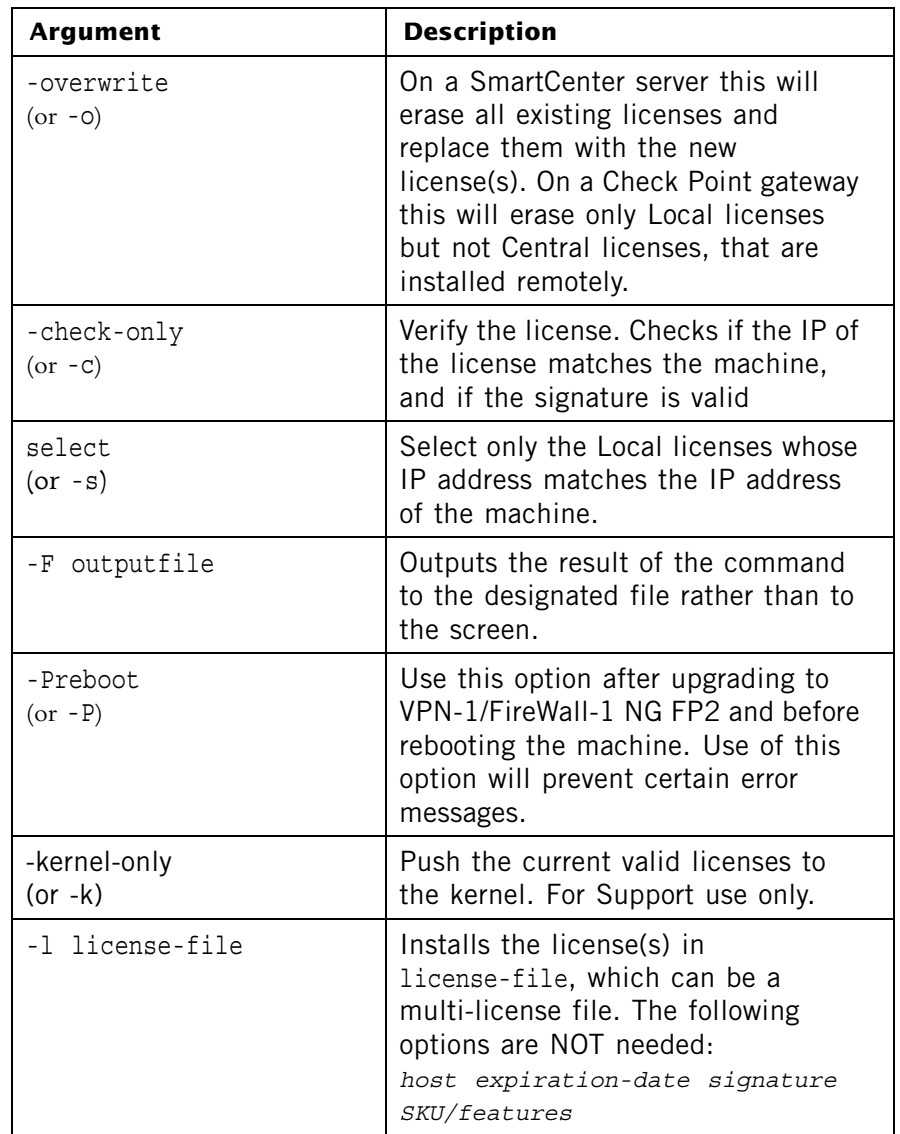

#### **Comments** Copy and paste the following parameters from the license received from the User Center.

• host - One of the following:

**All platforms** - The IP address of the external interface (in dot notation); last part cannot be 0 or 255.

**Sun OS4 and Solaris2** - The response to the hostid command (beginning with 0x).

**HP-UX** - The response to the uname -i command (beginning with 0d).

**AIX** - The response to the uname -1 command (beginning with Od), or the response to the uname -m command (beginning and ending with 00).

- expiration date The license expiration date. Can be never
- signature -The License signature string. For example: aa6uwknDc-CE6CRtjhv-zipoVWSnm-z98N7Ck3m (Case sensitive. The hyphens are optional)
- SKU/features A string listing the SKU and the Certificate Key of the license. The SKU of the license summarizes the features included in the license. For example: CPMP-EVAL-1-3DES-NG CK0123456789ab
- **Example** cplic put -1 215.153.142.130.lic produces output similar to the following:

Host Expiration SKU 215.153.142.130 26Dec2001 CPMP-EVAL-1-3DES-NG CK0123456789ab

### **cplic put <object name> ...**

- **Description** Use the cplic put command to attach one or more central or local license remotely.When this command is executed, the license repository is also updated.
- Usage cplic put <object name> [-ip dynamic ip] [-F <output file>] < -l license-file | host expiration-date signature SKU/features >

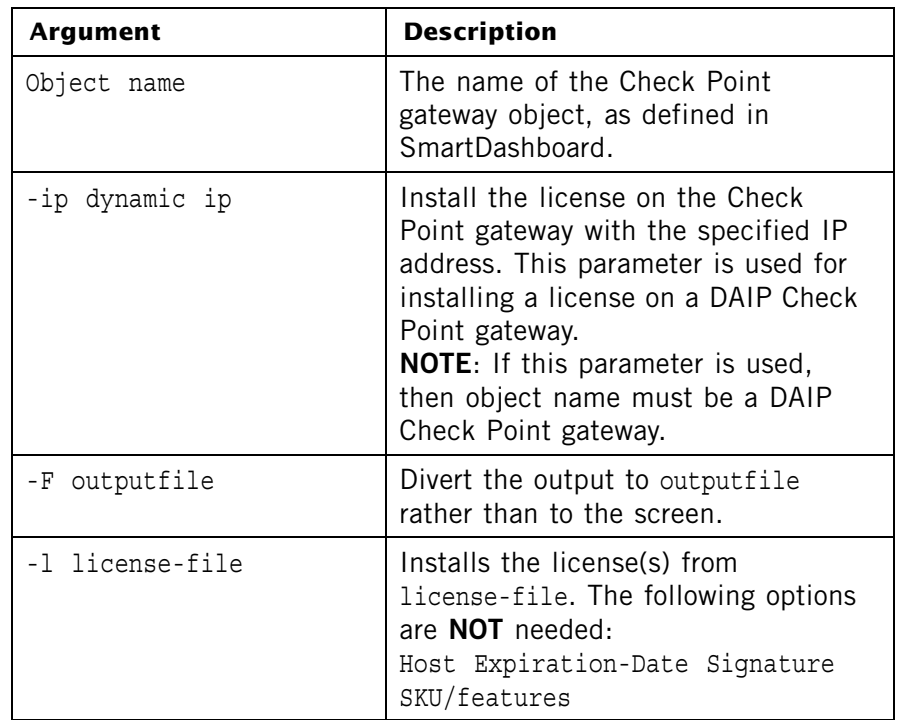

**Comments** This is a Remote Licensing Command which affects remote machines that is executed on the SmartCenter server.

> This is a Copy and paste the following parameters from the license received from the User Center. More than one license can be attached

- host the target hostname or IP address
- expiration date The license expiration date. Can be never
- signature -The License signature string. For example: aa6uwknDc-CE6CRtjhv-zipoVWSnm-z98N7Ck3m (Case sensitive. The hyphens are optional)
- SKU/features A string listing the SKU and the Certificate Key of the license. The SKU of the license summarizes the features included in the license. For example: CPMP-EVAL-1-3DES-NG CK0123456789ab

# **cplic print**

**Description** The cplic print command (located in \$CPDIR/bin) prints details of Check Point licenses on the local machine.

**Usage** cplic print [-n noheader][-x prints signatures][-t type][-F <outputfile>] [-p preatures]

**Syntax**

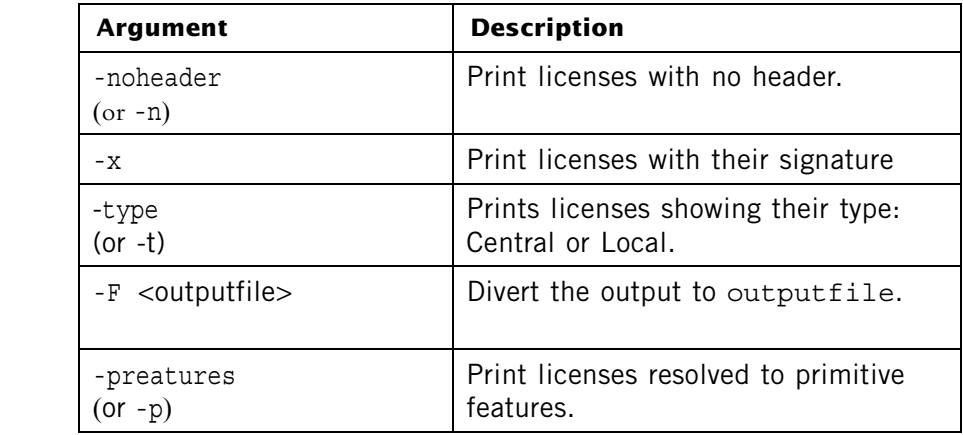

**Comments** On a Check Point gateway, this command will print all licenses that are installed on the local machine — both Local and Central licenses.

# **cplic upgrade**

**Description** Use the cplic upgrade command to upgrade licenses in the license repository using licenses in a license file obtained from the User Center.

**Usage** cplic upgrade <–l inputfile>

**Syntax**

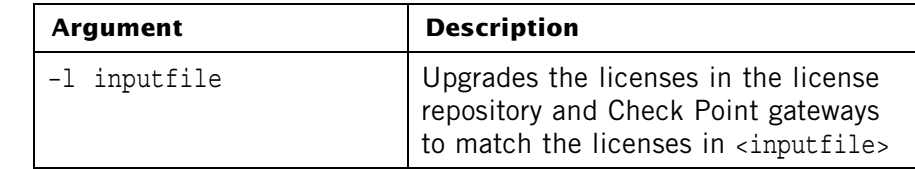

**Example** The following example explains the procedure which needs to take place in order to upgrade the licenses in the license repository.

> • Upgrade the SmartCenter server to the latest version. Ensure that there is connectivity between the SmartCenter server

and the remote workstations with the version 4.1 products.

- Import all licenses into the license repository. This can also be done after upgrading the products on the remote workstations to NG
- Run the command: cplic get –all. For example

```
Getting licenses from all modules ... 
count:root(su) [~] # cplic get -all
golda:
Retrieved 1 licenses.
Detached 0 licenses.
Removed 0 licenses.
count:
Retrieved 1 licenses.
Detached 0 licenses.
Removed 0 licenses.
```
• To see all the licenses in the repository, run the command: cplic db\_print -all –a

```
count:root(su) [~] # cplic db_print -all -a 
Retrieving license information from database ...
The following licenses appear in the database:
==================================================
Host Expiration Features
192.168.8.11 Never CPFW-FIG-25-41 CK-49C3A3CC7
121 golda
192.168.5.11 26Nov2002 CPSUITE-EVAL-3DES-NG CK-123456789
0 count
```
- Upgrade the version 4.1 products on the remote Check Point gateways.
- [In the User Center \(http://www.checkpoint.com/usercenter\), view](http://www.checkpoint.com/usercenter)  the licenses for the products that were upgraded from version 4.1 to NG and create new upgraded licenses.
- Download a file containing the upgraded NG licenses. Only download licenses for the products that were upgraded from version 4.1 to NG.
- If you did not import the version 4.1 licenses into the repository in step •, import the version 4.1 licenses now using the command cplic get -all -v41
- Run the license upgrade command: cplic upgrade  $-1$  <inputfile>

- The licenses in the downloaded license file and in the license repository are compared. - If the certificate keys and features match, the old licenses in the repository and in the remote workstations are updated with the new licenses. - A report of the results of the license upgrade is printed. In the following example, there are two NG licenses in the file. One does not match any license on a remote workstation, the other matches a version 4.1 license on a remote workstation that should be upgraded: **Comments** This is a Remote Licensing Command which affects remote machines that is executed on the SmartCenter server. **Further Info.** See the SmartUpdate chapter of the SmartCenter Administration Guide.

### **cp\_merge**

**Description** The cp\_merge utility has two main functionalities

- Export and import of policy packages
- Merge of objects from a given file into SmartCenter database

Usage cp merge help

**Syntax**

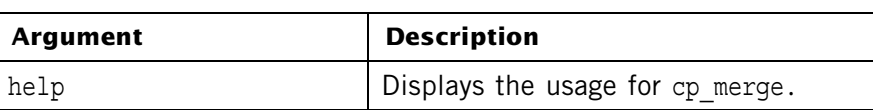

In This Section

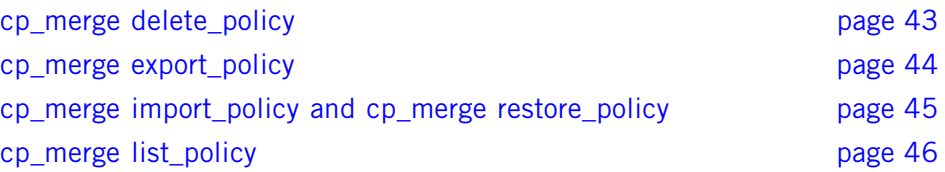

# <span id="page-42-0"></span>**cp\_merge delete\_policy**

**Description** This command provides the options of deleting an existing policy package. Note that the default policy can be deleted by delete action.

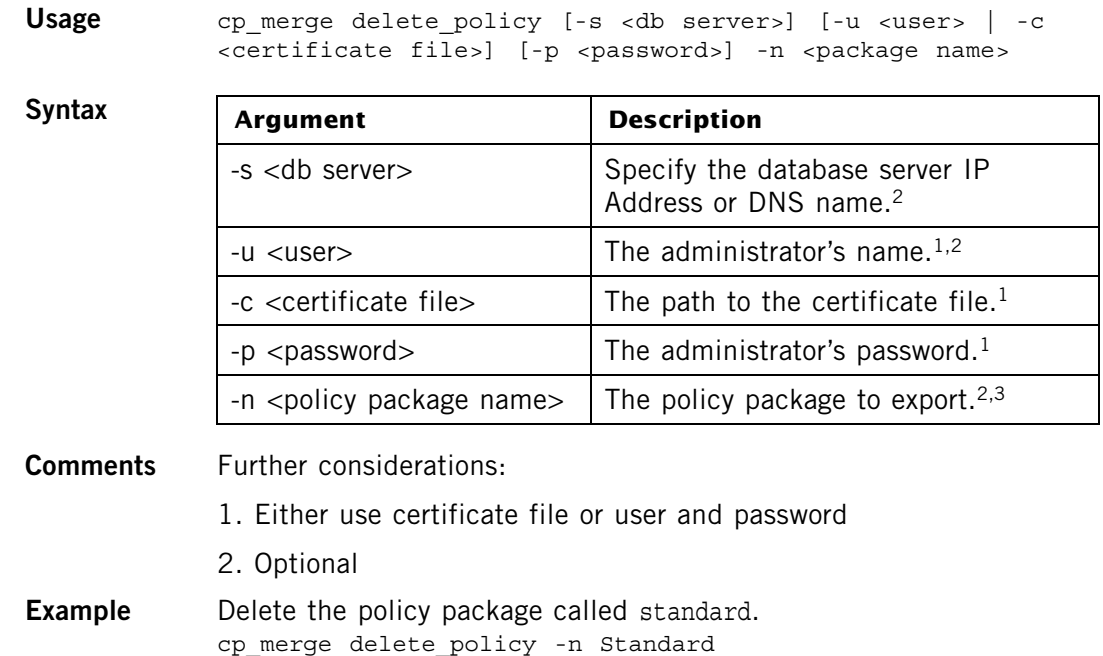

### <span id="page-43-0"></span>**cp\_merge export\_policy**

**Description** This command provides the options of leaving the policy package in the active repository, or deleting it as part of the export process. The default policy cannot be deleted during the export action.

**Usage** cp\_merge export policy [-s <db server>] [-u <user> | -c <certificate file>] [-p <password>][-n <policy package name> | -1 <policy name>] [-d <output directory>] [-f <outputfile>] [-r]

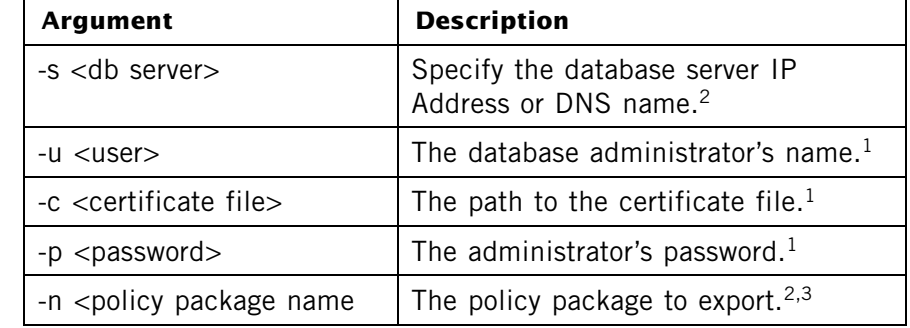

#### **Syntax**

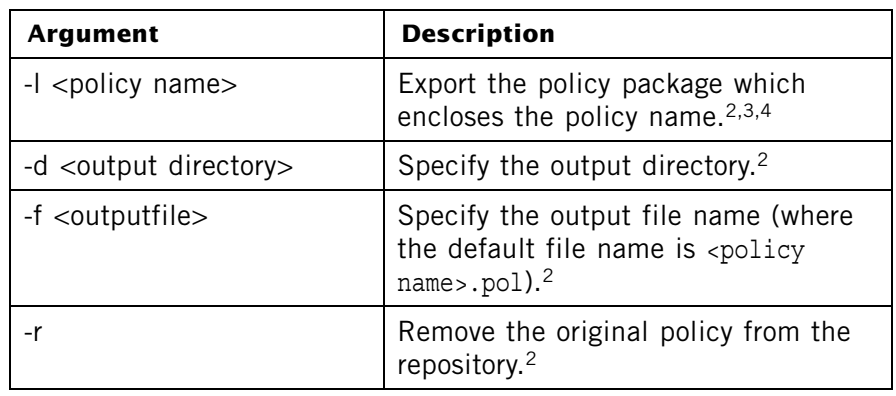

**Comments** Further considerations:

- 1. Either use certificate file or user and password
- 2. Optional
- 3. If both -n and -l are omitted all policy packages are exported.
- 4. If both -n and -l are present -l is ignored.
- **Example** Export policy package Standard to file cp\_merge export\_policy -n Standard -f StandardPolicyPackageBackup.pol -d C:\bak

# <span id="page-44-0"></span>**cp\_merge import\_policy and cp\_merge restore\_policy**

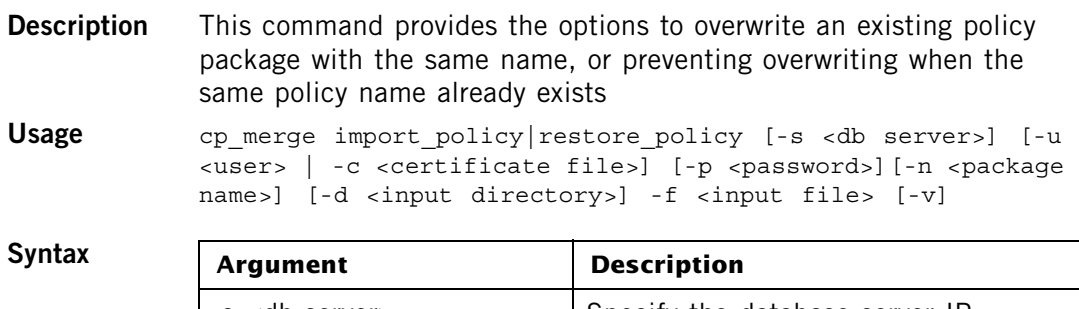

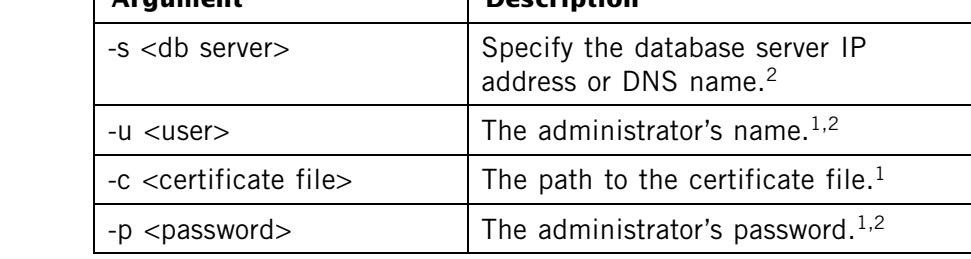

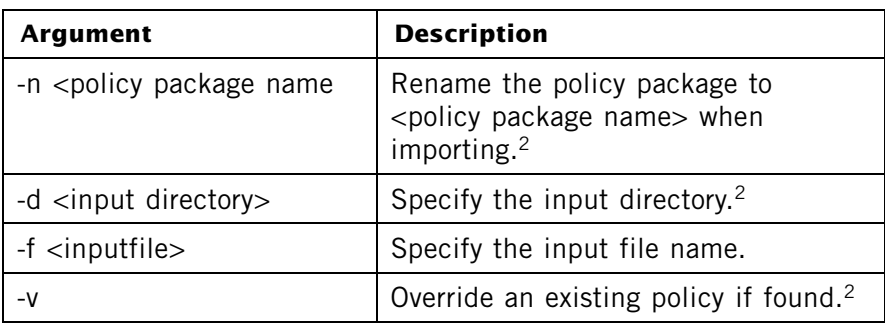

#### **Comments** Further considerations

- 1. Either use certificate file or user and password
- 2. Optional

The cp merge restore policy works only locally on the SmartCenter server and it will not work from remote machines.

**Caution:** A FireWall-1 policy from <policy>.W file can be restored using this utility; however, important information may be lost when the policy is translated into .W format. This restoration should be used only if there is no other backup of the policy.

**Example** Import the policy package saved in file Standard.pol into the repository and rename it to StandardCopy. cp\_merge import\_policy -f Standard.pol -n StandardCopy

### <span id="page-45-0"></span>**cp\_merge list\_policy**

**Usage** cp merge list policy [-s <db server>] [-u <user> | -c <certificate file>] [-p <password>]

**Syntax**

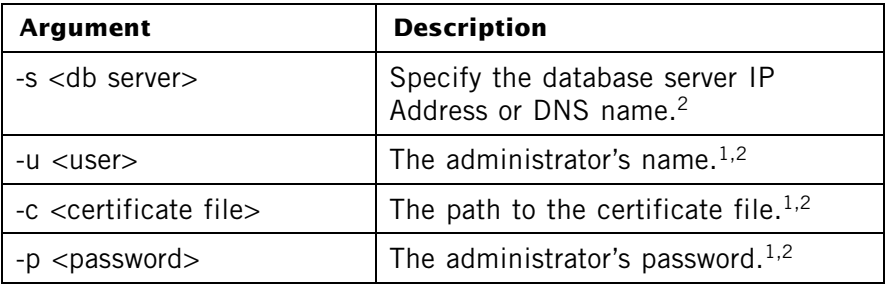

#### **Comments** Further considerations:

1. Either use certificate file or user and password

2. Optional

**Example** List all policy packages which reside in the specified repository: cp\_merge list -s localhost

# **cppkg**

**Description** This command is used to manage the product repository. It is always executed on the SmartCenter server.

In This Section

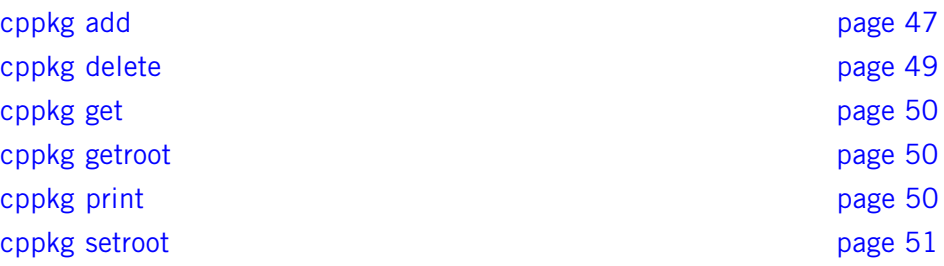

# <span id="page-46-0"></span>**cppkg add**

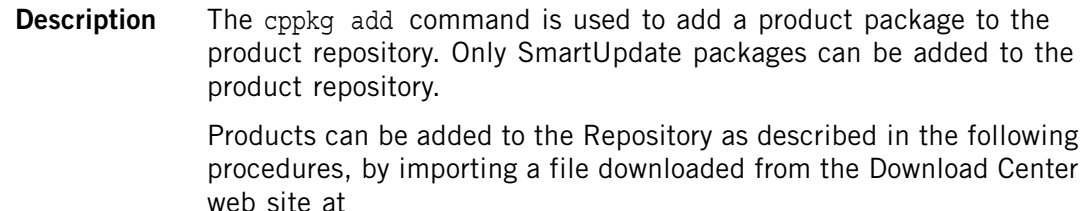

[http://www.checkpoint.com/techsupport/downloads/downloads.html.](http://www.checkpoint.com/techsupport/downloads/downloads.html) The package file can be added to the Repository directly from the CD or from a local or network drive.

**Usage** cppkg add <package-full-path | CD drive>

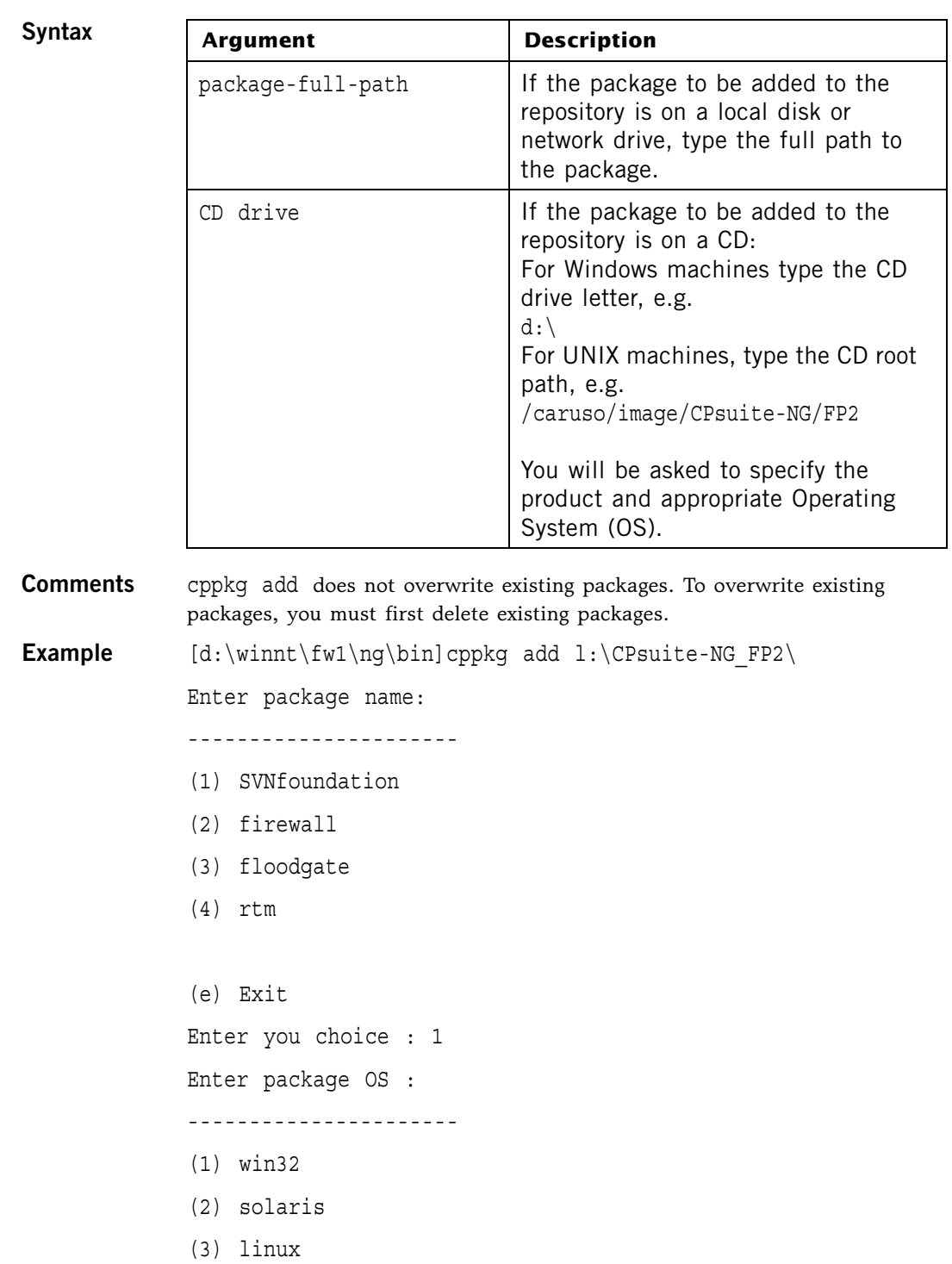

```
(4) hpux
(5) ipso
(6) aix
(e) Exit
Enter your choice : 1
You choose to add 'SVNfoundation' for 'win32' OS. Is this 
correct? [y/n] : y
Adding package from CD ...
Package added to repository.
```
## <span id="page-48-0"></span>**cppkg delete**

**Description** The command is used to delete a product package from the repository. To delete a product package you must specify a number of options. To see the format of the options and to view the contents of the product repository, use the cppkg print command.

Usage cppkg delete [<vendor> <product> <version> <os> [sp]]

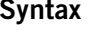

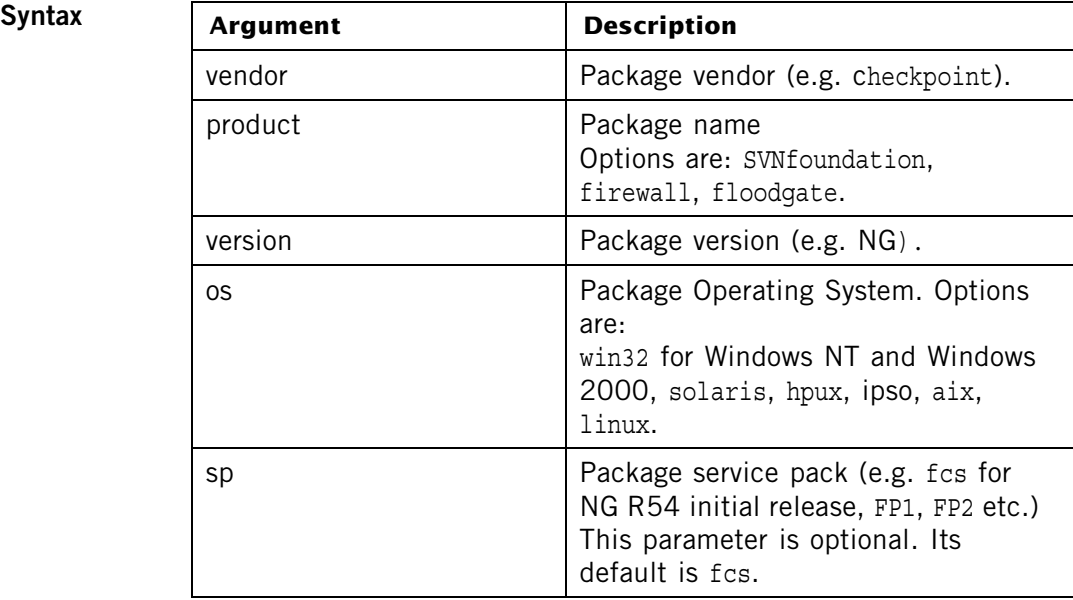

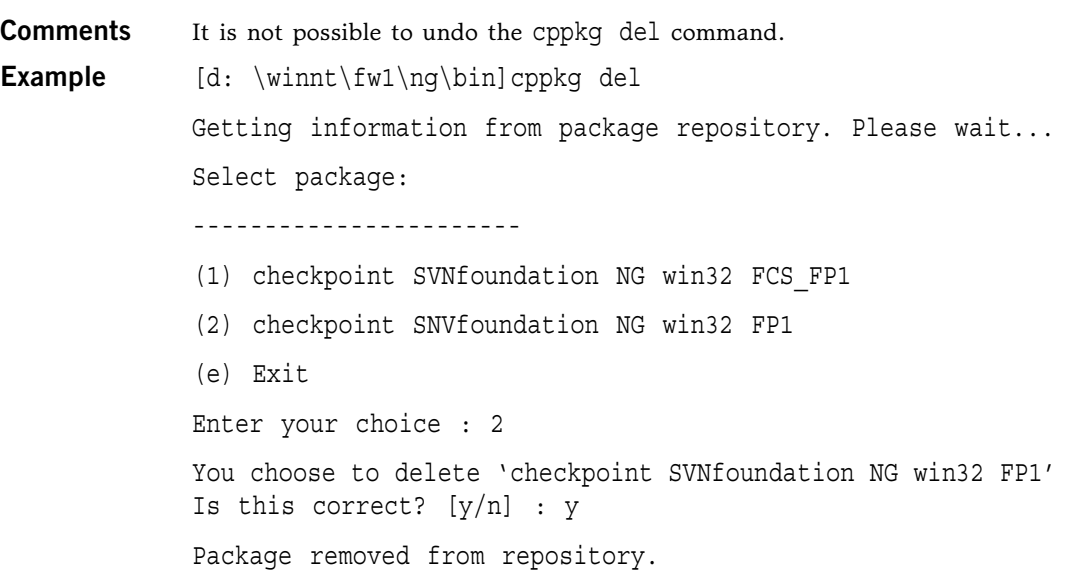

# <span id="page-49-0"></span>**cppkg get**

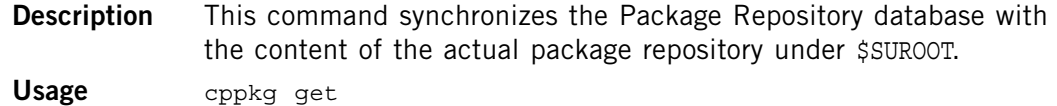

# <span id="page-49-1"></span>**cppkg getroot**

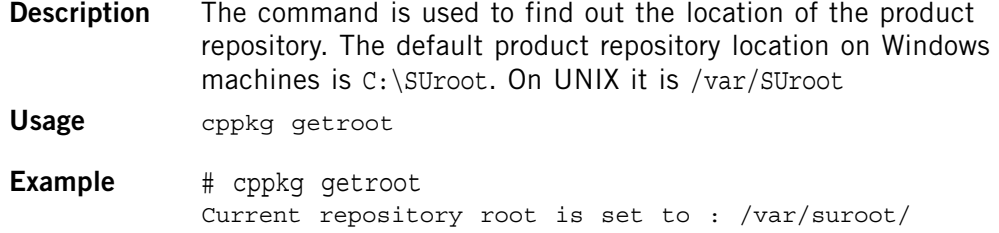

# <span id="page-49-2"></span>**cppkg print**

**Description** The command is used to list the contents of the product repository.

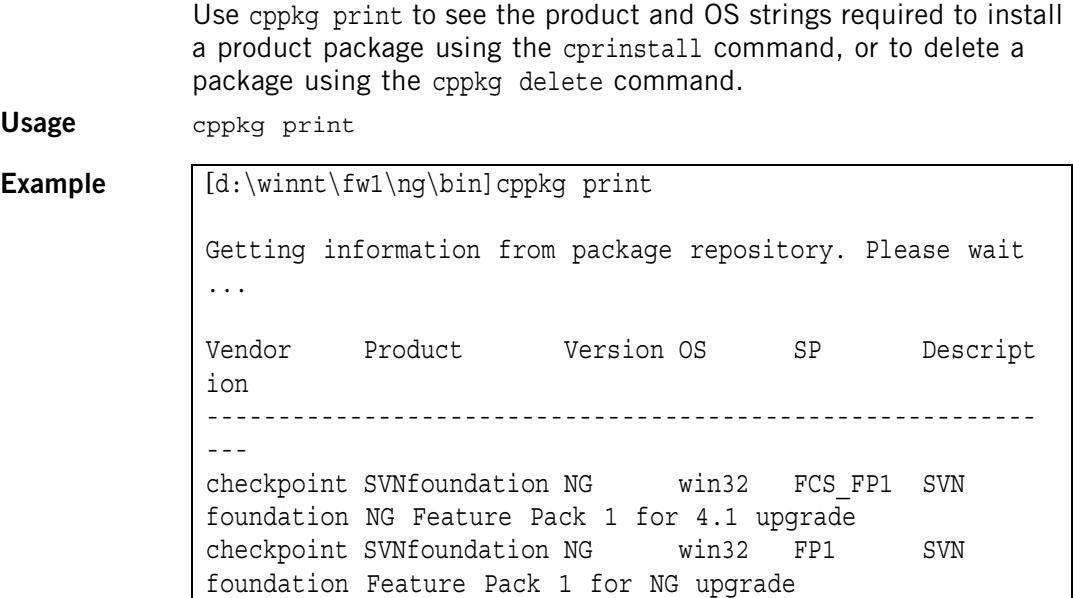

### <span id="page-50-0"></span>**cppkg setroot**

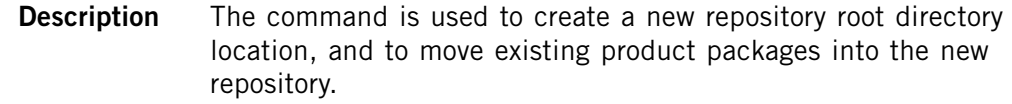

The default product repository location is created when the SmartCenter server is installed. On Windows machines the default location is C:\SUroot and on UNIX it is /var/SUroot. Use this command to change the default location.

When changing repository root directory:

- The contents of the old repository is copied into the new repository.
- The \$SUROOT environment variable gets the value of the new root path.
- A product package in the new location will be overwritten by a package in the old location, if the packages are the same (that is, they have the same ID strings).

The repository root directory should have at least 200 Mbyte of free disk space.

Usage cppkg setroot <repository-root-directory-full-path>

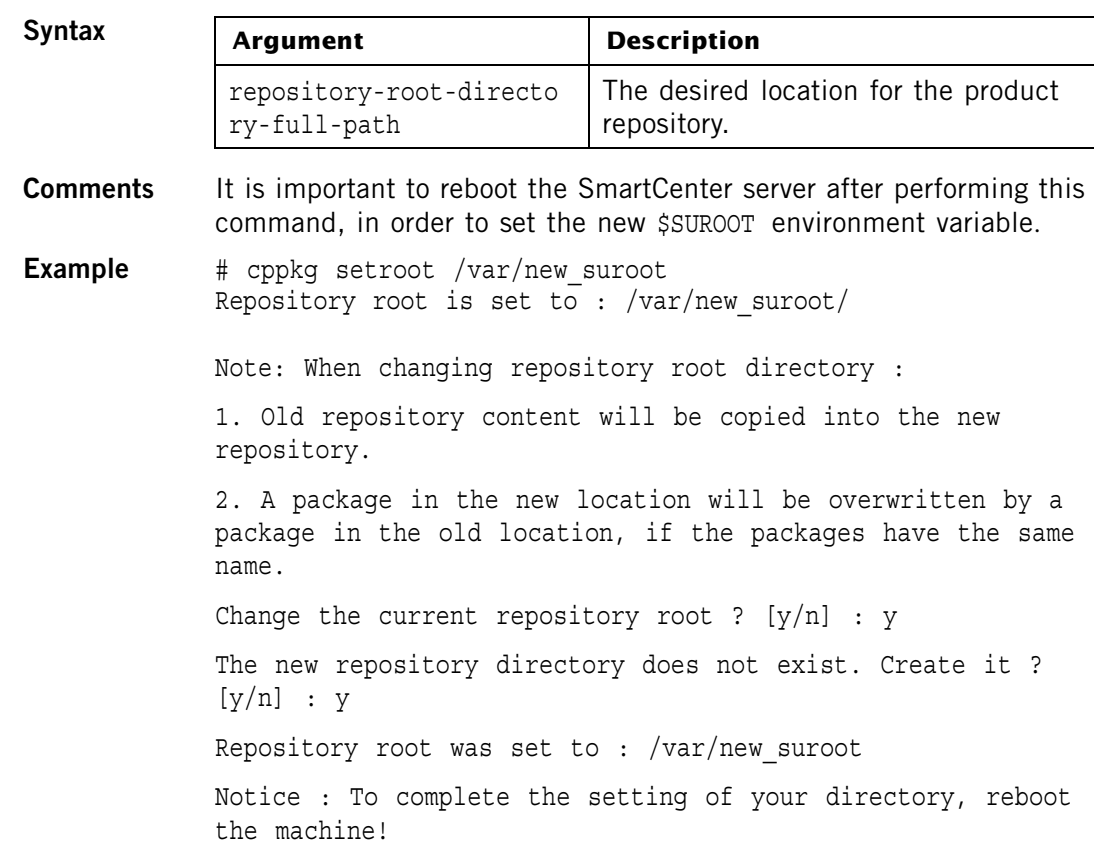

## **cpridrestart**

**Description** Stops and starts the Check Point Remote Installation Daemon (cprid). This is the daemon that is used for remote upgrade and installation of products. It is part of the SVN Foundation. In Windows it is a service.

# **cpridstart**

**Description** Start the Check Point Remote Installation Daemon (cprid). This is the service that allows for the remote upgrade and installation of products. It is part of the SVN Foundation. In Windows it is a service.

**Usage** cpridstart

## **cpridstop**

**Description** Stop the Check Point Remote installation Daemon (cprid). This is the service that allows for the remote upgrade and installation of products. It is part of the SVN Foundation. In Windows it is a service.

**Usage** cpridstop

# **cprinstall**

**Description** Use cprinstall commands to perform remote installation of product packages, and associated operations.

> On the SmartCenter server, cprinstall commands require licenses for SmartUpdate

On the remote Check Point gateways the following are required:

- Trust must be established between the SmartCenter server and the Check Point gateway.
- cpd must run.
- cprid remote installation daemon must run. cprid is available on VPN-1/FireWall-1 4.1 SP2 and higher, and as part of SVN Foundation for NG and higher.
- In This Section

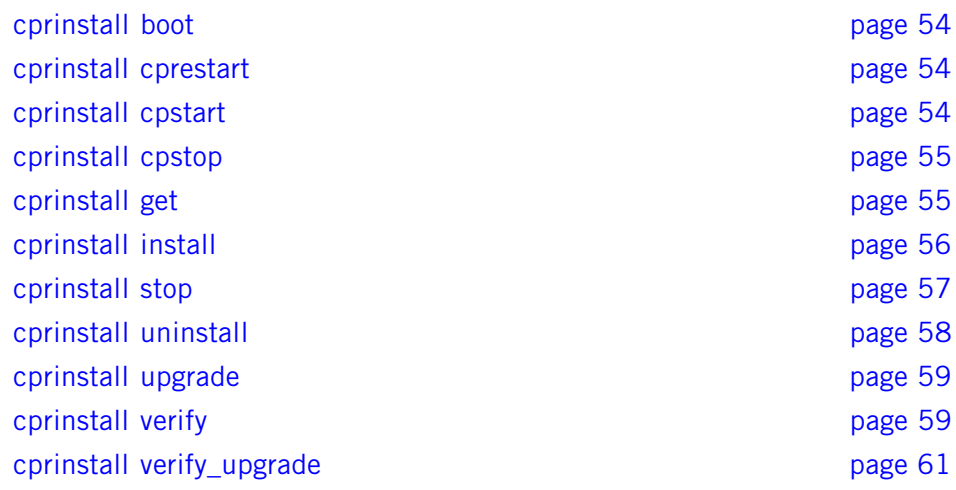

<span id="page-53-0"></span>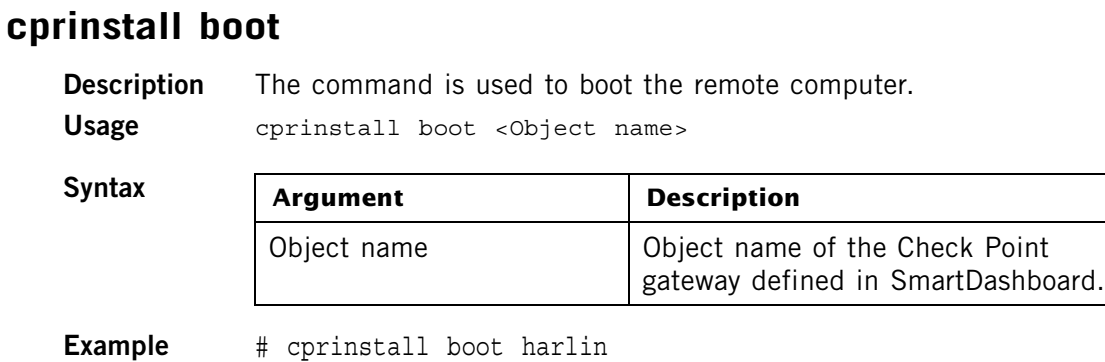

# <span id="page-53-1"></span>**cprinstall cprestart**

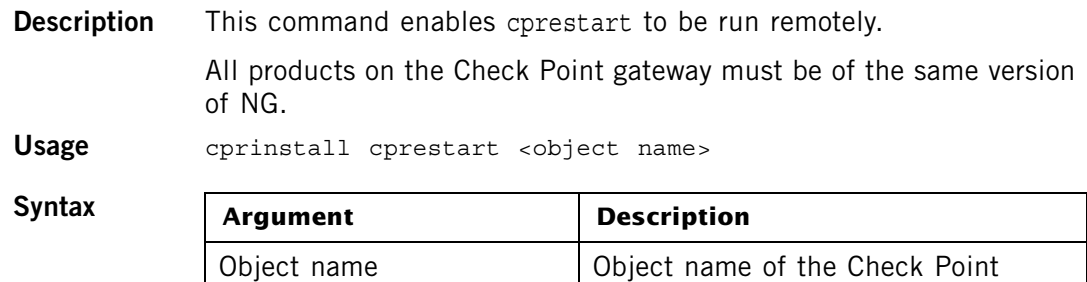

gateway defined in SmartDashboard.

# <span id="page-53-2"></span>**cprinstall cpstart**

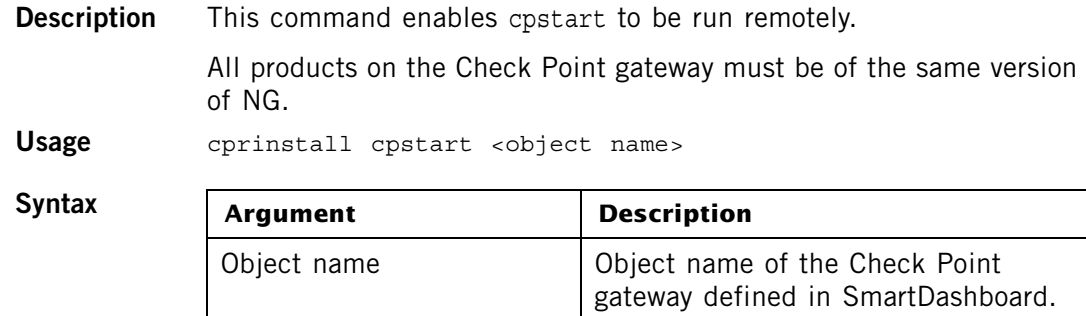

# <span id="page-54-0"></span>**cprinstall cpstop**

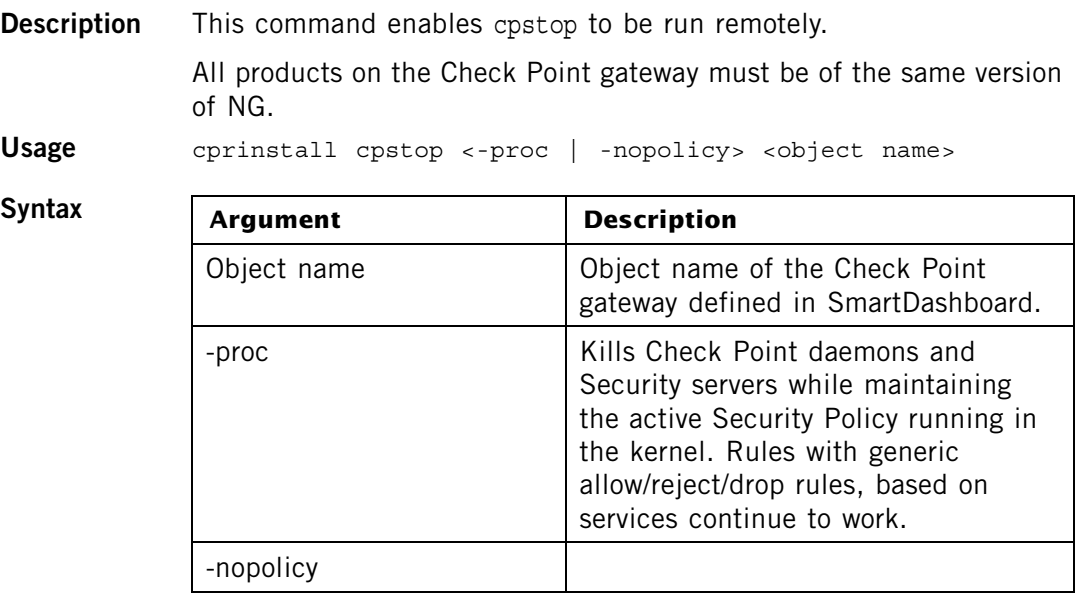

# <span id="page-54-1"></span>**cprinstall get**

**Syntax**

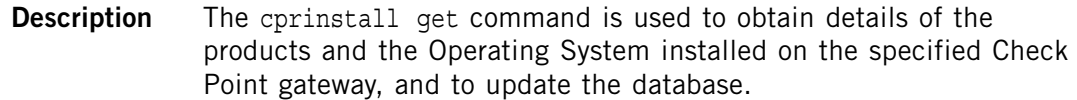

**Usage** cprinstall get <Object name>

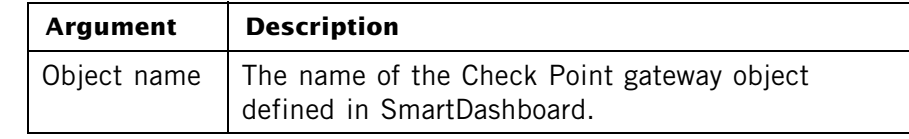

#### **Example**

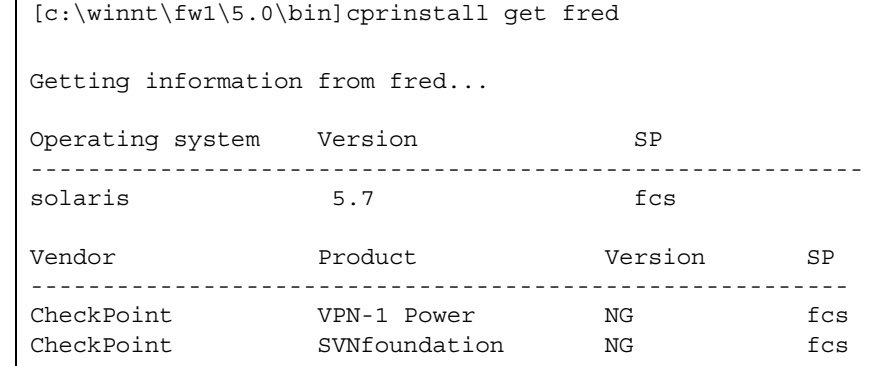

# <span id="page-55-0"></span>**cprinstall install**

- **Description** The cprinstall install command is used to install Check Point products on remote Check Point gateways. To install a product package you must specify a number of options. Use the cppkg print command and copy the required options.
- Usage cprinstall install [-boot] <Object name> <vendor> <product> <version> [sp]

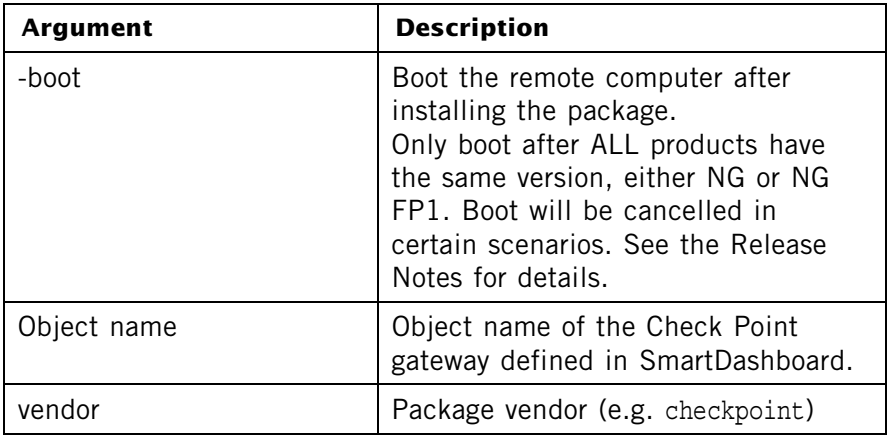

#### **Syntax**

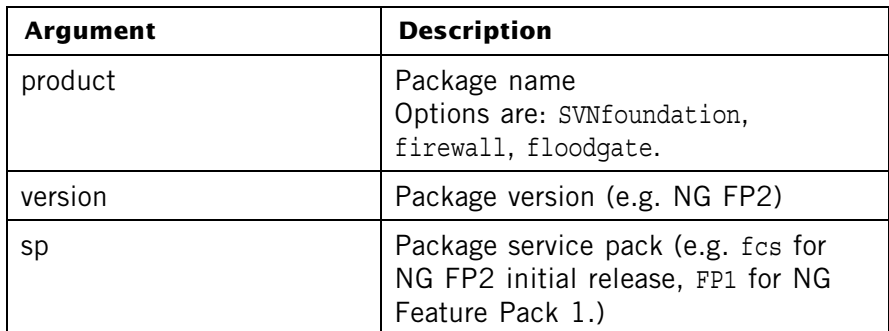

**Comments** Before transferring any files, this command runs the cprinstall verify command to verify that the Operating System is appropriate and that the product is compatible with previously installed products.

Exa

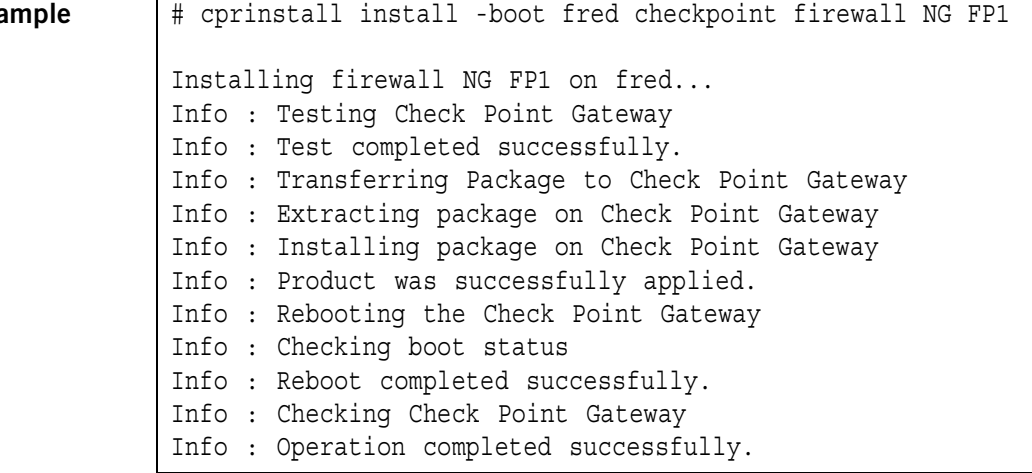

# <span id="page-56-0"></span>**cprinstall stop**

**Description** This command is used to stop the operation of other cprinstall commands. In particular, this command stops the remote installation of a product - even during transfer of files, file extraction, and pre-installation verification. The operation can be stopped at any time up to the actual installation.

> cprinstall stop can be run from one command prompt to stop a running operation at another command prompt.

**Usage** cprinstall stop <Object name>

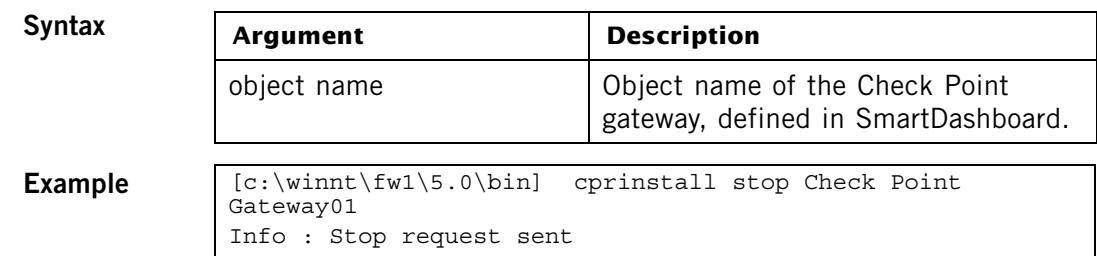

# <span id="page-57-0"></span>**cprinstall uninstall**

**Syntax**

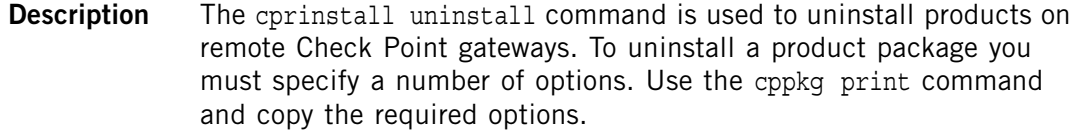

**Usage** cprinstall uninstall [-boot] <Object name> <vendor> <product> <version> [sp]

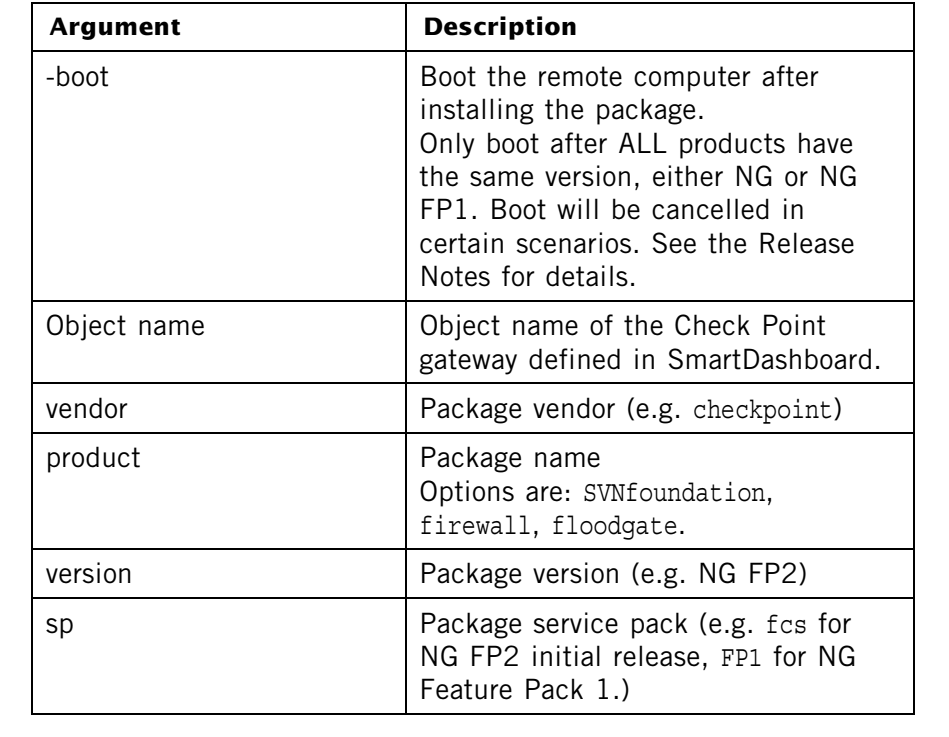

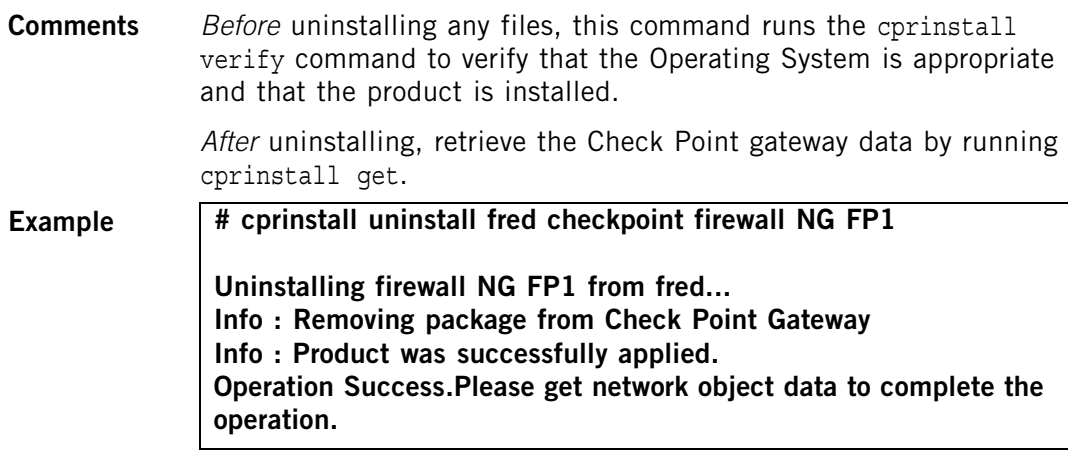

## <span id="page-58-0"></span>**cprinstall upgrade**

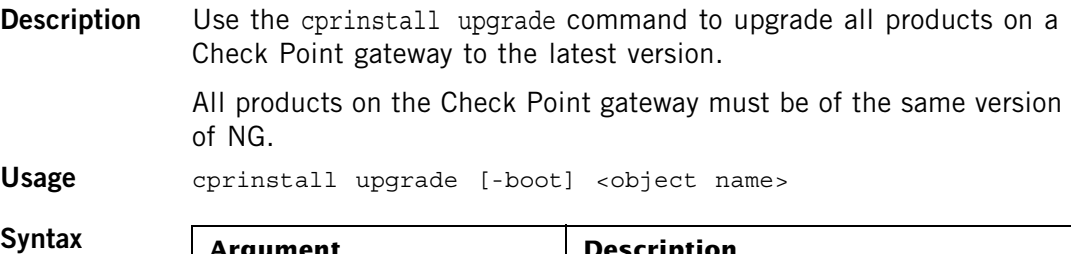

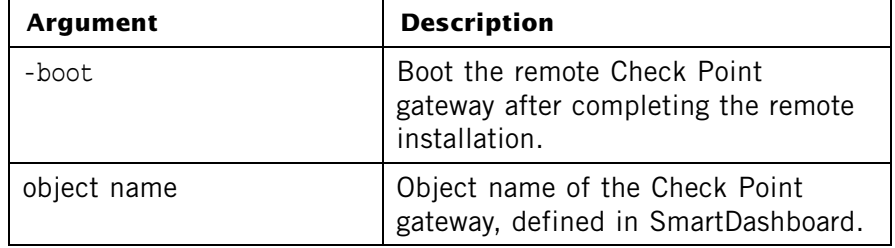

**Comments** When cprinstall upgrade is run, the command first verifies which products are installed on the Check Point gateway, and that there is a matching product package in the product repository with the same OS, and then installs the product package on the remote Check Point gateway.

# <span id="page-58-1"></span>**cprinstall verify**

**Description** The cprinstall verify command is used to verify:

- If a specific product can be installed on the remote Check Point gateway.
- That the Operating System and currently installed products are appropriate for the package.
- That there is enough disk space to install the product.
- That there is a CPRID connection.

**Usage** cprinstall verify <Object name> <vendor> <product> <version> [sp]

#### **Syntax**

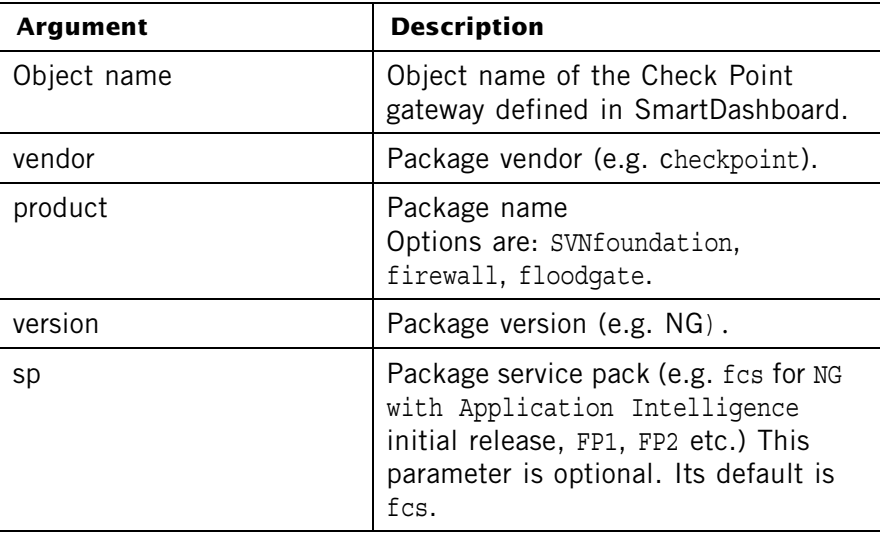

**Example** The following examples show a successful and a failed verify operation:

#### Verify succeeds:

cprinstall verify harlin checkpoint SVNfoundation NG\_FP4 Verifying installation of SVNfoundation NG FP4 on harlin... Info : Testing Check Point Gateway. Info : Test completed successfully. Info : Installation Verified, The product can be installed.

#### Verify fails:

cprinstall verify harlin checkpoint SVNfoundation NG FCS\_FP4 Verifying installation of SVNfoundation NG FCS\_FP4 on harlin... Info : Testing Check Point Gateway Info : SVN Foundation NG is already installed on 192.168.5.134 Operation Success.Product cannot be installed, did not pass dependency check.

### <span id="page-60-0"></span>**cprinstall verify\_upgrade**

**Description** Use the cprinstall verify upgrade command to verify the success of the upgrade of all products on a Check Point gateway to the latest version, before performing the upgrade. This command is automatically performed by the cprinstall upgrade command**.** 

> All products on the Check Point gateway must be of the same version of NG.

**Usage** cprinstall verify upgrade <object name>

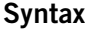

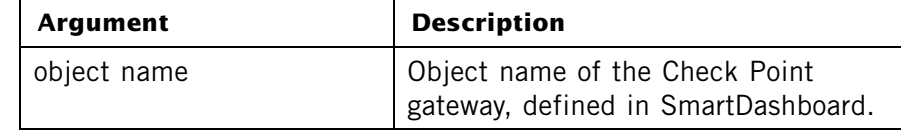

**Comments** When the command is run, the command verifies which products are installed on the Check Point gateway, and that there is a matching product package in the product repository with the same OS.

### **cpstart**

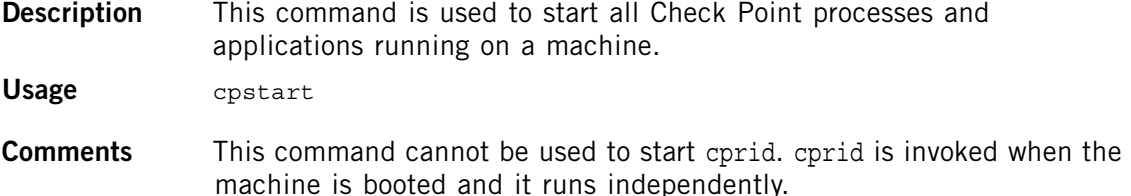

### **cpstat**

**Description** cpstat displays the status of Check Point applications, either on the local machine or on another machine, in various formats.

**Usage** cpstat [-h host][-p port][-f flavour][-d] application\_flag

**Syntax**

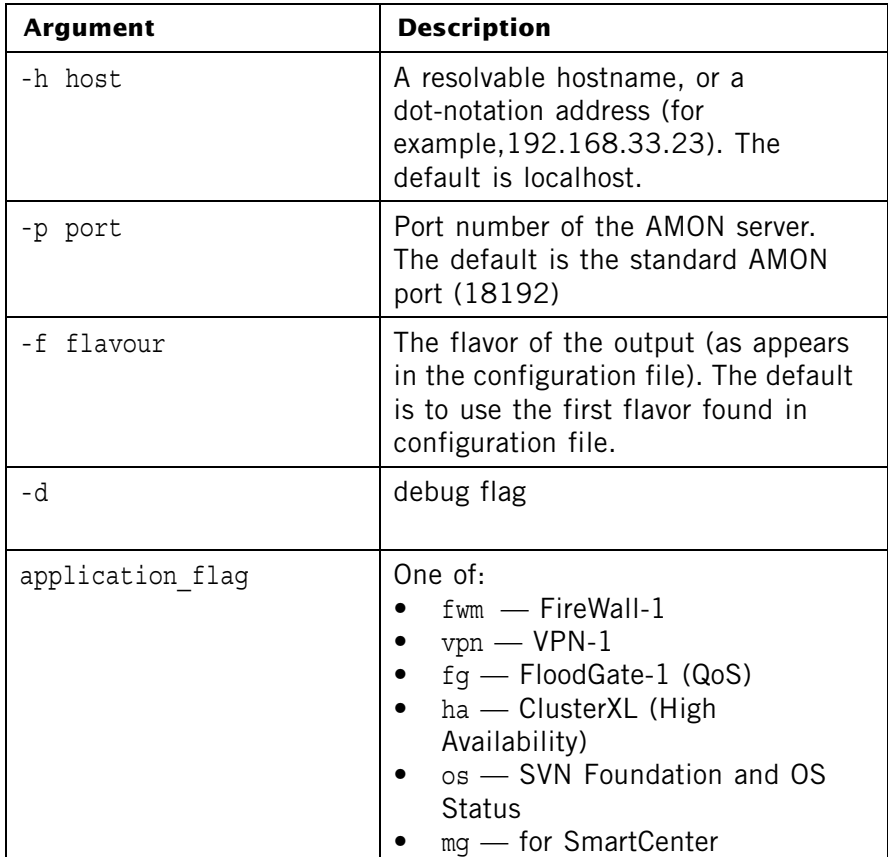

Where the flavors are:

- fwm "fw", with flavours: "default", "all", "policy", "performance", "hmem", "kmem", "inspect", "cookies", "chains", "fragments", "totals", "ufp\_caching", "http\_stat", "ftp\_stat", "telnet\_stat", "rlogin\_stat", "ufp\_stat", "smtp\_stat"
- vpn "product", "general", "IKE", "ipsec", "fwz", "accelerator", "all"
- $fq$   $\longrightarrow$  "all"
- mg "default"
- os "default", "routing"
- ha "default", "all"

**Example**

```
> cpstat fw
Policy name: Standard
Install time: Wed Nov 1 15:25:03 2000
Interface table
--------------------------------------------------------------
---
|Name|Dir|Total *|Accept**|Deny|Log|
                                                           --------------------------------------------------------------
---
|hme0|in |739041*|738990**|51 *|7**|
                                                           --------------------------------------------------------------
---
|hme0|out|463525*|463525**| 0 *|0**|
                                                   --------------------------------------------------------------
---
*********|1202566|1202515*|51**|7**|
```
## **cpstop**

**Description** This command is used to terminate all Check Point processes and applications, running on a machine.

**Usage** cpstop

cpstop -fwflag [-proc | -default]

#### **Syntax**

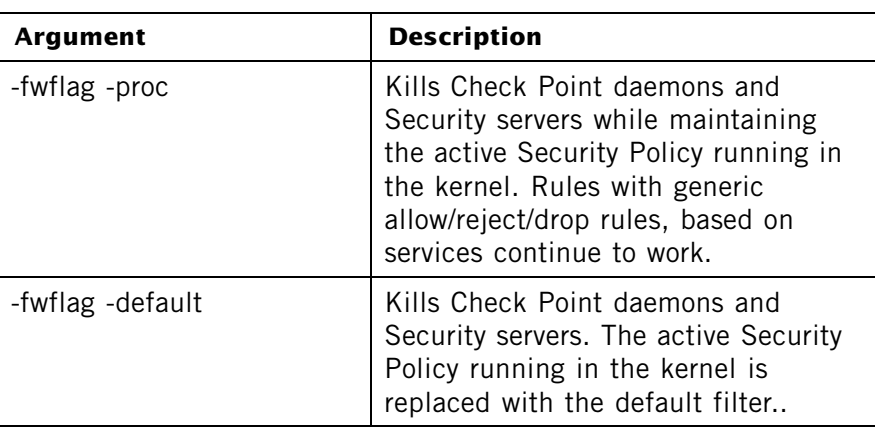

**Comments** This command cannot be used to terminate cprid. cprid is invoked when the machine is booted and it runs independently.

### **cpwd\_admin**

**Description** cpwd (also known as WatchDog) is a process that invokes and monitors critical processes such as Check Point daemons on the local machine, and attempts to restart them if they fail. Among the processes monitored by Watchdog are cpd, fwd, fwm. cpwd is part of the SVN Foundation.

> fwd does not work in a Management Only machine. To work with fwd in a Management Only machine add -n (for example, fwd -n).

> cpwd writes monitoring information to the \$CPDIR/log/cpwd.elg log file. In addition, monitoring information is written to the console on UNIX platforms, and to the Windows Event Viewer.

The cpwd admin utility is used to show the status of processes, and to configure cpwd.

Usage cpwd\_admin

In This Section

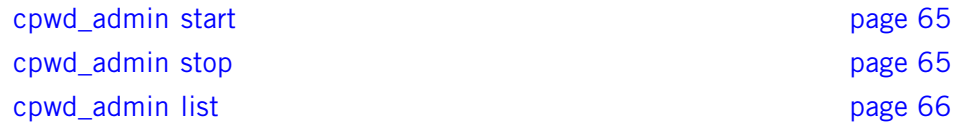

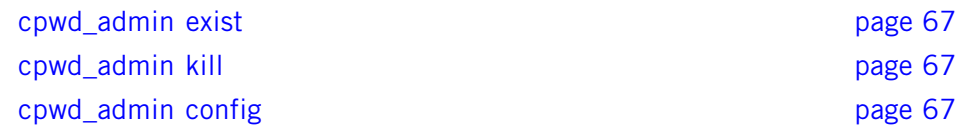

### <span id="page-64-0"></span>**cpwd\_admin start**

**Description** Start a new process by cpwd.

**Usage** cpwd admin start -name <process name> -path <"full path"> -command <"executable name">

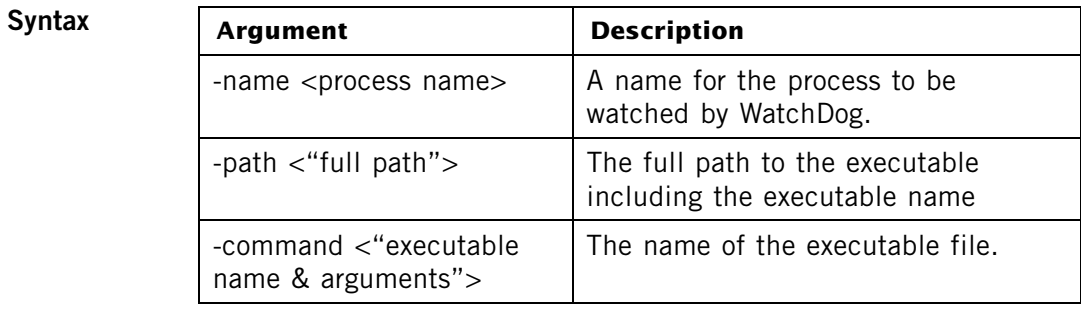

**Example** To start and monitor the fwm process. cpwd\_admin start -name FWM -path "\$FWDIR/bin/fwm" -command "fwm"

### <span id="page-64-1"></span>**cpwd\_admin stop**

**Description** Stop a process which is being monitored by cpwd.

**Usage** cpwd admin stop -name <process name> [-path <"full path"> -command < "executable name">]

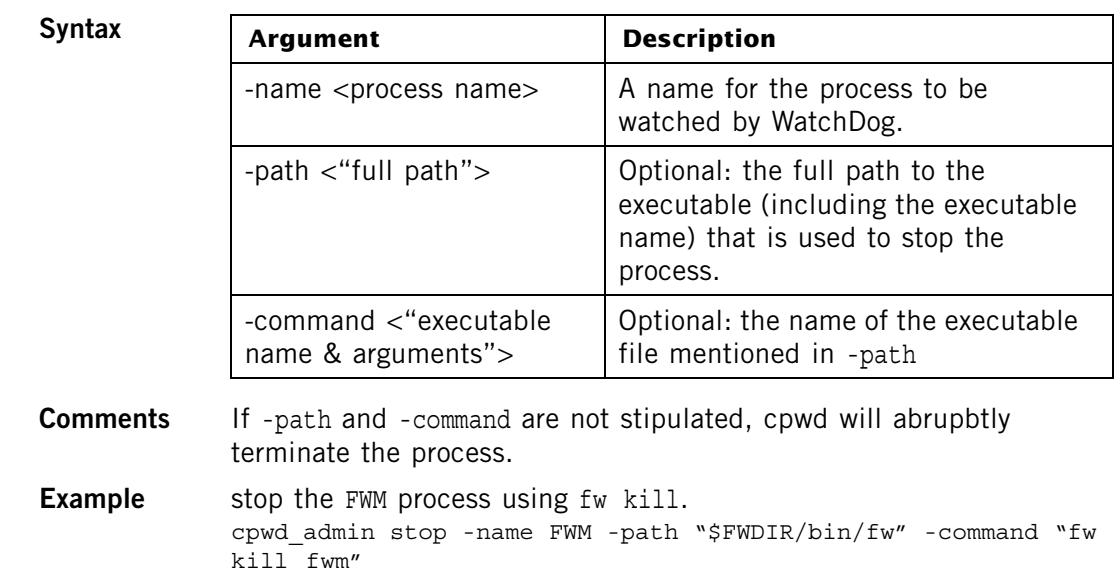

### <span id="page-65-0"></span>**cpwd\_admin list**

**Description** This command is used to print a status of the selected processes being monitored by cpwd.

**Usage** cpwd admin list

**Output** The status report output includes the following information:

- APP Application. The name of the process.
- PID Process Identification Number.
- STAT Whether the process Exists (E) or has been Terminated (T).
- #START —How many times the process has been started since cpwd took control of the process.
- START TIME The last time the process was run.
- COMMAND The command that cpwd used to start the process.

#### For example:

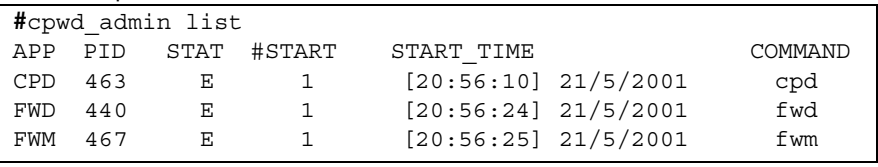

## <span id="page-66-0"></span>**cpwd\_admin exist**

**Description** This command is used to check whether cpwd is alive. **Usage** cpwd\_admin exist

### <span id="page-66-1"></span>**cpwd\_admin kill**

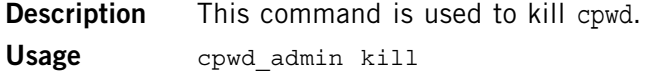

## <span id="page-66-2"></span>**cpwd\_admin config**

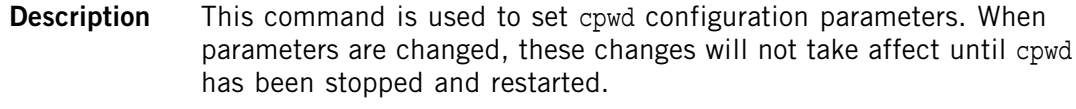

**Usage** cpwd\_admin config -p

cpwd\_admin config -a <value=data value=data...>

cpwd\_admin config -d <value value...>

cpwd\_admin config -r

#### **Syntax**

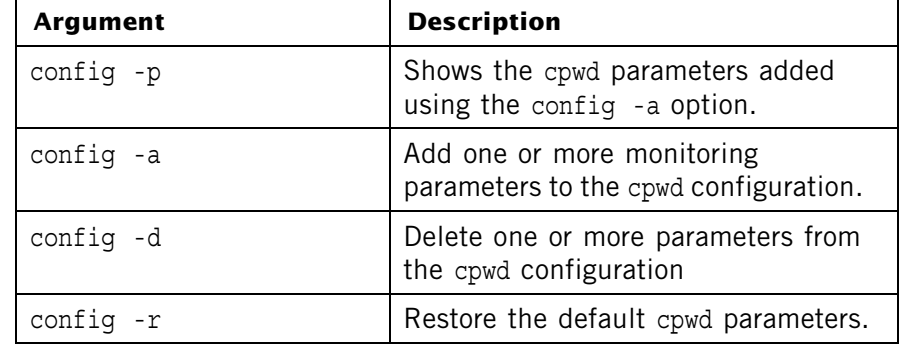

Where the values are as follows:

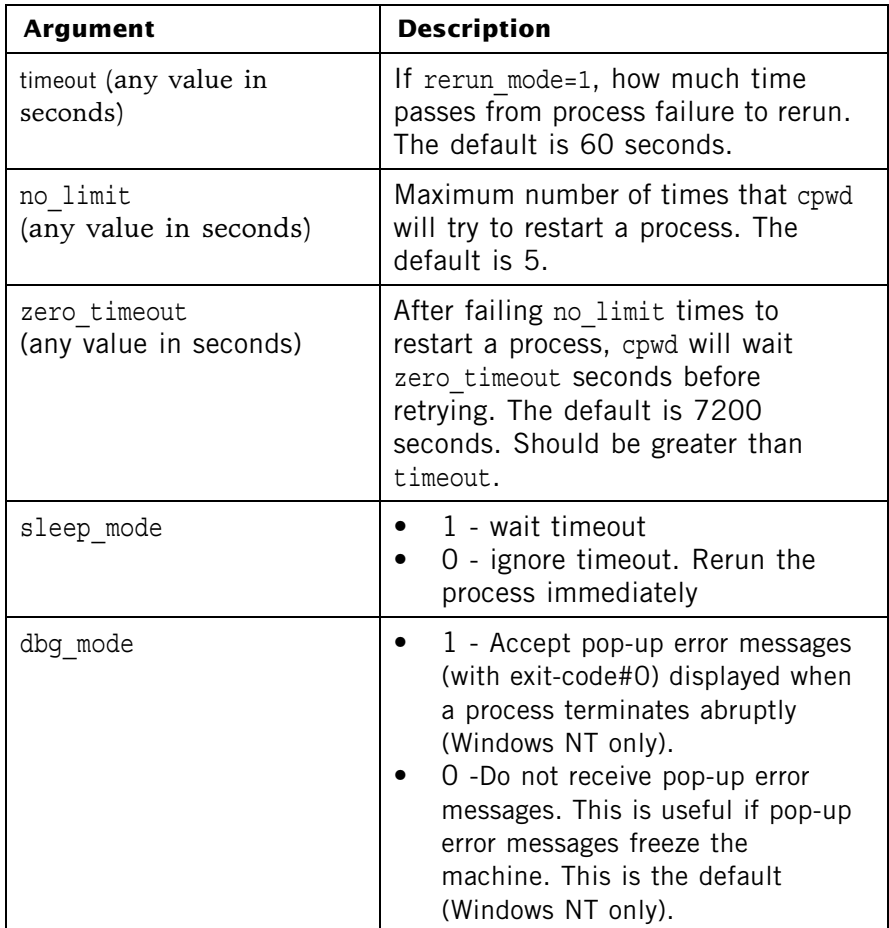

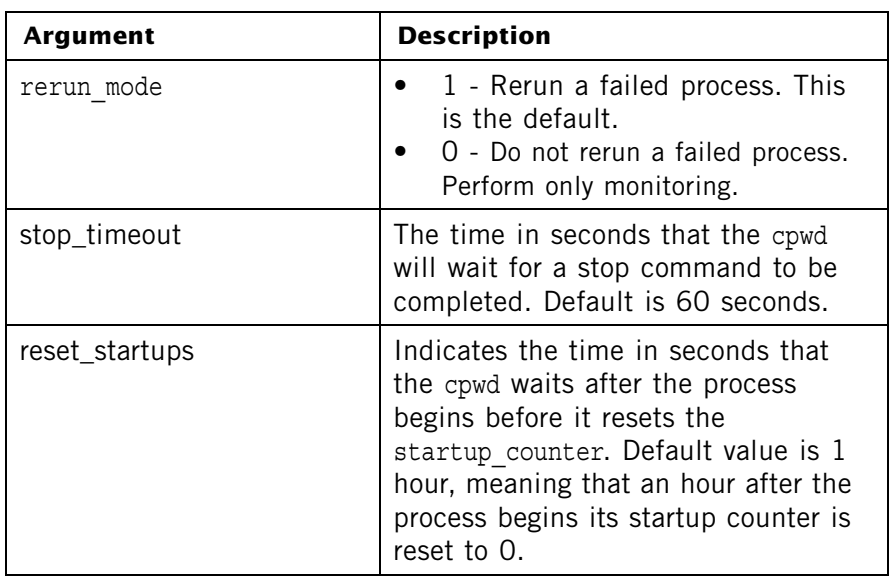

**Example** The following example shows two configuration parameters being changed:

timeout to 120 seconds, and no\_limit to 10.

# C:\>cpwd\_admin config -p WD doesn't have configuration parameters C:\>cpwd\_admin config -a timeout=120 no\_limit=12 C:\>cpwd\_admin config -p WD Configuration parameters are: timeout : 120 no\_limit : 12cpwd\_admin config -a timeout=120 no\_limit=10

config -a and cpwd\_admin config -d have no effect if cpwd is running. They will affect cpwd the next time it is run.

# **dbedit**

**Description** This command is used by administrators to edit the objects file on the SmartCenter server. From version NG, there is an objects file on the gateway and a new file, objects 5 0.C on the SmartCenter server. A new objects.C file is created on the gateway (based on the objects\_5\_0.C on the SmartCenter server) whenever a Policy is installed. Editing the objects.C file on the gateway is no longer required or desirable, since it will be overwritten the next time a Policy is installed.

**Usage** dbedit [-s server] [- u user | -c certificate] [-p password] [-f filename] [-r db-open-reason] [-help]

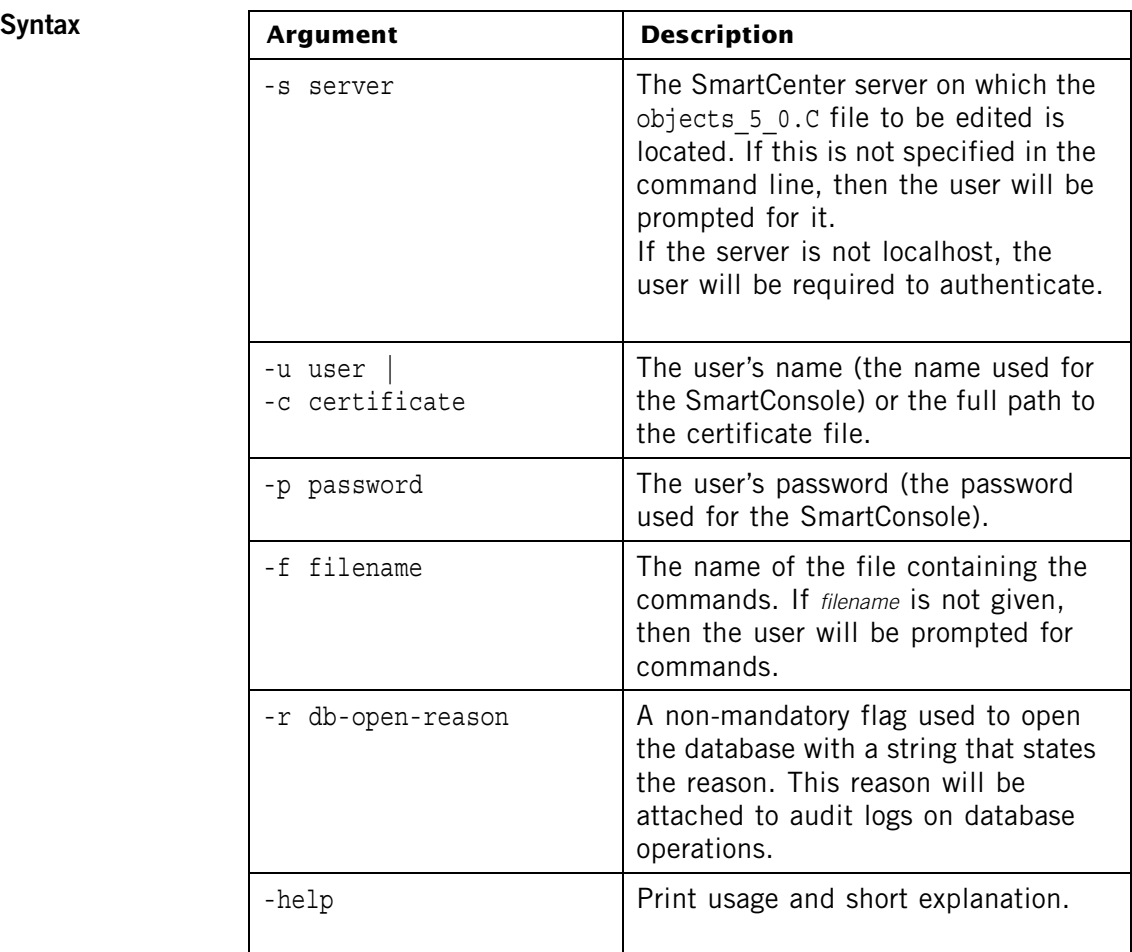

dbedit commands:

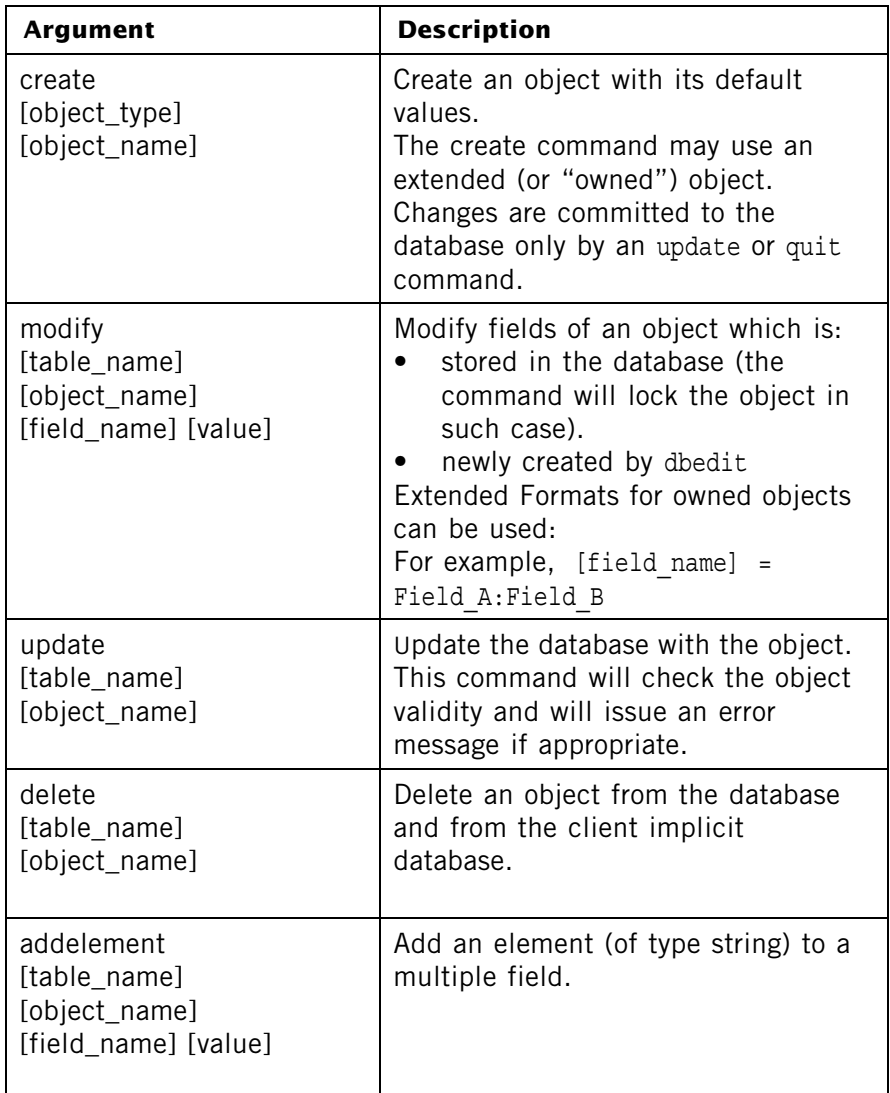

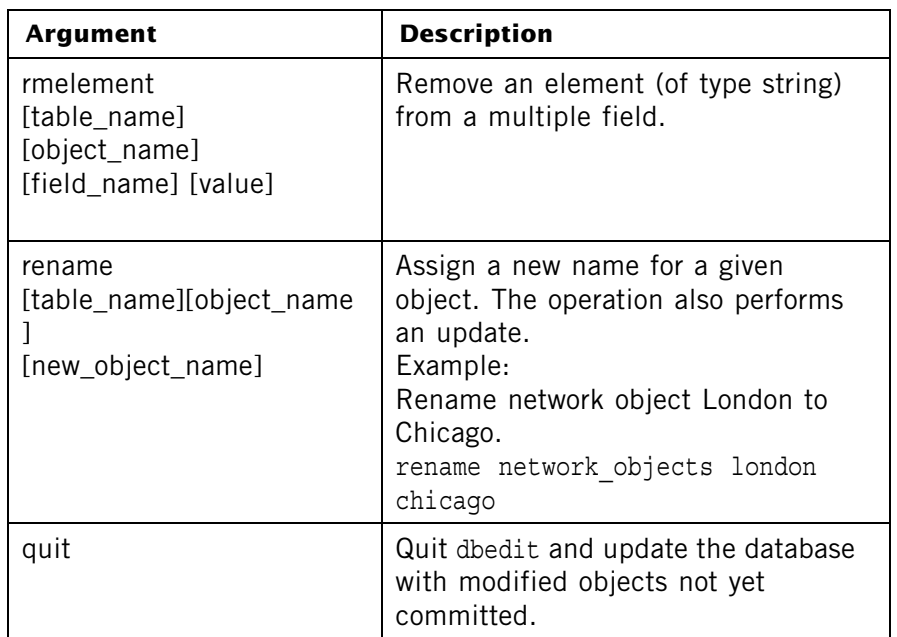

#### **Example** Replace the owned object with a new null object, where NULL is a reserved word specifying a null object:

modify network\_objects my\_obj firewall\_setting NULL

#### **Example Extended Format**

firewall properties owns the object floodgate preferences.

floodgate preferences has a Boolean attribute turn on logging, which will be set to true.

modify properties firewall\_properties floodgate preferences: turn on logging true

comments is a field of the owned object contained in the ordered container. The 0 value indicates the first element in the container (zero based index).

```
modify network_objects my_networkObj interfaces:0:comments 
my_comment
```
Replace the owned object with a new one with its default values.

modify network\_objects my\_net\_obj interfaces:0:security interface\_security

## **dbver**

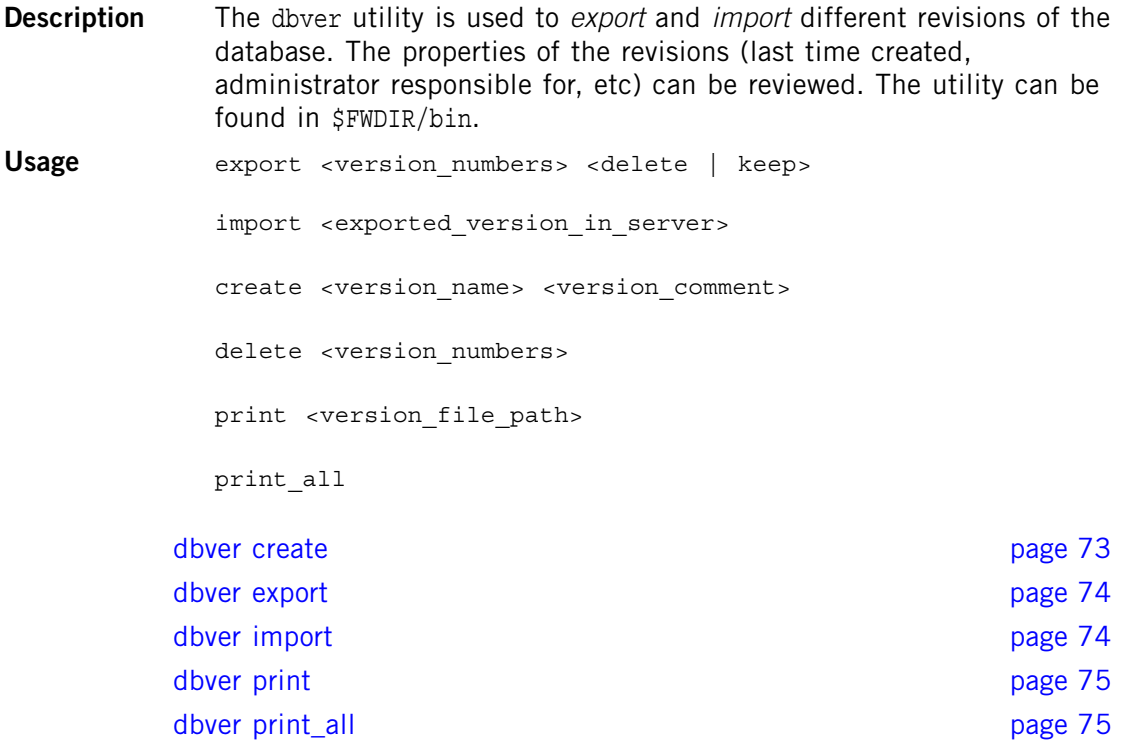

## <span id="page-72-0"></span>**dbver create**

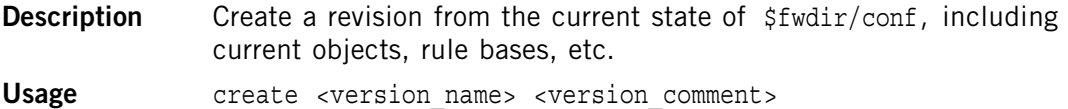

#### **Syntax**

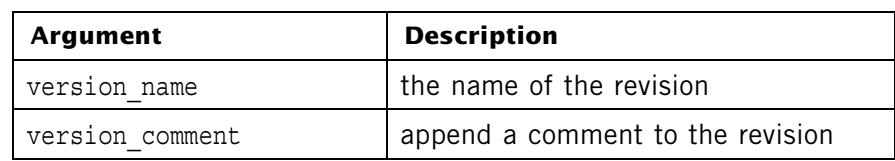

# <span id="page-73-0"></span>**dbver export**

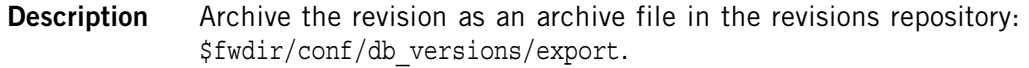

**Usage** export <version\_numbers> <delete | keep>

**Syntax**

 $\mathbf{r}$ 

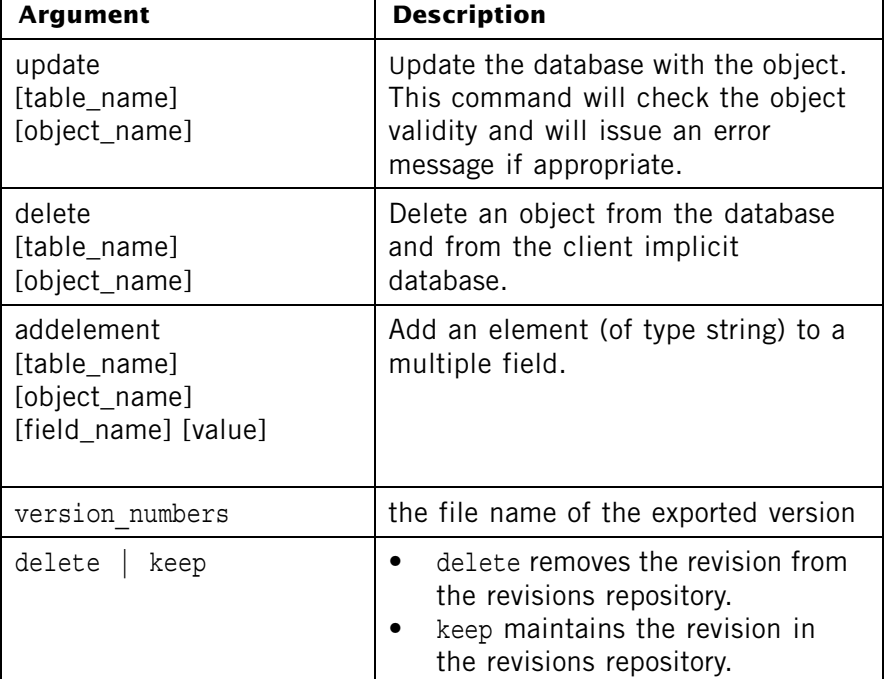

# <span id="page-73-1"></span>**dbver import**

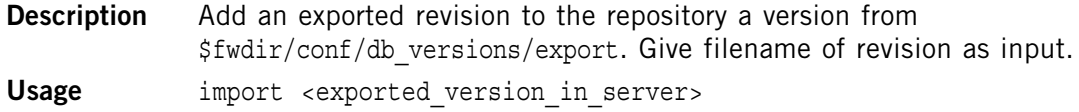

#### **Syntax**

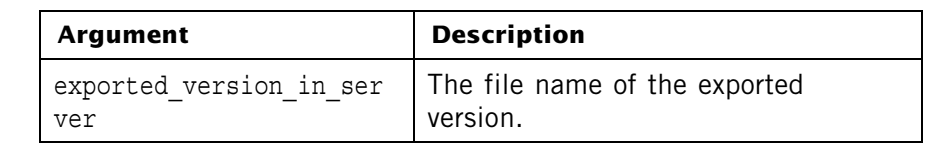

## <span id="page-74-0"></span>**dbver print**

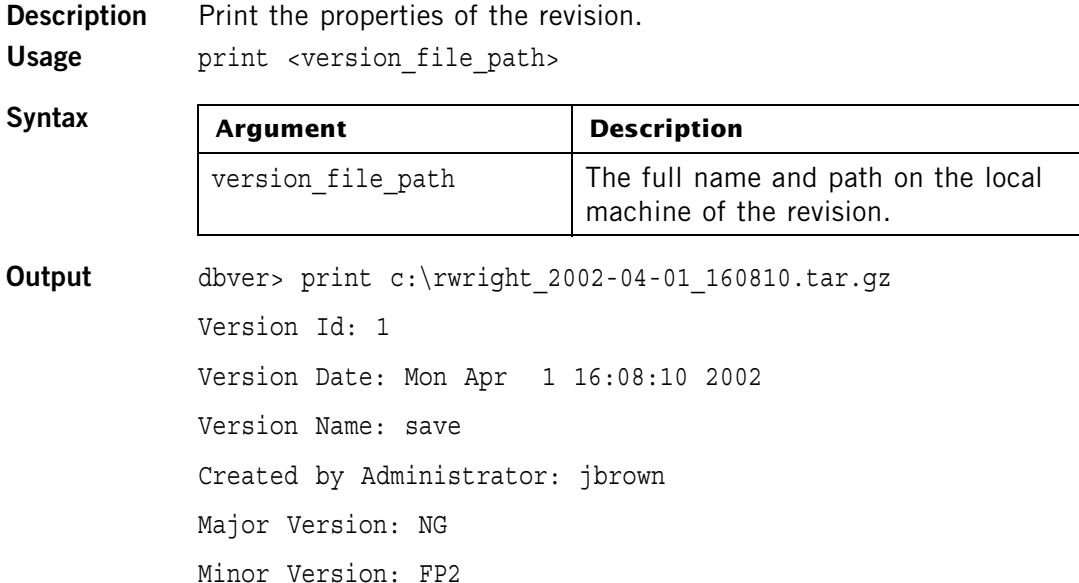

## <span id="page-74-1"></span>**dbver print\_all**

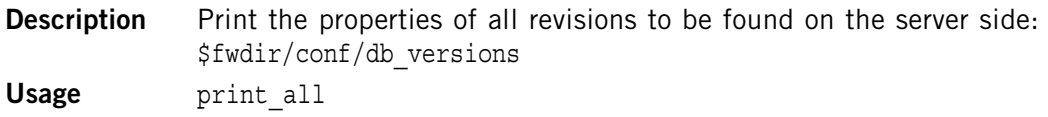

## **dynamic\_objects**

**Description** dynamic\_objects specifies an IP address to which the dynamic object will be resolved on this machine.

This command cannot be executed when the VPN-1 gateway is running.

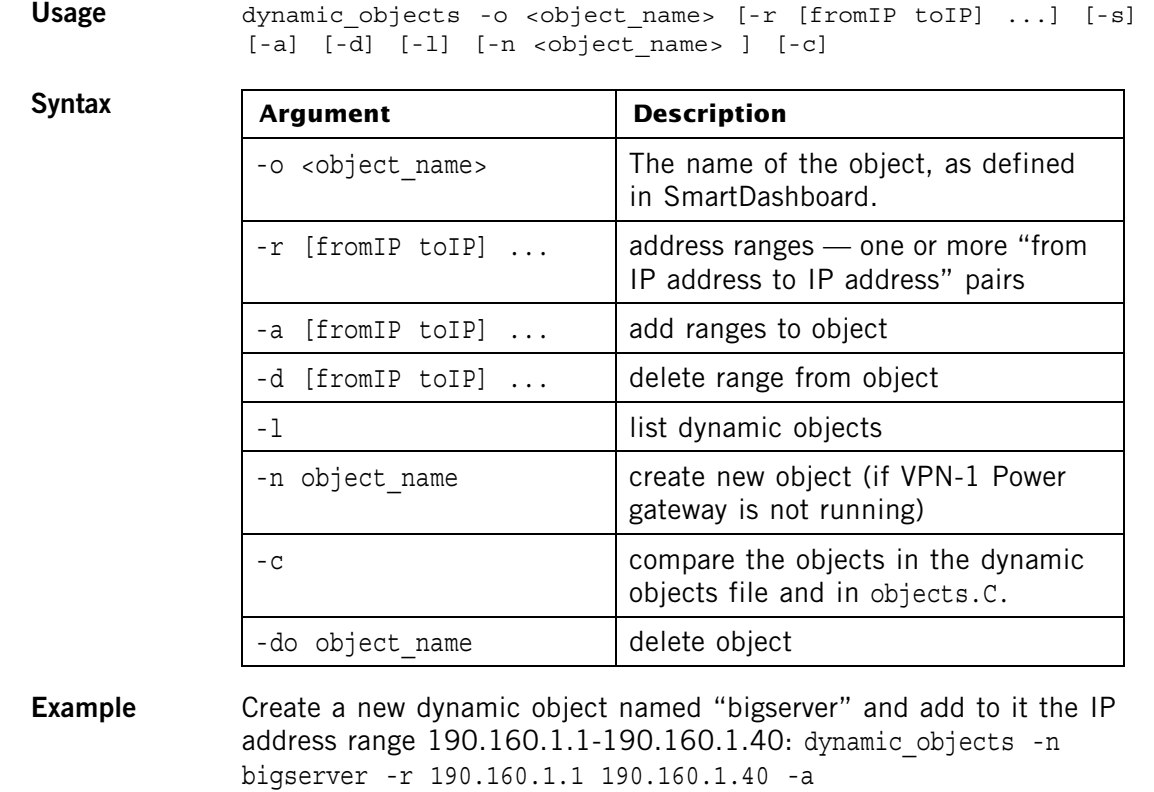

# **fw**

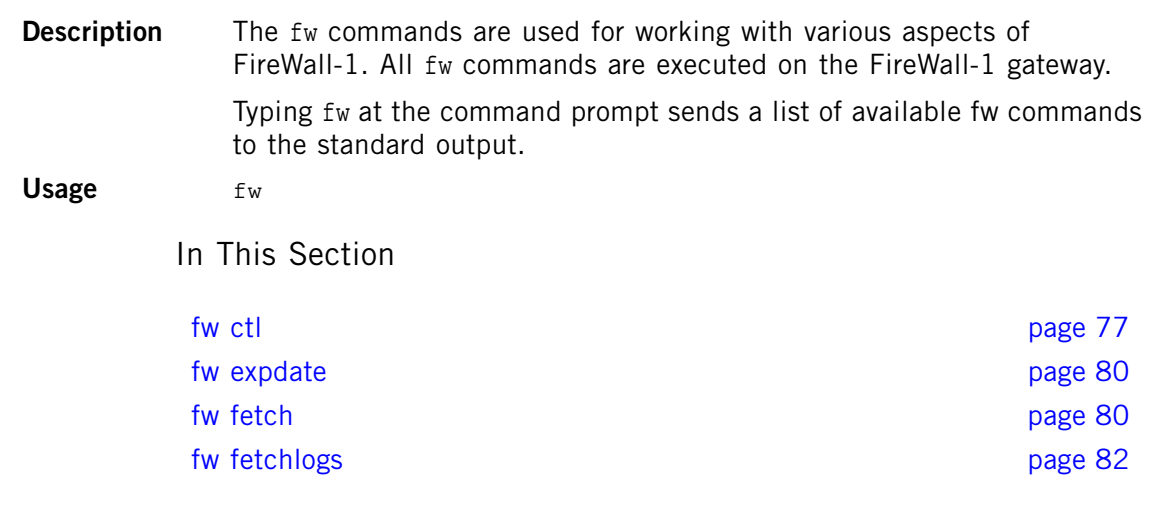

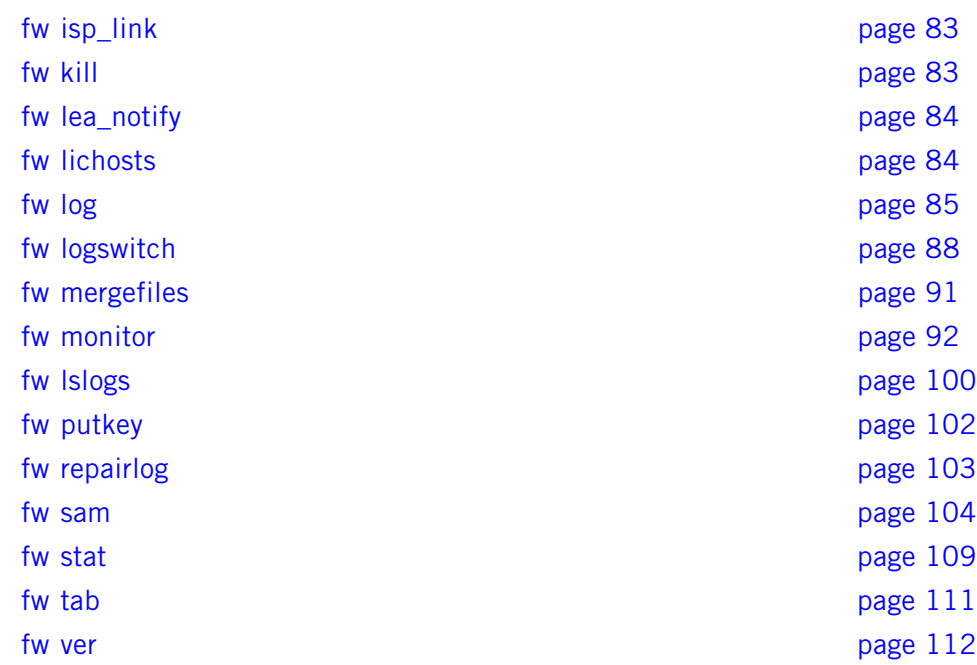

## <span id="page-76-0"></span>**fw ctl**

**Description** The fw ctl command controls the FireWall-1 kernel module.

**Usage**

```
fw ctl <install|uninstall>
fw ctl debug [-x] [-m <module>] [+]-]
<options | all | 0>
fw ctl debug -buf [buffer size]
fw ctl kdebug
fw ctl pstat [-h][-k][-s][-n][-l]
fw ctl iflist
fw ctl arp [-n]
fw ctl block <on|off>
fw ctl chain
fw ctl conn
```
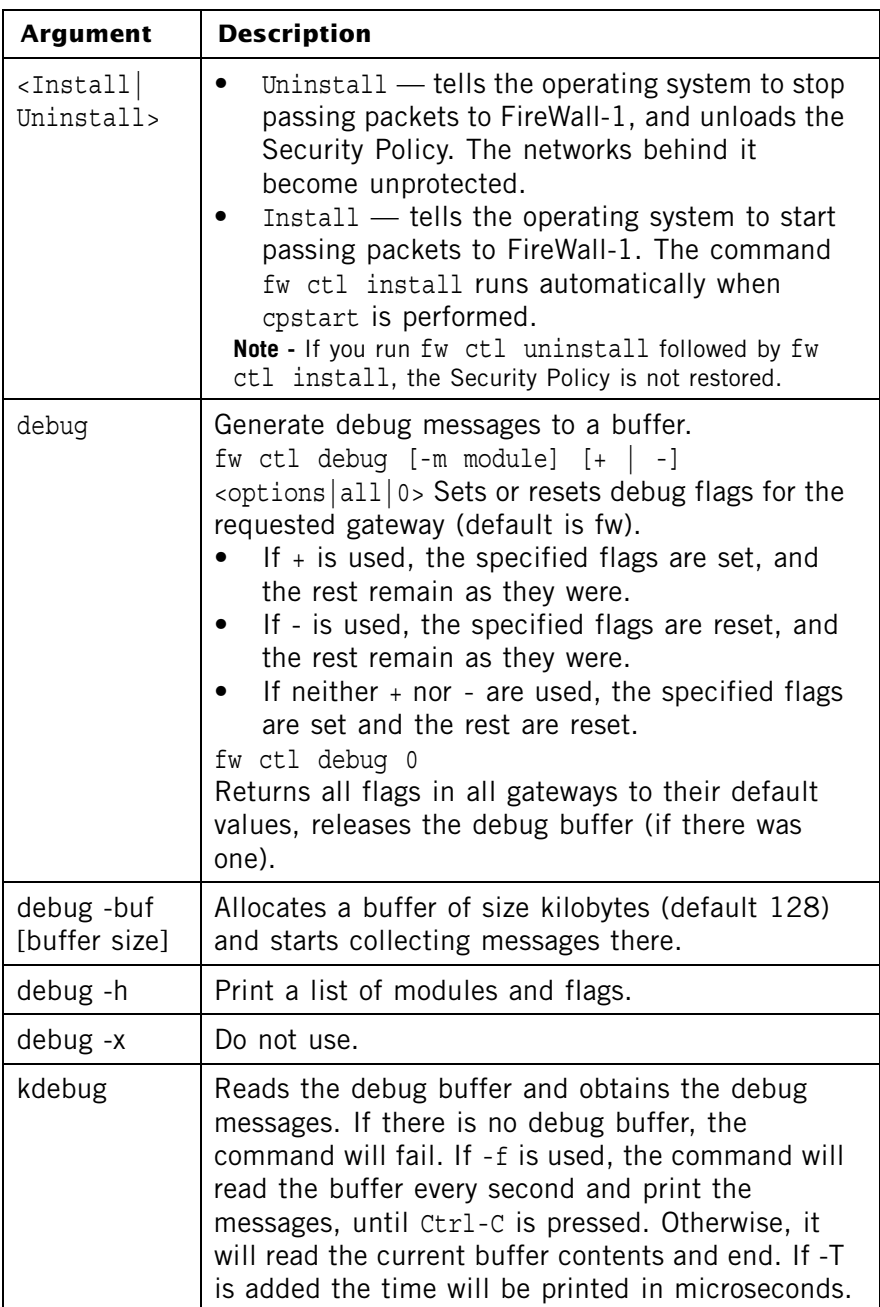

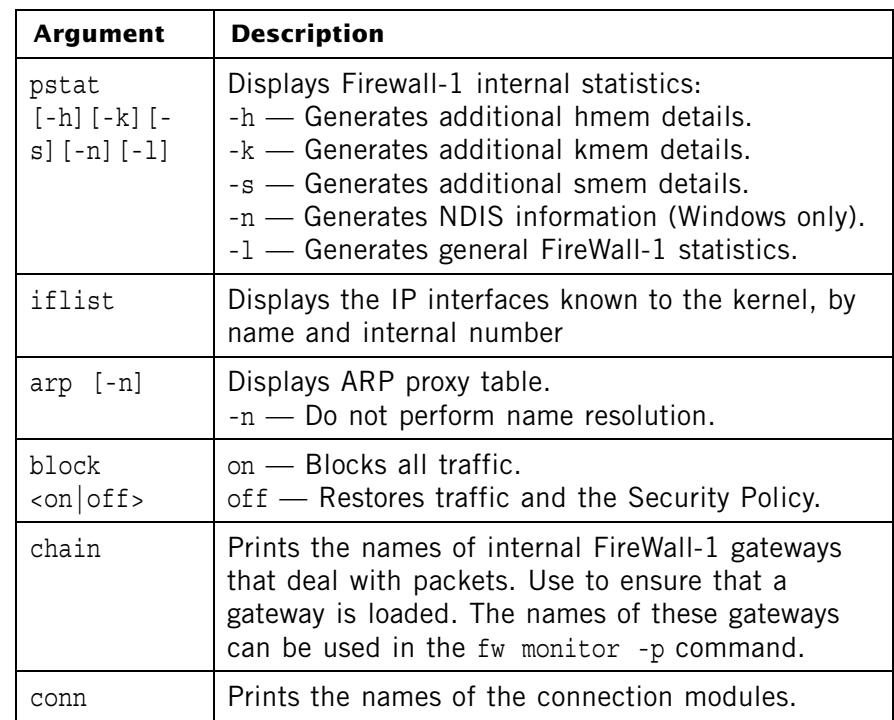

# <span id="page-79-0"></span>**fw expdate**

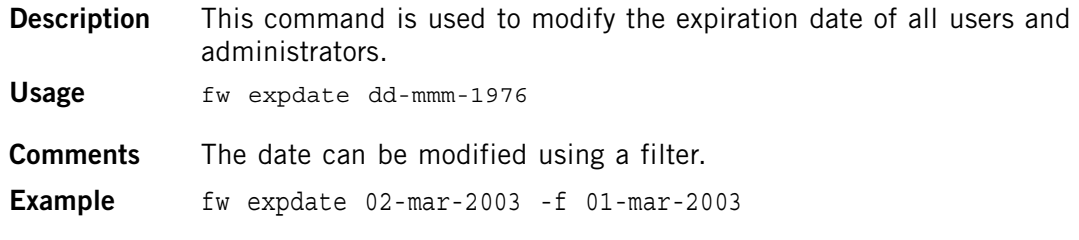

# <span id="page-79-1"></span>**fw fetch**

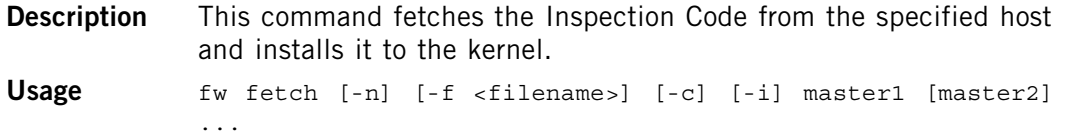

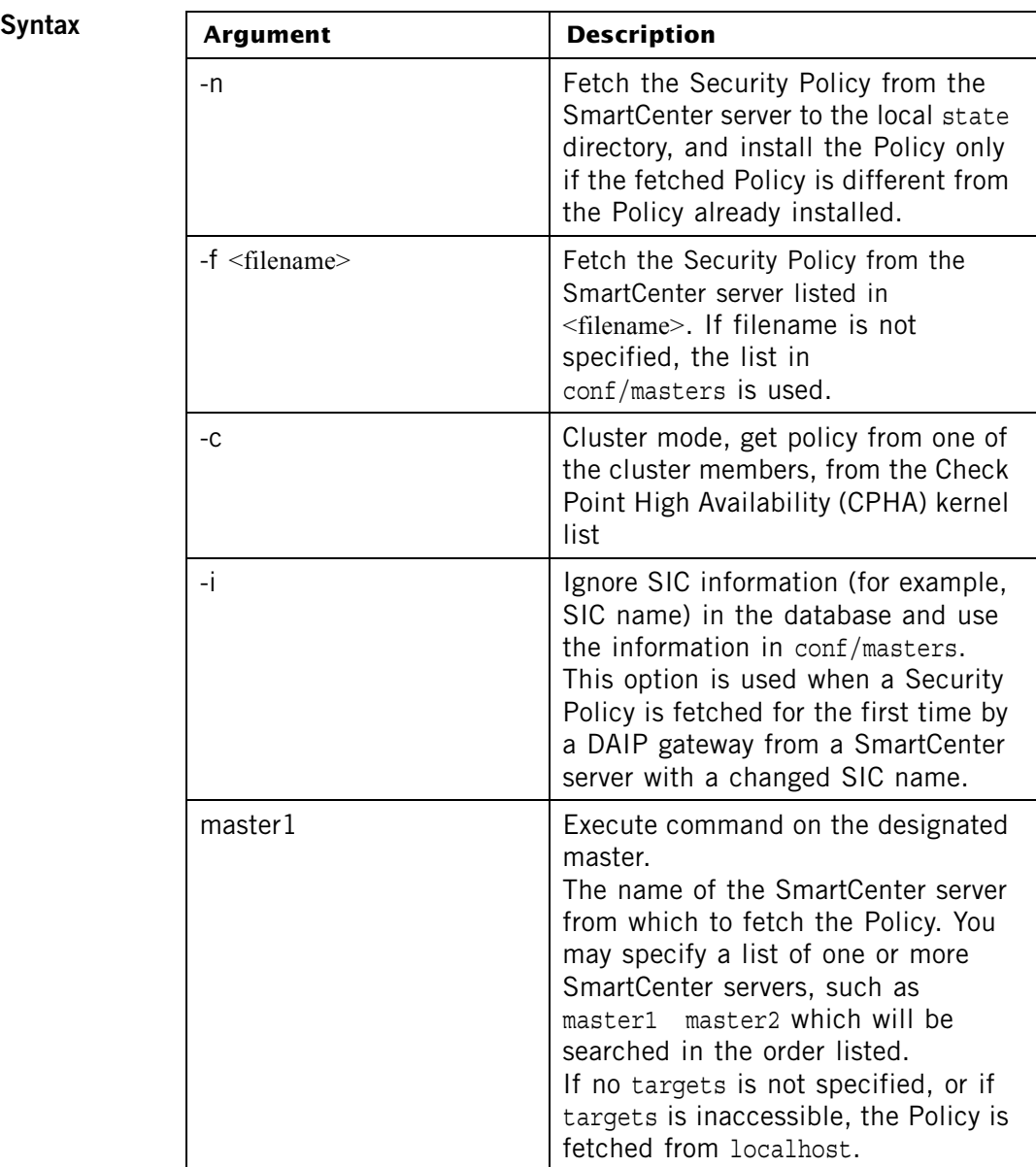

<span id="page-81-0"></span>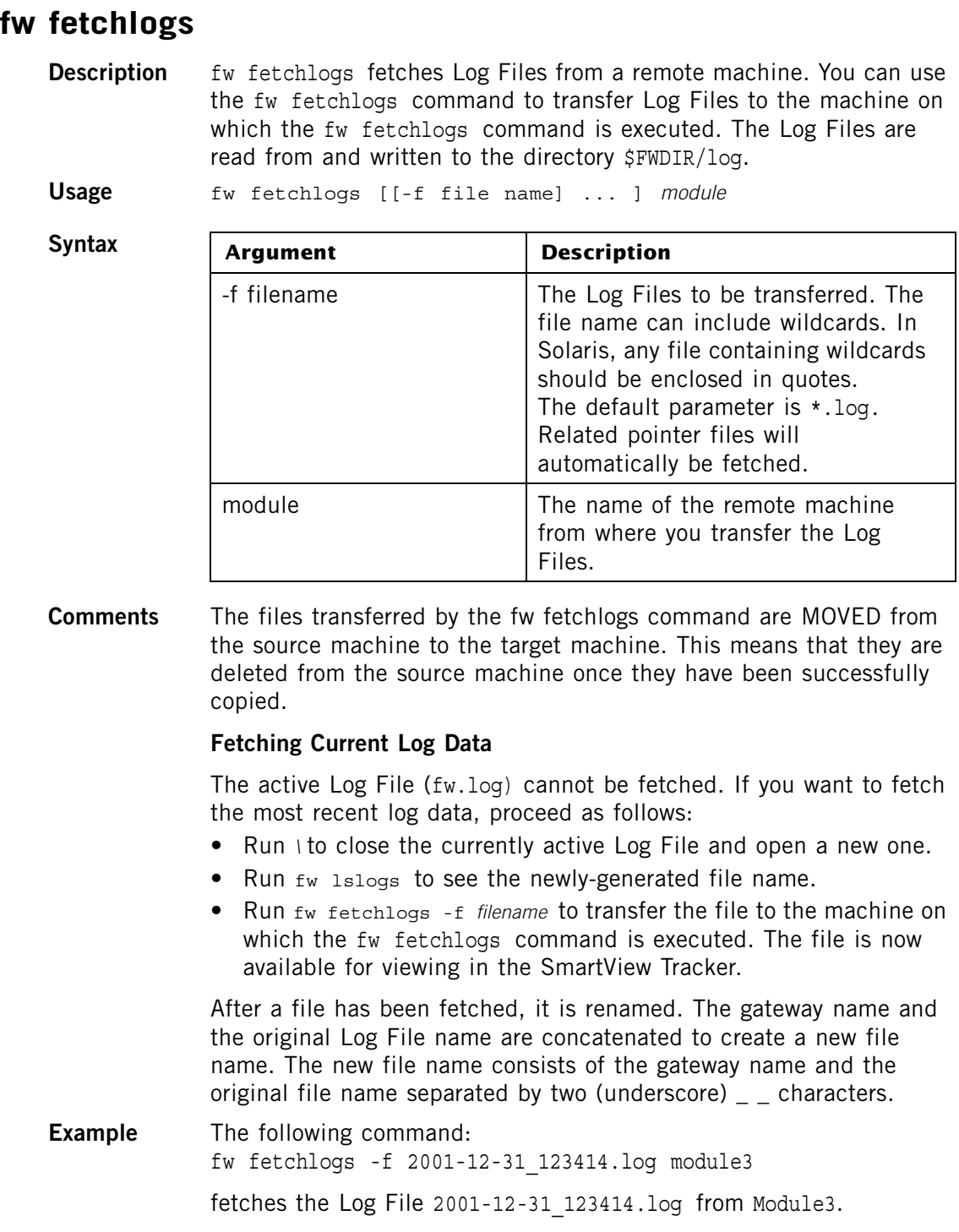

After the file has been fetched, the Log File is renamed:

module3\_ \_2001-12-31\_123414.log

**Further Info.** See the *SmartCenter* Administration Guide.

## <span id="page-82-0"></span>**fw isp\_link**

**Description** This comnand takes down (or up) a redundant ISP link.

**Usage** fw isp link [target] link-name {up|down}

**Syntax**

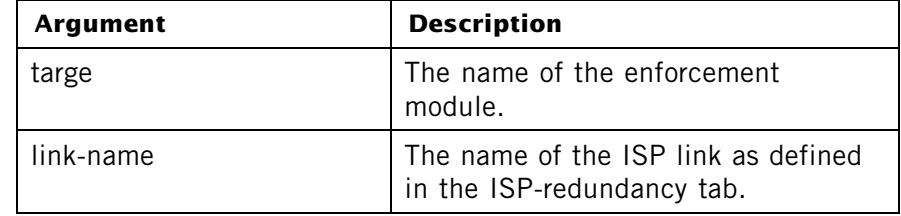

**Comments** This command can be executed locally on the enforcement module or remotely from the management module. In the latter case, the target argument must be supplied. For this command to work, the enforcement module should be using the ISP redundancy feature.

#### <span id="page-82-1"></span>**fw kill**

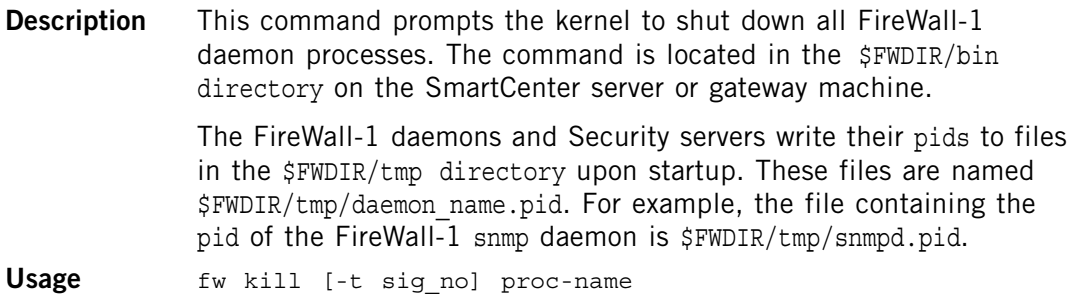

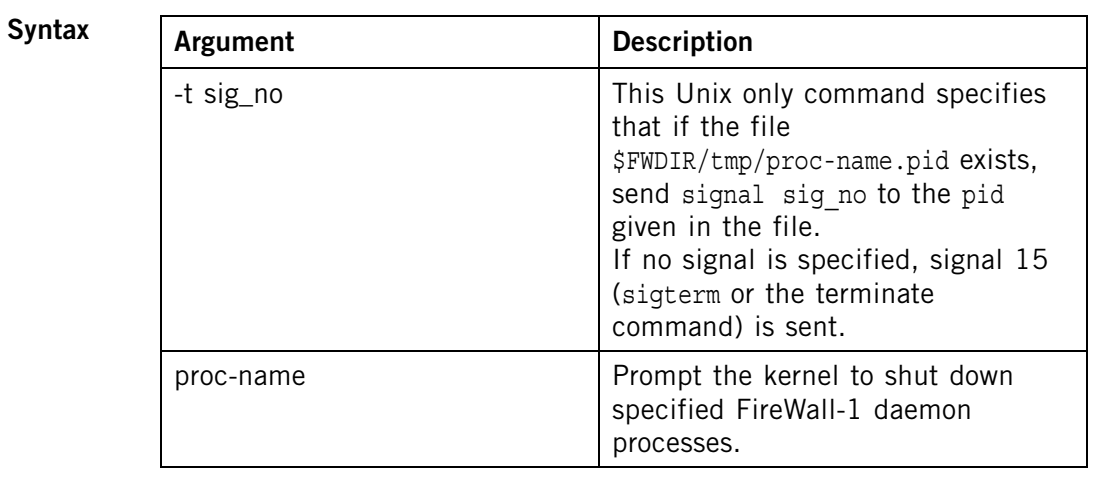

**Comments** In Windows, only the default syntax is supported: fw kill proc\_name. If the -t option is used it is ignored.

## <span id="page-83-0"></span>**fw lea\_notify**

**Description** This command should be run from the SmartCenter server. It sends a LEA COL LOGS event to all connected lea clients, see the LEA Specification documentation. It should be used after new log files have been imported (manually or automatically) to the \$FWDIR/log directory in order to avoid the scheduled update which takes 30 minutes.

#### **Usage** fw lea\_notify

## <span id="page-83-1"></span>**fw lichosts**

**Description** This command prints a list of hosts protected by VPN-1 products. The list of hosts is in the file \$fwdir/database/fwd.h

**Usage** fw lichosts [-x] [-l]

**Syntax**

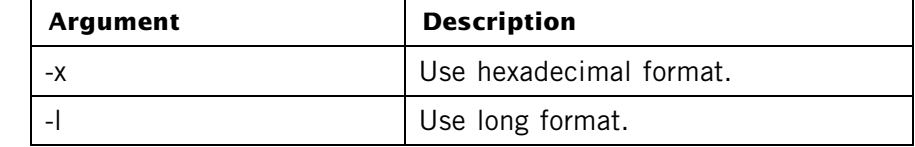

# <span id="page-84-0"></span>**fw log**

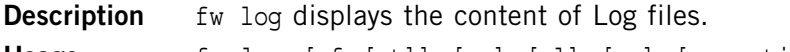

**Usage** fw log [-f [-t]] [-n] [-l] [-o] [-c action] [-h host] [-s starttime] [-e endtime] [-b starttime endtime] [-u unification scheme file] [-m unification\_mode(initial|semi|raw)] [-a] [-k (alert name | all)  $[-g]$  [logfile]

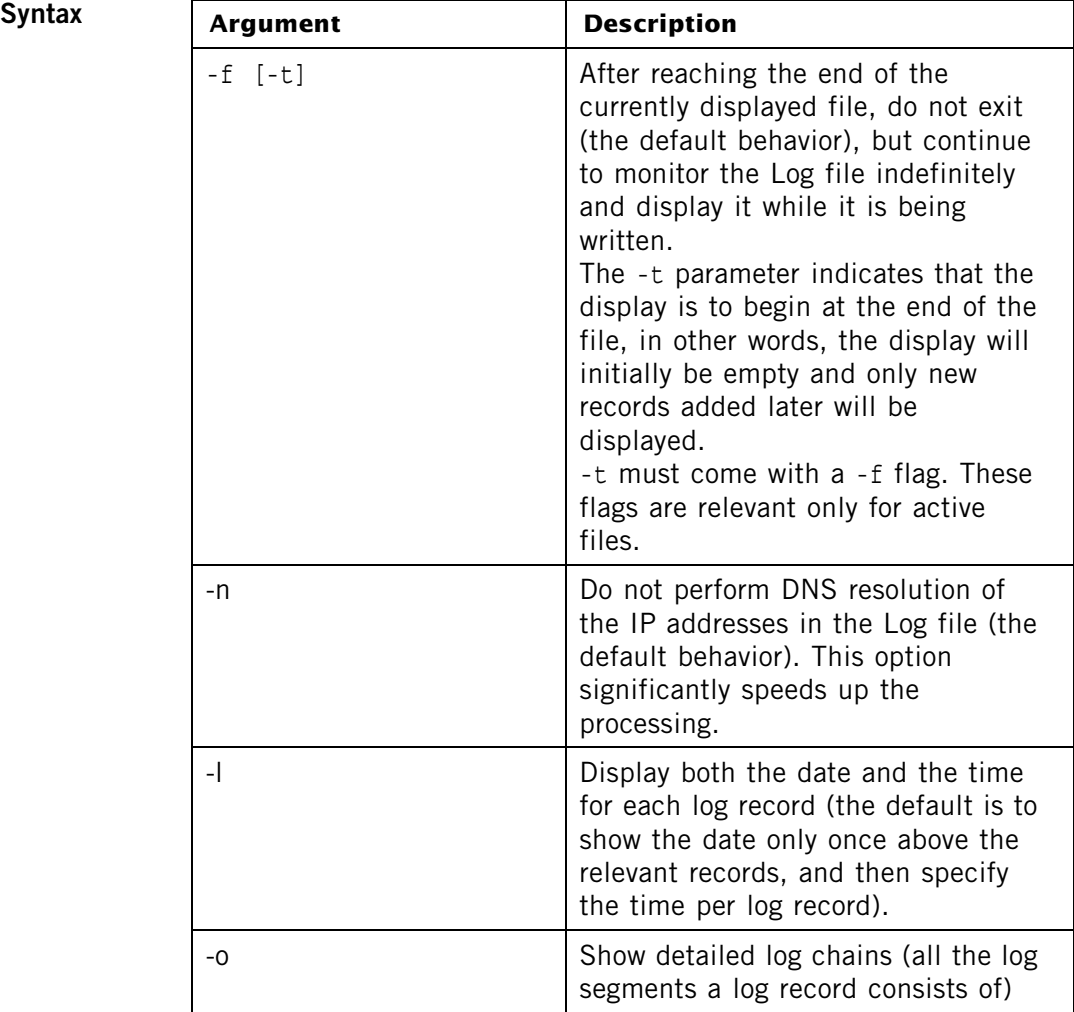

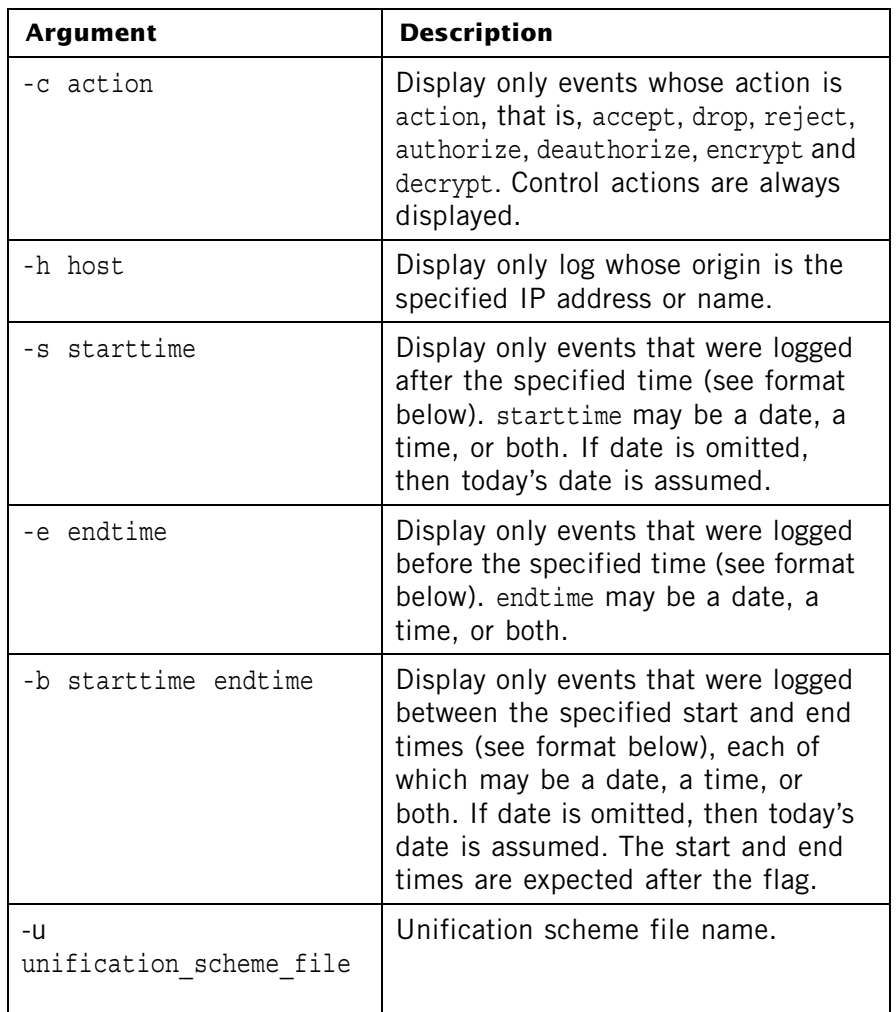

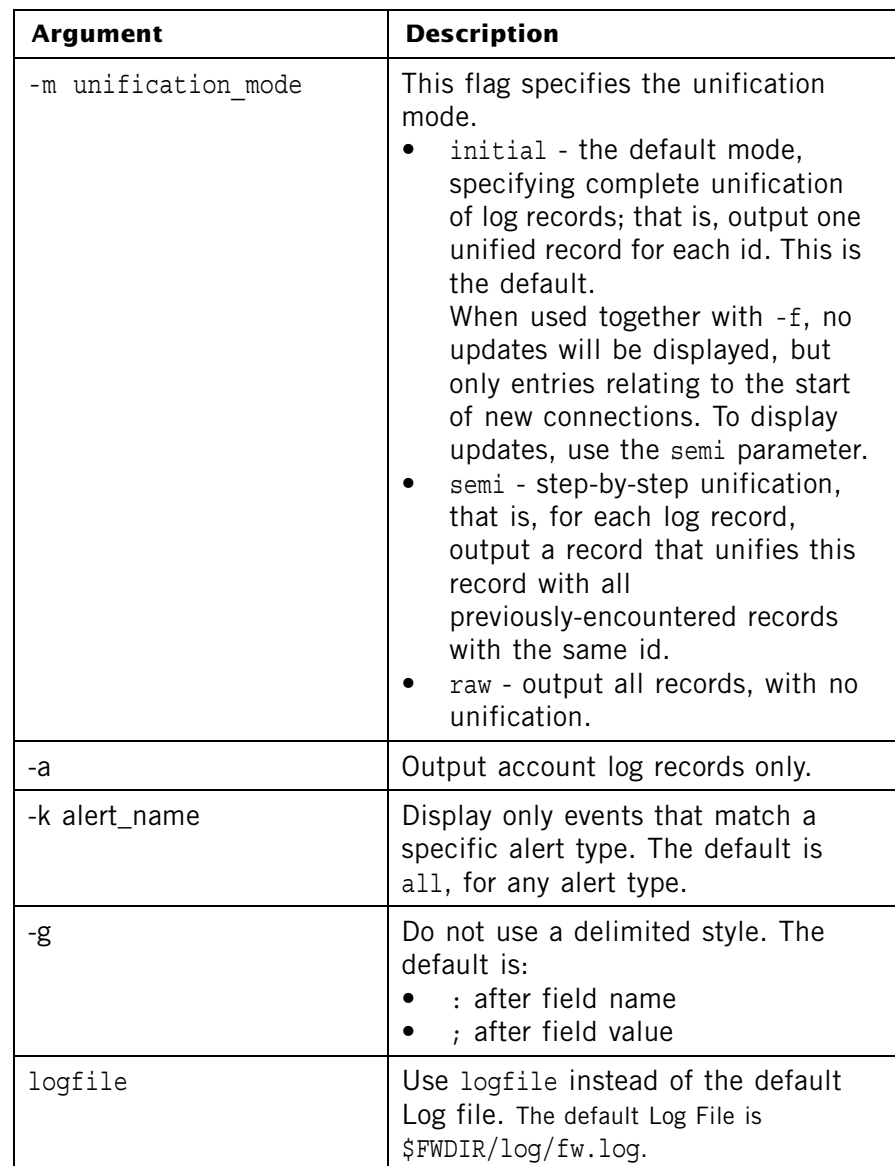

Where the full date and time format is: MMM DD, YYYY HH:MM:SS. For example: May 26, 1999 14:20:00

It is possible to specify date only in the format MMM DD, YYYY, or time only, in the format: HH:MM:SS, where time only is specified, the current date is assumed.

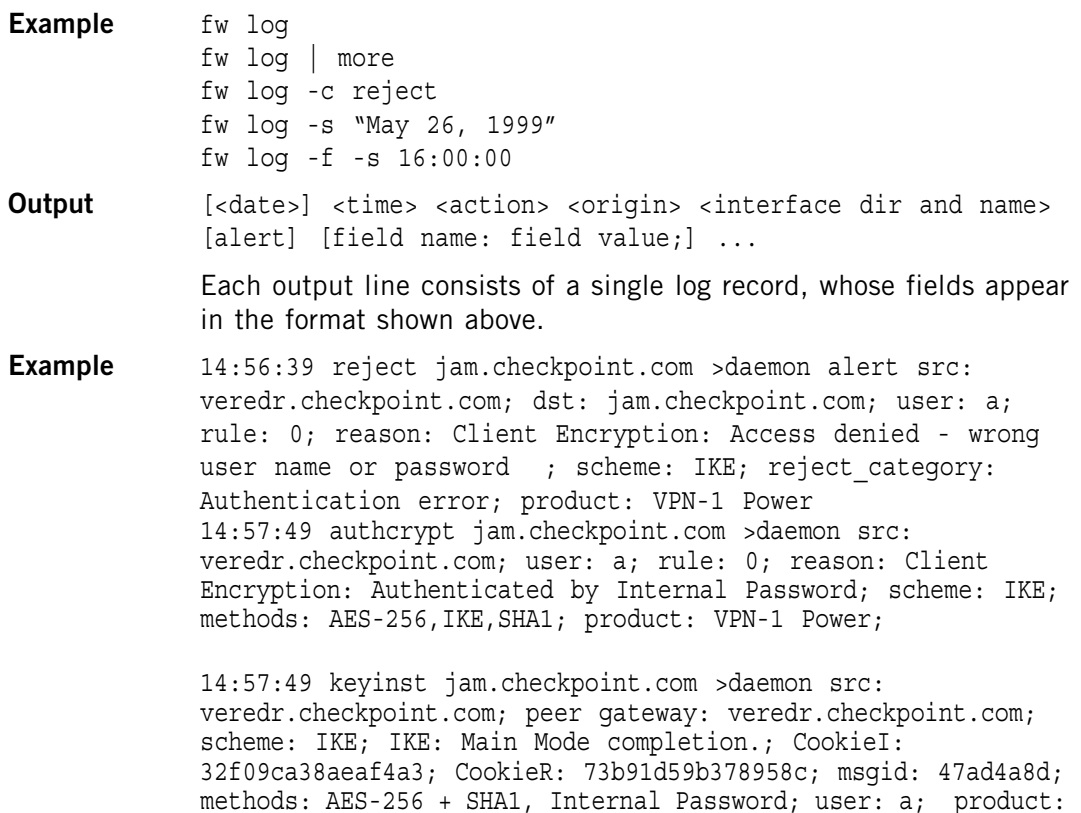

#### <span id="page-87-0"></span>**fw logswitch**

**Description fw** logswitch creates a new active Log File. The current active Log File is closed and renamed by default \$FWDIR/log/current\_time\_stamp.log unless you define an alternative name that is unique. The format of the default name current\_time\_stamp.log is YYYY-MM-DD\_HHMMSS.log. For example: 2003-03-26\_041200.log

#### **Warning:**

VPN-1 Power;

• The Logswitch operation fails if a log file is given an pre-existing file name.

• The rename operation fails on Windows if the active log that is being renamed, is open at the same time that the rename operation is taking place; however; the Logswitch will succeed and the file will be given the default name \$FWDIR/log/current\_time\_stamp.log.

The new Log File that is created is given the default name \$FWDIR/log/fw.log. Old Log Files are located in the same directory.

A SmartCenter server can use fw logswitch to switch a Log File on a remote machine and transfer the Log File to the SmartCenter server. This same operation can be performed for a remote machine of version NG FP2 and higher, using "fw Islogs" on [page 100](#page-99-0) and "fw fetchlogs" on [page 82](#page-81-0).

When a log file is sent to the SmartCenter server, the data is compressed.

**Usage** fw logswitch [-audit] [filename]

fw logswitch -h *hostname* [+|-][filename]

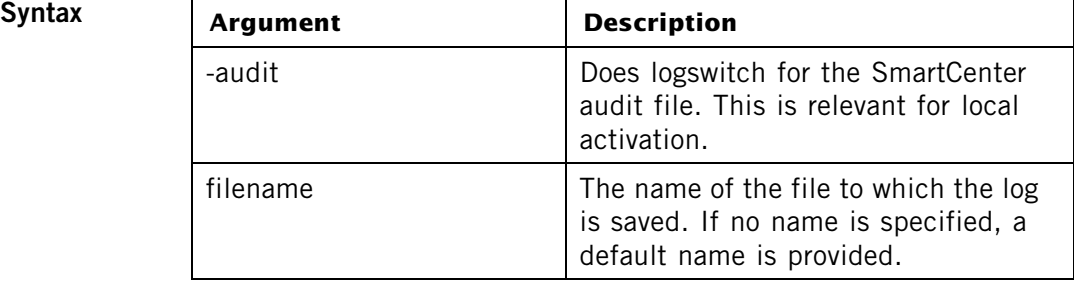

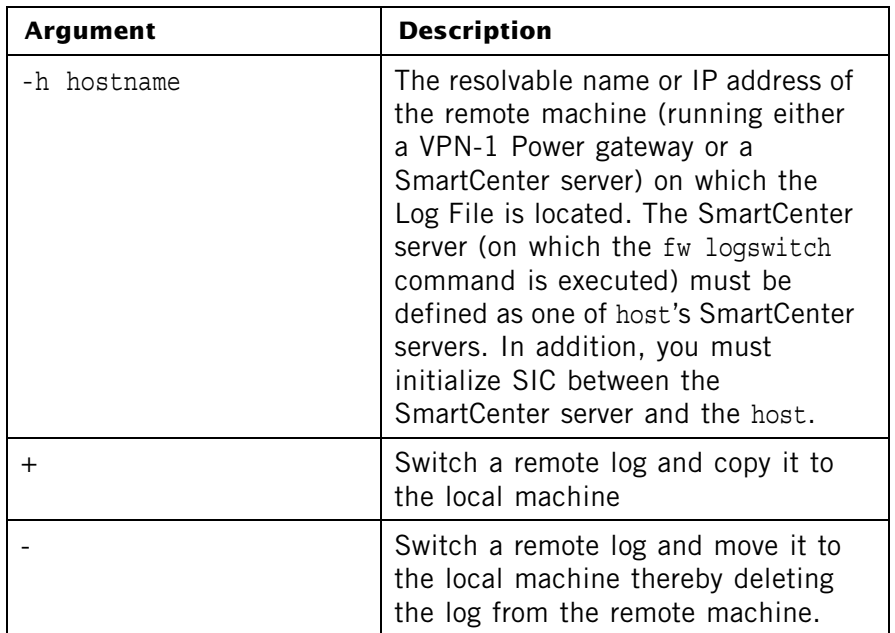

**Comments** Files are created in the \$FWDIR/log directory on both host and the SmartCenter server when the + or - parameters are specified. Note that if - is specified, the Log File on the host is deleted rather than renamed.

hostname specified:

- filename specified On hostname, the old Log File is renamed to old log. On the SmartCenter server, the copied file will have the same name, prefixed by hostname's name. For example, the command fw logswitch -h venus +xyz creates a file named venus\_xyz.log on the SmartCenter server.
- filename not specified On hostname, the new name is the current date, for example: 2003-03-26\_041200.log. On the SmartCenter server, the copied file will have the same name, but prefixed by hostname. For example, target\_2003-03-26\_041200.log.

hostname not specified:

- filename specified On the SmartCenter server, the old Log File is renamed to old\_log.
- filename not specified On the SmartCenter server, the old Log File is renamed to the current date.

If either the SmartCenter server or hostname is an NT machine, the files will be created using the NT naming convention.

#### **Compression**

When log files are transmitted from one machine to another, they are compressed using the zlib package, a standard package used in the Unix gzip command (see RFC 1950 to RFC 1952 for details). The algorithm is a variation of LZ77 method.

The compression ratio varies with the content of the log records and is difficult to predict. Binary data are not compressed, but string data such as user names and URLs are compressed.

#### <span id="page-90-0"></span>**fw mergefiles**

**Description** This command merges several Log Files into a single Log File. The merged file can be sorted according to the creation time of the Log entries, and the times can be "fixed" according to the time zones of the origin Log servers.

> Logs entries with the same Unique-ID are unified. If a Log switch was performed before all the segments of a specific log were received, this command will merge the records with the same Unique-ID from two different files, into one fully detailed record.

**Usage** fw mergefiles [-s] [-t *time\_conversion\_file*] log file name 1 [... log file name n] output file

**Syntax**

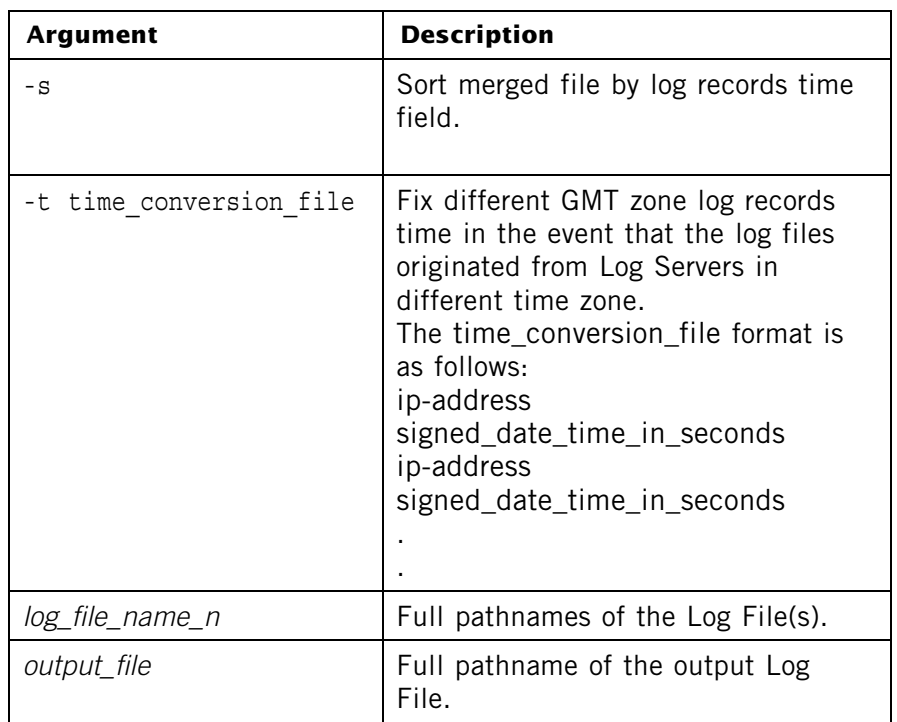

#### **Comments** It is not recommended to merge the current active fw.log file with other Log Files. Instead, run the fw logswitch command and then run fw mergefiles.

## <span id="page-91-0"></span>**fw monitor**

**Description** Inspecting network traffic is an essential part of troubleshooting network deployments. fw monitor is a powerful built-in tool to simplify the task of capturing network packets at multiple capture points within the FireWall-1 chain. These packets can be inspected using industry-standard tools later on.

> In many deployment and support scenarios capturing network packets is an essential functionality. tcpdump or snoop are tools normally used for this task. fw monitor provides an even better functionality but omits many requirements and risks of these tools.

• No Security Flaws - tcpdump and snoop are normally used with network interface cards in promiscuous mode. Unfortunately the promiscuous mode allows remote attacks against these tools. fw

monitor does not use the promiscuous mode to capture packets. In addition most FireWalls' operating systems are hardened. In most cases this hardening includes the removal of tools like tcpdump or snoop because of their security risk.

- Available on all FireWall-1 installations fw monitor is a built-in firewall tool which needs no separate installation in case capturing packets is needed. It is a functionality provided with the installation of the FireWall package.
- Multiple capture positions within the FireWall-1 kernel module chain — fw monitor allows you to capture packets at multiple capture positions within the FireWall-1 kernel module chain; both for inbound and outbound packets. This enables you to trace a packet through the different functionalities of the firewall.
- Same tool and syntax on all platforms Another important fact is the availability of fw monitor on different platforms. Tools like snoop or tcpdump are often platform dependent or have specific "enhancements" on certain platforms. fw monitor and all its related functionality and syntax is absolutely identical across all platforms. There is no need to learn any new "tricks" on an unknown platform.

Normally the Check Point kernel modules are used to perform several functions on packets (like filtering, encrypting and decrypting, QoS …). fw monitor adds its own modules to capture packets. Therefore fw monitor can capture all packets which are seen and/or forwarded by the FireWall.

Only one instance of fw monitor can be run at a time.

Use  $\Delta C$  (that is Control + C) to stop fw monitor from capturing packets.

**Usage** fw monitor [-u|s] [-i] [-d] [-D] <{-e expr}+|-f <filter-file|->> [-l len] [-m mask] [-x offset[,len]] [-o <file>] <[-pi pos] [-pI pos] [-po pos] [-pO pos] | -p all > [-a] [-ci count] [-co count] [-vs vsid or vsname] [-h] -T

| Syntax | Argument                                                                 | <b>Description</b>                                                                                                    |
|--------|--------------------------------------------------------------------------|----------------------------------------------------------------------------------------------------|
|        | -uls                                                                     | Printing the UUID or the SUUID:<br>The option $-u$ or $-s$ is used to print<br>UUIDs or SUUIDs for every packet.<br>Please note that it is only possible to<br>print the UUID or the SUUID - not<br>both.                                                                                                    |
|        | -i                                                                       | Flushing the standard output: Use to<br>make sure that captured data for<br>each packet is at once written to<br>standard output. This is especially<br>useful if you want to kill a running<br>fw monitor process and want to be<br>sure that all data is written to a file.                                                                                                    |
|        | $[-d]$ $[-D]$                                                            | Debugging fw monitor: The -d option<br>is used to start fw monitor in debug<br>mode. This will give you an insight<br>into fw monitor's inner workings.<br>This option is only rarely used<br>outside Check Point. It is also<br>possible to use -D to create an even<br>more verbose output.                                                                                                    |
|        | $<$ {-e expr}+ $\left  - \right $<br><filter-filel->&gt;</filter-filel-> | Filtering fw monitor packets: fw<br>monitor has the ability to capture<br>only packets in which you are<br>interested. fw monitor filters use a<br>subset of INSPECT to specify the<br>packets to be captured. Set the filter<br>expression<br>$\bullet$<br>on the command line using the<br>-e switch<br>by reading it from a file using<br>$\bullet$<br>the -f switch.<br>by reading it from standard input<br>using the -f - switch. |

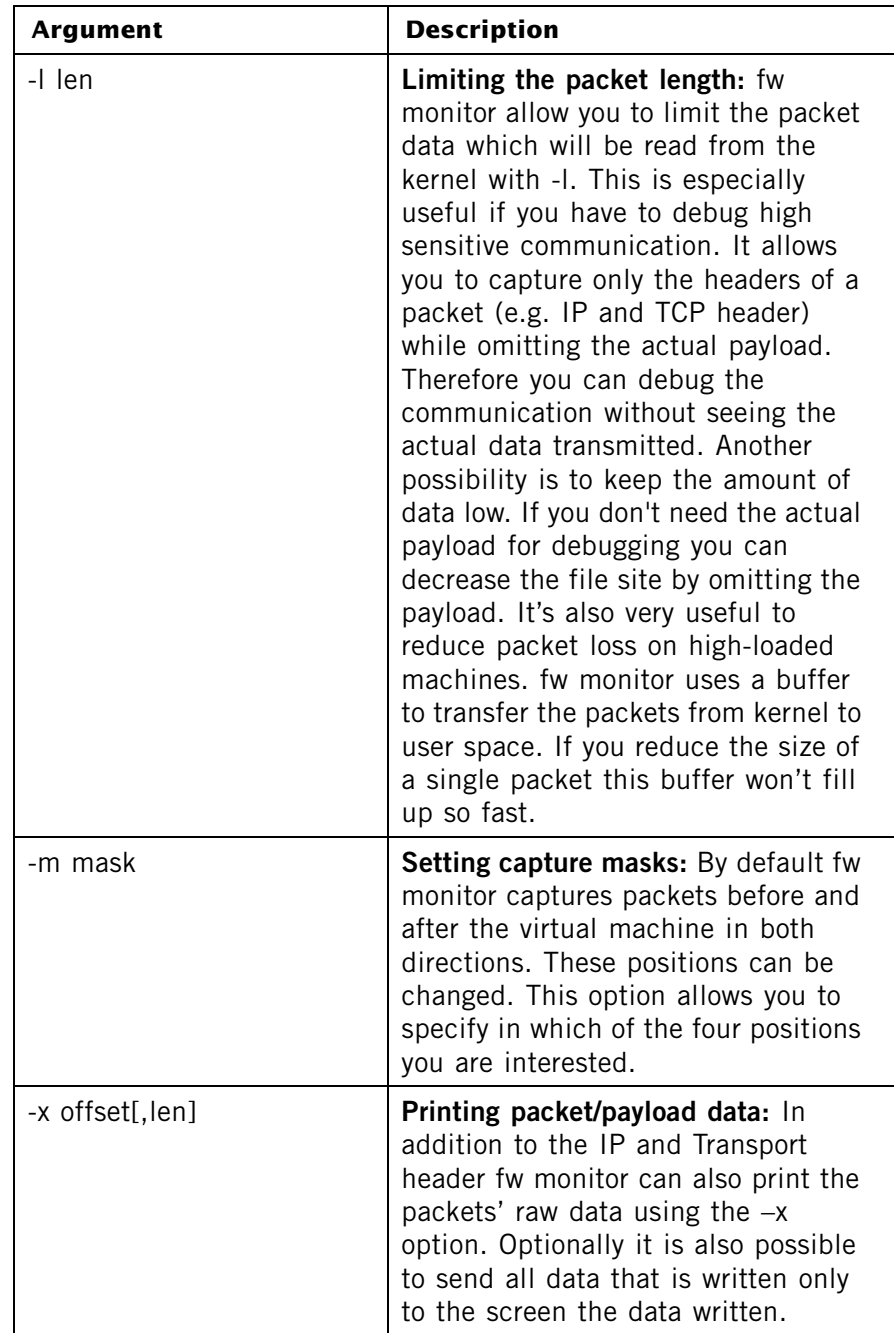

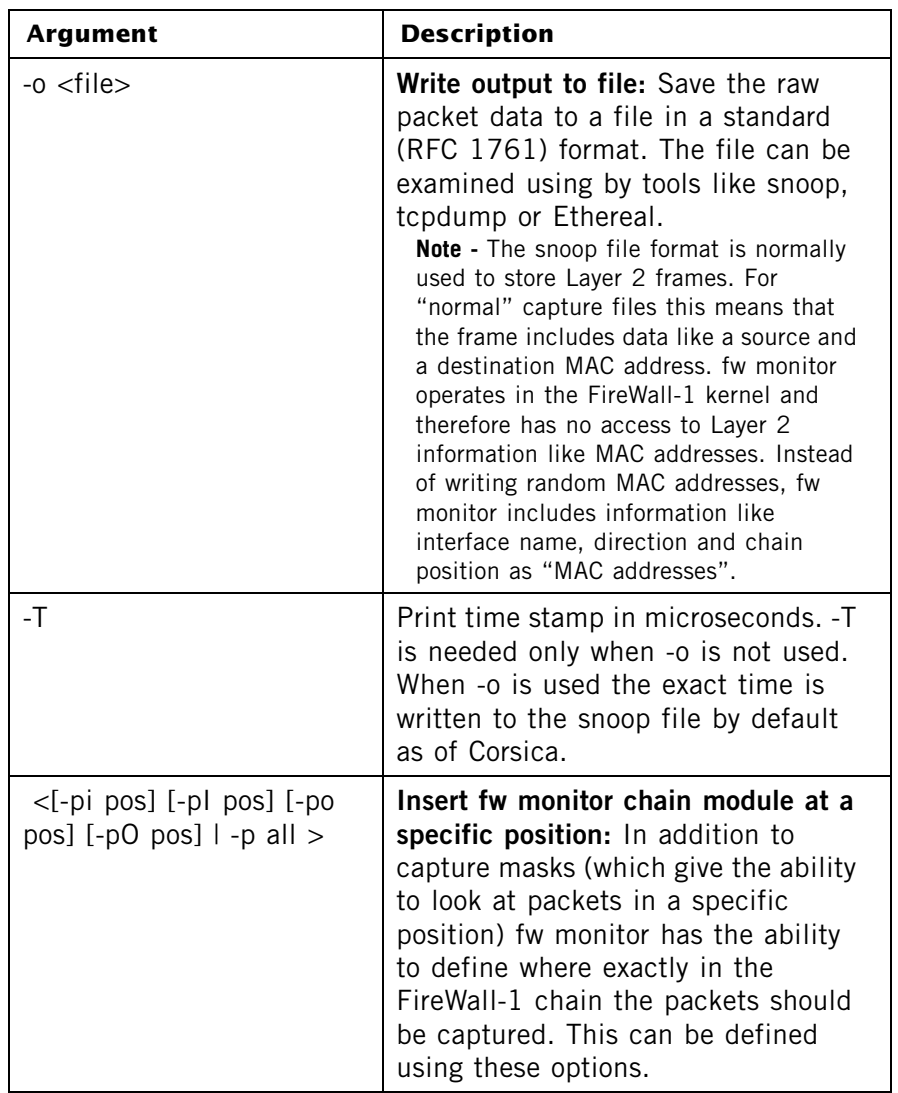

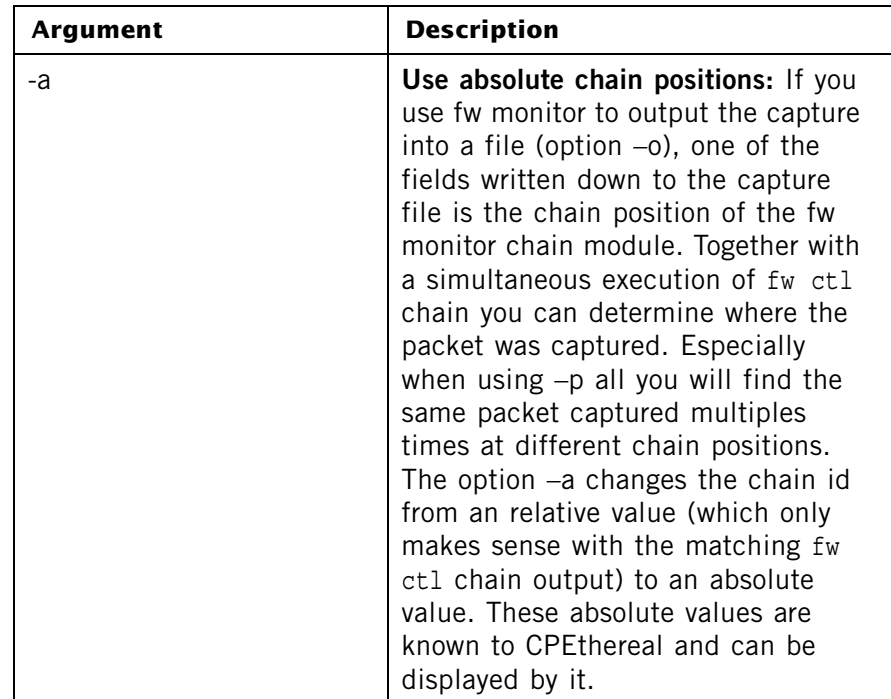

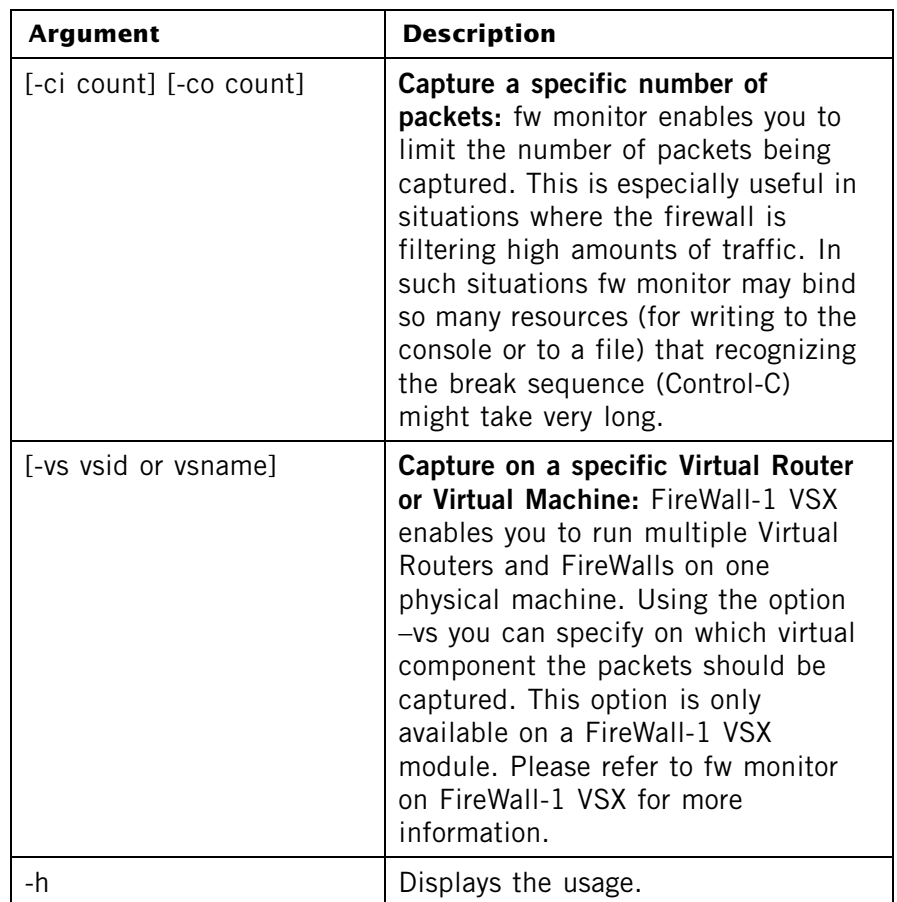

**Example** The easiest way to use fw monitor is to invoke it without any parameter. This will output every packet from every interface that passes (or at least reaches) the enforcement module. Please note that the same packet is appearing several times (two times in the example below). This is caused by fw monitor capturing the packets at different capture points.

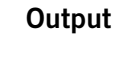

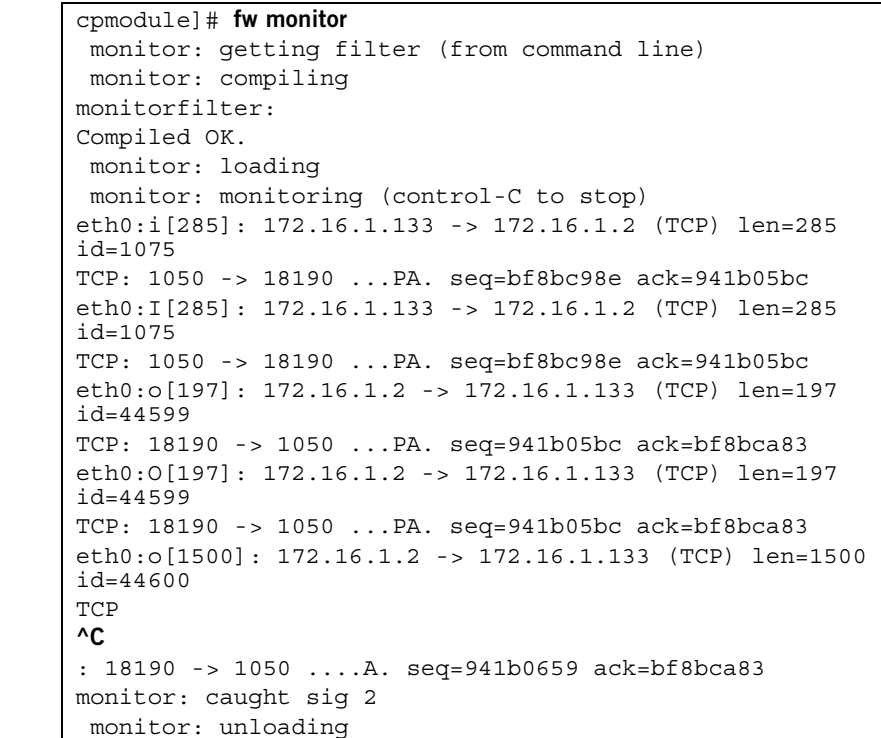

The first line of the fw monitor output is

```
eth0:i[285]: 172.16.1.133 -> 172.16.1.2 (TCP) len=285 
id=1075
```
This packet was captured on the first network interface (eth0) in inbound direction before the virtual machine (lowercase i). The packet length is 285 bytes (in square parenthesis; repeated at the end of the line. Note that these two values may be different. The packets ID is 1075. The packet was sent from 172.16.1.133 to 172.16.1.2 and carries a TCP header/payload.

The second line of the fw monitor output is

TCP: 1050 -> 18190 ...PA. seq=bf8bc98e ack=941b05bc

The second line tells us that this is an TCP payload inside the IP packet which was sent from port 1050 to port 18190. The following element displays the TCP flags set (in this case PUSH and ACK). The last two elements are showing the sequence number (seq=bf8bc98e) of the TCP packet and the acknowledged sequence number (ack=941b05bc). You will see similar information for UDP packets.

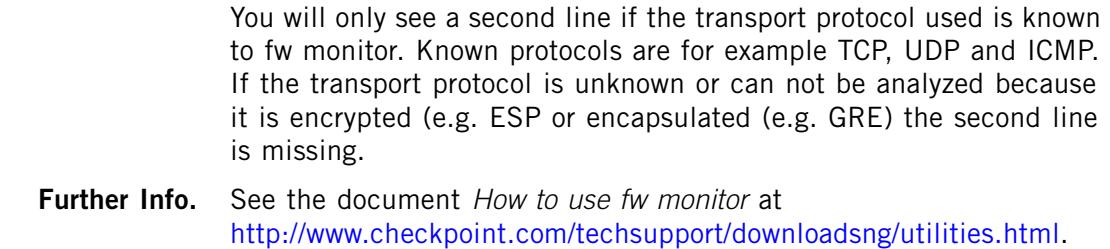

# <span id="page-99-0"></span>**fw lslogs**

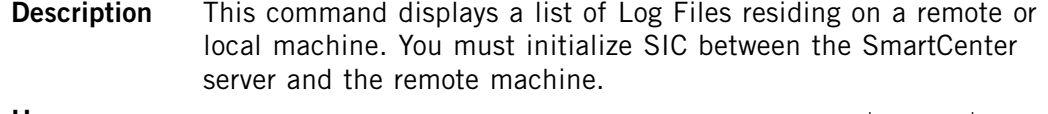

#### **Usage** fw lslogs [[-f file name] ...] [-e] [-s name | size | stime | etime] [-r] [machine]

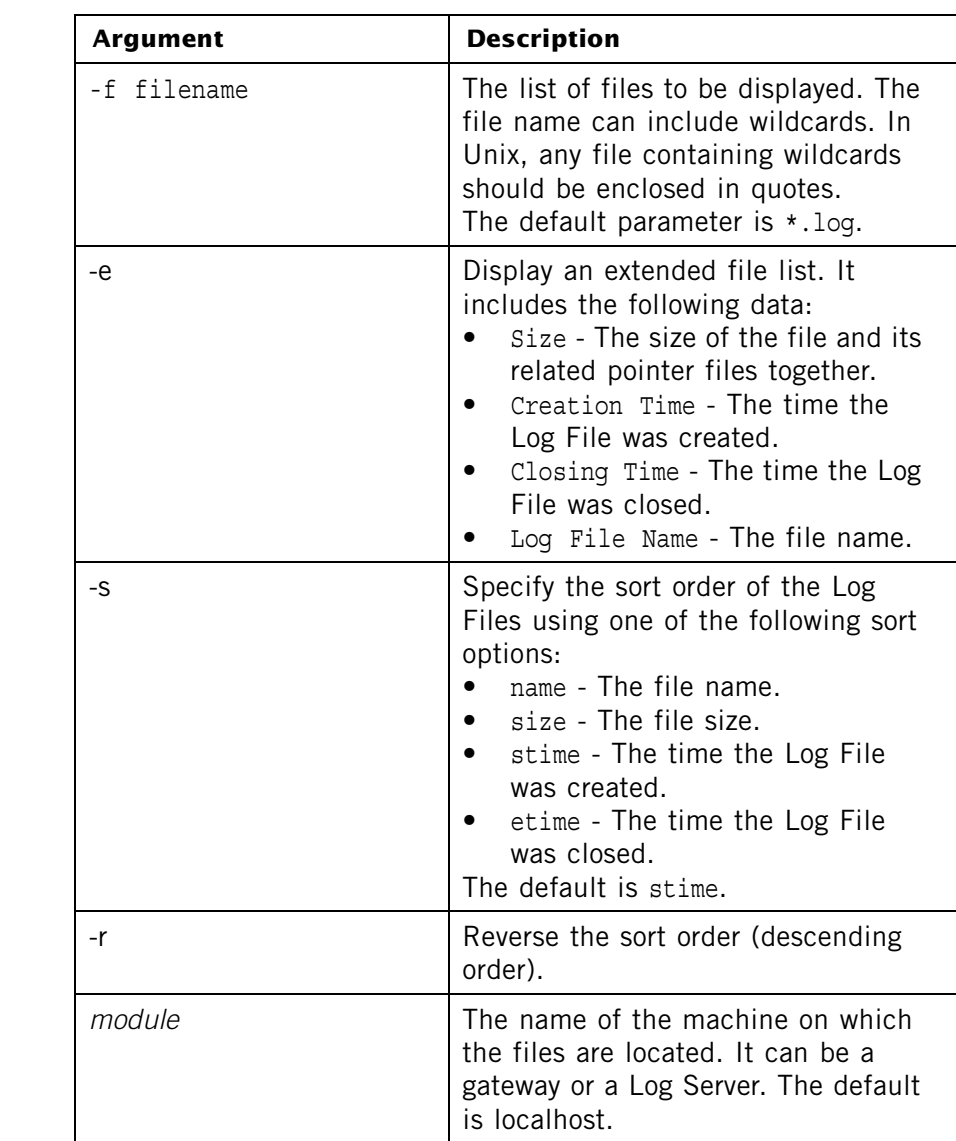

**Syntax**

#### **Example** This example shows the extended file list you see when you use the fw lslogs -e command:

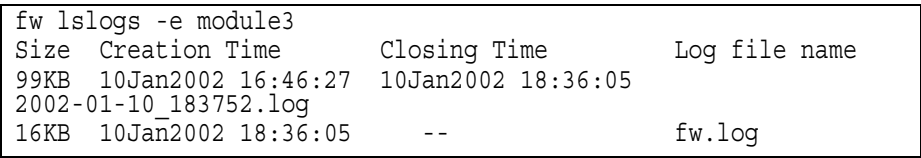

<span id="page-101-0"></span>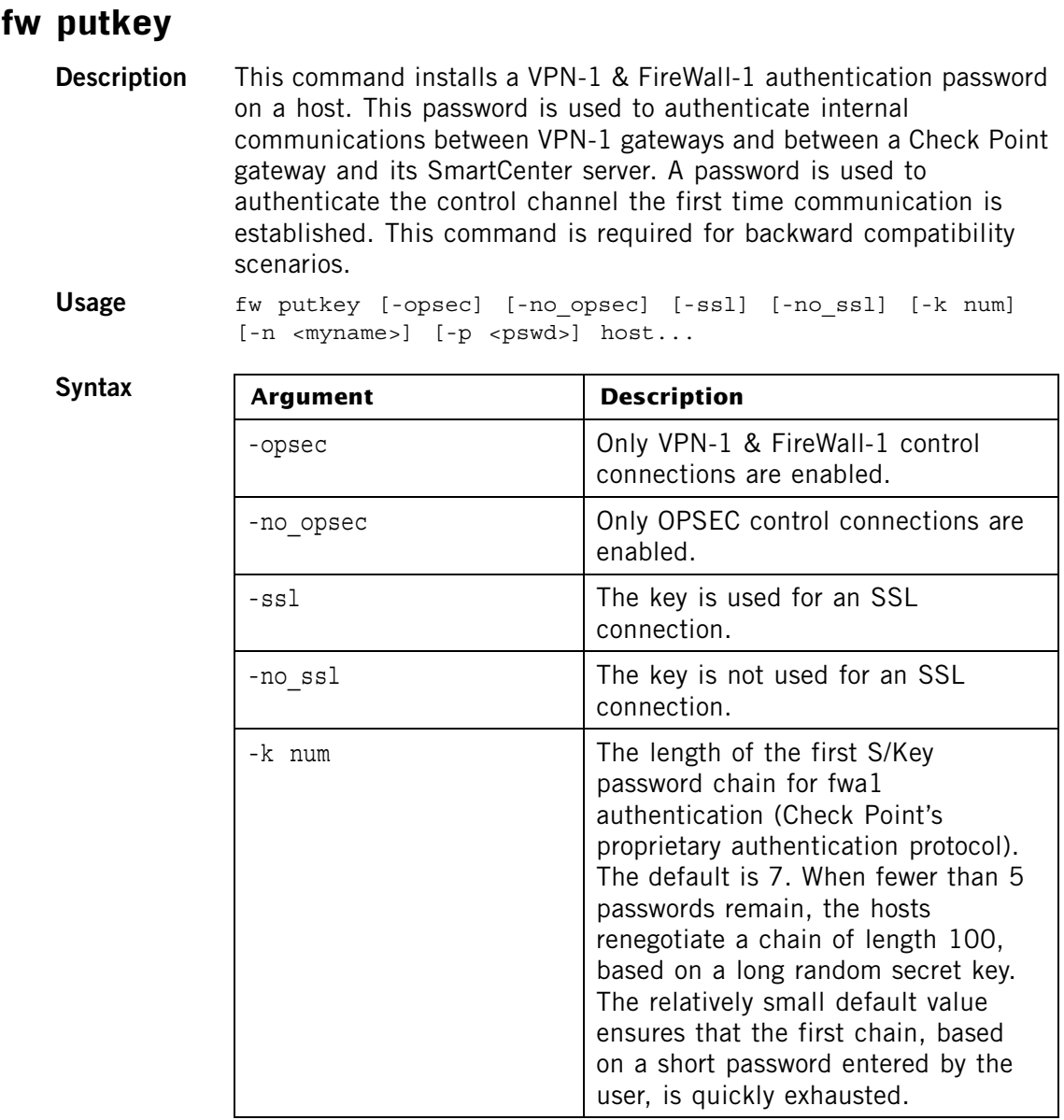

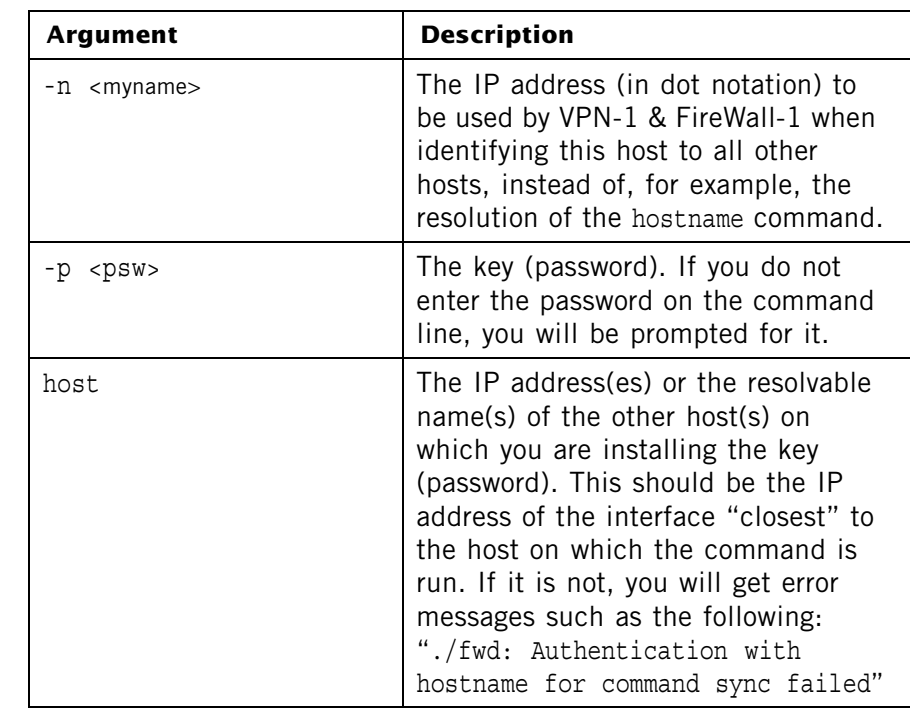

**Comments** This command is never used in a script.

# <span id="page-102-0"></span>**fw repairlog**

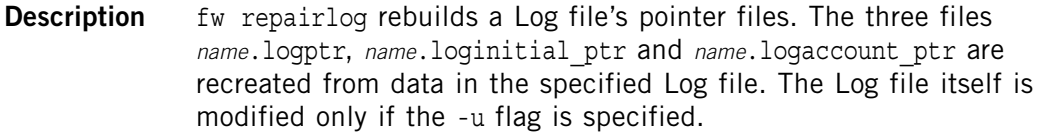

**Usage** fw repairlog [-u] *logfile*

**Syntax**

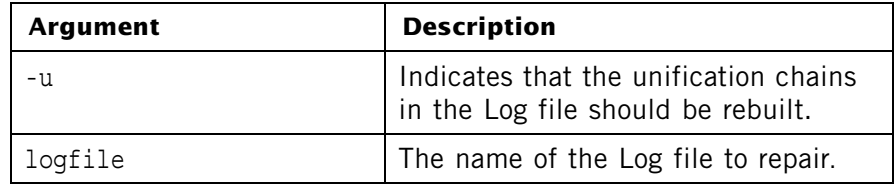

<span id="page-103-0"></span>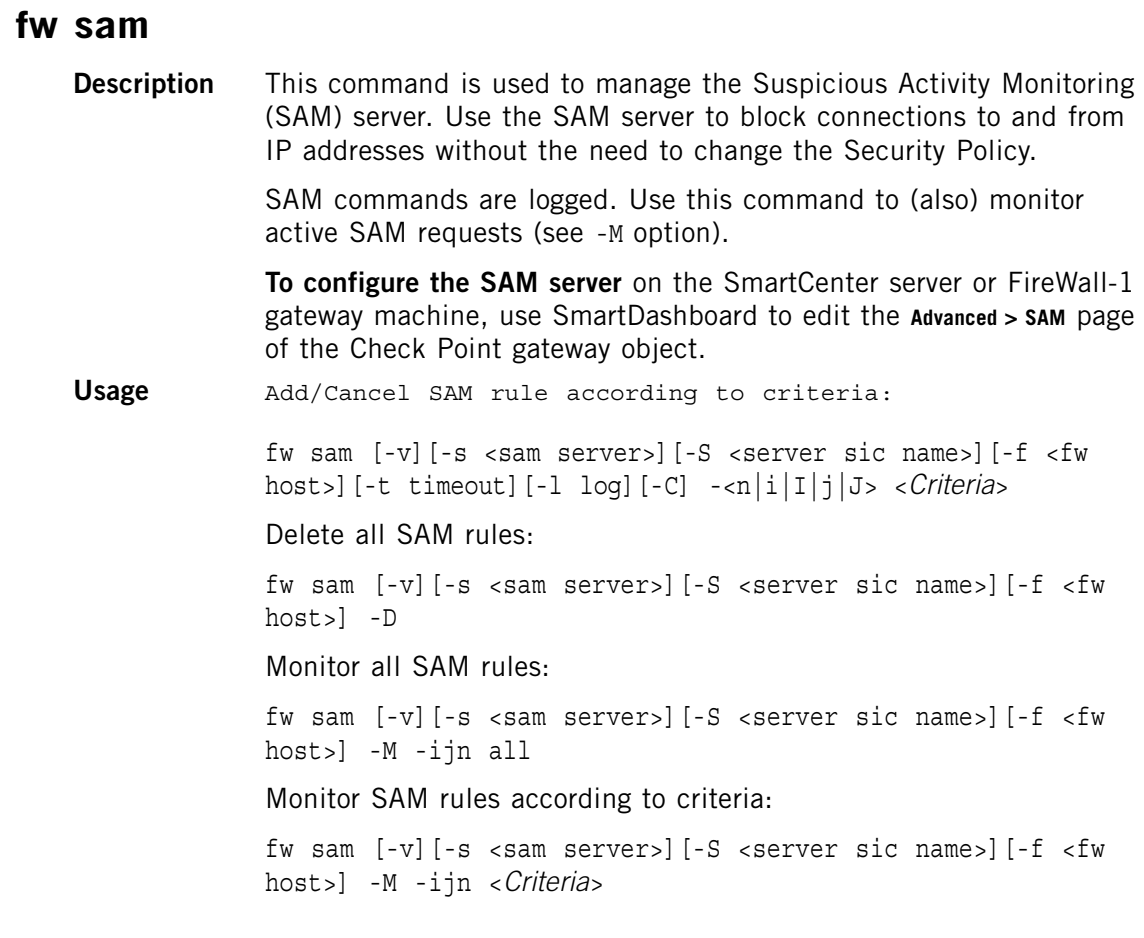

#### **Syntax**

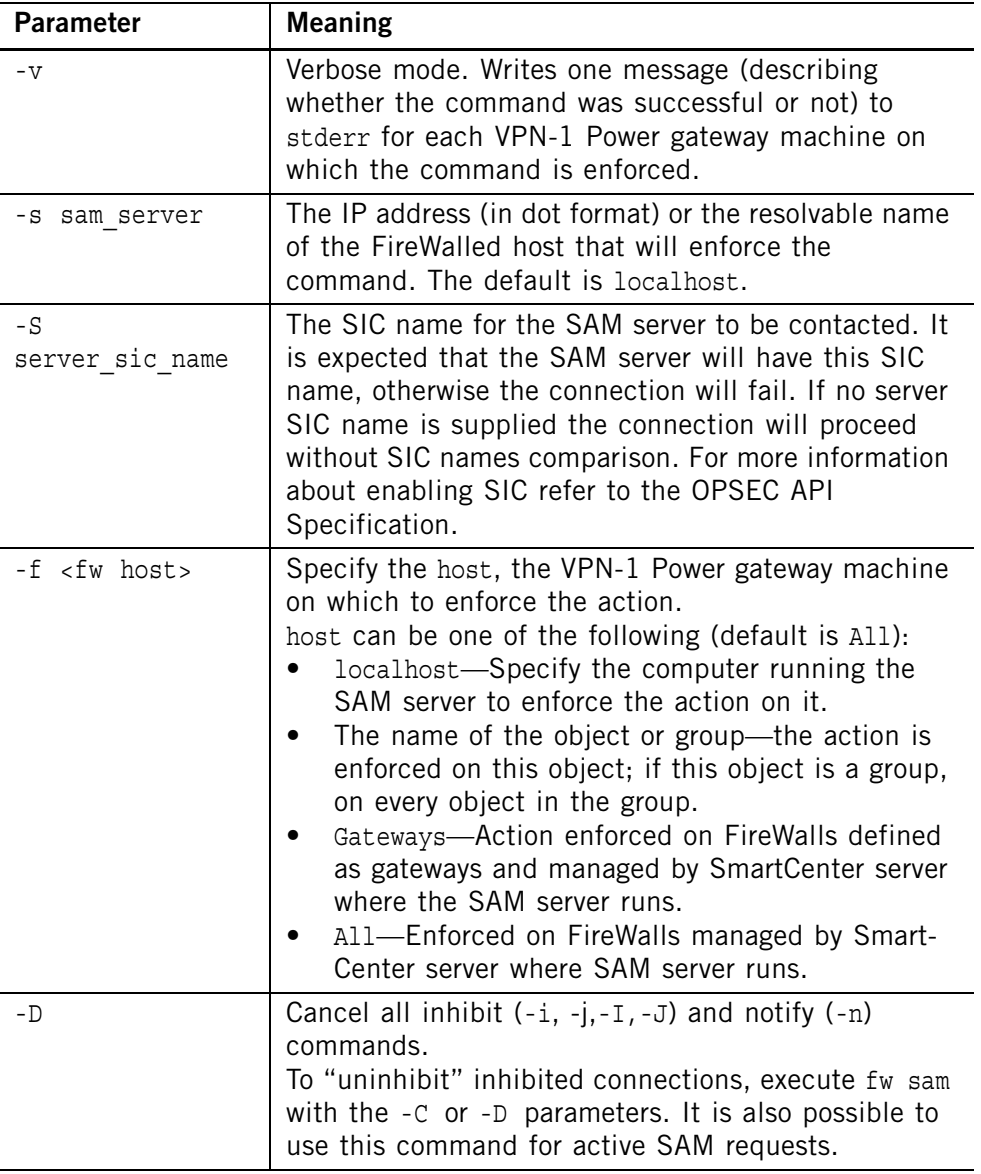

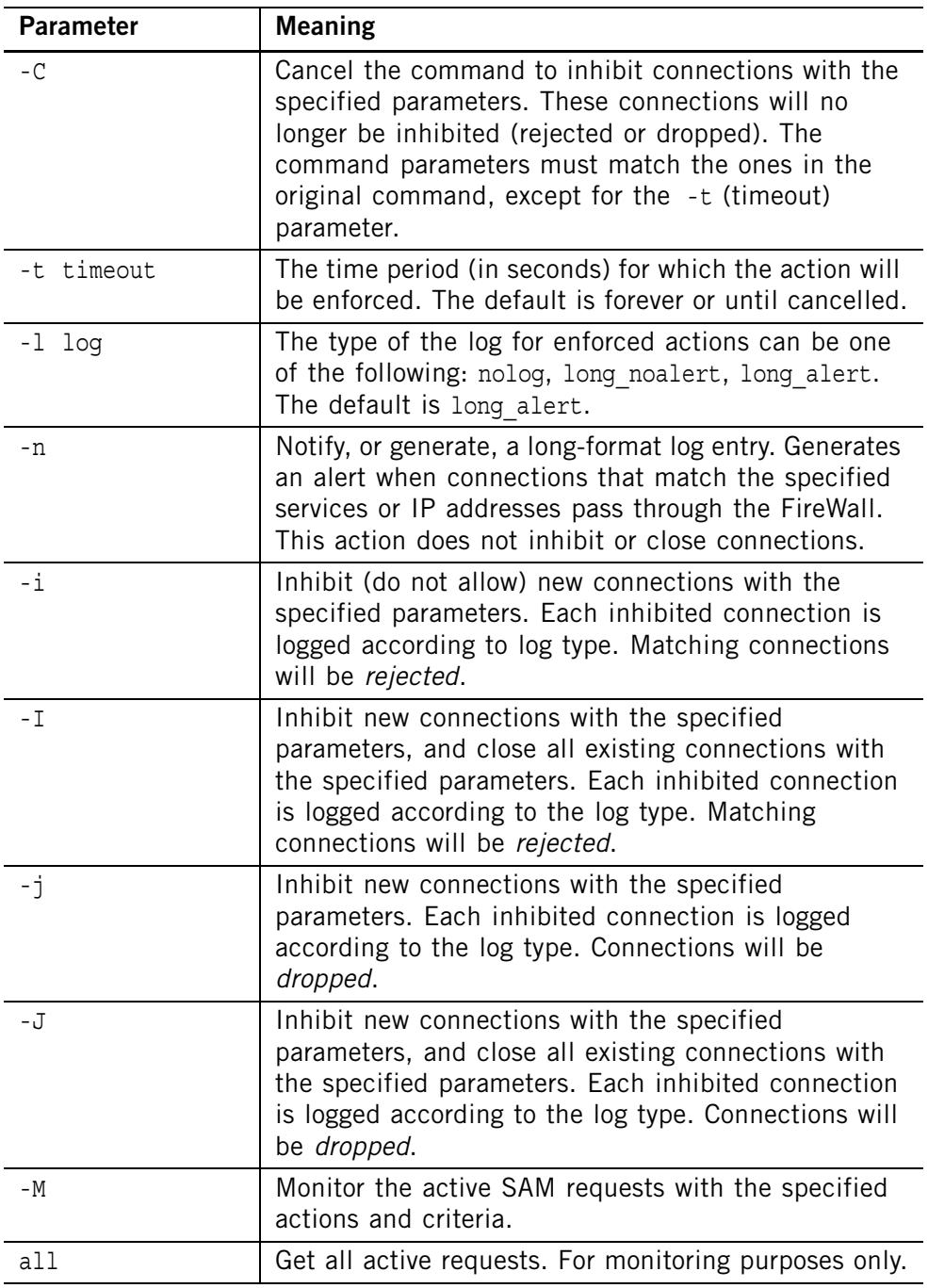

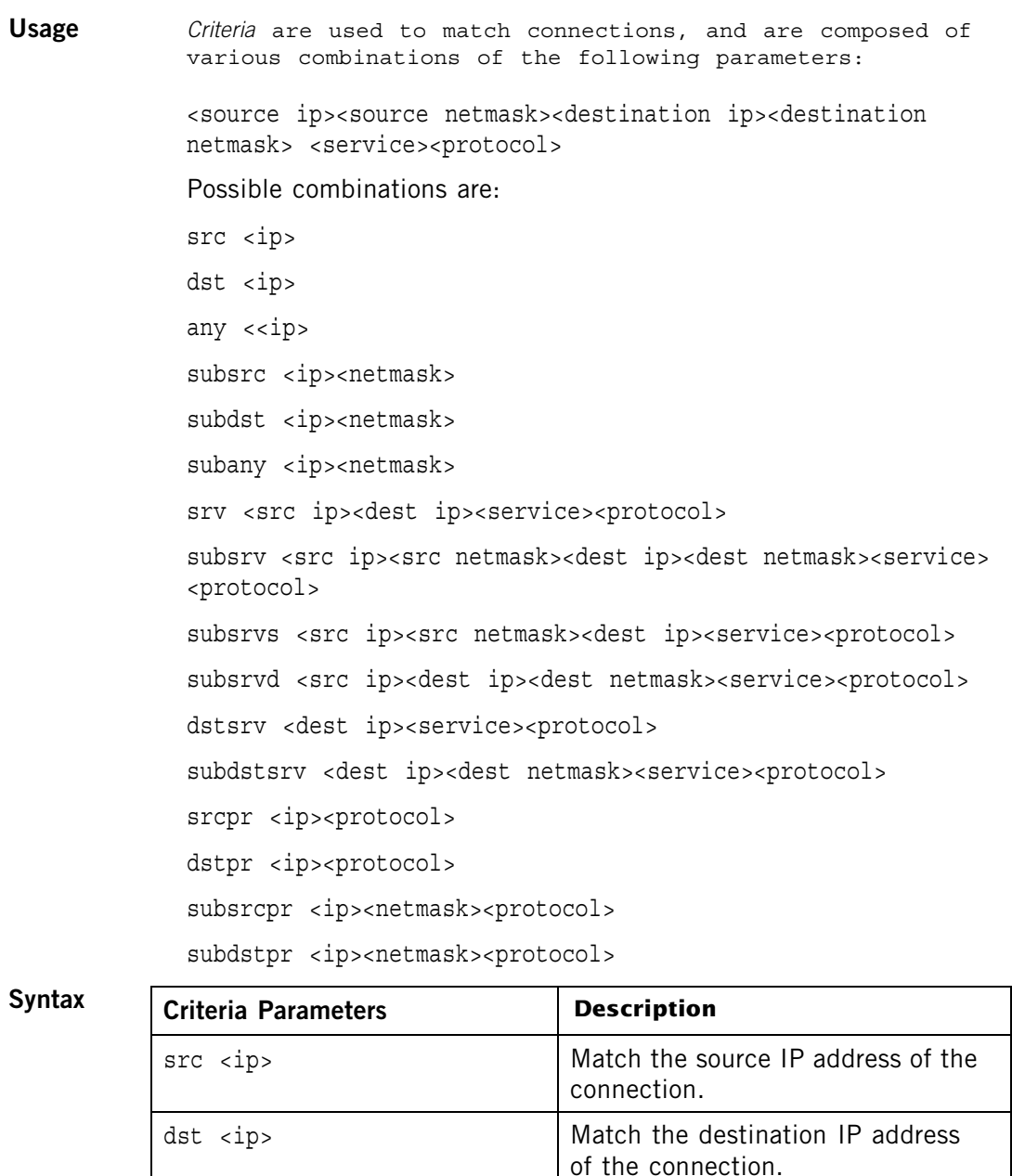

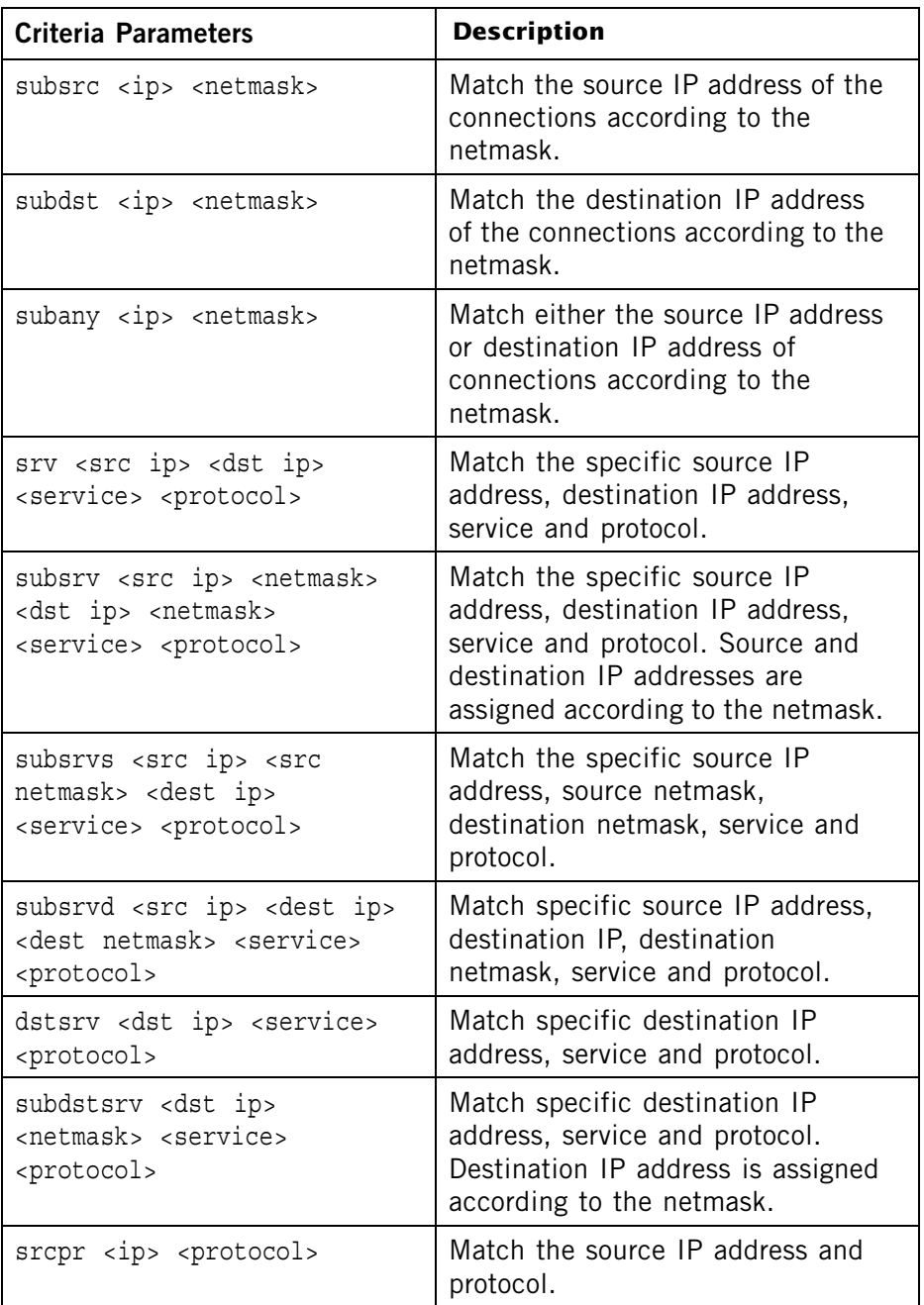
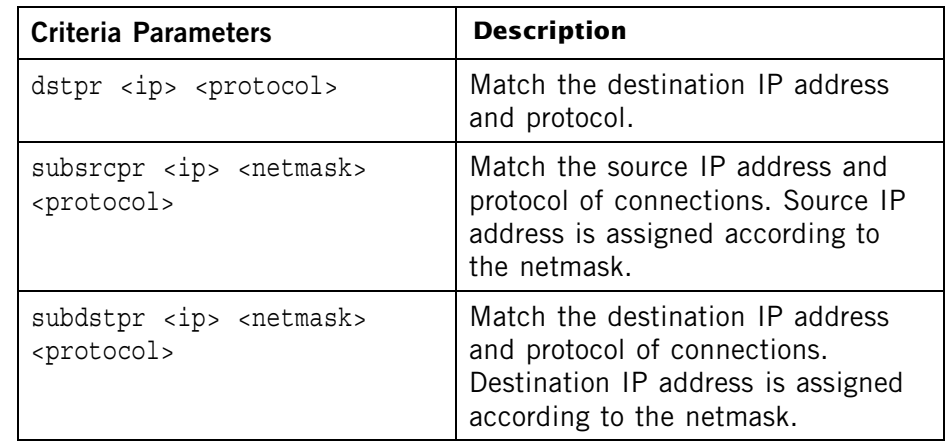

**Example** This command inhibits all connections originating on louvre for 10 minutes. Connections made during this time will be rejected:

fw sam -t 600 -i src louvre

This command inhibits all FTP connections from the louvre subnet to the eifel subnet. All existing open connections will be closed. New connection will be dropped, a log is kept and an alert is sent:

fw sam -l long\_alert -J subsrvs louvre 255.255.255.0 eifel 21 6

The previous command will be enforced forever - or until canceled by the following command:

fw sam -C -l long\_alert -J subsrvs louvre 255.255.255.0 eifel 21 6

This command monitors all active "inhibit" or "notify SAM" requests for which lourve is the source or destination address:

fw sam -M -nij any lourve

This command cancels the command in the first example:

fw sam -C -i src louvre

## **fw stat**

**Description** State tables are used to keep state information which the FireWall-1 virtual machine, and other components of FireWall-1 need in order to correctly inspect the packet. The tables are actually the 'memory' of

the virtual machine in the kernel, and are the key component of Check Point Stateful Inspection technology. State tables are implemented as dynamic hash tables in kernel memory. All field values are in hexadecimal, apart from the time-out value at the end of the entry, when present.

The fw tab command displays the content of state tables on the target hosts in various formats. For each host, the default format displays the host name and a list of all tables with their elements.

**Usage** fw tab [-all |-conf conffile] [-s][-m number][-u][-t tname][-x tname][-d] <targets>

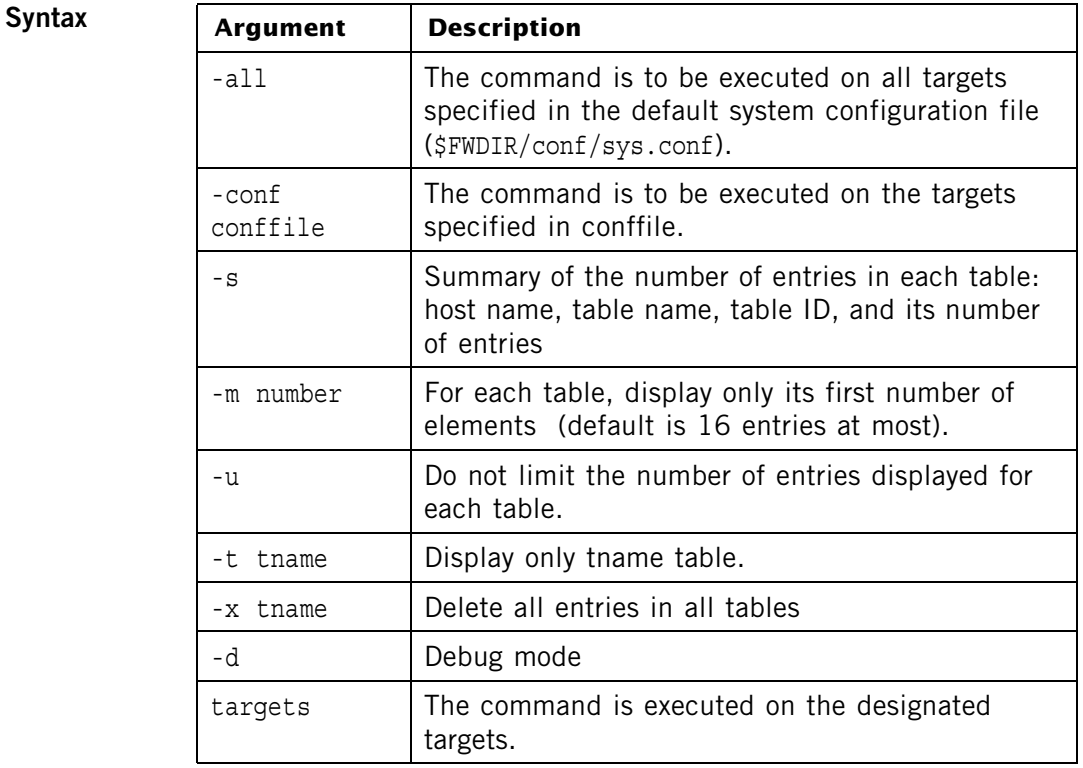

A table has a list of associated attributes.

**Example** To display only the arp table table,

**Comments** fw tab -t arp\_table

fw sam -C -i src louvre

## **fw tab**

**Description** The fw tab command enables you to view kernel table contents and change them (that is, only dynamic tables since the content of a static table is indeed static). **Usage** fw tab [-t <table>] [-s] -c] [-f] [-o <filename>] [-r] [-u | -m <maxvals>] [[-x | -a} -e entry] [-y] [hostname]" **Syntax Argument Description**  $-$  t  $\lt$ table> Specifies a table for the command. -s Displays a short summary of the table (s) information. -y Specifies to not prompt a user before executing any commands. -f Displays a formatted version of the table content. Every table may have its own specific format style.  $\Omega$ <filename> Dumps CL formatted output to filename, which can later be read by fw log or any other entity that can read FW log formats. -c Displays formatted table informatin in common format. -r | Resolves IP addresses in formatted output.  $-x$ ,  $-a$ ,  $-e$  It is possible to add or remove an entry from an existing dynamic table by using the -a or the -x flags, respectively. These flags must be followed

**Example** fw tab -t <table-name> -a -e "1,2;3,4,5" or fw tab -t <table-name> -a -e "<1,2;3,4,5>" Adds an entry: <00000001,00000002,00000003,00000004,00000005,>to<table -name> fw tab -t <table-name> -a -e "1,2," or fw tab -t  $lt$  table-name> -a -e " $lt 1.2$ >" Adds an entry with only a key field: <00000001,00000002>

by the -e flag and an entry description (<entry>).

local machine is used as the default target.

[hostname] A list of one or more targets. When not used, the

fw ver

```
If table<table-name> contains the following entry:
<0000000,00000001,00000002>
fw tab -t <table-name> -x -e "0,1" or
fw tab -t <table-name> -x -e "0.1:2"
```
Removes the entry from the specified table.

**Comments** If table has the 'expire' attribute, entries added using the -a flag will receive the default table timeout. This feature only works on local machine kernel tables and does not work on a remote machine's tables like additional fw tab commands. The -x flag can be used independantly of the -e flag in which case the entire table content is deleted. This feature should only be used for debug purposes. It is not advisable to arbitrarily change the content of any kernel table since doing so may have unexpected results including unexpected security

## **fw ver**

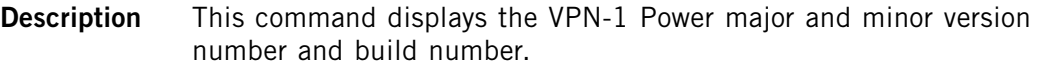

**Usage** fw ver [-k][-f <filename>]

and connectivity impacts.

#### **Syntax**

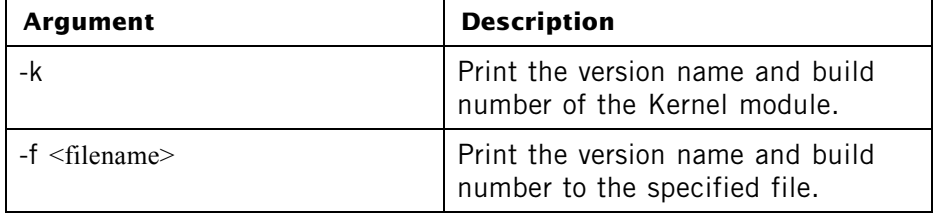

## **fwm**

**Description** This command is used to perform management operations on VPN-1. It controls fwd and all Check Point daemons.

**Usage** fwm

In This Section

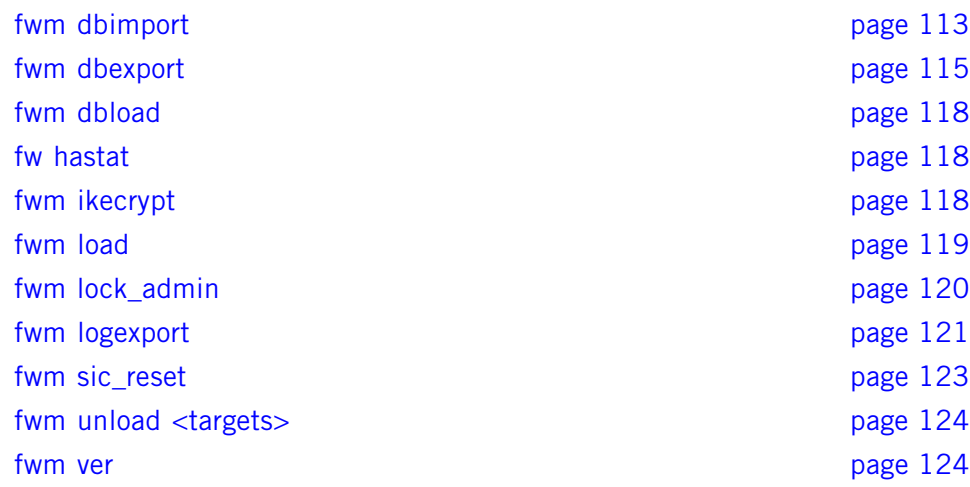

# <span id="page-112-0"></span>**fwm dbimport**

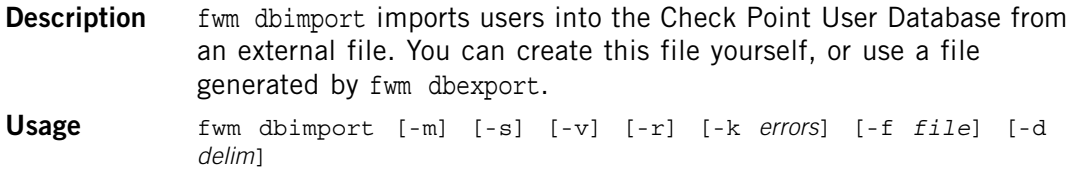

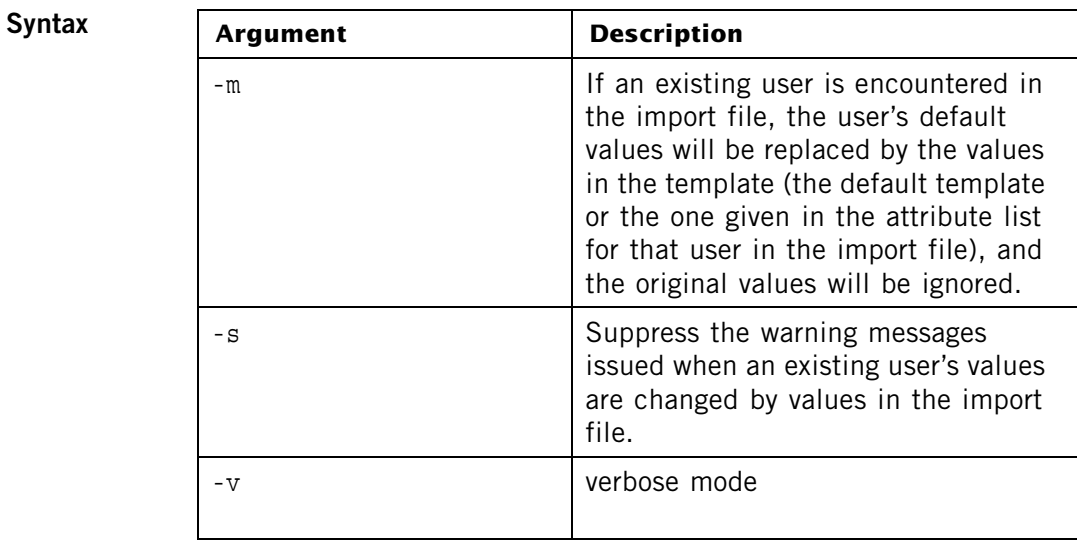

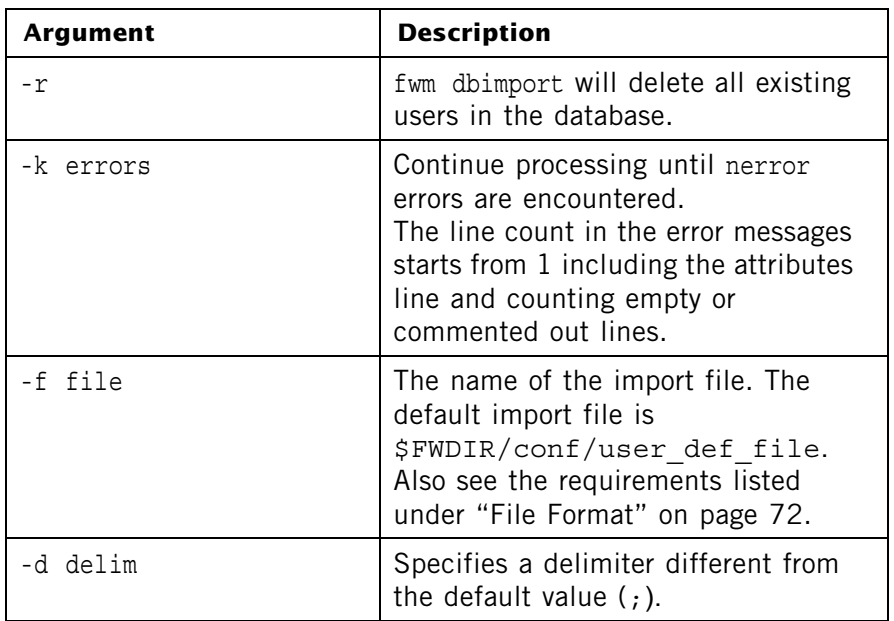

**Comments** The IKE pre shared secret does not work when exporting from one machine and importing to another.

> To ensure that there is no dependency on the previous database values, use the  $-r$  flag together with the  $-m$  flag.

#### **File Format**

The import file must conform to the following Usage:

• The first line in the file is an attribute list.

The attribute list can be any partial set of the following attribute set, as long as name is included:

{name; groups; destinations; sources; auth method; fromhour; tohour; expiration date; color; days; internal password; SKEY seed; SKEY passwd; SKEY gateway; template; comments; userc}

- The attributes must be separated by a delimiter character. The default delimiter is the ; character. However, you can use a different character by specifying the -d option in the command line.
- The rest of the file contains lines specifying the values of the attributes per user. The values are separated by the same delimiter character used for the attribute list. An empty value for an attribute means use the default value.
- For attributes that contain a list of values (for example, days), enclose the values in curly braces, that is,  $\{ \}$ . Values in a list must be separated by commas. If there is only one value in a list, the braces may be omitted.  $A + or - character$  appended to a value list means to add or delete the values in the list from the current default user values. Otherwise the default action is to replace the existing values.
- Legal values for the days attribute are: MON, TUE, WED, THU, FRI, SAT, SUN.
- Legal values for the authentication method are: Undefined, S/Key, SecurID, Unix Password, VPN-1 & FireWall-1 Password, RADIUS, Defender.
- Time format is hh:mm.
- Date format is dd-mmm-yy, where mmm is one of {Jan, Feb, Mar, Apr, May, Jun, Jul, Aug, Sep, Oct, Nov, Dec}.
- If the S/Key authentication method is used, all the other attributes regarding this method must be provided.
- If the VPN-1 & FireWall-1 password authentication method is used, a valid VPN-1 & FireWall-1 password should be given as well. The password should be encrypted with the C language encrypt function.
- Values regarding authentication methods other than the one specified are ignored.
- The userc field specifies the parameters of the user's SecuRemote connections, and has three parameters, as follows:

**key encryption method** - DES, CLEAR, Any

**data encryption method** - DES, CLEAR, Any

**integrity method - MD5,[blank]** = no data integrity

"Any" means the best method available for the connection. This depends on the encryption methods available to both sides of the connection. For example,

{DES,CLEAR,} means: key encryption method is DES; no data encryption; no data integrity

• A line beginning with the ! character is considered a comment.

# <span id="page-114-0"></span>**fwm dbexport**

**Description** fwm dbexport exports the Check Point User Database to a file. The file may be in one of the following formats:

- the same Usage as the import file for fwm dbimport
- LDIF format, which can be imported into an LDAP server using ldapmodify

**Usage** To export the User Database to a file that can be used with fwm dbimport:

fwm dbexport [ [-g *group* | -u *user*] [-d *delim*] [-a {*attrib1*, *attrib2*, ...} ] [-f *file*] ]

To export the User Database as an LDIF file:

```
fwm dbexport -l -p [-d] -s subtree [-f file] [-k 
IKE-shared-secret]
```
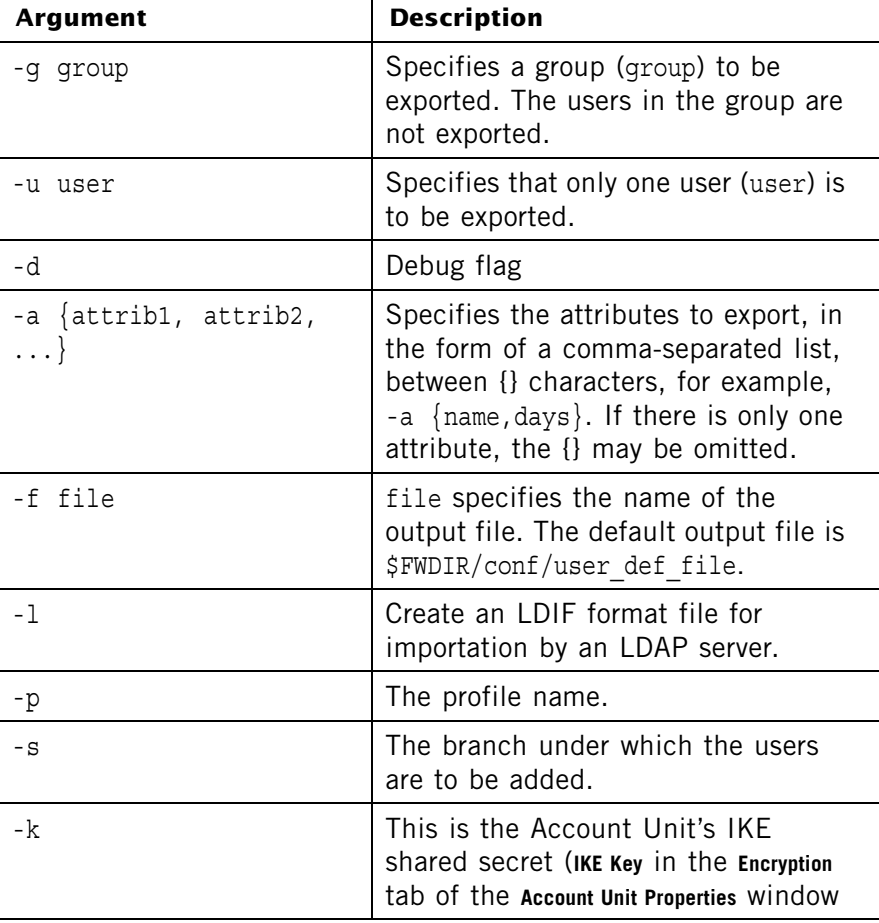

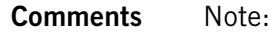

- The IKE pre shared secret does not work when exporting from one machine and importing to another.
- If you use the -a parameter to specify a list of attributes, and then import the created file using fwm dbimport, the attributes not exported will be deleted from the user database.
- fwm dbexport and fwm dbimport (non-LDIF Usage) cannot export and import user groups. To export and import a user database, including groups, proceed as follows:
	- \* Run fwm dbexport on the source SmartCenter server.

\* On the destination SmartCenter server, create the groups manually.

\* Run fwm dbimport on the destination SmartCenter server.

The users will be added to the groups to which they belonged on the source SmartCenter server.

• If you wish to import different groups of users into different branches, run fwm dbexport once for each subtree, for example:

fwm dbexport -f f1 -l -s ou=marketing,o=WidgetCorp,c=us fwm dbexport -f f2 -l -s ou=rnd,o=WidgetCorp,c=uk

Next, import the individual files into the LDAP server one after the other. For information on how to do this, refer to the documentation for your LDAP server.

- The LDIF file is a text file which you may wish to edit before importing it into an LDAP server. For example, in the Check Point user database, user names may be what are in effect login names (such as "maryj") while in the LDAP server, the DN should be the user's full name ("Mary Jones") and "maryj" should be the login name.
- **Example** Suppose the User Database contains two users, "maryj" and "ben".

fwm dbexport -l -s o=WidgetCorp,c=us

creates a LDIF file consisting of two entries with the following DNs:

cn=ben,o=WidgetCorp,c=us cn=maryj,o=WidgetCorp,c=us

<span id="page-117-0"></span>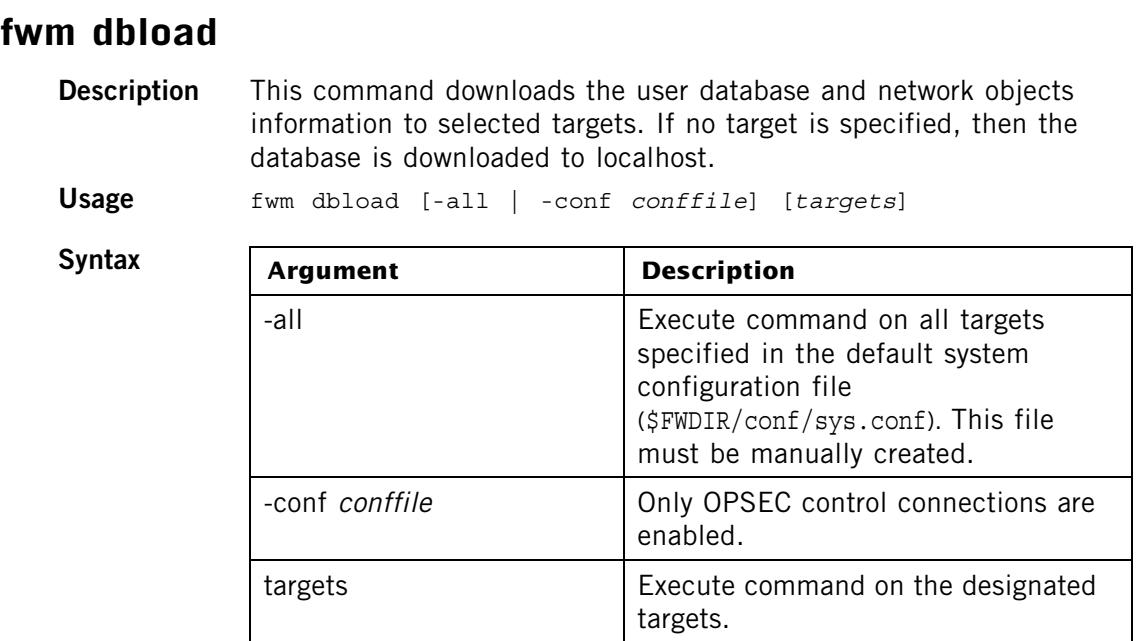

# <span id="page-117-1"></span>**fw hastat**

**Description** The fwm hastat command displays information about High Availability machines and their states.

Usage fw hastat [<target>]

**Syntax**

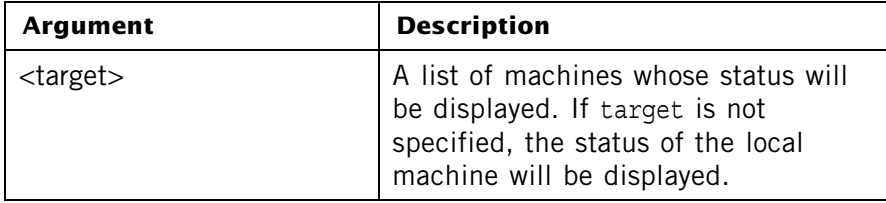

# <span id="page-117-2"></span>**fwm ikecrypt**

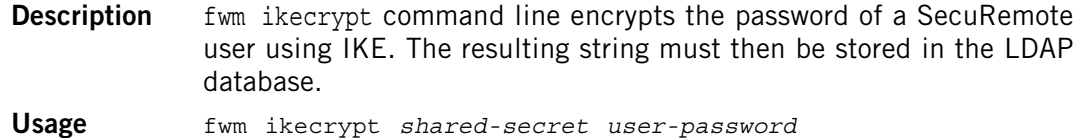

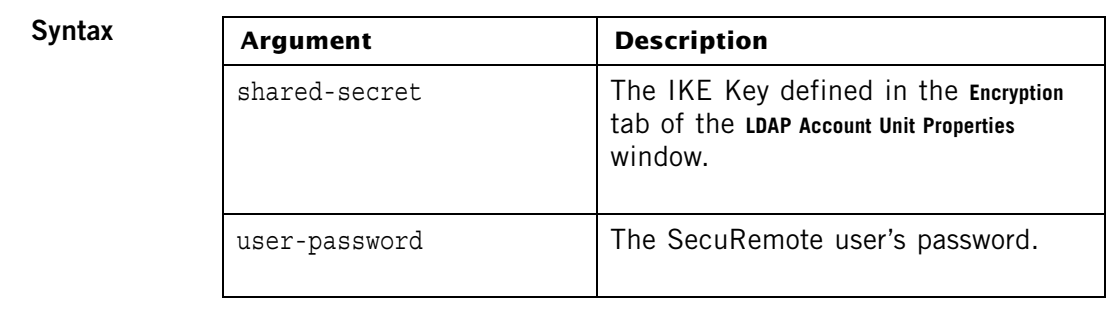

**Comments** An internal CA must be created before implementing IKE encryption. An Internal CA is created during the initial configuration of the SmartCenter server, following installation.

# <span id="page-118-0"></span>**fwm load**

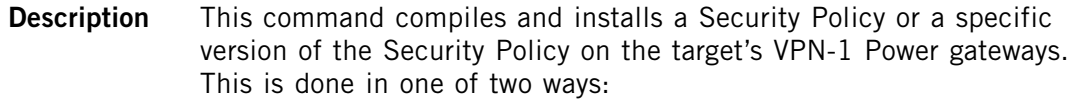

- fwm load compiles and installs an Inspection Script (\*.pf) file on the designated VPN-1 Power gateways.
- fwm load converts a Rule Base (\*.W) file created by the GUI into an Inspection Script (\*.pf) file then installs it to the designated VPN-1 Power gateways.

Versions of the Security Policy and databases are maintained in a version repository on the SmartCenter server. Using this command specific versions of the Security Policy can be installed on a gateway (local or remote) without changing the definition of the current active database version on the SmartCenter server.

To protect a target, you must load a Policy that contains rules whose scope matches the target. If none of the rules are enforced on the target, then all traffic through the target is blocked.

**Usage** fwm load [-p <plug-in product name>] [-S] <rulebase version name> <targets>

**Syntax**

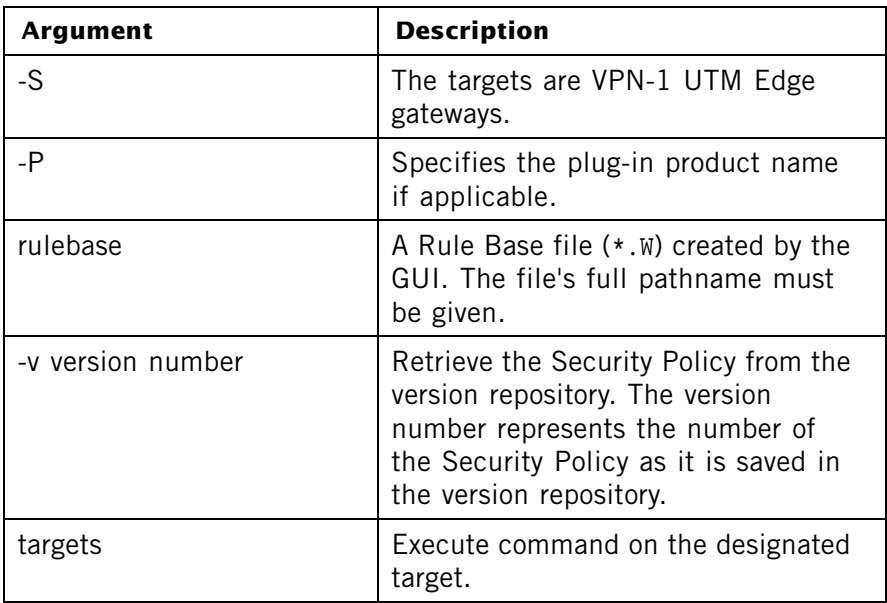

**Comments** Currently, targets can be gateways from version NG FP3 and higher.

**Example** The following command installs the Security Policy standard in the target gateway johnny. fwm load -v18 standard johnny

# <span id="page-119-0"></span>**fwm lock\_admin**

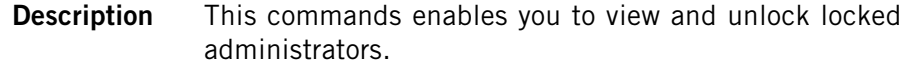

**Usage** fwm lock\_admin [-v][-u administrator][-ua]

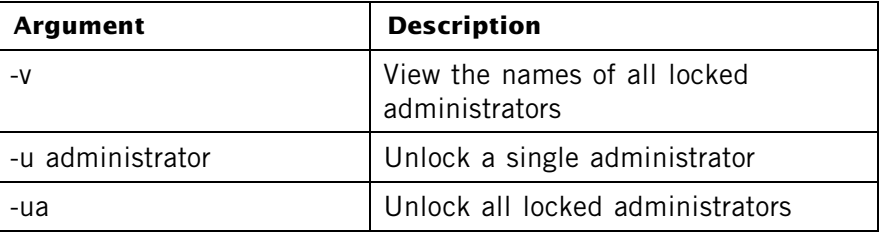

# <span id="page-120-0"></span>**fwm logexport**

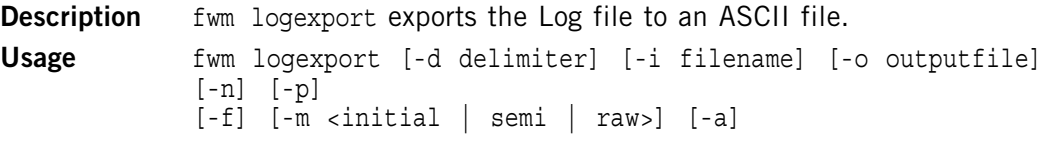

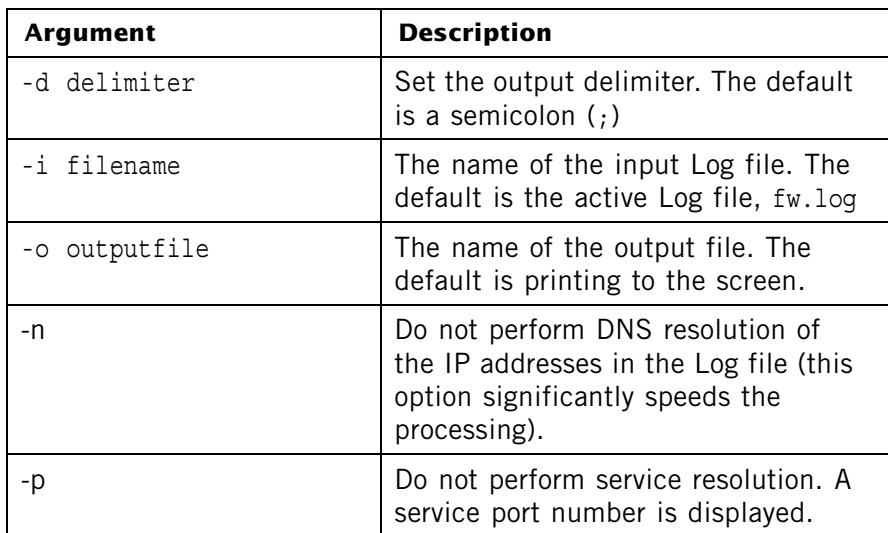

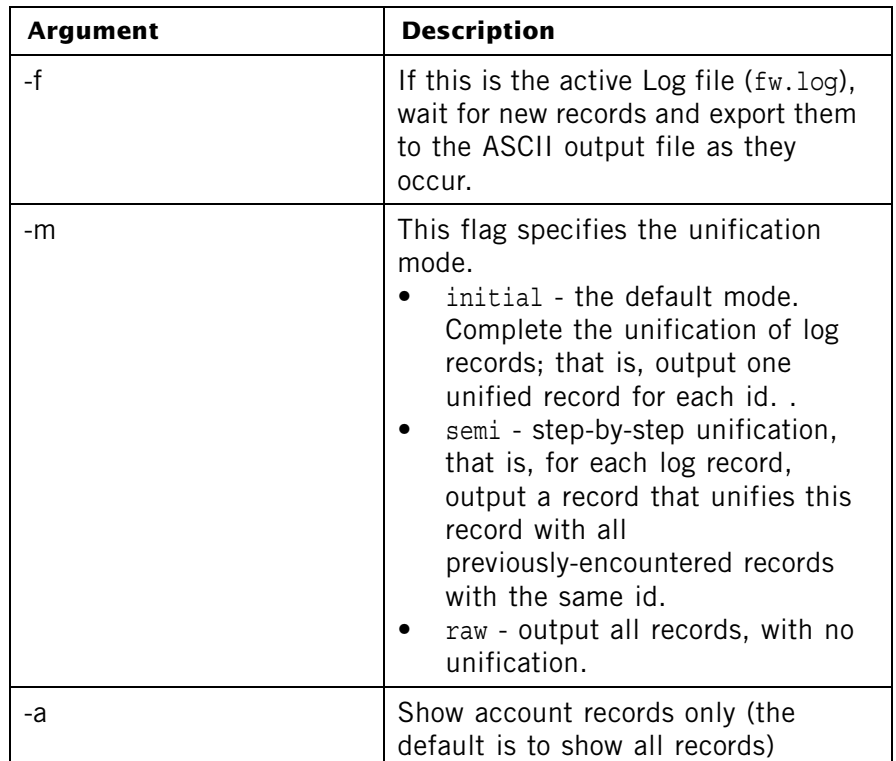

**Comments Controlling the Output of** fwm logexport **using** logexport.ini

The output of fwm logexport can be controlled by creating a file called logexport.ini and placing it in the conf directory: \$FWDIR/conf.The logexport.ini file should be in the following format:

```
[Fields_Info]
included_fields = 
field1,field2,field3,<REST_OF_FIELDS>,field100
excluded_fields = field10,field11
```
note that:

- the num field will always appear first, and cannot be manipulated using logexport.ini
- <REST\_OF\_FIELDS> is a reserved token that refers to a list of fields. It is optional. If -f option is set, <REST OF FIELDS> is based on a list of fields taken from the file logexport default.C.
- If -f is not set, <REST OF FIELDS> will be based on the given input log file.
- It is not mandatory to specify both included fields and excluded\_fields.

#### **Format:**

The fwm logexport output appears in tabular format. The first row lists the names of all fields included in the subsequent records. Each of the subsequent rows consists of a single log record, whose fields are sorted in the same order as the first row. If a records has no information on a specific field, this field remains empty (as indicated by two successive semi-colons).

**Example** num;date;time;orig;type;action;alert;i/f name;i/f dir;product;sys m essage:;service;s port;src;dst; 0; 5Dec2002;9:08:44;jam.checkpoint.com;control; ;;daemon;inbound;VPN-1 & FireWall-1;The hme0 interface is not protected by the anti-spoofing feature. Your network may be at risk;;;;; 1; 5Dec2002;9:08:44;jam.checkpoint.com;control;

```
;;daemon;inbound;VPN-1 & 
FireWall-1;;ftp;23456;1.2.3.4;3.4.5.6;
```
## <span id="page-122-0"></span>**fwm sic\_reset**

**Description** This command is used to reset the Internal CA and delete all the certificates from the Internal CA and the Internal CA itself. After running sic reset, the ICA should be initialized through the cpconfig command. If this command is run all the certified IKE from the Internal CA should be removed (using the SmartConsole).

Usage fwm sic rest

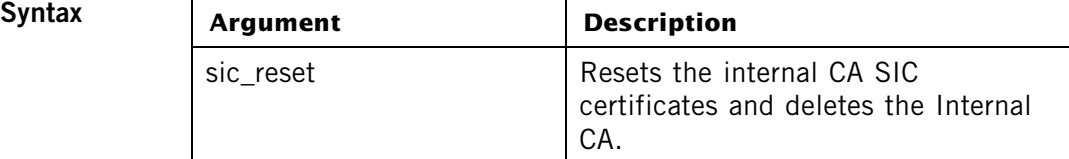

# <span id="page-123-0"></span>**fwm unload <targets>**

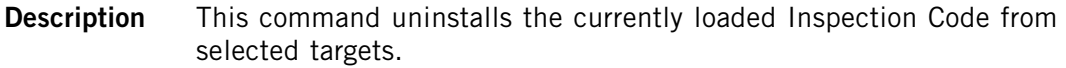

**Usage** fwm unload <targets>[-all | -conf *conffile*]

**Syntax**

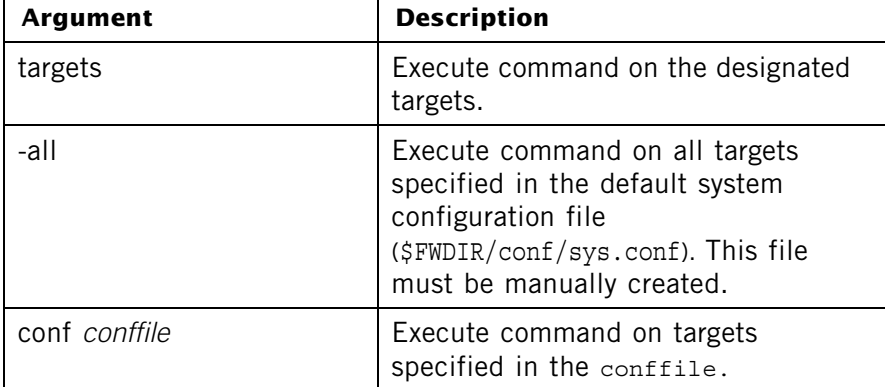

# <span id="page-123-1"></span>**fwm ver**

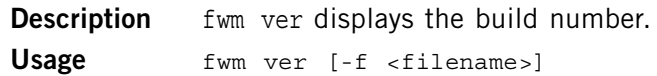

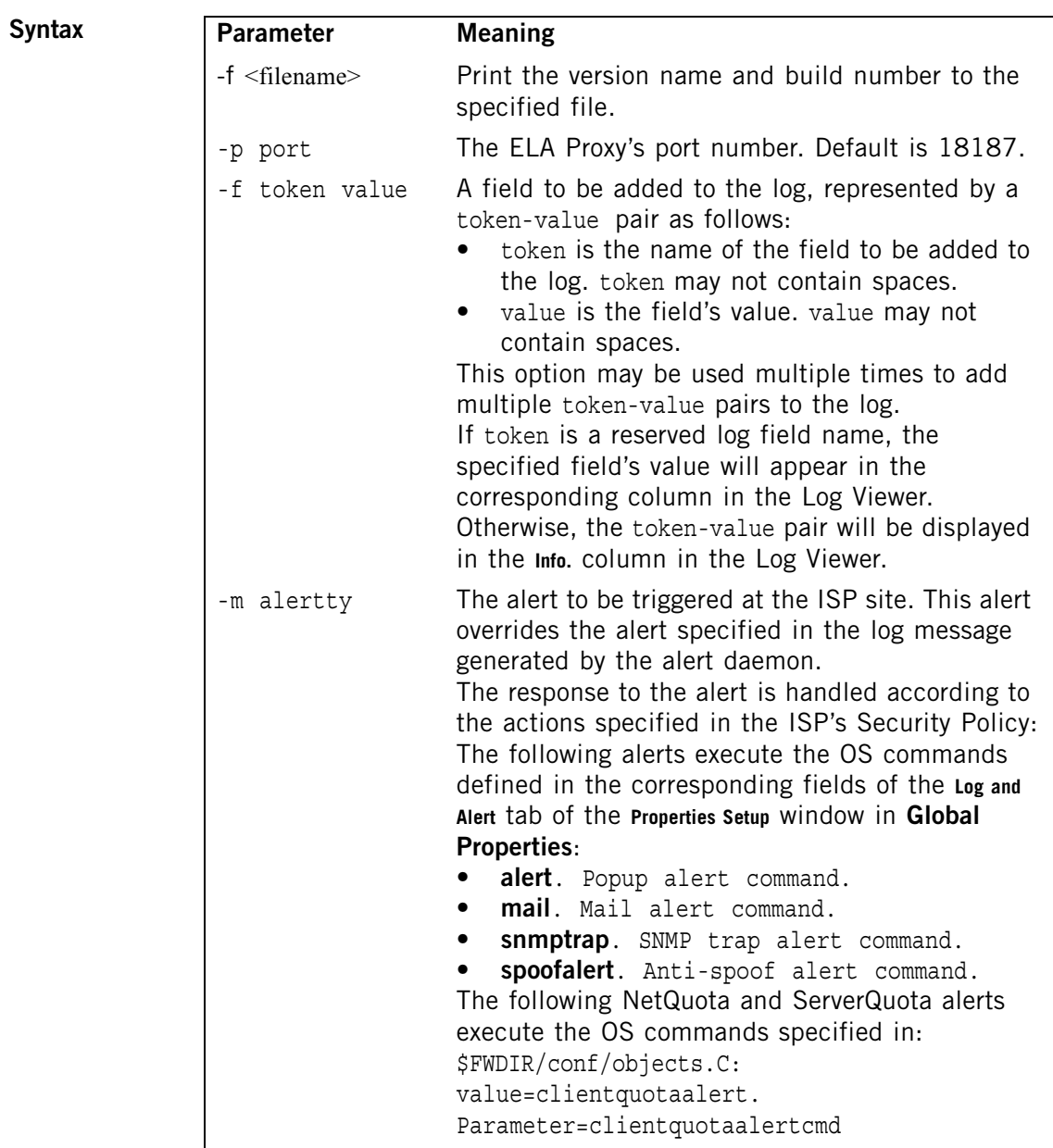

# **GeneratorApp**

**Description** This command generates a report for the SmartView Reporter. Both command line parameters are required.

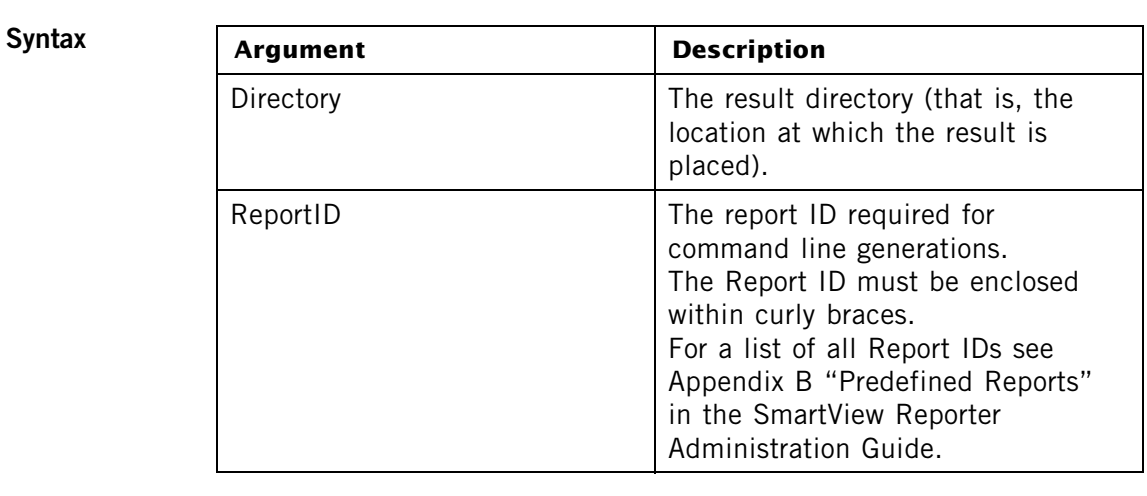

**Usage** GeneratorApp [Directory/""] {ReportID}

directory should be as follows:

**Example** For automatic directory computation use "". In such a case, the

<Result location>/<Report Name>/<Generation Date and Time>

# **inet\_alert**

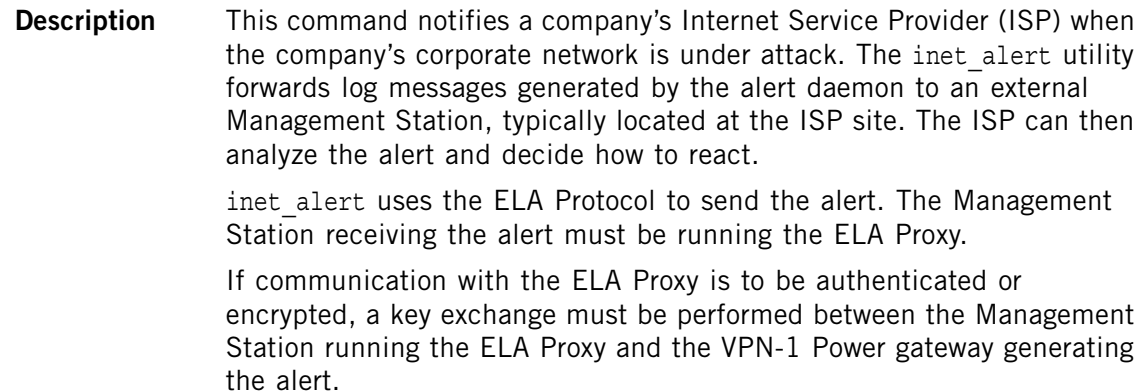

To use this utility, enter it into a script. From **Global Properties > Logs and alert > alert commands > early versions compatibility > run 4.x alert script**, and enter the name of the script.

Usage inet alert -s ipaddr [-o] [-a auth type] [-p port] [-f token value] [-m alerttype]

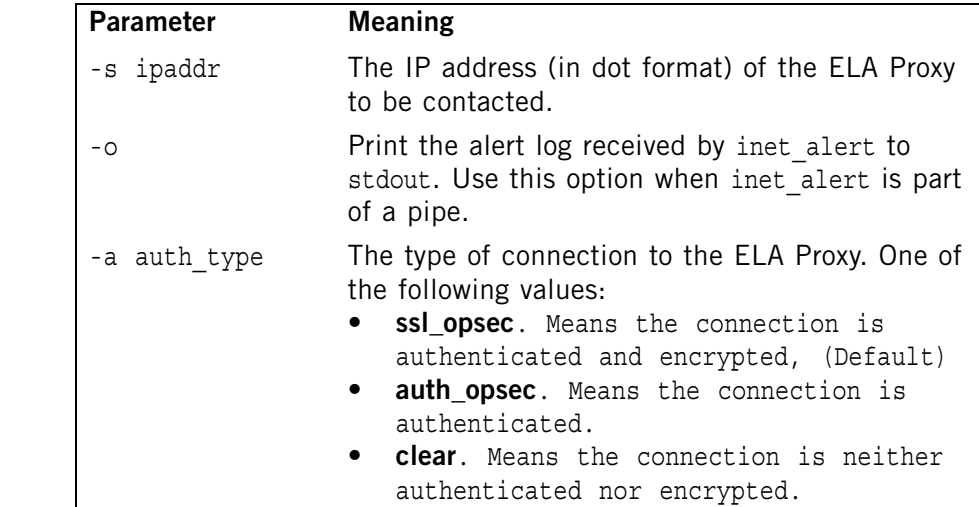

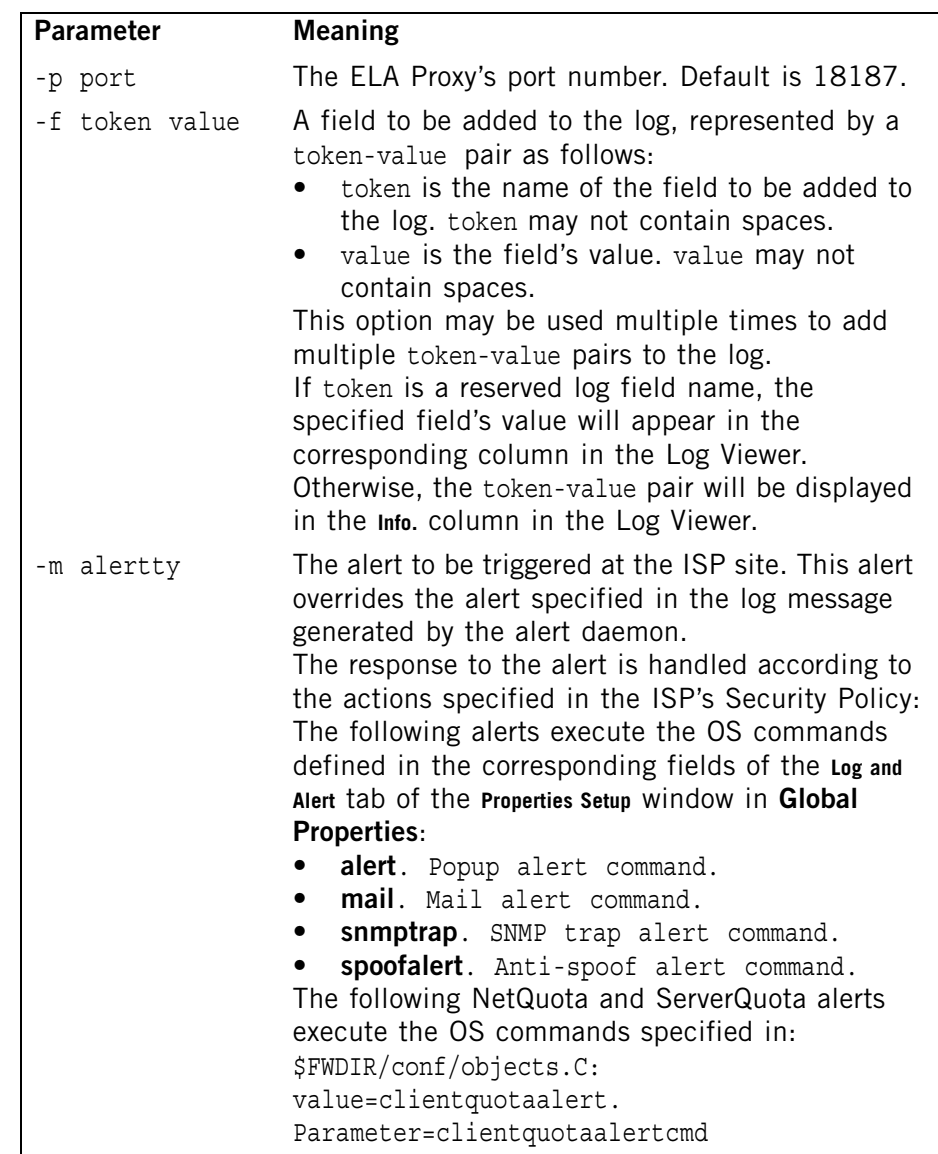

#### **Return Value**

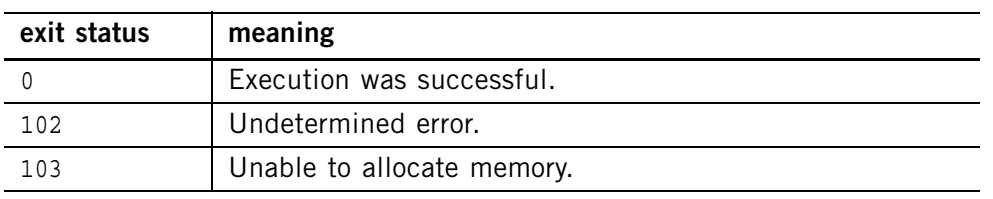

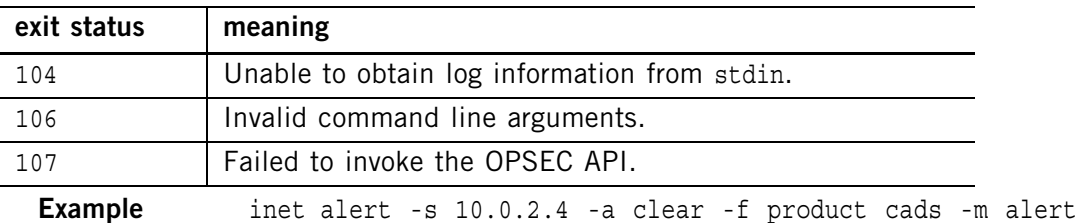

This command specifies that in the event of an attack, inet\_alert should take the following actions:

- Establish a clear connection with the ELA Proxy located at IP address 10.0.2.4.
- Send a log message to the specified ELA Proxy. The product field of this log message should be set to "cads". This means that "cads" will be displayed in the **product** column of the Log Viewer.

Trigger the OS command specified in the **Popup Alert Command** field of the **Log and Alert** tab of the **Properties** Setup window in the Policy Editor.

# **ldapcmd**

**Description** ldapcmd is used to manage processes running on the FireWall-1 collectively or individually. It includes:

#### **Cache**

cache operations, such as emptying the cache, as well as providing debug information.

### **Statistics**

lookup statistics such as, all user search, pending lookups (when two or more lookups are identical) and total lookup time (the total search time for a specific lookup)

cache statistics such as hits and misses

### **Logging**

view the alert and warning log regarding debug

**Usage** ldapcmd -p process\_name | all command [-d debug\_level] [command\_arg]

where command is:

- cacheclear (either all or UserCacheObject or TemplateCacheObject or TemplateExtGrpCacheObject)
- cachetrace (either all or UserCacheObject or TemplateCacheObject or TemplateExtGrpCacheObject)
- stat [either print interval (reset interval time in secs) or 0 (stop statistics) ]
- log (either on or off)

#### **Syntax**

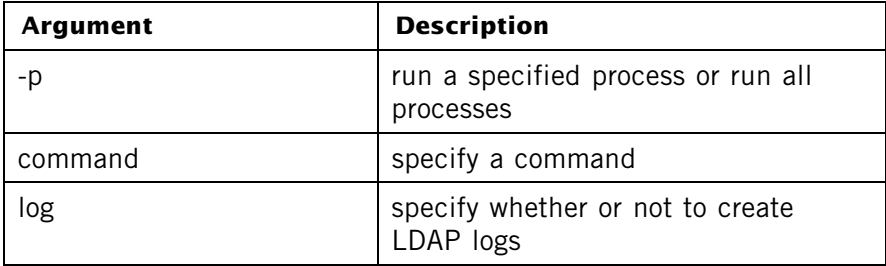

# **ldapcompare**

**Description** ldapcompare is used to perform compare queries that prints a message whether the result returned a match or not. ldapcompare opens a connection to an LDAP directory server, binds, and performs the comparison specified on the command line or from a specified file.

#### **Usage** ldapcompare -d [options] dn attribute value

**Syntax**

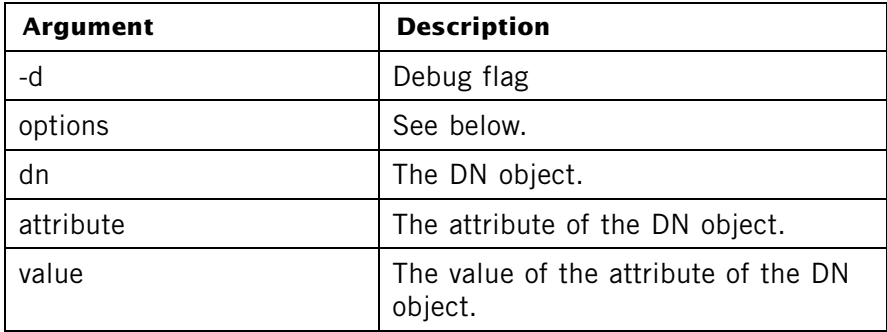

The ldapcompare options are as follows:

- -u -Include user-friendly entry names in the output.
- -d <level> -Set LDAP debugging level to "level".
- -F sep -Print "sep" instead of "=" between attribute names and values.
- -f <file> -Perform sequence of compares listed in "file".
- -D <binddn> -Bind DN.
- -w <passwd> -Bind password (for simple authentication).
- -h <host> -LDAP server.
- -p <port> -Port on the LDAP server.
- -T <timeout> -Client side timeout for all operations (in milliseconds).
- $-1$  <time limit> -Server Side time limit (in seconds) for compare.
- -z <size limit> -Server Side size limit (in entries) for compare.

# **ldapconvert**

**Description** ldapconvert is a utility program to port from Member mode to MemberOf mode. This is done by searching all specified group/template entries and fetching their Member attribute values.

> Each value is the DN of a member entry. The entry identified by this DN will be added the MemberOf attribute value of the group/template DN at hand. In addition, those Member attribute values will be deleted from the group/template unless Both mode is specified.

While running the program, a log file, named ldapconvert.log, is generated in the current directory, logging all modifications done and errors encountered.

**Usage** ldapconvert -d -h <host> -p <port> -D user DN -w <secret> [-g group DN |  $-f$  <file>] -m mem attr -o memberof attr -c memberobjectclass[extra options]

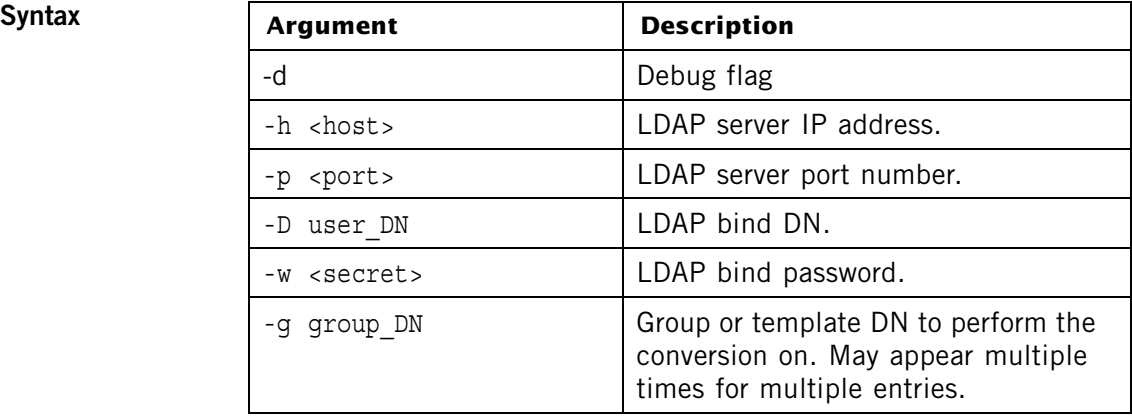

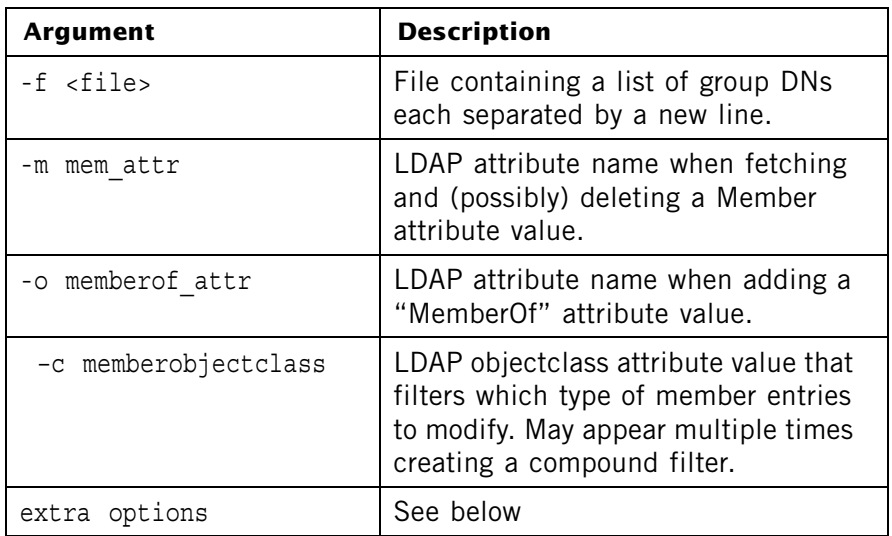

The ldapcomvert extra options are as follows:

- -M -Maximum number of member LDAP updated simultaneously (default is 20).
- -B -Convert to Both mode
- -p <port> -LDAP port (default is 389).
- -T <timeout> -Client side timeout for LDAP operations, in milliseconds: default is "never".
- -l <time limit> -Server side time limit for LDAP operations, in seconds: default is "never".
- -s -Server side size limit for LDAP operations (in entries) (default is "none").
- $\bullet$   $\overline{z}$  -Use SSL.

#### **Comments** It is recommended to backup the LDAP server before running the conversion program in case unrecoverable errors are encountered.

There are two GroupMembership modes: template-to-groups and user-to-groups. It is imperative to keep these modes consistent. For instance, if you apply conversion on LDAP users to include 'MemberOf' attributes for their groups, then this conversion should also be applied on LDAP defined templates for their groups.

#### **Why does a command run with the option** –M fail?

The program terminates with an error message stating the connection terminated unexpectedly.

This means that the LDAP server could not handle so many LDAP requests simultaneously and closed the connection. The solution is to run the program again with a lower value for the –M option (the default value should be adequate but could also cause a connection failure in extreme situation). Continue to reduce the value until the program exits normally. Each time you run the program with the same set of groups the program will pick up where it left off.

**Example** A group is defined with the DN: cn=cpGroup, ou=groups, ou=cp, c=il and the following attributes:

```
...
cn=cpGroup
uniquemember="cn=member1,ou=people, ou=cp,c=il"
uniquemember=" cn=member2, ou=people, ou=cp,c=il"
...
```
For the 2 member entries:

```
...
cn=member1
objectclass=fw1Person
...
```
and:

```
cn=member2
objectclass=fw1Person
...
```
Run ldapconvert with the following arguments:

```
ldapconvert -g cn=cpGroup,ou=groups, ou=cp, c=il -h myhost 
-d cn=admin -w secret \ –m uniquemember -o memberof -c 
fw1Person
```
The result for the group DN will be as follows:

```
...
cn=cpGroup
...
```
The result for the 2 member entries will be as follows:

```
cn=member1
objectclass=fw1Person
memberof="cn=cpGroup,ou=groups, ou=cp, c=il"
...
```
#### and

```
...
cn=member2
objectclass=fw1Person
memberof=" cn=cpGroup,ou=groups, ou=cp, c=il"
...
```
Running the same command with the –B options, will produce the same result but the group entry will not be modified.

If there exists another member attribute value for the same group entry: uniquemember="cn=template1,ou=people, ou=cp,c=il"

and the template is:

cn=member1

objectclass=fw1Template

after running the same command line the template entry will stay intact because the command line specified the option –c fw1Person but the object class of template1 is fw1Template.

# **ldapmodify**

**Description** ldapmodify imports users to an LDAP server. The input file must be in the LDIF format.

**Usage** ldapmodify -a -c -d -h <host> -p <port> -D <LDAPadminDN> -p <LDAPadminPassword> -f <exportfilename>.ldif -d

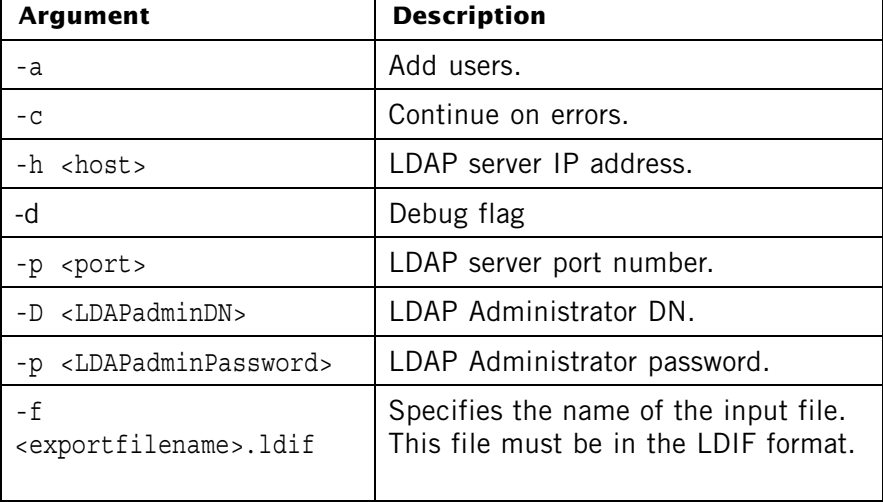

**Comments** You can import the VPN-1 Power User Database to an LDAP server by first generating an LDIF file using fwm dbexport, and then using ldapmodify.

Before importing, prepare the LDAP directory as follows:

- Make sure the root branch is defined as an allowed branch on your LDAP server.
- Restart the LDAP server
- Create the branch into which the users will be imported, either by using **Create Tree Object** in the Account Management Client or with the ldapmodify command:

```
ldapmodify -a -h <host> -p <port> -D <LDAPadminDN> -w
<LDAPadminPassword>
dn: o=myOrg,c=US 
objectclass: organization
o:myOrg
```
**Example** Importing Users using 1dapmodify:

1. Export the users using fwm dbexport using hello1234 as the pre-shared secret..

```
fwm dbexport -l -f ./o_file.ldif -s "o=bigcorp,c=uk" -k 
hello1234
```
- 2. Create the "o=bigcorp,c=uk" branch.
- 3. Import the users:

```
ldapmodify -a -c -h <host> -p <port> -D bindDN -w bindPas -f
./o_file.ldif
```
4. Define an Account Unit with these parameters.

## **ldapsearch**

**Description** ldapsearch queries an LDAP directory and returns the results.

```
Usage ldapsearch [options] filter [attributes] -d
```
#### **Syntax**

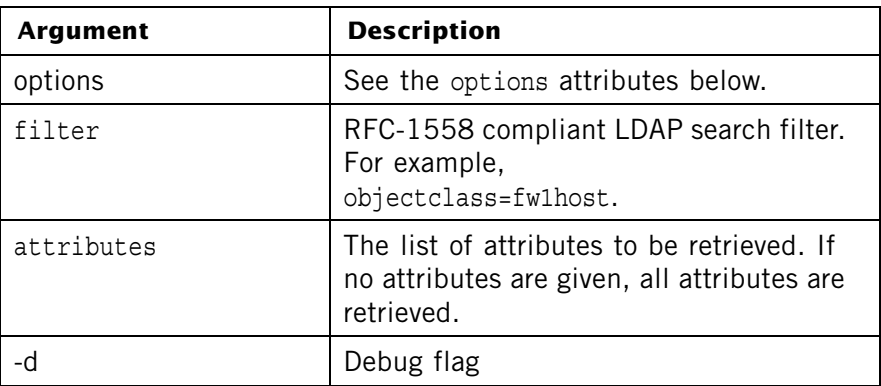

The following are the attributes for options:

- -A -Retrieve attribute names only (without values).
- -B -Do not suppress printing of non-ASCII values.
- -D bindDN -The DN to be used for binding to the LDAP server.
- -F separator -Print separator between attribute name and value instead of "=".
- -h host -The LDAP server identified by IP address or resolvable name.
- -l timelimit -The server side time limit for search, in seconds.
- -p portnum -The port number. The default is standard LDAP port 389.
- -S attribute -Sort the results by the values of attribute.
- -s scope -One of the following: "base", "one", "sub".
- -b -Base distinguished name (DN) for search.
- -t -Write values to files in /tmp. Each attribute-value pair is written to a separate file, named: /tmp/ldapsearch-<attribute>-<value>. For example, for the fw1color attribute, the file written is named /tmp/ldapsearch-fw1color-a00188.
- -T timeout Client-side timeout (in milliseconds) for all operations.
- -u Show "user friendly" entry names in the output. For example, show "cn=Babs Jensen, users, omi" instead of "cn=Babs Jensen, cn=users,cn=omi"
- -w password The password.
- $-Z$  Encrypt using SSL.
- -z sizelimit -Server-side size limit for search, in entries.

**Example** ldapsearch -p 18185 -b cn=omi objectclass=fw1host objectclass

This means that the LDAP directory will be queried for fw1host objects using port number 18185 with DN common name "omi". For each object found, the value of its objectclass attribute will be printed.

# **log\_export**

**Description** log export is a utility that allows you to transfer Log data to an external database. This utility behaves as a LEA client. LEA (Log Export API) enables VPN-1 Power Log data to be exported to third-party applications. log export receives the Logs from the SmartCenter server via LEA so it can be run from any host that has a SIC connection with the SmartCenter server and is defined as an OPSEC host. To run log\_export, you need a basic understanding and a working knowledge of:

- Oracle database administration
- $\bullet$  LEA

Usage log export [-f conf file] [-l <lea server ip address>] [-g log file name, log file name, ...] [-t <database table name>] [-p <database\_password>][-h] [-d].

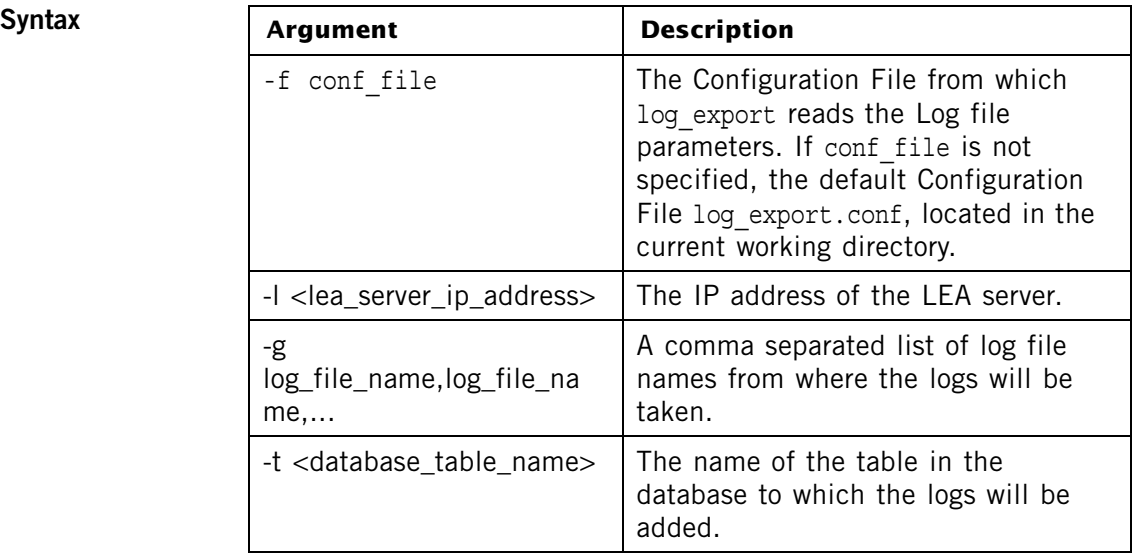

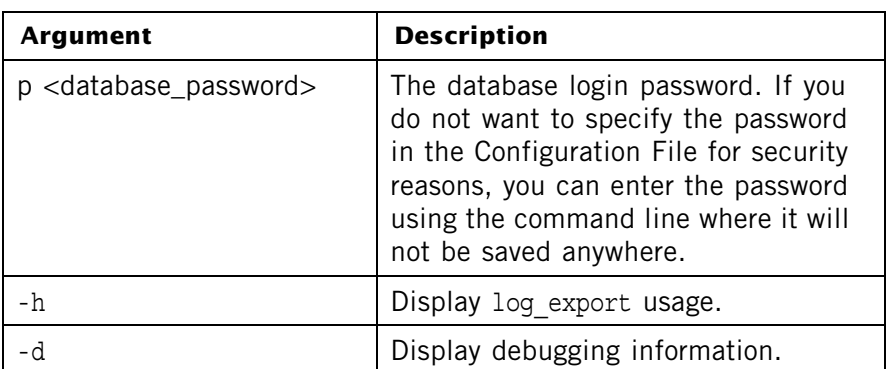

**Further Info.** For more information about LEA, see *Check Point LEA (Log Export API)* **Specification** 

**Comments** Only Oracle database is currently supported.

Before you can run log export, the Oracle client must be installed and configured. Make sure that:

- the ORACLE HOME environment variable is set correctly.
- \$ORACLE HOME/lib is located in the PATH environment variable on the NT platform or LD LIBRARY PATH on Solaris and Linux platforms.
- If log export is running from another machine, you must install and configure at least SVN Foundation and Reporting gateway.

#### **The log\_export Configuration File**

log export has a Configuration File. The Configuration File is a Check Point Set file and should be configured according to Set file conventions. The Configuration File contains the default parameters for log export. log export reads all parameters from the Configuration File that is specified in the command line.

#### **Modifying the Configuration File**

log export parameters are defined in the Configuration File. To change the parameters, you can either modify the Configuration File or use the command line. Any parameter entered using the command line will override the parameters in the Configuration File.

Modify the Configuration File according to the following parameters:

- db\_connection\_string The string that defines the Oracle database server. For example, the name of the server.
- db table name The name of the table in the database to which the logs will be added.
- create db table Following are the available options:
- 1 create a new table in the database
- 0 use the existing table.

If there is an existing table, the logs will be added to that table. This requires that the existing table have the same format as the logs you are adding. If you enter 0 and there is no existing table, you will get an error message. The default is 1.

- db user name The database login user name.
- db password The database login password.
- log server ip address The IP address of the LEA server.
- log server port Port number of the LEA server. The default LEA port is 18184.
- log file name A list of log file names from where the logs will be taken.
- log fields The name of the Log file as known by LEA.
- db field name The Log field name as represented in the database table.
- db field type The Log field type in the database table. This parameter can be one of the following:
	- STRING
	- NUMBER
	- DATE
- db field size The size of the field in the database table. This parameter is required only if the db\_field\_type is either STRING or NUMBER.

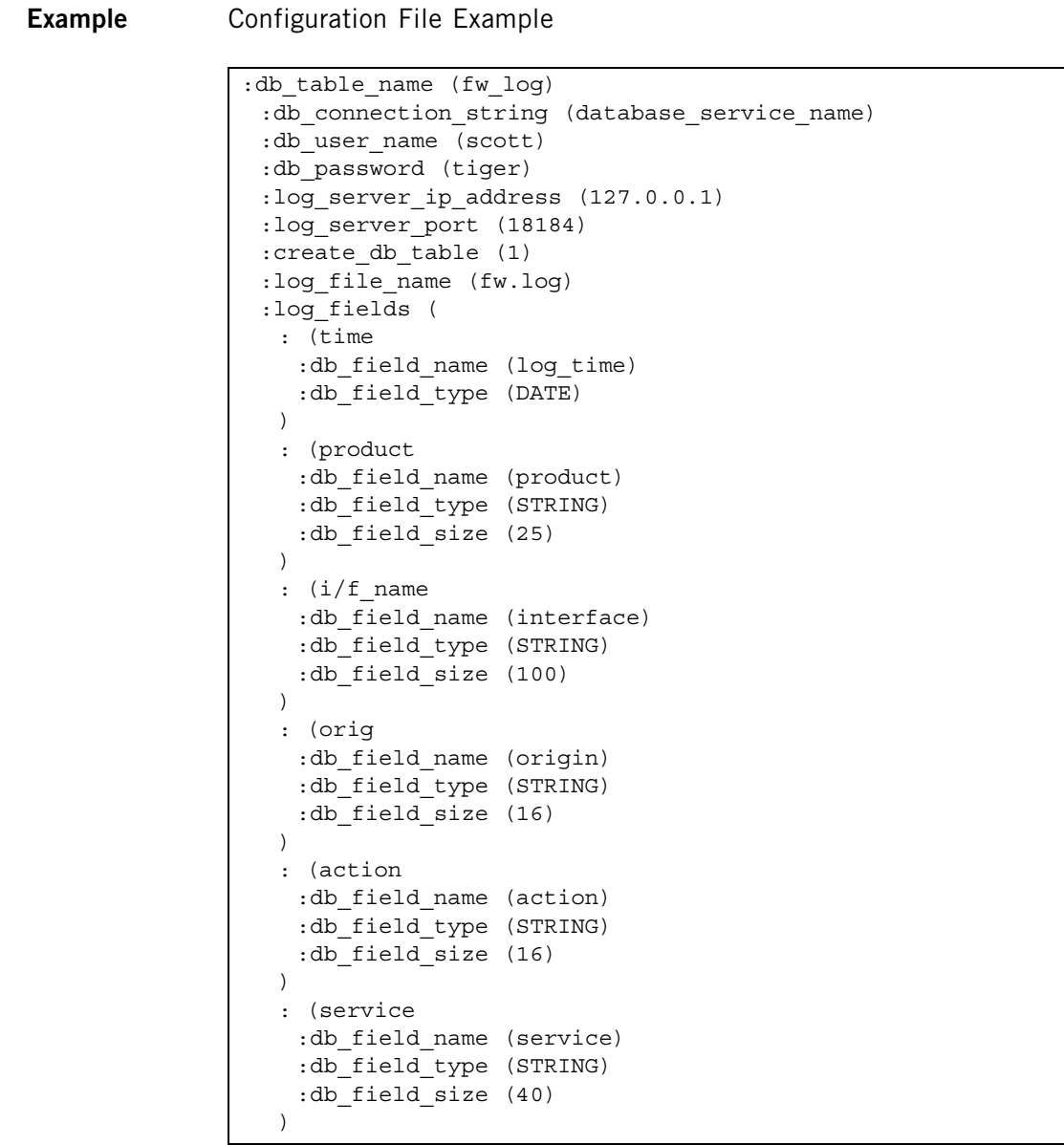

# **queryDB\_util**

**Description** queryDB util enables searching the object database according to search parameters.

```
Usage queryDB_util [-t <table_name>] [-o <object_name>] [-a]
               [-mu <modified_by>] [-mh <modified_from>]
               [-\text{ma} <modified after>] [-mb <modified before>] [-p|m|u|h|t|f]
               [-f \text{ filename}] [-h] [-q]
```
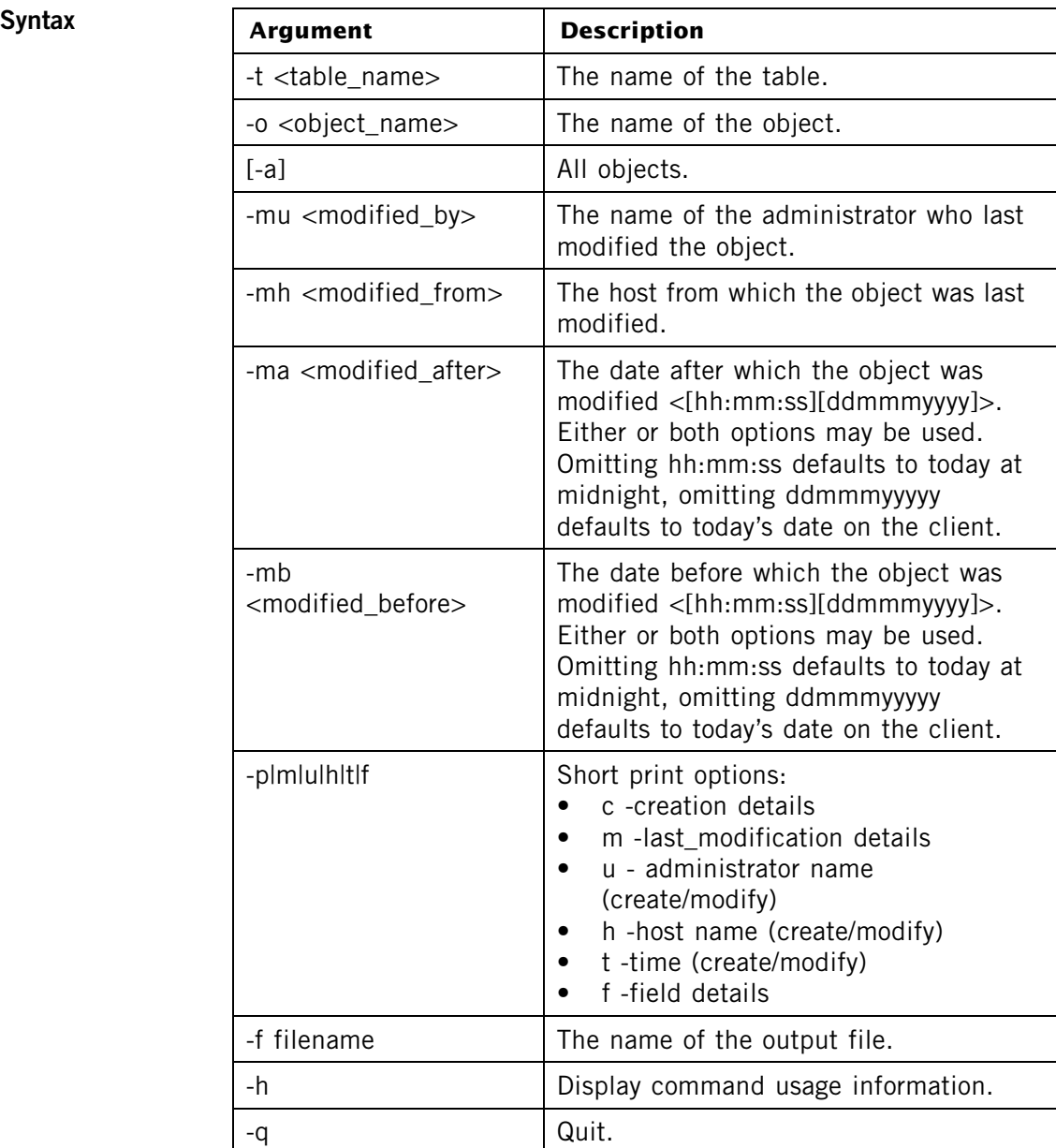

**Example** Print modification details of all objects modified by administrator "aa"

query> -a -mu Bob -pm Object Name:my\_object Last Modified by: Bob Last Modified from:london Last Modification time:Mon Jun 19 11:44:27 2000 Object Name:internal\_ca Last Modified by:Bob Last Modified from:london Last Modification time:Tue Jun 20 11:32:58 2000 A total of 2 objects match the query.

## **rs\_db\_tool**

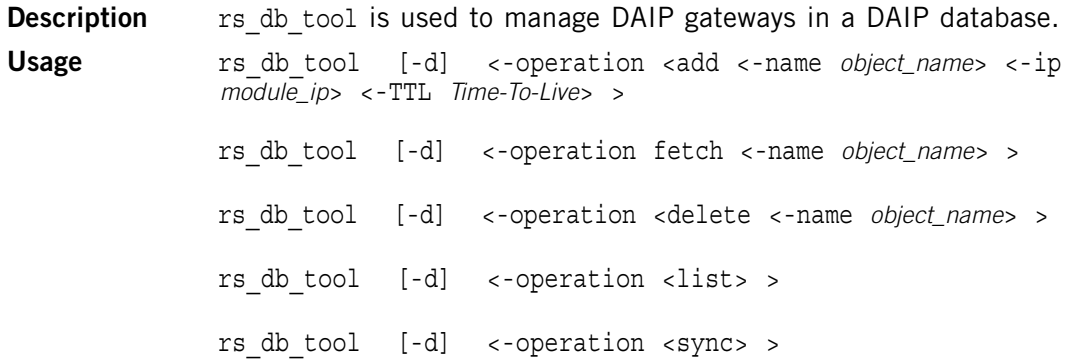

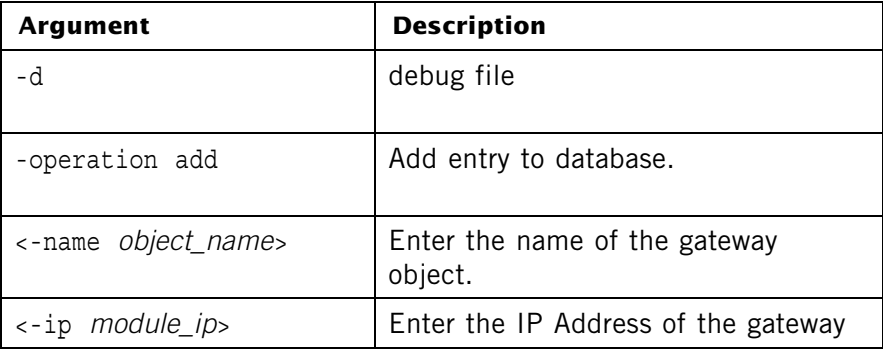

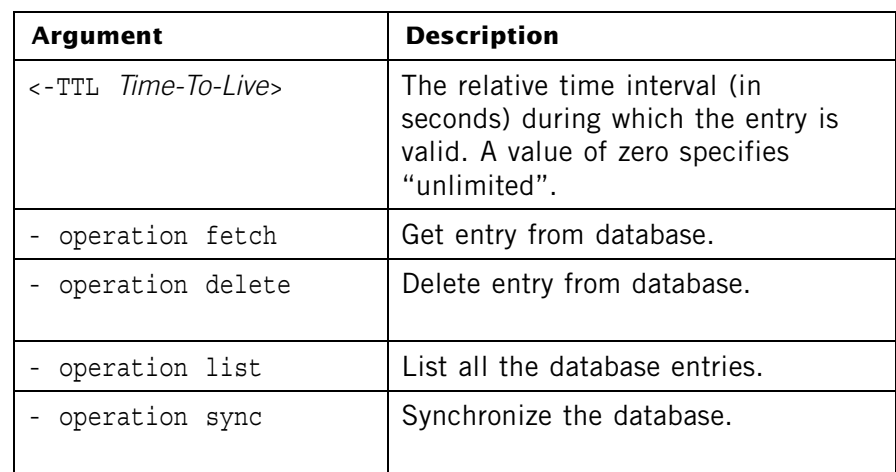

# **sam\_alert**

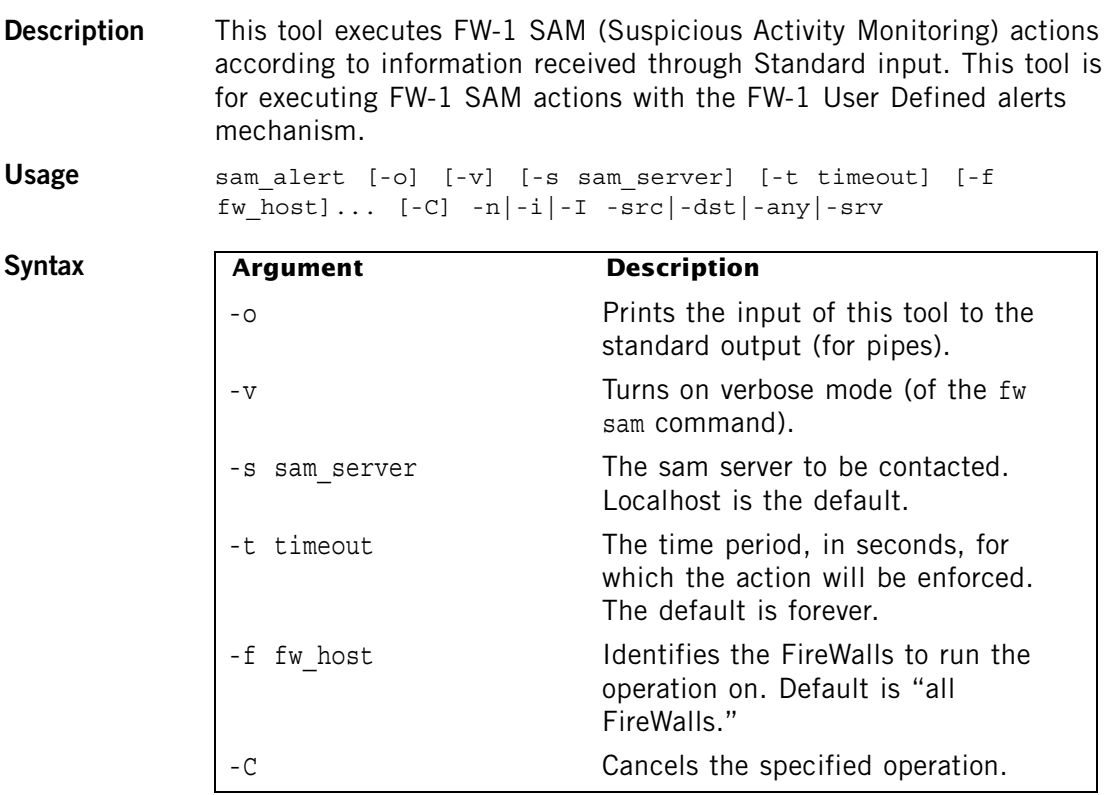

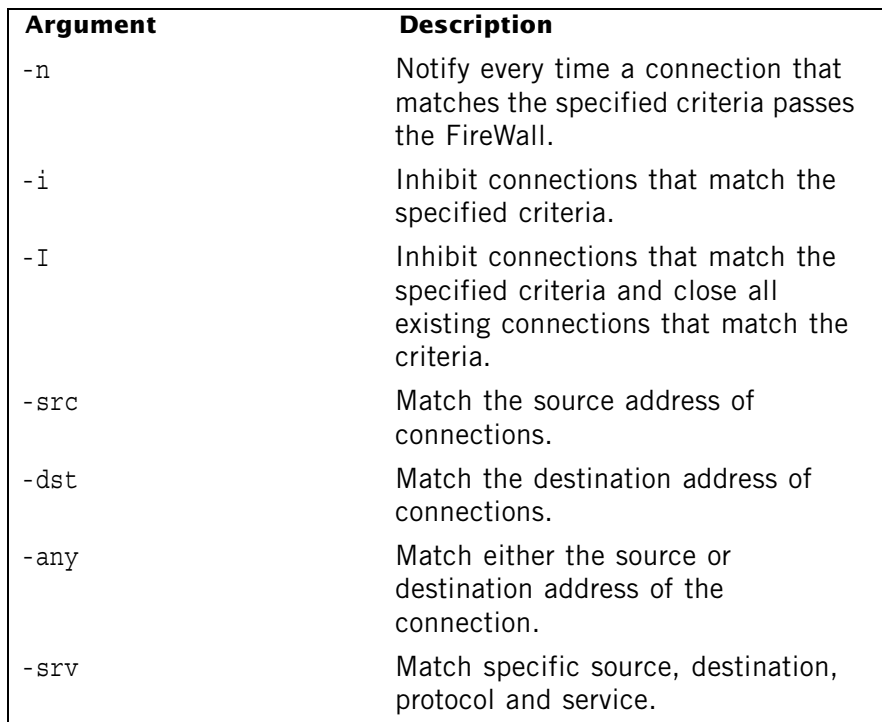

# **svr\_webupload\_config**

**Description** This utility is used to configure the SmartView Reporter web upload script. For the complete upload procedure and additional information refer to the section "How to upload reports to a web server" in the SmartView Reporter Administration Guide.

```
Usage svr_webupload_config [-i perl_int_loc]
             [-p rep_dir_root]
```
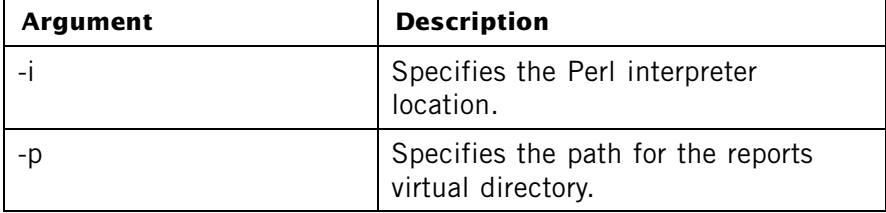
# Chapter 3 **VPN-1 Commands**

#### **VPN**

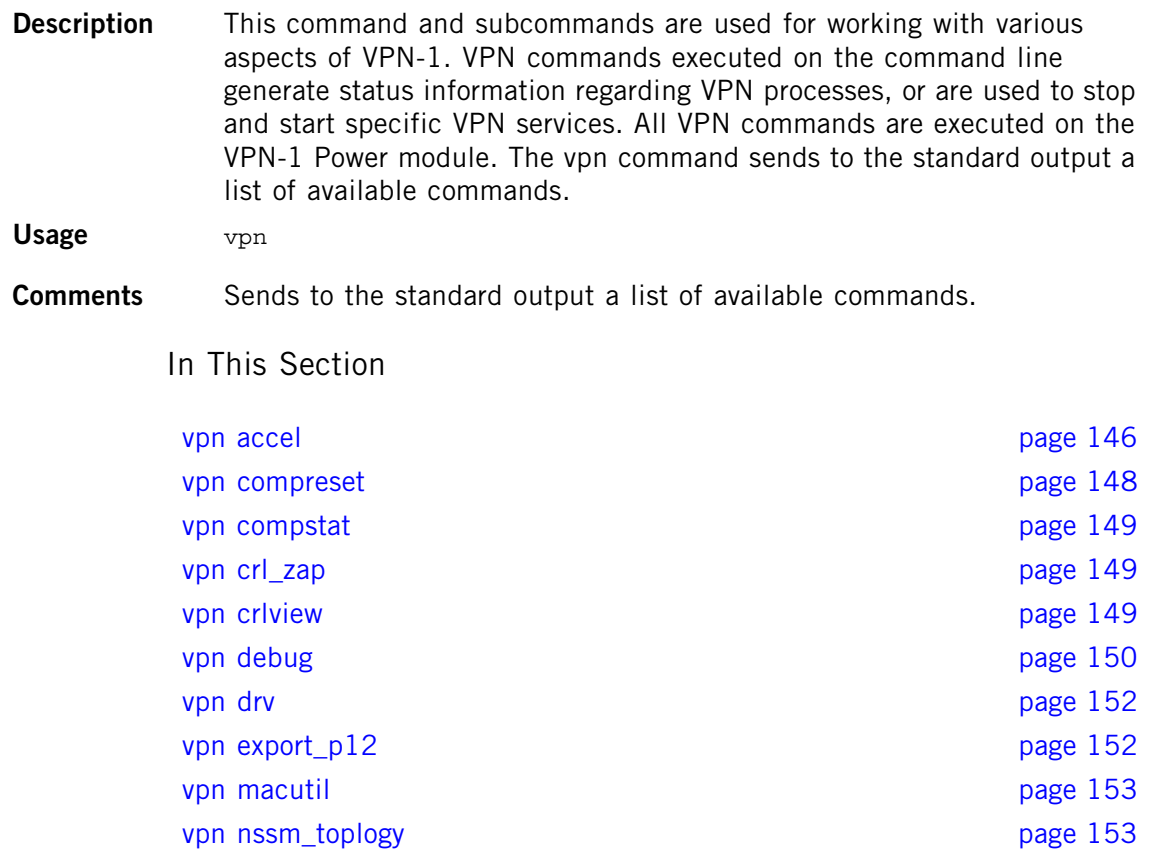

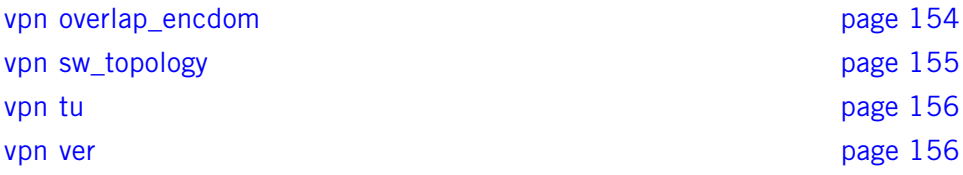

#### <span id="page-145-0"></span>**vpn accel**

**Description** This command performs operations on VPN accelerator cards (encryption only cards, not the full SecureXL cards) and VPNx. VPNx is a software module that takes advantage of multiple CPUs to accelerate VPN operations. The command comes in three flavours - for turning the accelerator card on and off, for collecting statistics, and enabling or disabling the accelerator card or acceleration software.

**Usage** vpn accel [-d vpnx] on|off

vpn accel [-d vpnx] stat[-l]

vpn accel -d vpnx autostart on|off

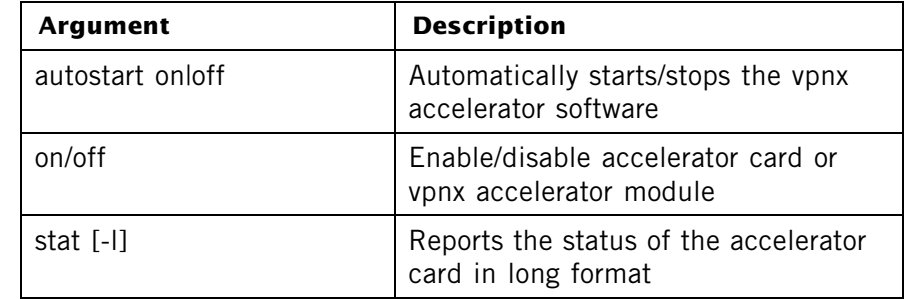

**Syntax**

**Example** vpn accel -d vpnx stat

**Output Example** vpn accel -d vpnx stat -l VPN-1: VPNx started Number of initialization errors: 0 Number of processing errors: 0 vpn accel -d vpnx stat -l VPN-1: VPNx started Number of initialization errors: 0 Number of processing errors: 0 Number of ESP valid contexts: 0 Number of packets queued to the accelerator: 0 High water mark of number of packets in queue: 1

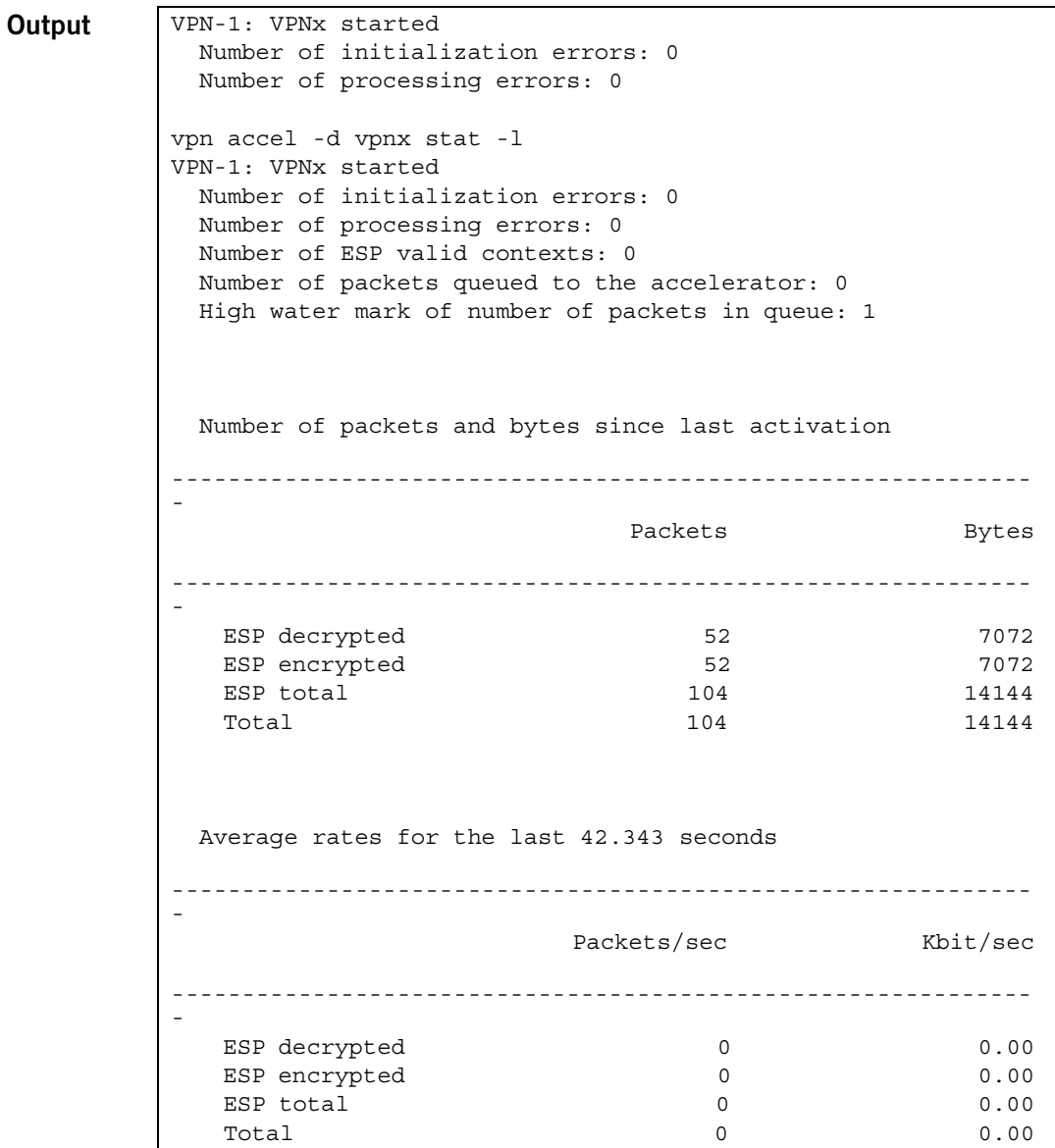

#### <span id="page-147-0"></span>**vpn compreset**

**Description** This command resets the compression/decompression statistics to zero. **Usage** vpn compreset

**Comments** Run this command before running von compstat. This command is mostly obsolete. More compression/decompression information is available via cpstat.

#### <span id="page-148-0"></span>**vpn compstat**

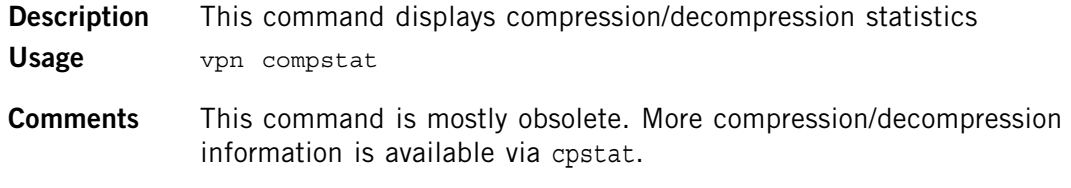

#### <span id="page-148-1"></span>**vpn crl\_zap**

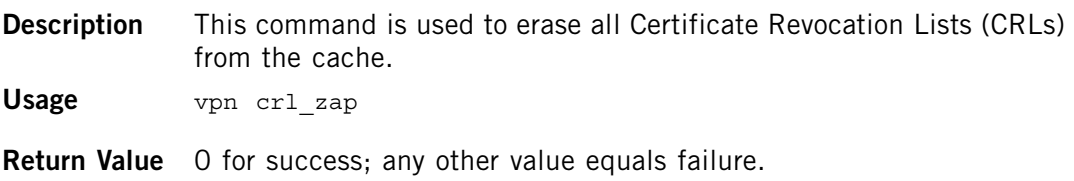

#### <span id="page-148-2"></span>**vpn crlview**

**Description** This command retrieves the Certificate Revocation List (CRL) from various distribution points and displays it for the user. The command comes in three flavors:

> vpn crlview -obj <MyCA> -cert <MyCert>. The VPN daemon contacts the Certificate Authority called **MyCA** and locates the certificate called **MyCert**. The VPN daemon extracts the certificate distribution point from the certificate then goes to the distribution point, which might be an LDAP or HTTP server. From the distribution point, the VPN daemon retrieves the CRL and displays it to the standard output.

> vpn crlview -f d:\temp\MyCert. The VPN daemon goes to the specified directory, extracts the certificate distribution point from the certificate, goes to the distribution point, retrieves the CRL, and displays the CRL to the standard output.

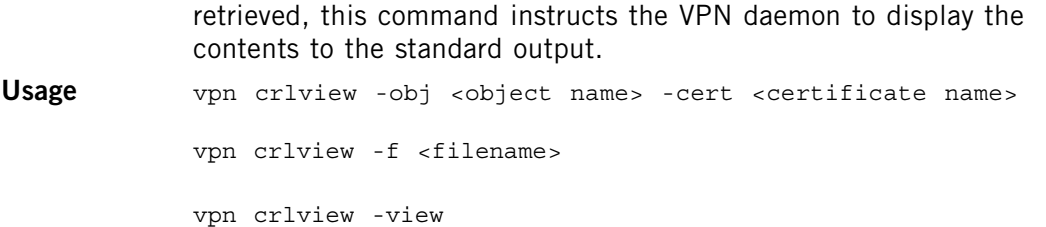

vpn crlview -view <lastest CRL>. If the CRL has already been

**Syntax**

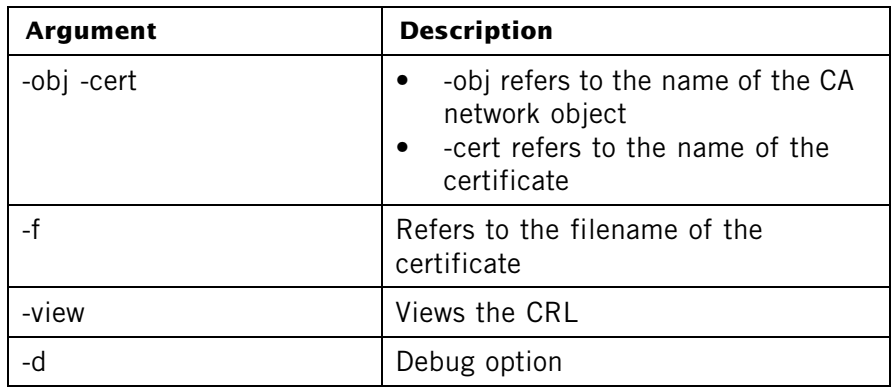

**Return Value** 0 for success; any other value equals failure.

#### <span id="page-149-0"></span>**vpn debug**

**Description** This command instructs the VPN daemon to write debug messages to the VPN log file: in \$FWDIR/log/vpnd.elg. Debugging of the VPN daemon takes place according to topics and levels. A topic is a specific area on which to perform debugging, for example if the topic is LDAP, all traffic between the VPN daemon and the LDAP server are written to the log file. Levels range from 1-5, where 5 means "write all debug messages".

> This command makes use of **TdError**, a Check Point infrastructure for reporting messages and debug information. There is no legal list of topics. It depends on the application or module being debugged.

To debug all available topics, use: ALL for the debug topic.

IKE traffic can also be logged. IKE traffic is logged to \$FWDIR/log/IKE.elg

**Usage** Usage: vpn debug < on [ DEBUG TOPIC=level ] | off | ikeon | ikeoff | trunc | timeon <SECONDS>| timeoff

```
vpn debug on DEBUG_TOPIC=level |off timeon<SECONDS>]|timeoff
vpn debug ikeon | ikeoff timeon|timeoff
vpn debug trunc
```
**Syntax**

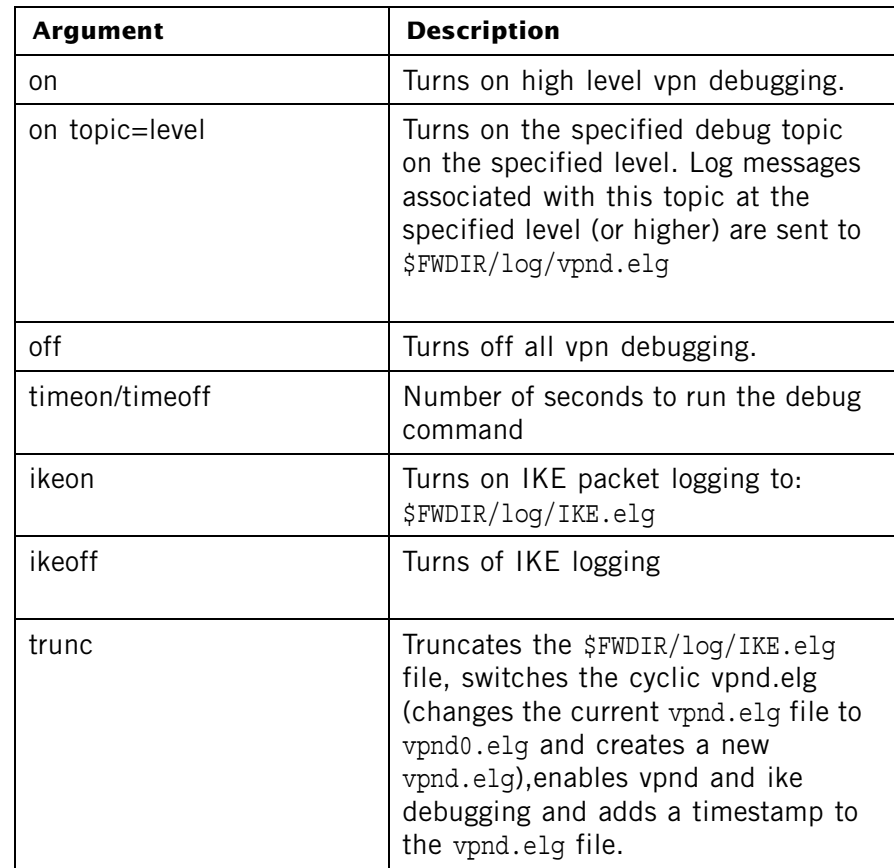

**Return Value**  $0=$  success, failure is some other value, typically -1 or 1.

**Example** vpn debug on all=5 timeon 5.

This writes all debugging information for all topics to the vpnd.elg file for five seconds.

**Comments** IKE logs are analyzed using the support utility IKEView.exe.

#### <span id="page-151-0"></span>**vpn drv**

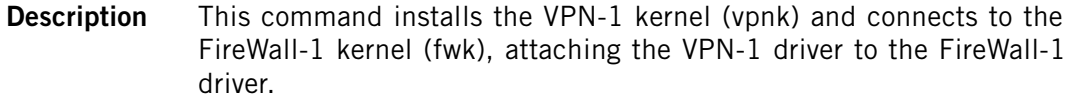

**Usage** vpn drv on|off

vpn drv stat

**Syntax**

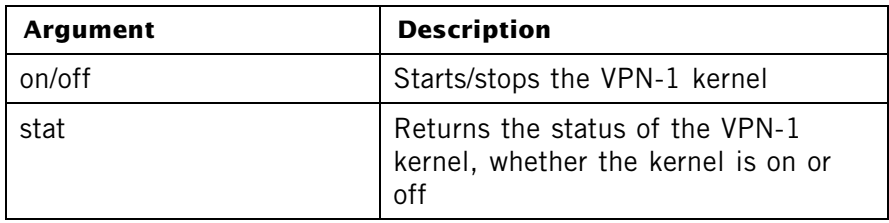

#### <span id="page-151-1"></span>**vpn export\_p12**

**Description** This command exports information contained in the network objects database and writes it in the PKCS#12 format to a file with the p12 extension.

Usage vpn export\_12 -obj <network object> -cert <certificate object> -file <filename> -passwd <password>

**Syntax**

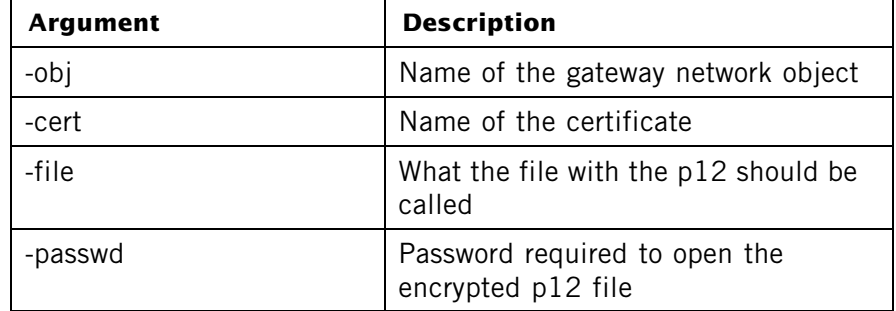

**Return Value** 0 for success; any other value equals failure.

**Example** vpn export\_p12 -obj Gateway1 -cert MyCert -file mycert.p12 -passwd kdd432

#### <span id="page-152-0"></span>**vpn macutil**

This command is related to Remote Access VPN, specifically Office mode, generating a MAC address per remote user. This command is relevant only when allocating IP addresses via DHCP.

Remote access users in Office mode receive an IP address which is mapped to a hardware or MAC address. This command displays a generated hardware or MAC address for each name you enter.

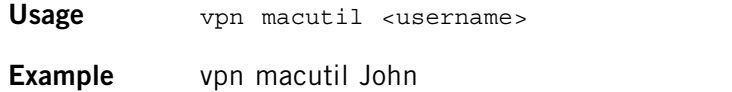

**Output** 20-0C-EB-26-80-7D, "John"

#### <span id="page-152-1"></span>**vpn nssm\_toplogy**

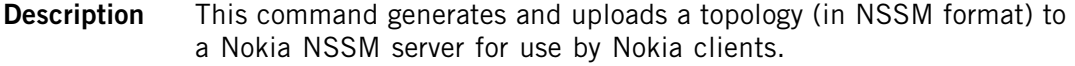

**Usage** vpn nssm topology -url <"url"> -dn <"dn"> -name <"name"> -pass <"password"> [-action <br/> <br/> <br/> <br/> <br/>drop>][-print\_xml]

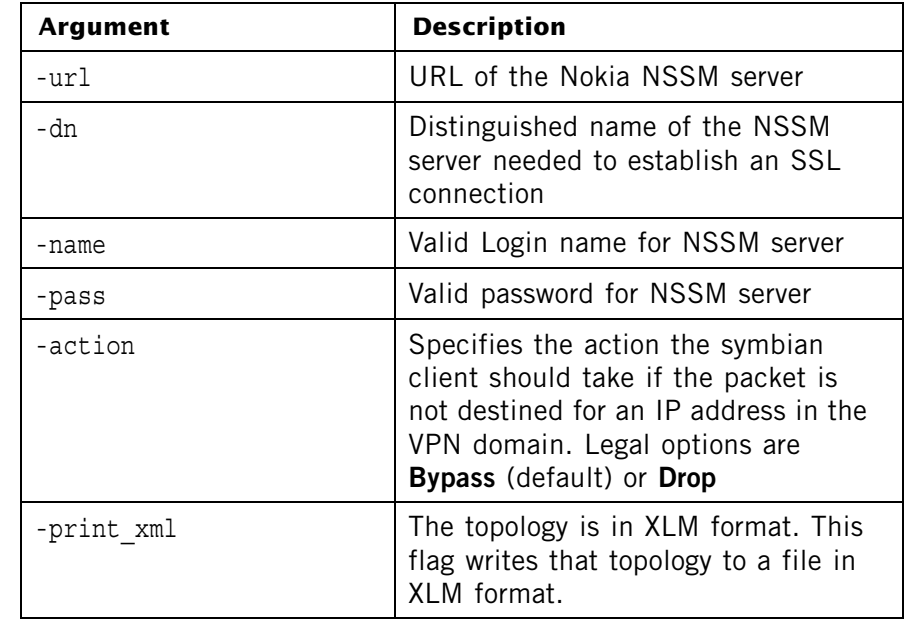

#### **Syntax**

#### <span id="page-153-0"></span>**vpn overlap\_encdom**

- **Description** This command displays all overlapping VPN domains. Some IP addresses might belong to two or more VPN domains. The command alerts for overlapping encryption domains if one or both of the following conditions exist:
	- The same VPN domain is defined for both gateway
	- If the gateway has multiple interfaces, and one or more of the interfaces has the same IP address and netmask.

If the gateway has multiple interfaces, and one or more of the interfaces have the same IP address and netmask

**Usage** vpn overlap encdom [communities | traditional]

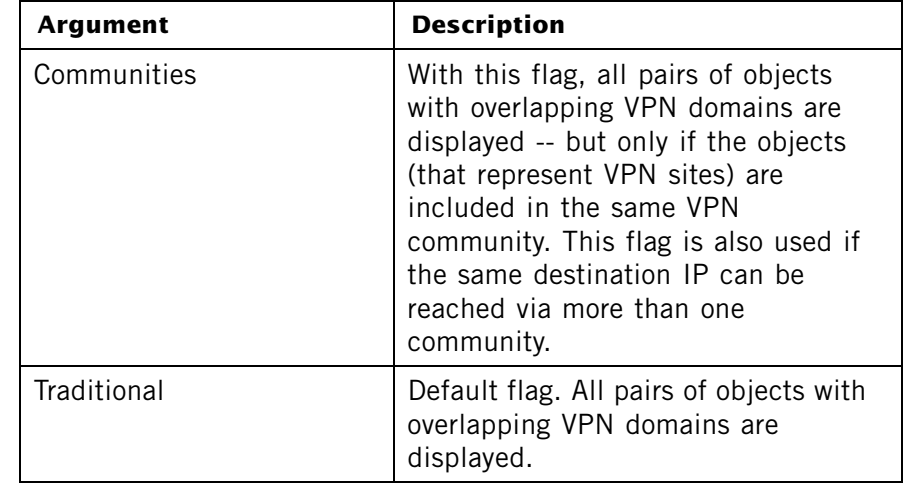

**Syntax**

**Example** vpn overlap encdom communities

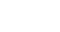

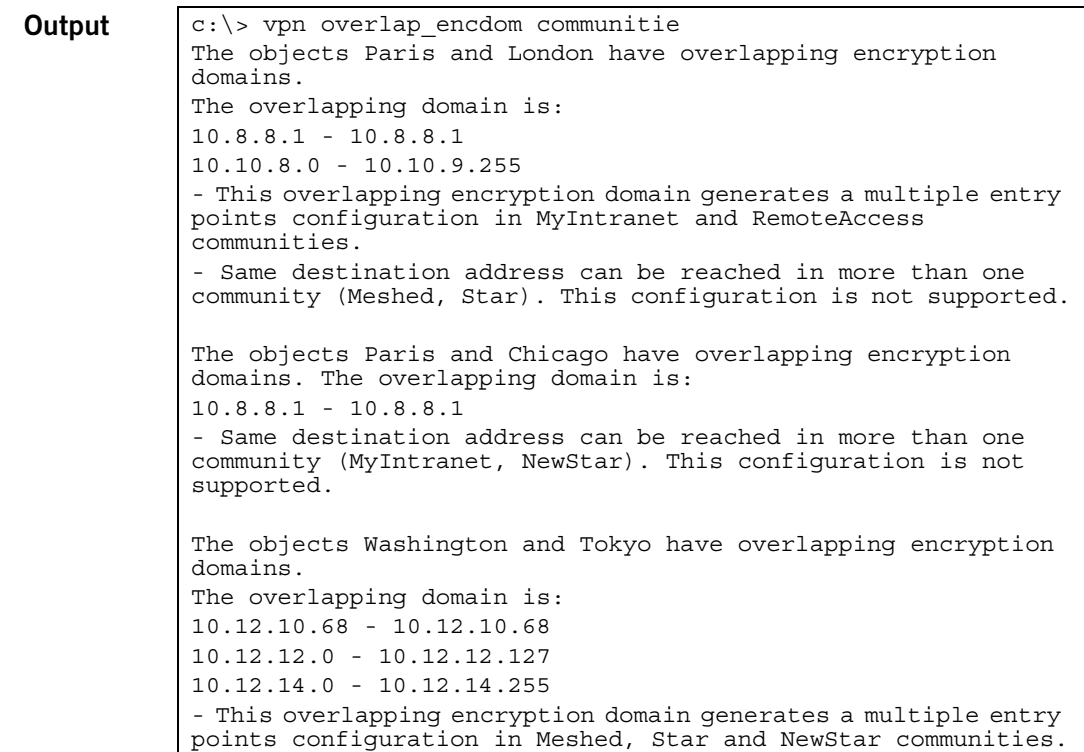

#### <span id="page-154-0"></span>**vpn sw\_topology**

**Description** This command downloads the topology for a SofaWare gateway.

**Usage** vpn [-d] sw\_toplogy -dir <directory> -name <name> -profile <profile> [-filename <filename>]

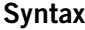

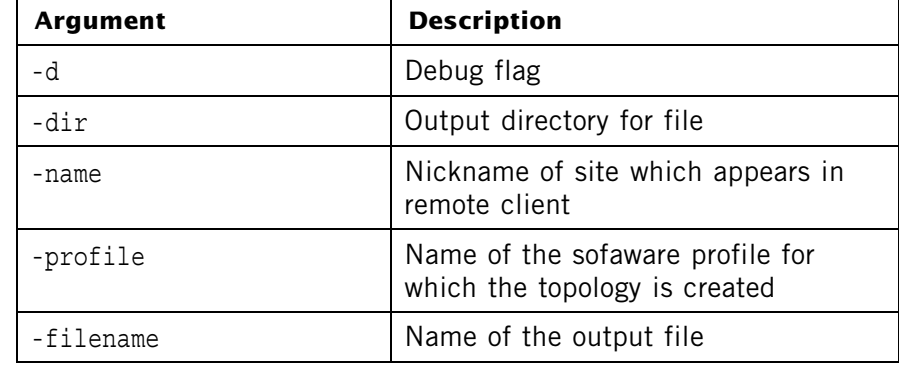

#### <span id="page-155-0"></span>**vpn tu**

**Description** This command launches the TunnelUtil tool which is used to control VPN tunnels.

**Usage** vpn tu

vpn tunnelutil

**Example** vpn tu

**Outpu** 

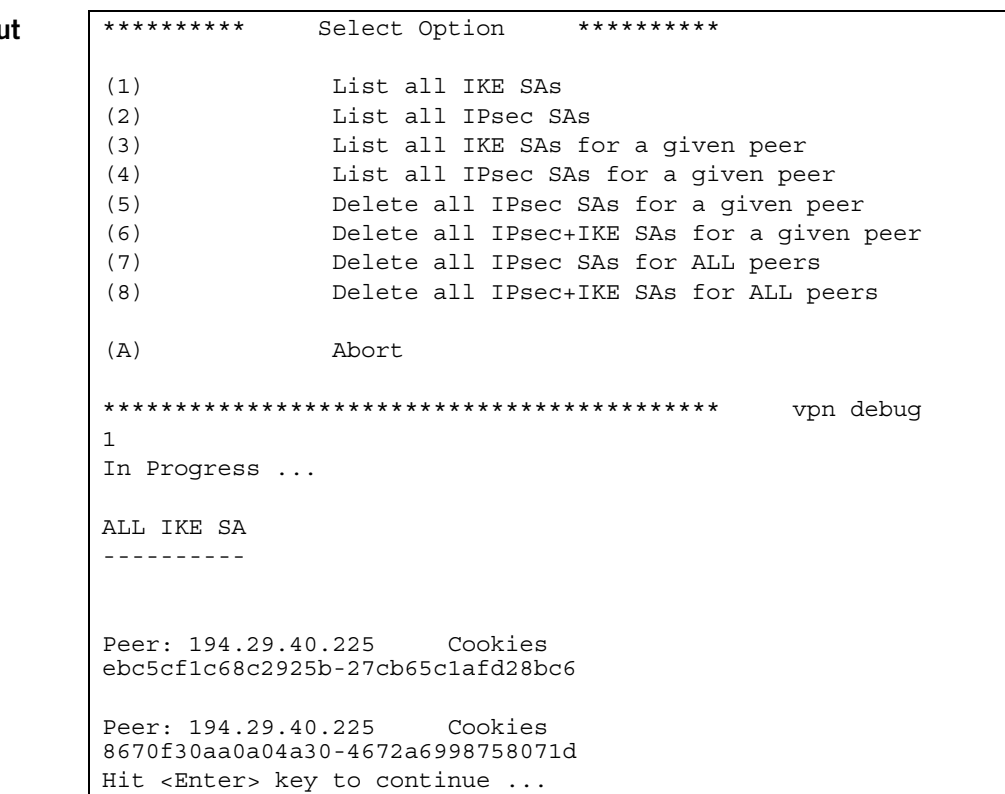

Further Info. When viewing Security Associations for a specific peer, the IP address must be given in dotted decimal notation.

#### <span id="page-155-1"></span>**vpn ver**

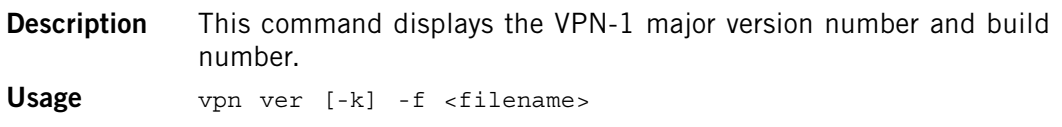

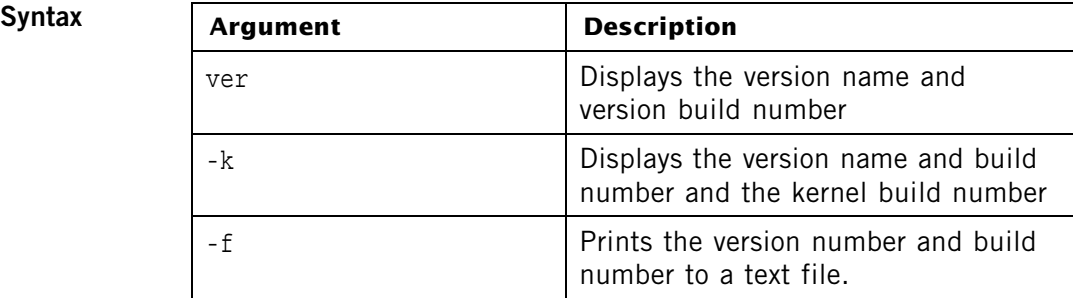

# Chapter **SmartView Monitor Commands**

#### **RTM**

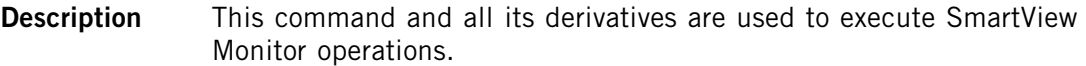

In This Section

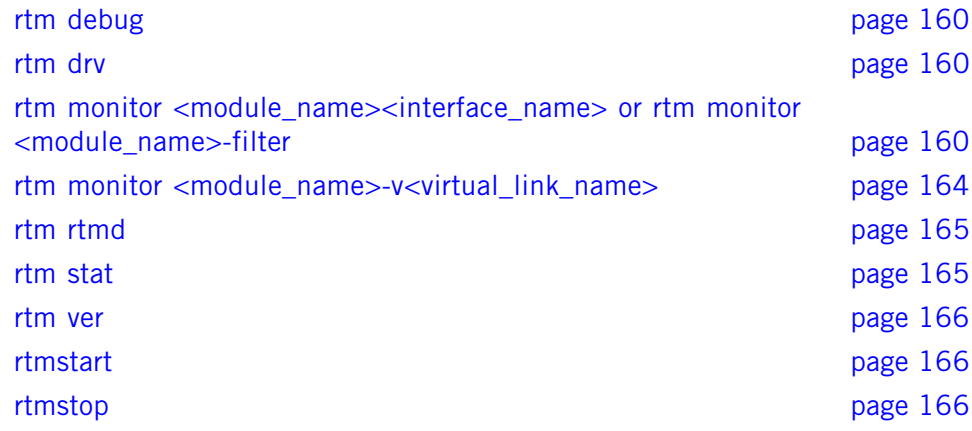

<span id="page-159-0"></span>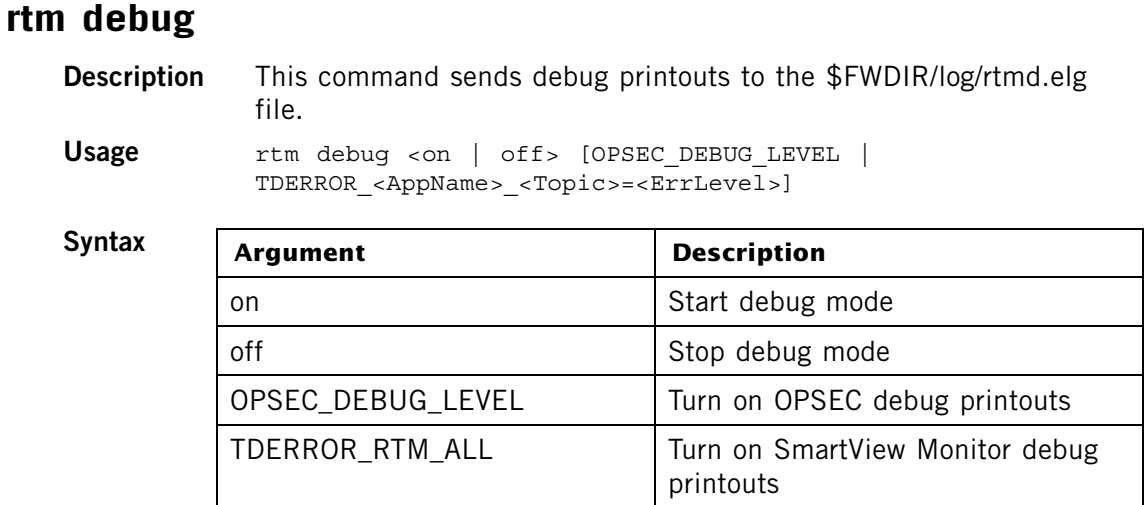

#### <span id="page-159-1"></span>**rtm drv**

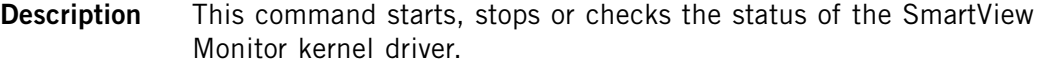

Usage rtm drv <on | off | stat>

#### **Syntax**

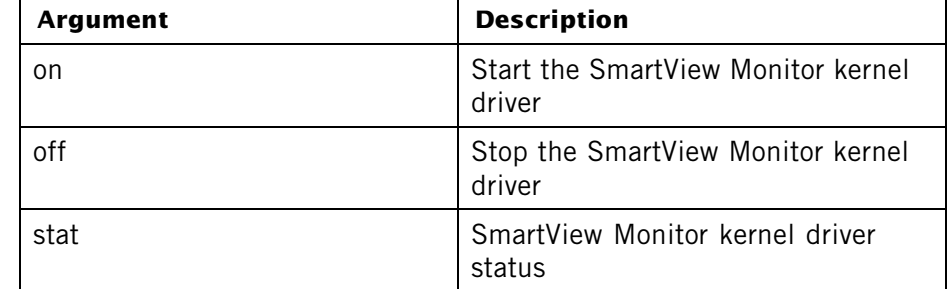

### <span id="page-159-2"></span>**rtm monitor <module\_name><interface\_name> or rtm monitor <module\_name>-filter**

#### **Description** This command starts the monitoring process and specifies parameters for monitoring an interface.

**Usage** rtm monitor <module\_name><interface\_name>[options]-g<grouping>[entity-1. ..entity-n] or rtm monitor <module\_name>-filter["complex filter"][options]-g<grouping>[entity-1...entity-n]

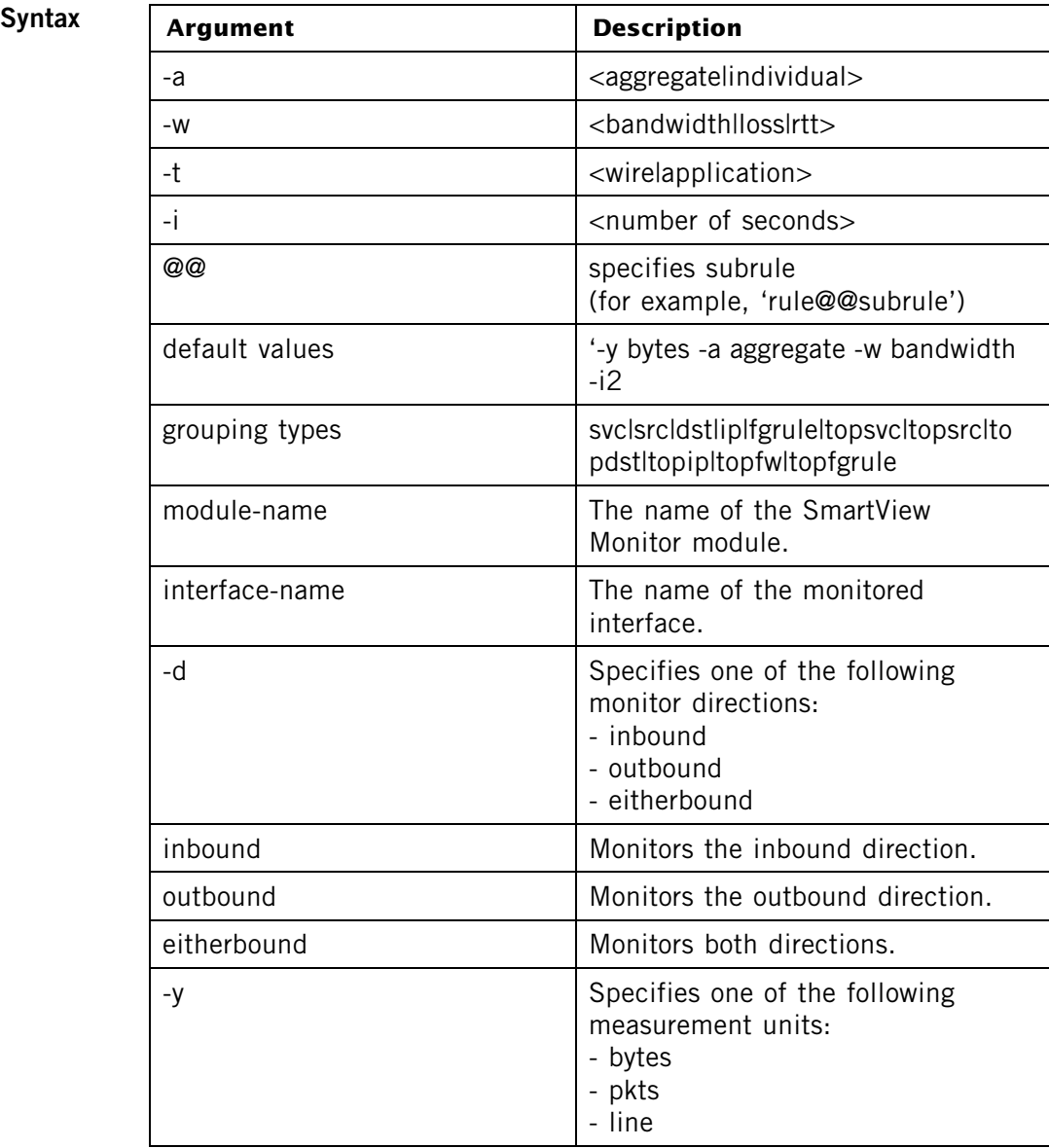

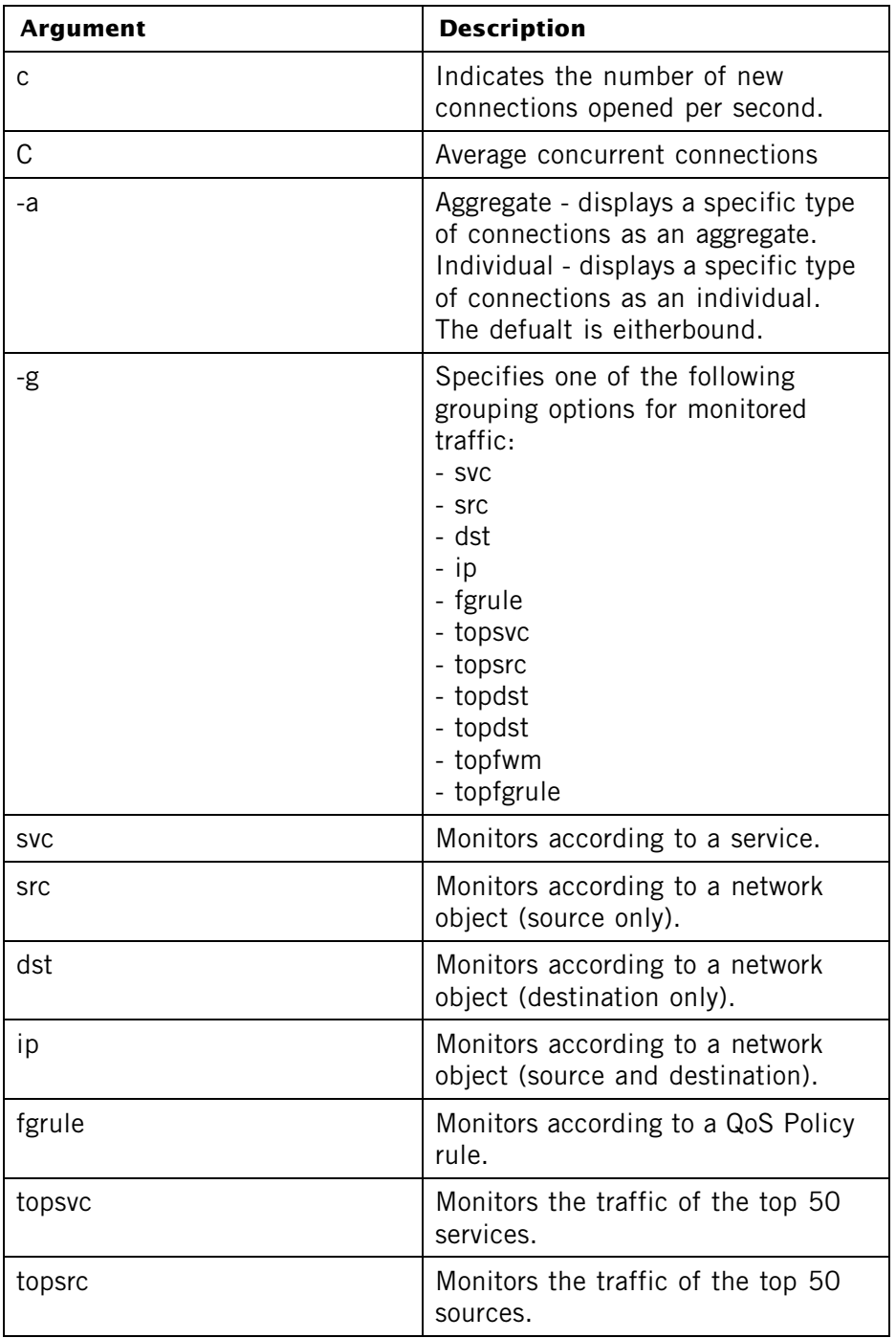

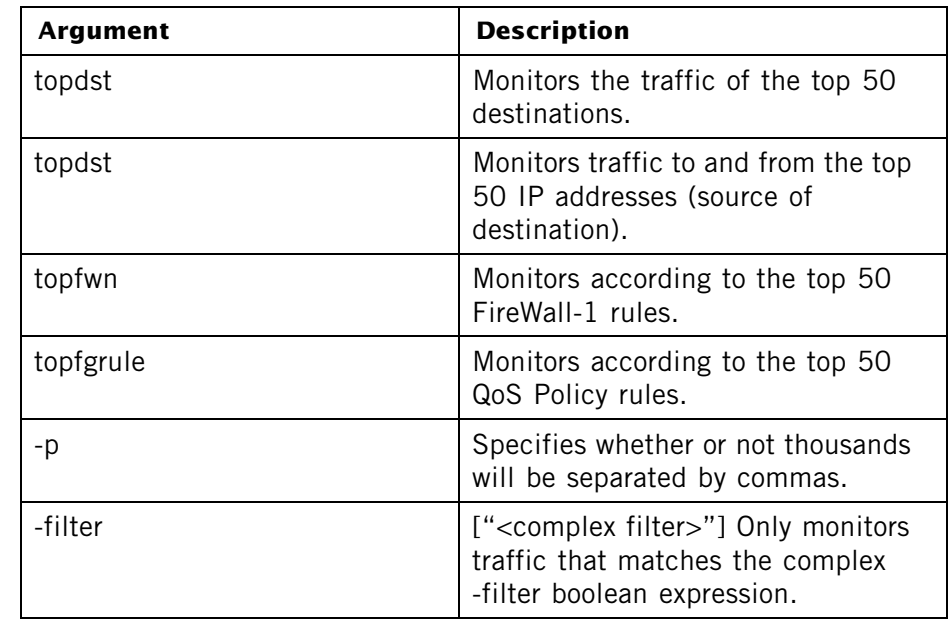

**Example** The following command line displays monitoring data in bytes-per-sec for the top 50 services passed on any interface in both directions:

rtm monitor localhost -filter -g topsvc

The following command will display monitoring data in Conncurrent-Connections for the top 50 sources passed on interface eth0, inbound (that is, not telnet of http).

rtm monitor localhost -filter "[and[[interface 0 [[eth0in]]][svc 1 [telnet http]]]" -y C -g topsrc

The default monitors all traffic on any interface in both directions.

**Comments** The specified entitites should correspond to the specified grouping option. For example, if the monitoring process works according to a service (svc), all of the monitored services should be listed and separated by single spaces.

> When monitoring occurs according to the QoS Policy rule (fgrule), 'rule@@subrule" should be used to specify a subrule entity.

There is no need to specify the top grouping options since they automatically monitor the top 50 entities according to the specified group.

**Example** The following command displays monitoring data in bytes-per-sec for the top 50 services passed on interface hme1.

rtm monitor localhost hme1 -g topsvc -y b

# <span id="page-163-0"></span>**rtm monitor <module\_name>-v<virtual\_link\_name>**

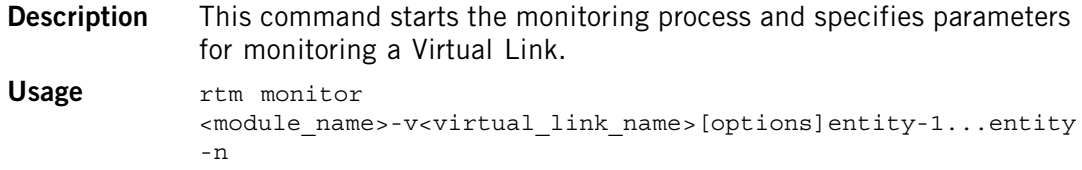

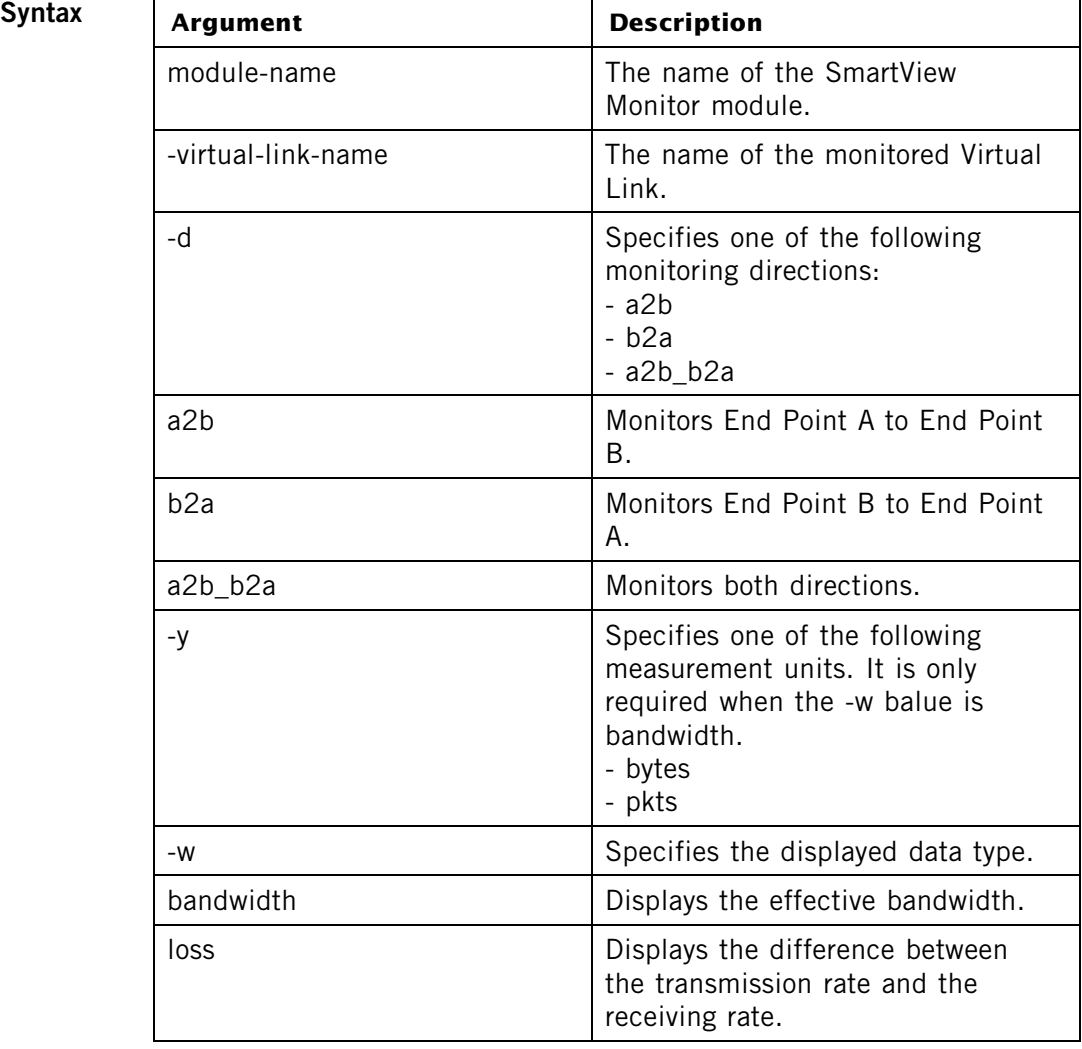

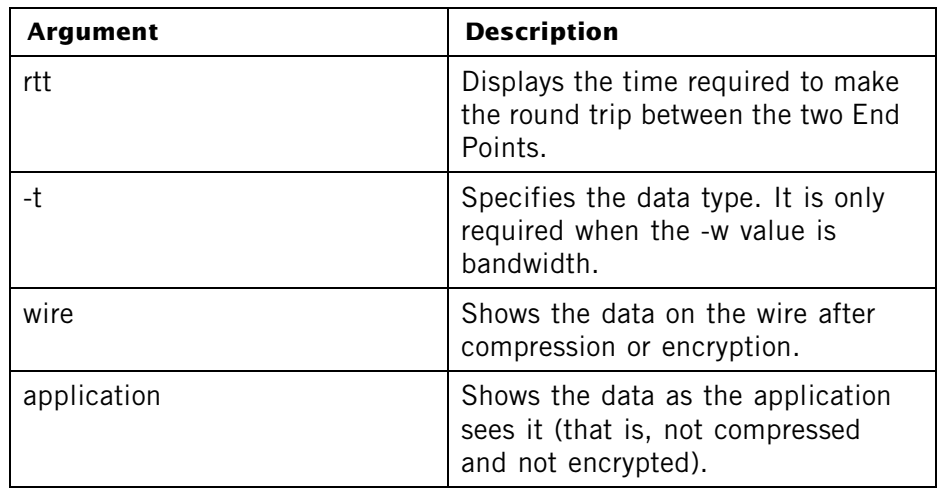

## <span id="page-164-0"></span>**rtm rtmd**

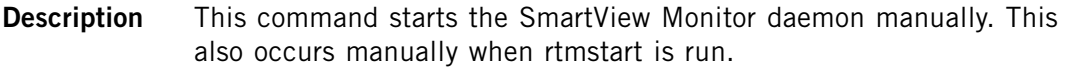

**Usage** rtm rtmd

#### <span id="page-164-1"></span>**rtm stat**

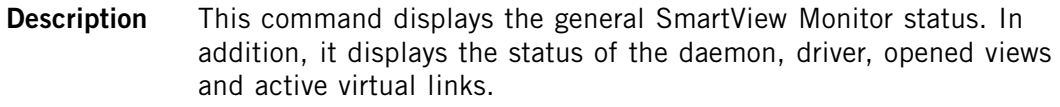

**Usage** rtm stat [flavor(s)] [-h] [-v[v][v]]

#### **Syntax**

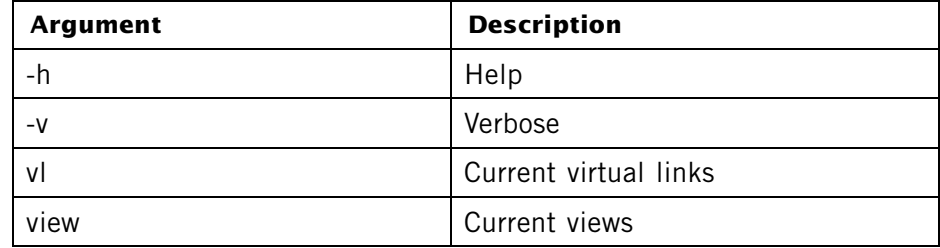

#### <span id="page-165-0"></span>**rtm ver**

**Description** This command displays the SmartView Monitor version.

**Usage** rtm ver [-k]

**Syntax**

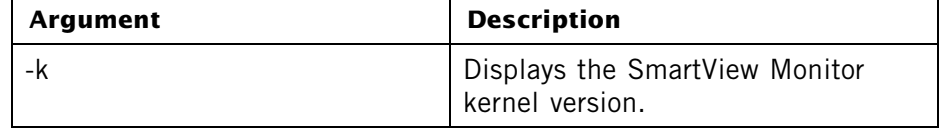

#### <span id="page-165-1"></span>**rtmstart**

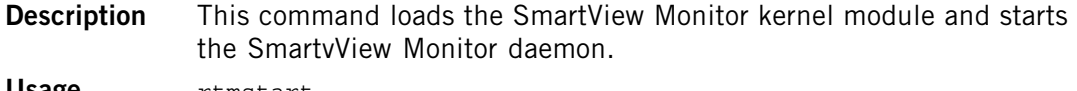

**Usage** rtmstart

#### <span id="page-165-2"></span>**rtmstop**

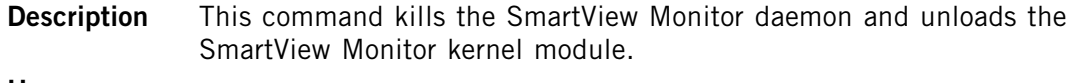

**Usage** rtmstop

# **Chapter SecureClient Commands**

### **SCC**

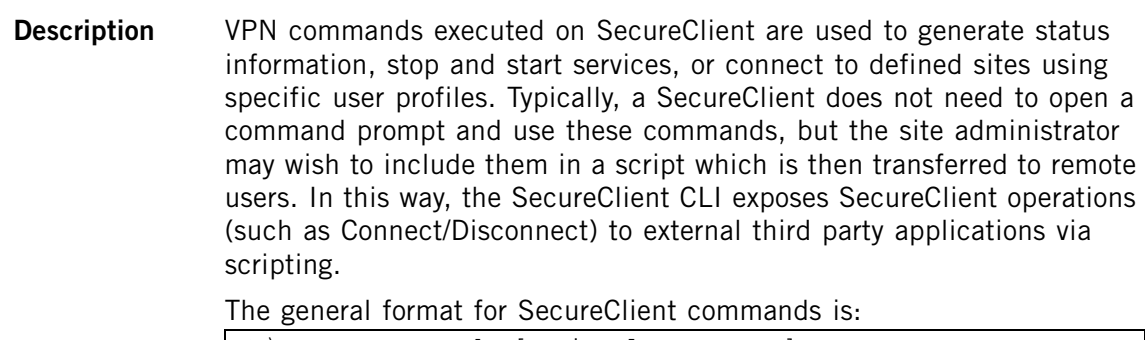

C:\> scc <command> [optional arguments]

Some of the commands have keyboard shortcuts. Some of the commands require you to be in command line mode. Use the setmode command for switching to command line mode. Once in CLI mode, the system tray SecureClient icon is disabled.

- **Return Value** All the scc commands return 0 on success and (-1) on error. Any textual output goes to stdout on success (for example:'scc numprofiles'), and any error string goes to stderr.
	- In This Section

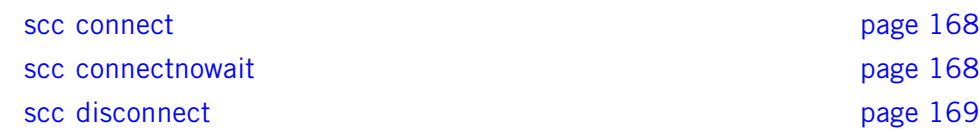

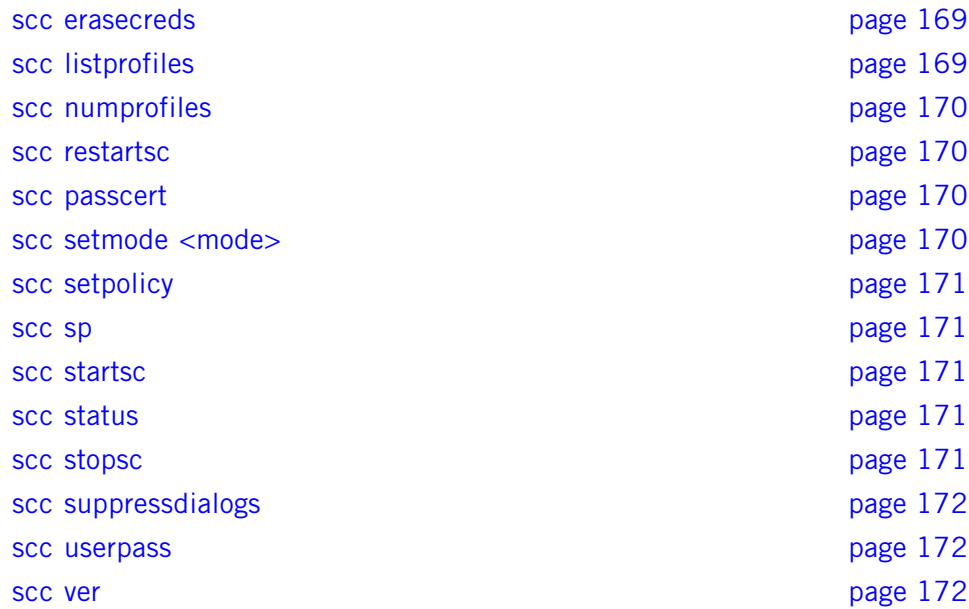

#### <span id="page-167-0"></span>**scc connect**

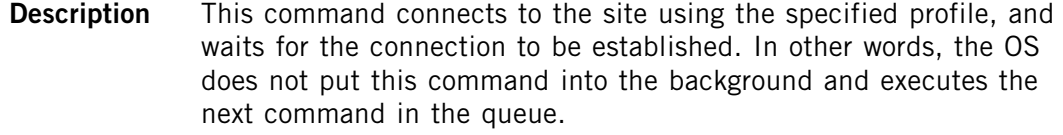

Usage connect [-p] <profilename>

**Syntax Argument Description** -p Displays connection progress

**Comments** Shortcut: scc c

You must be in CLI mode to run this command.

#### <span id="page-167-1"></span>**scc connectnowait**

**Description** This command connects asynchronously to the site using the specified profile. This means, the OS moves onto the next command in the queue and this command is run in the background.

Usage connectnowait <profilename>

**Comments** Shortcut: scc cn

You must be in CLI mode to run this command.

### <span id="page-168-0"></span>**scc disconnect**

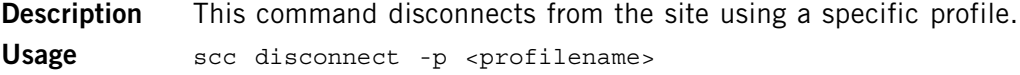

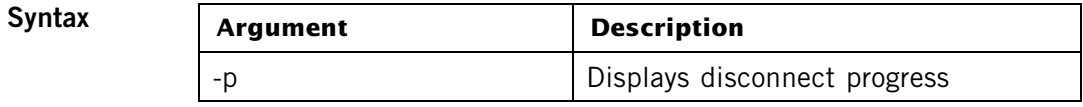

**Comments** Shortcut: scc d You must be in CLI mode to run this command.

#### <span id="page-168-1"></span>**scc erasecreds**

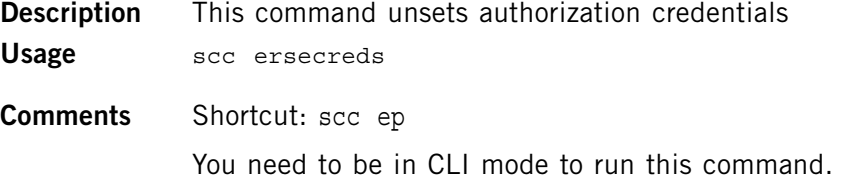

#### <span id="page-168-2"></span>**scc listprofiles**

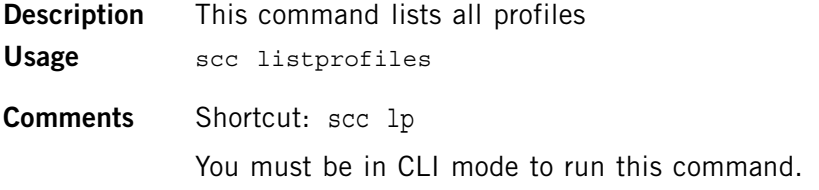

# <span id="page-169-0"></span>**scc numprofiles**

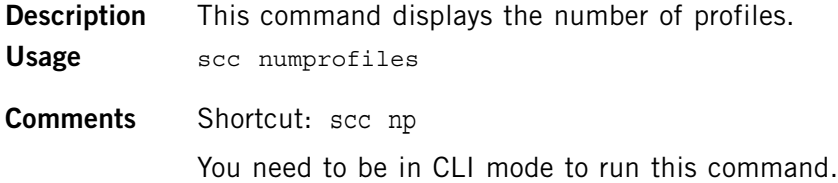

#### <span id="page-169-1"></span>**scc restartsc**

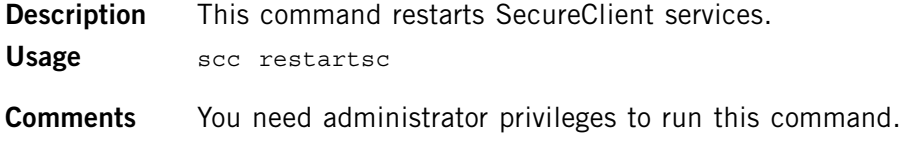

#### <span id="page-169-2"></span>**scc passcert**

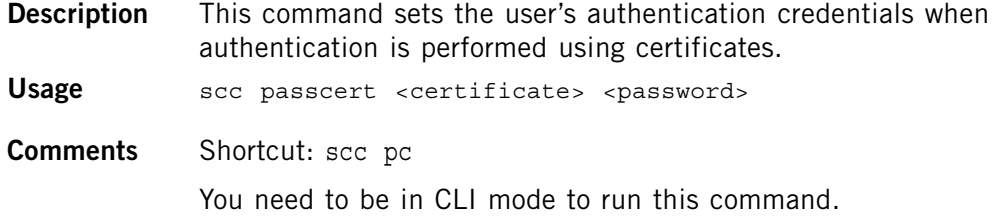

### <span id="page-169-3"></span>**scc setmode <mode>**

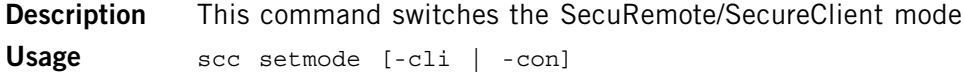

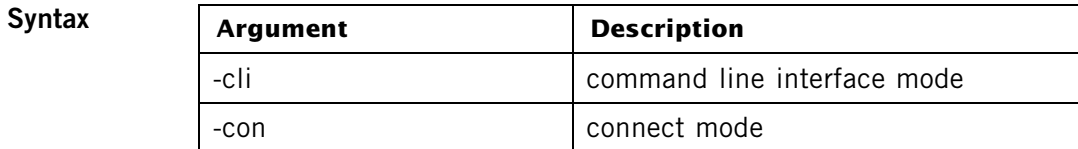

**Comments** You need administrator privileges to run this command.

# <span id="page-170-0"></span>**scc setpolicy**

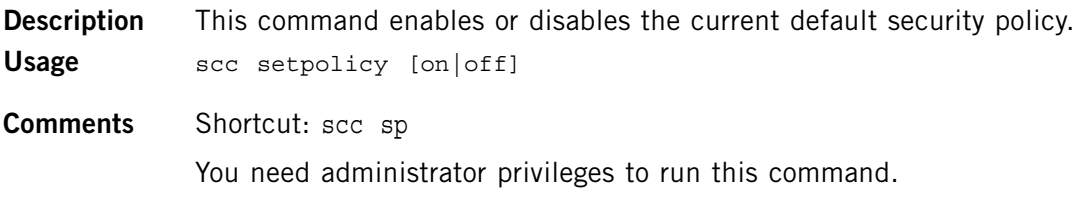

#### <span id="page-170-1"></span>**scc sp**

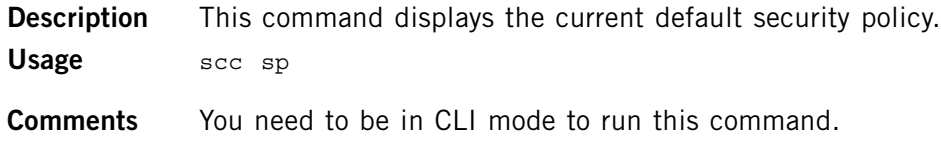

#### <span id="page-170-2"></span>**scc startsc**

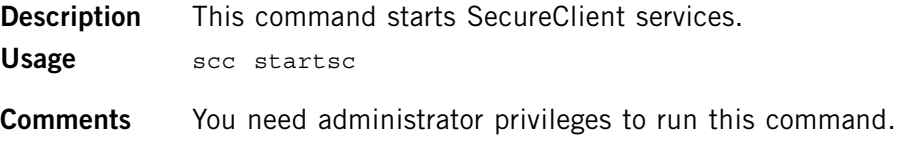

#### <span id="page-170-3"></span>**scc status**

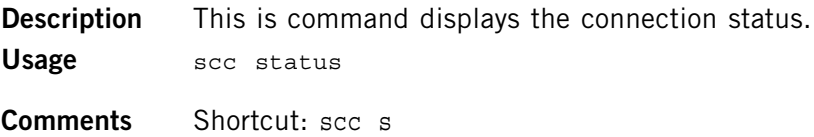

#### <span id="page-170-4"></span>**scc stopsc**

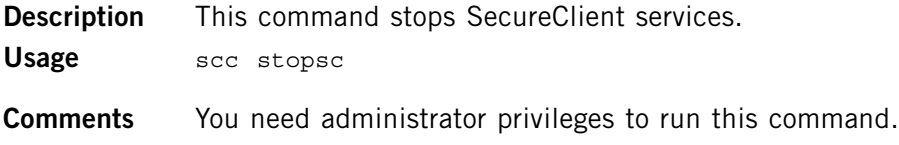

# <span id="page-171-0"></span>**scc suppressdialogs**

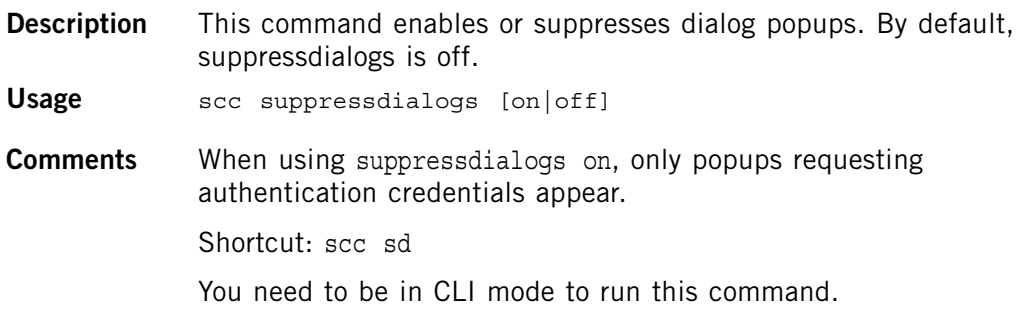

#### <span id="page-171-1"></span>**scc userpass**

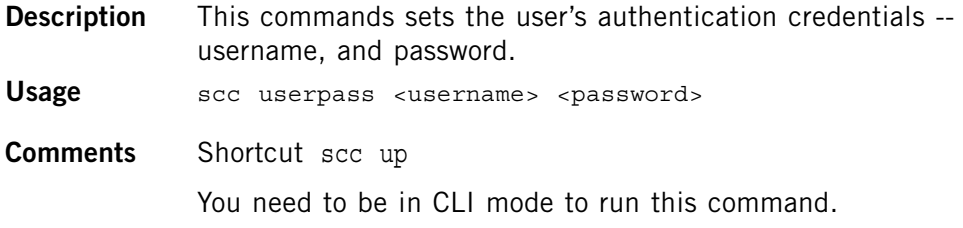

#### <span id="page-171-2"></span>**scc ver**

**Description** This command displays the current SecureClient version **Usage** scc ver

# Chapter 6 **ClusterXL Commands**

In This Chapter

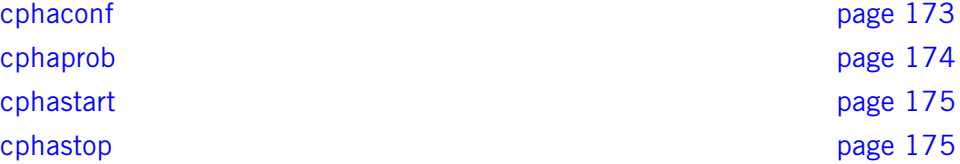

#### <span id="page-172-0"></span>**cphaconf**

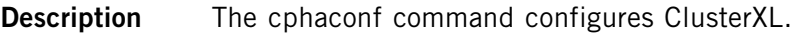

**Warning** - Running this command is not recommended. It should be run automatically, only by Firewall-1 or by Check Point support. The only exception to this rule is running this command with set\_cpp option, as described below.

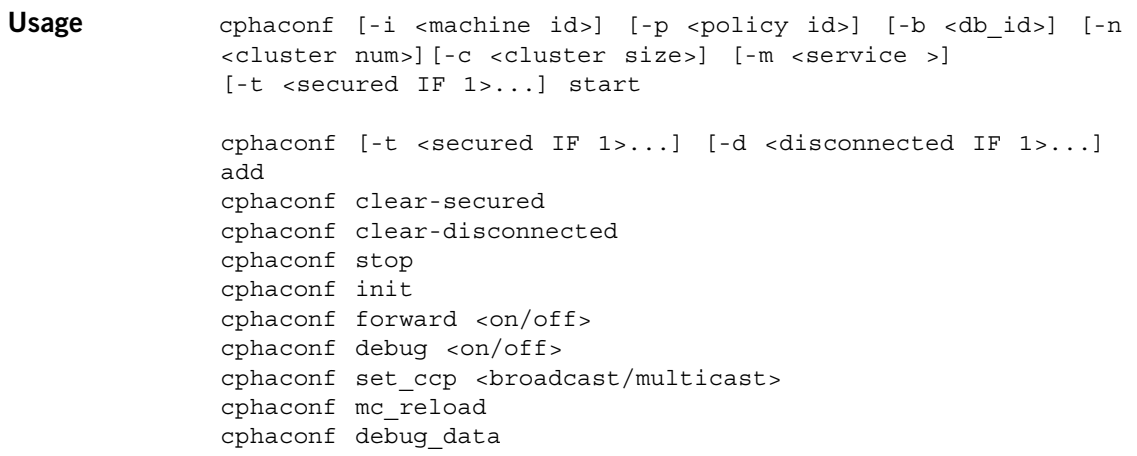

**Syntax**

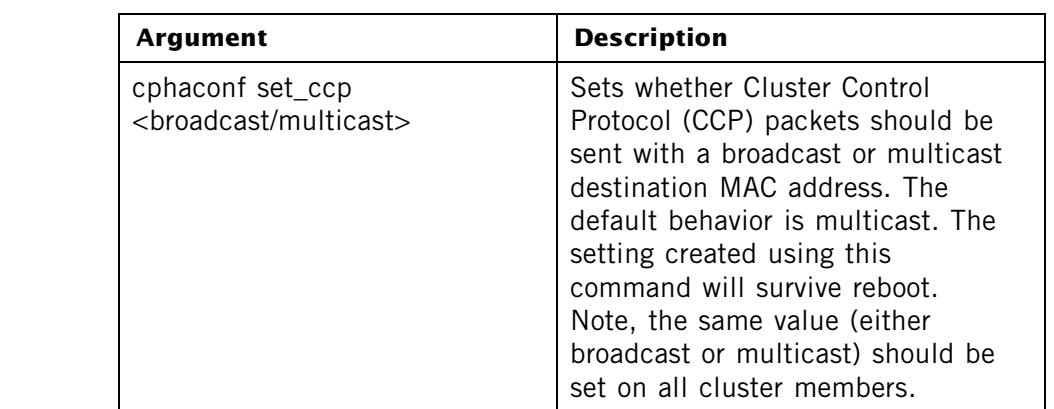

# <span id="page-173-0"></span>**cphaprob**

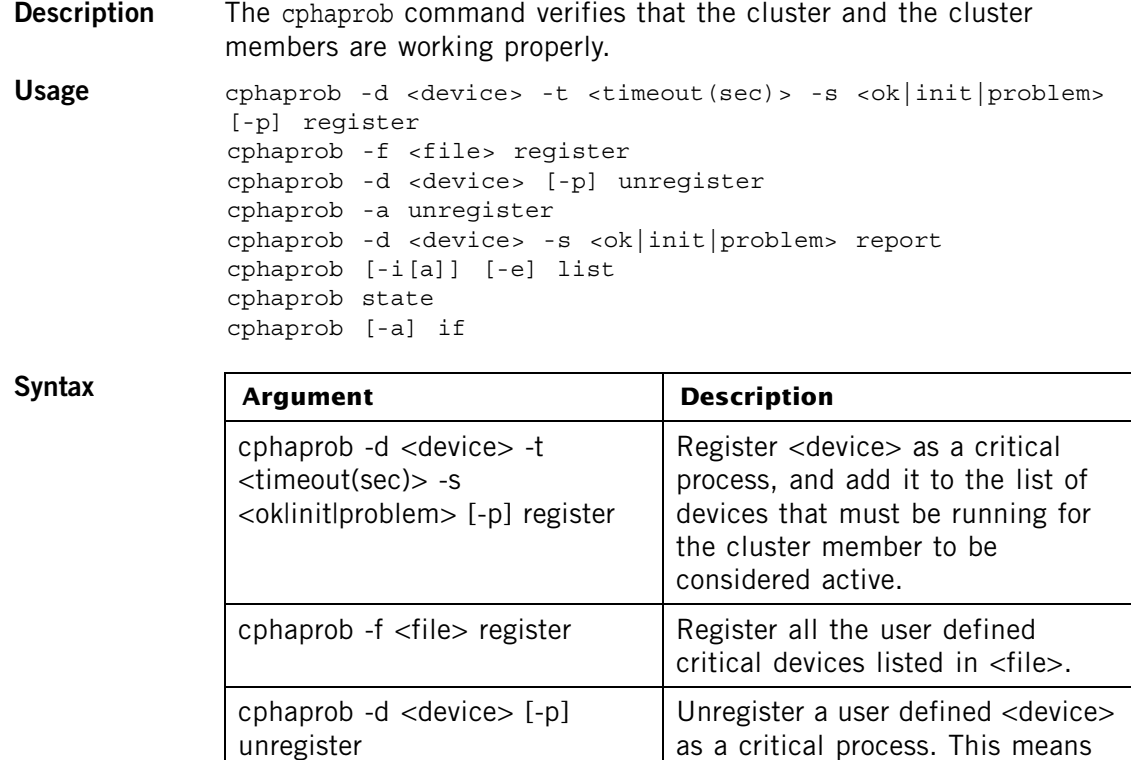

as a critical process. This means that this device is no longer

considered critical.

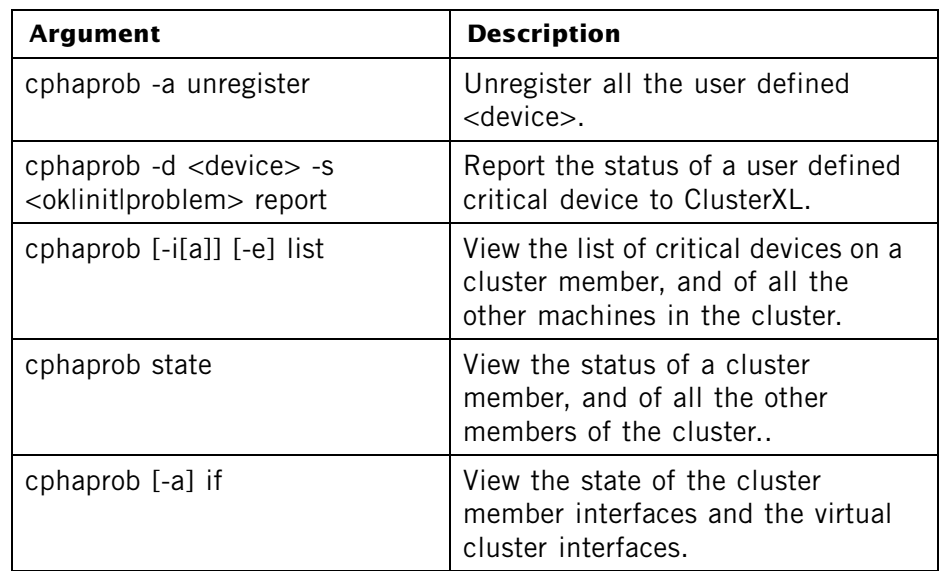

### <span id="page-174-0"></span>**cphastart**

**Description** Running cphastart on a cluster member activates ClusterXL on the member. It does not initiate full synchronization. cpstart is the recommended way to start a cluster member.

### <span id="page-174-1"></span>**cphastop**

**Description** Running cphastop on a cluster member stops the cluster member from passing traffic. State synchronization also stops. It is still possible to open connections directly to the cluster member. In High Availability Legacy mode, running cphastop may cause the entire cluster to stop functioning.

cphastop

#### **THIRD PARTY TRADEMARKS AND COPYRIGHTS**

Entrust is a registered trademark of Entrust Technologies, Inc. in the United States and other countries. Entrust's logos and Entrust product and service names are also trademarks of Entrust Technologies, Inc. Entrust Technologies Limited is a wholly owned subsidiary of Entrust Technologies, Inc. FireWall-1 and SecuRemote incorporate certificate management technology from Entrust.

Verisign is a trademark of Verisign Inc.

The following statements refer to those portions of the software copyrighted by University of Michigan. Portions of the software copyright © 1992-1996 Regents of the University of Michigan. All rights reserved. Redistribution and use in source and binary forms are permitted provided that this notice is preserved and that due credit is given to the University of Michigan at Ann Arbor. The name of the University may not be used to endorse or promote products derived from this software without specific prior written permission. This software is provided "as is" without express or implied warranty. Copyright © Sax Software (terminal emulation only).

The following statements refer to those portions of the software copyrighted by Carnegie Mellon University.

Copyright 1997 by Carnegie Mellon University. All Rights Reserved.

Permission to use, copy, modify, and distribute this software and its documentation for any purpose and without fee is hereby granted, provided that the above copyright notice appear in all copies and that both that copyright notice and this permission notice appear in supporting documentation, and that the name of CMU not be used in advertising or publicity pertaining to distribution of the software without specific, written prior permission.CMU DISCLAIMS ALL WARRANTIES WITH REGARD TO THIS SOFTWARE, INCLUDING ALL IMPLIED WARRANTIES OF MERCHANTABILITY AND FITNESS, IN NO EVENT SHALL CMU BE LIABLE FOR ANY SPECIAL, INDIRECT OR CONSEQUENTIAL DAMAGES OR ANY DAMAGES WHATSOEVER RESULTING FROM LOSS OF USE, DATA OR PROFITS, WHETHER IN AN ACTION OF CONTRACT, NEGLIGENCE OR OTHER TORTIOUS ACTION, ARISING OUT OF OR IN CONNECTION WITH THE USE OR PERFORMANCE OF THIS SOFTWARE.

The following statements refer to those portions of the software copyrighted by The Open Group.

THE SOFTWARE IS PROVIDED "AS IS", WITHOUT WARRANTY OF ANY KIND, EXPRESS OR IMPLIED, INCLUDING BUT NOT LIMITED TO THE WARRANTIES OF MERCHANTABILITY, FITNESS FOR A PARTICULAR PURPOSE AND NONINFRINGEMENT. IN NO EVENT SHALL THE OPEN GROUP BE LIABLE FOR ANY CLAIM, DAMAGES OR OTHER LIABILITY, WHETHER IN AN ACTION OF CONTRACT, TORT OR OTHERWISE, ARISING FROM, OUT OF OR IN CONNECTION WITH THE SOFTWARE OR THE USE OR OTHER DEALINGS IN THE SOFTWARE.

The following statements refer to those portions of the software copyrighted by The OpenSSL Project. This product includes software developed by the OpenSSL Project for use in the OpenSSL Toolkit (http://www.openssl.org/).

THIS SOFTWARE IS PROVIDED BY THE OpenSSL PROJECT "AS IS" AND ANY \* EXPRESSED OR IMPLIED WARRANTIES INCLUDING, BUT NOT LIMITED TO, THE IMPLIED WARRANTIES OF MERCHANTABILITY AND FITNESS FOR A PARTICULAR PURPOSE ARE DISCLAIMED. IN NO EVENT SHALL THE OpenSSL PROJECT OR ITS CONTRIBUTORS BE LIABLE FOR ANY DIRECT. INDIRECT, INCIDENTAL, SPECIAL, EXEMPLARY, OR CONSEQUENTIAL DAMAGES (INCLUDING, BUT NOT LIMITED TO, PROCUREMENT OF SUBSTITUTE GOODS OR SERVICES; LOSS OF USE, DATA, OR PROFITS; OR BUSINESS INTERRUPTION) HOWEVER CAUSED AND ON ANY THEORY OF LIABILITY, WHETHER IN CONTRACT, STRICT LIABILITY, OR TORT (INCLUDING NEGLIGENCE OR OTHERWISE) ARISING IN ANY WAY OUT OF THE USE OF THIS SOFTWARE, EVEN IF ADVISED OF THE POSSIBILITY OF SUCH DAMAGE.

The following statements refer to those portions of the software copyrighted by Eric Young. THIS SOFTWARE IS PROVIDED BY ERIC YOUNG ``AS IS'' AND ANY EXPRESS OR IMPLIED WARRANTIES, INCLUDING, BUT NOT LIMITED TO, THE IMPLIED WARRANTIES OF MERCHANTABILITY AND FITNESS FOR A PARTICULAR PURPOSE ARE DISCLAIMED. IN NO EVENT SHALL THE AUTHOR OR CONTRIBUTORS BE LIABLE FOR ANY DIRECT, INDIRECT, INCIDENTAL, SPECIAL, EXEMPLARY, OR CONSEQUENTIAL DAMAGES (INCLUDING, BUT NOT LIMITED TO, PROCUREMENT OF SUBSTITUTE GOODS OR SERVICES; LOSS OF USE, DATA, OR PROFITS; OR BUSINESS INTERRUPTION) HOWEVER CAUSED AND ON ANY THEORY OF LIABILITY, WHETHER IN CONTRACT, STRICT LIABILITY, OR TORT (INCLUDING NEGLIGENCE OR OTHERWISE) ARISING IN ANY WAY OUT OF THE USE OF THIS SOFTWARE, EVEN IF ADVISED OF THE POSSIBILITY OF SUCH DAMAGE. Copyright © 1998 The Open Group.

The following statements refer to those portions of the software copyrighted by Jean-loup Gailly and Mark Adler Copyright (C) 1995-2002 Jean-loup Gailly and Mark Adler. This software is provided 'as-is', without any express or implied warranty. In no event will the authors be held liable for any damages arising from the use of this software. Permission is granted to anyone to use this software for any purpose, including commercial applications, and to alter it and redistribute it freely, subject to the following restrictions:

1. The origin of this software must not be misrepresented; you must not claim that you wrote the original software. If you use this software in a product, an acknowledgment in the product documentation would be appreciated but is not required.

2. Altered source versions must be plainly marked as such, and must not be misrepresented as being the original software.

3. This notice may not be removed or altered from any source distribution.

The following statements refer to those portions of the software copyrighted by the Gnu Public License. This program is free software; you can redistribute it and/or modify it under the terms of the GNU General Public License as published by the Free Software Foundation; either version 2 of the License, or (at your option) any later version. This program is distributed in the hope that it will be useful, but WITHOUT ANY WARRANTY; without even the implied warranty of MERCHANTABILITY or FITNESS FOR A PARTICULAR PURPOSE. See the GNU General Public License for more details.You should have received a copy of the GNU General Public License along with this program; if not, write to the Free Software Foundation, Inc., 675 Mass Ave, Cambridge, MA 02139, USA.

The following statements refer to those portions of the software copyrighted by Thai Open Source Software Center Ltd and Clark Cooper Copyright (c) 2001, 2002 Expat maintainers. Permission is hereby granted, free of charge, to any person obtaining a copy of this software and associated documentation files (the "Software"), to deal in the Software without restriction, including without limitation the rights to use, copy, modify, merge, publish, distribute, sublicense, and/or sell copies of the Software, and to permit persons to whom the Software is furnished to do so, subject to the following conditions: The above copyright notice and this permission notice shall be included in all copies or substantial portions of the Software. THE SOFTWARE IS PROVIDED "AS IS", WITHOUT WARRANTY OF ANY KIND, EXPRESS OR IMPLIED, INCLUDING BUT NOT LIMITED TO THE WARRANTIES OF MERCHANTABILITY, FITNESS FOR A PARTICULAR PURPOSE AND NONINFRINGEMENT. IN NO EVENT SHALL THE AUTHORS OR COPYRIGHT HOLDERS BE LIABLE FOR ANY CLAIM, DAMAGES OR OTHER LIABILITY, WHETHER IN AN ACTION OF CONTRACT, TORT OR OTHERWISE, ARISING FROM, OUT OF OR IN CONNECTION WITH THE SOFTWARE OR THE USE OR OTHER DEALINGS IN THE SOFTWARE. GDChart is free for use in your applications and for chart generation. YOU MAY NOT re-distribute or represent the code as your own. Any re-distributions of the code MUST reference the author, and include any and all original documentation. Copyright. Bruce Verderaime. 1998, 1999, 2000, 2001. Portions copyright 1994, 1995, 1996, 1997, 1998, 1999, 2000, 2001, 2002 by Cold Spring Harbor Laboratory. Funded under Grant P41-RR02188 by the National Institutes of Health. Portions copyright 1996, 1997, 1998, 1999, 2000, 2001, 2002 by Boutell.Com, Inc. Portions relating to GD2 format copyright 1999, 2000, 2001, 2002 Philip Warner. Portions relating to PNG copyright 1999, 2000, 2001, 2002 Greg Roelofs. Portions relating to gdttf.c copyright 1999, 2000, 2001, 2002 John Ellson (ellson@graphviz.org). Portions relating to gdft.c copyright 2001, 2002 John Ellson (ellson@graphviz.org). Portions relating to JPEG and to color quantization copyright 2000, 2001, 2002, Doug Becker and copyright (C) 1994, 1995, 1996, 1997, 1998, 1999, 2000, 2001, 2002, Thomas G. Lane. This software is based in part on the work of the Independent JPEG Group. See the file README-JPEG.TXT for more information. Portions relating to WBMP copyright 2000, 2001, 2002 Maurice Szmurlo and Johan Van den Brande. Permission has been granted to copy, distribute and modify gd in any context without fee, including a commercial application, provided that this notice is present in user-accessible supporting documentation. This does not affect your ownership of the derived work itself, and the intent is to assure proper credit for the authors of gd, not to interfere with your productive use of gd. If you have questions, ask. "Derived works" includes all programs that utilize the library. Credit must be given in user-accessible documentation. This software is provided "AS IS." The copyright holders disclaim all warranties, either express or implied, including but not limited to implied warranties of merchantability and fitness for a particular purpose, with respect to this code and accompanying documentation. Although their code does not appear in gd 2.0.4, the authors wish to thank David Koblas, David Rowley, and Hutchison Avenue Software Corporation for their prior contributions.

Licensed under the Apache License, Version 2.0 (the "License"); you may not use this file except in compliance with the License. You may obtain a copy of the License at http://www.apache.org/licenses/LICENSE-2.0

The curl license

COPYRIGHT AND PERMISSION NOTICE

Copyright (c) 1996 - 2004, Daniel Stenberg, <daniel@haxx.se>.All rights reserved.

Permission to use, copy, modify, and distribute this software for any purpose

with or without fee is hereby granted, provided that the above copyright

notice and this permission notice appear in all copies.

THE SOFTWARE IS PROVIDED "AS IS", WITHOUT WARRANTY OF ANY KIND, EXPRESS OR IMPLIED, INCLUDING BUT NOT LIMITED TO THE WARRANTIES OF MERCHANTABILITY, FITNESS FOR A PARTICULAR PURPOSE AND NONINFRINGEMENT OF THIRD PARTY RIGHTS. IN NO EVENT SHALL THE AUTHORS OR COPYRIGHT HOLDERS BE LIABLE FOR ANY CLAIM, DAMAGES OR OTHER LIABILITY, WHETHER IN AN ACTION OF CONTRACT, TORT OR OTHERWISE, ARISING FROM, OUT OF OR IN CONNECTION WITH THE SOFTWARE OR THE USE OR OTHER DEALINGS IN THE SOFTWARE.

Except as contained in this notice, the name of a copyright holder shall not be used in advertising or otherwise to promote the sale, use or other dealings in this Software without prior written authorization of the copyright holder.

The PHP License, version 3.0

Copyright (c) 1999 - 2004 The PHP Group. All rights reserved.

Redistribution and use in source and binary forms, with or without modification, is permitted provided that the following conditions are met:

1. Redistributions of source code must retain the above copyright notice, this list of conditions and the following disclaimer.

2. Redistributions in binary form must reproduce the above copyright notice, this list of conditions and the following disclaimer in the documentation and/or other materials provided with the distribution.

3. The name "PHP" must not be used to endorse or promote products derived from this software without prior written permission. For written permission, please contact group@php.net.

4. Products derived from this software may not be called "PHP", nor may "PHP" appear in their name, without prior written permission from group@php.net. You may indicate that your software works in conjunction with PHP by saying "Foo for PHP" instead of calling it "PHP Foo" or "phpfoo"

5. The PHP Group may publish revised and/or new versions of the license from time to time. Each version will be given a distinguishing version number. Once covered code has been published under a particular version of the license, you may always continue to use it under the terms of that version. You may also choose to use such covered code under the terms of any subsequent version of the license published by the PHP Group. No one other than the PHP Group has the right to modify the terms applicable to covered code created under this License.

6. Redistributions of any form whatsoever must retain the following acknowledgment:

"This product includes PHP, freely available from <http://www.php.net/>".

THIS SOFTWARE IS PROVIDED BY THE PHP DEVELOPMENT TEAM "AS IS" AND ANY EXPRESSED OR IMPLIED WARRANTIES. INCLUDING, BUT NOT LIMITED TO, THE IMPLIED WARRANTIES OF MERCHANTABILITY AND FITNESS FOR A PARTICULAR PURPOSE ARE DISCLAIMED. IN NO EVENT SHALL THE PHP DEVELOPMENT TEAM OR ITS CONTRIBUTORS BE LIABLE FOR ANY DIRECT, INDIRECT, INCIDENTAL, SPECIAL, EXEMPLARY, OR CONSEQUENTIAL DAMAGES (INCLUDING, BUT NOT LIMITED TO, PROCUREMENT OF SUBSTITUTE GOODS OR SERVICES; LOSS OF USE, DATA, OR PROFITS; OR BUSINESS INTERRUPTION) HOWEVER CAUSED AND ON ANY THEORY OF LIABILITY, WHETHER IN CONTRACT, STRICT LIABILITY, OR TORT (INCLUDING NEGLIGENCE OR OTHERWISE) ARISING IN ANY WAY OUT OF THE USE OF THIS SOFTWARE, EVEN IF ADVISED OF THE POSSIBILITY OF SUCH DAMAGE.

This software consists of voluntary contributions made by many individuals on behalf of the PHP Group. The PHP Group can be contacted via Email at group@php.net.

For more information on the PHP Group and the PHP project, please see <http://www.php.net>. This product includes the Zend Engine, freely available at <http://www.zend.com>.

This product includes software written by Tim Hudson (tjh@cryptsoft.com).

Copyright (c) 2003, Itai Tzur <itzur@actcom.co.il>

All rights reserved.

Redistribution and use in source and binary forms, with or without modification, are permitted provided that the following conditions are met:

Redistribution of source code must retain the above copyright notice, this list of conditions and the following disclaimer.

Neither the name of Itai Tzur nor the names of other contributors may be used to endorse or promote products derived from this software without specific prior written permission.

THIS SOFTWARE IS PROVIDED BY THE COPYRIGHT HOLDERS AND CONTRIBUTORS "AS IS" AND ANY EXPRESS OR IMPLIED WARRANTIFS, INCLUDING, BUT NOT LIMITED TO. THE IMPLIED WARRANTIFS OF MERCHANTABILITY AND FITNESS FOR A PARTICULAR PURPOSE ARE DISCLAIMED. IN NO EVENT SHALL THE COPYRIGHT OWNER OR CONTRIBUTORS BE LIABLE FOR ANY DIRECT, INDIRECT, INCIDENTAL, SPECIAL, EXEMPLARY, OR CONSEQUENTIAL DAMAGES (INCLUDING, BUT NOT LIMITED TO, PROCUREMENT OF SUBSTITUTE GOODS OR SERVICES; LOSS OF USE, DATA, OR PROFITS; OR BUSINESS

INTERRUPTION) HOWEVER CAUSED AND ON ANY THEORY OF LIABILITY, WHETHER IN CONTRACT, STRICT LIABILITY, OR TORT (INCLUDING NEGLIGENCE OR OTHERWISE) ARISING IN ANY WAY OUT OF THE USE OF THIS SOFTWARE, EVEN IF ADVISED OF THE POSSIBILITY OF SUCH DAMAGE.

#### Copyright (c) 1998, 1999, 2000 Thai Open Source Software Center Ltd

Permission is hereby granted, free of charge, to any person obtaining a copy of this software and associated documentation files (the "Software"), to deal in the Software without restriction, including without limitation the rights to use, copy, modify, merge, publish, distribute, sublicense, and/or sell copies of the Software, and to permit persons to whom the Software is furnished to do so, subject to the following conditions: The above copyright notice and this permission notice shall be included in all copies or substantial portions of the Software.

THE SOFTWARE IS PROVIDED "AS IS", WITHOUT WARRANTY OF ANY KIND, EXPRESS OR IMPLIED, INCLUDING BUT NOT LIMITED TO THE WARRANTIES OF MERCHANTABILITY, FITNESS FOR A PARTICULAR PURPOSE AND NONINFRINGEMENT. IN NO EVENT SHALL THE AUTHORS OR COPYRIGHT HOLDERS BE LIABLE FOR ANY CLAIM, DAMAGES OR OTHER LIABILITY, WHETHER IN AN ACTION OF CONTRACT, TORT OR OTHERWISE, ARISING FROM, OUT OF OR IN CONNECTION WITH THE SOFTWARE OR THE USE OR OTHER DEALINGS IN THE SOFTWARE.

Copyright © 2003, 2004 NextHop Technologies, Inc. All rights reserved.

#### Confidential Copyright Notice

Except as stated herein, none of the material provided as a part of this document may be copied, reproduced, distrib-uted, republished, downloaded, displayed, posted or transmitted in any form or by any means, including, but not lim-ited to, electronic, mechanical, photocopying, recording, or otherwise, without the prior written permission of NextHop Technologies, Inc. Permission is granted to display, copy, distribute and download the materials in this doc-ument for personal, non-commercial use only, provided you do not modify the materials and that you retain all copy-right and other proprietary notices contained in the materials unless otherwise stated. No material contained in this document may be "mirrored" on any server without written permission of NextHop. Any unauthorized use of any material contained in this document may violate copyright laws, trademark laws, the laws of privacy and publicity, and communications regulations and statutes. Permission terminates automatically if any of these terms or condi-tions are breached. Upon termination, any downloaded and printed materials must be immediately destroyed.

#### Trademark Notice

The trademarks, service marks, and logos (the "Trademarks") used and displayed in this document are registered and unregistered Trademarks of NextHop in the US and/or other countries. The names of actual companies and products mentioned herein may be Trademarks of their respective owners. Nothing in this document should be construed as granting, by implication, estoppel, or otherwise, any license or right to use any Trademark displayed in the document. The owners aggressively enforce their intellectual property rights to the fullest extent of the law. The Trademarks may not be used in any way, including in advertising or publicity pertaining to distribution of, or access to, materials in

this document, including use, without prior, written permission. Use of Trademarks as a "hot" link to any website is prohibited unless establishment of such a link is approved in advance in writing. Any questions concerning the use of these Trademarks should be referred to NextHop at U.S. +1 734 222 1600.

#### U.S. Government Restricted Rights

The material in document is provided with "RESTRICTED RIGHTS." Software and accompanying documentation are provided to the U.S. government ("Government") in a transaction subject to the Federal Acquisition Regulations with Restricted Rights. The Government's rights to use, modify, reproduce, release, perform, display or disclose are

restricted by paragraph (b)(3) of the Rights in Noncommercial Computer Software and Noncommercial Computer Soft-ware Documentation clause at DFAR 252.227-7014 (Jun 1995), and the other restrictions and terms in paragraph (g)(3)(i) of Rights in Data-General clause at FAR 52.227-14, Alternative III (Jun 87) and paragraph (c)(2) of the Commer-cial

Computer Software-Restricted Rights clause at FAR 52.227-19 (Jun 1987).

Use of the material in this document by the Government constitutes acknowledgment of NextHop's proprietary rights in them, or that of the original creator. The Contractor/Licensor is NextHop located at 1911 Landings Drive, Mountain View, California 94043. Use, duplication, or disclosure by the Government is subject to restrictions as set forth in applicable laws and regulations.
Disclaimer Warranty Disclaimer Warranty Disclaimer Warranty Disclaimer Warranty

THE MATERIAL IN THIS DOCUMENT IS PROVIDED "AS IS" WITHOUT WARRANTIES OF ANY KIND EITHER EXPRESS OR IMPLIED. TO THE FULLEST EXTENT POSSIBLE PURSUANT TO THE APPLICABLE LAW, NEXTHOP DISCLAIMS ALL WARRANTIES,

EXPRESSED OR IMPLIED, INCLUDING, BUT NOT LIMITED TO, IMPLIED WARRANTIES OF MERCHANTABILITY, FITNESS FOR A PARTICULAR PURPOSE, NON INFRINGEMENT OR OTHER VIOLATION OF RIGHTS. NEITHER NEXTHOP NOR ANY OTHER PROVIDER OR DEVELOPER OF MATERIAL CONTAINED IN THIS DOCUMENT WARRANTS OR MAKES ANY REPRESEN-TATIONS REGARDING THE USE, VALIDITY, ACCURACY, OR RELIABILITY OF, OR THE RESULTS OF THE USE OF, OR OTHERWISE RESPECTING, THE MATERIAL IN THIS DOCUMENT.

Limitation of Liability

UNDER NO CIRCUMSTANCES SHALL NEXTHOP BE LIABLE FOR ANY DIRECT, INDIRECT, SPECIAL, INCIDENTAL OR CONSEQUENTIAL DAMAGES, INCLUDING, BUT NOT LIMITED TO, LOSS OF DATA OR PROFIT, ARISING OUT OF THE USE, OR THE INABILITY TO USE, THE MATERIAL IN THIS DOCUMENT, EVEN IF NEXTHOP OR A NEXTHOP AUTHORIZED REPRESENTATIVE HAS ADVISED OF THE POSSIBILITY OF SUCH DAMAGES. IF YOUR USE OF MATERIAL FROM THIS DOCUMENT RESULTS IN THE NEED FOR SERVICING, REPAIR OR CORRECTION OF EQUIPMENT OR DATA, YOU ASSUME ANY COSTS THEREOF. SOME STATES DO NOT ALLOW THE EXCLUSION OR LIMITATION OF INCIDENTAL OR CONSEQUENTIAL DAMAGES, SO THE ABOVE LIMITATION OR EXCLUSION MAY NOT FULLY APPLY TO YOU.

Copyright © ComponentOne, LLC 1991-2002. All Rights Reserved.

BIND: ISC Bind (Copyright (c) 2004 by Internet Systems Consortium, Inc. ("ISC"))

Copyright 1997-2001, Theo de Raadt: the OpenBSD 2.9 Release

PCRE LICENCE

PCRE is a library of functions to support regular expressions whose syntax and semantics are as close as possible to those of the Perl 5 language. Release 5 of PCRE is distributed under the terms of the "BSD" licence, as specified below. The documentation for PCRE, supplied in the "doc" directory, is distributed under the same terms as the software itself.

Written by: Philip Hazel <ph10@cam.ac.uk>

University of Cambridge Computing Service, Cambridge, England. Phone:

+44 1223 334714.

Copyright (c) 1997-2004 University of Cambridge All rights reserved.

Redistribution and use in source and binary forms, with or without modification, are permitted provided that the following conditions are met:

\* Redistributions of source code must retain the above copyright notice, this list of conditions and the following disclaimer.

\* Redistributions in binary form must reproduce the above copyright notice, this list of conditions and the following disclaimer in the documentation and/or other materials provided with the distribution.

\* Neither the name of the University of Cambridge nor the names of its contributors may be used to endorse or promote products derived from this software without specific prior written permission.

THIS SOFTWARE IS PROVIDED BY THE COPYRIGHT HOLDERS AND CONTRIBUTORS "AS IS" AND ANY EXPRESS OR IMPLIED WARRANTIES, INCLUDING, BUT NOT LIMITED TO, THE IMPLIED WARRANTIES OF MERCHANTABILITY AND FITNESS FOR A PARTICULAR PURPOSE ARE DISCLAIMED. IN NO EVENT SHALL THE COPYRIGHT OWNER OR CONTRIBUTORS BE LIABLE FOR ANY DIRECT, INDIRECT, INCIDENTAL, SPECIAL, EXEMPLARY, OR CONSEQUENTIAL DAMAGES (INCLUDING, BUT NOT LIMITED TO, PROCUREMENT OF SUBSTITUTE GOODS OR SERVICES; LOSS OF USE, DATA, OR PROFITS; OR BUSINESS INTERRUPTION) HOWEVER CAUSED AND ON ANY THEORY OF LIABILITY, WHETHER IN CONTRACT, STRICT LIABILITY, OR TORT (INCLUDING NEGLIGENCE OR OTHERWISE) ARISING IN ANY WAY OUT OF THE USE OF THIS SOFTWARE, EVEN IF ADVISED OF THE POSSIBILITY OF SUCH DAMAGE.

Eventia Reporter includes software whose copyright is owned by, or licensed from, MySQL AB.